# **SONY**

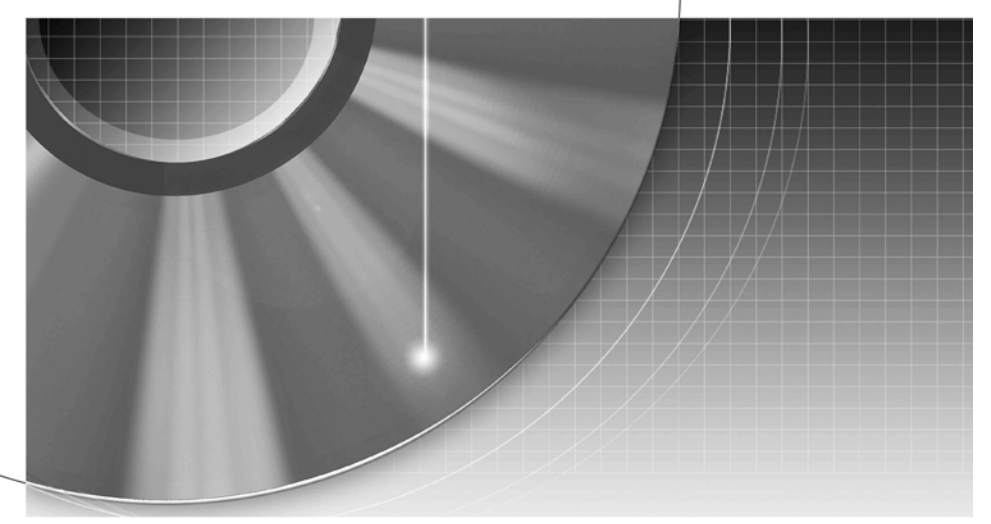

# DVD Rekorder

Upute za uporabu

\*\*\* Ostale napomene, savjete i informacije o Sony proizvodima i uslugama potražite na: www.sony-europe.com/myproduct.

RDR-HX680/HX780/HX785/HX980/HX1080

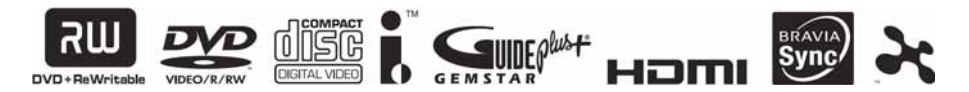

© 2008 Sony Corporation

# UPOZORENJE

Radi sprečavanja opasnosti od požara ili strujnog udara, nemojte izlagati ureñaj utjecaju kiše ili vlage.

Nemojte otvarati kućište jer bi moglo doći do strujnog udara. Prepustite popravke isključivo stručnim osobama.

Mrežni kabel smiju zamijeniti samo stručne osobe u ovlaštenom servisu. Ne izlažite bateriju prekomjernoj toplini, npr. suncu, vatri i slično.

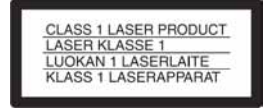

Ovaj ureñaj pripada grupi laserskih ureñaja klase 1 (CLASS 1 LASER). Oznaka (CLASS 1 LASER PRODUCT) nalazi se na stražnjoj vanjskoj strani uređaja.

#### OPREZ

Uporaba optičkih instrumenata uz ovaj ureñaj povećava opasnost od oštećenja vida. Budući da je laserska zraka koja se koristi u ovom DVD rekorderu štetna za oči, nemojte pokušavati otvarati kućište. Prepustite popravke samo stručnim osobama.

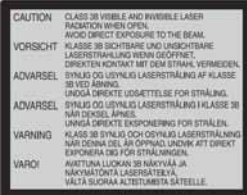

Ova naljepnica nalazi se na zaštitnom kućištu lasera u unutrašnjosti uređaja.

### Upozorenja

- Ovaj uređaj koristi napajanje  $220 - 240$  V AC, 50/60 Hz. Provjerite odgovara li napon naveden na ureñaju naponu vaše mreže.
- Radi prevencije od požara ili strujnog udara, na ureñaj ne postavljajte predmete ispunjene vodom, kao što su vaze.
- Uređaj postavite tako da se u slučaju problema utikač može odmah izvući iz utičnice.

#### Samo RDR-HX780/ HX785/HX980/HX1080

GUIDEPlus+ i G-LINK su (1) registrirani zaštitni znaci ili zaštitni znaci, (2) proizvedeni pod licencijom i (3) podložni raznim meñunarodnim patentima i primjenama patenata u vlasništvu ili uz dopuštenje tvrtke Gemstar-TV Guide International, Inc. i/ili njezinih podružnica.

TVRTKA GEMSTAR-TV GUIDE INTERNATIONAL, INC. I/ILI NJEZINE PODRUŽNICE NI NA KOJI NAČIN NISU ODGOVOR-NE ZA TOČNOST TV-RASPO-REDA U SUSTAVU GUIDE PLUS+. NI U KOJEM SLUČAJU TVRTKA GEMSTAR-GUIDE INTERNATIONAL, INC. I/ILI NJEZINE PODRUŽNICE NISU ODGOVORNE ZA GUBITAK PROFITA, ŠTETE U POSLO-VANJU TE NEIZRAVNE, POSEBNE ILI POSLJEDIČNE ŠTETE VEZANE UZ OPSKRBU ILI PRUŽANJE USLUGA, INFORMACIJA ILI OPREME VEZANIH UZ SUSTAV GUIDE  $PIJIS+$ 

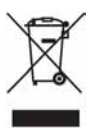

#### Zbriniavanie stare električne i elektroničke opreme (primjenjivo u Europskoj uniji i drugim europskim zemljama s posebnim sistemima zbrinjavanja)

Ovaj znak na ureñaju ili ambalaži ukazuje da se ovaj proizvod ne smije odlagati s kućim otpadom. Umjesto toga, opremu za odlaganje odnesite u vama najbliže mjesto za skupljanje i recikliranje električnog i elektroničkog otpada. Pravilnim odlaganjem ovog proizvoda spriječit ćete potencijalne negativne posljedice za okoliš i ljudsko zdravlje koje inače mogu imati utjecaja ukoliko se ureñaj ne odloži na pravilan način. Recikliranje materijala od kojeg je ureñaj sastavljen pridonosi očuvanju prirodnih izvora. Za detaljnije informacije o recikliranju proizvoda, obratite se lokalnom uredu, komunalnoj službi ili trgovini gdje ste kupili uređaj.

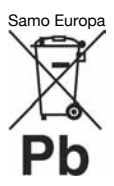

#### Odlaganje otpadnih baterija (primjenjivo u Europskoj Uniji i ostalim europskim državama s posebnim sustavima za odlaganje)

Ova oznaka na bateriji ili na ambalaži označava da se ovaj proizvod ne smije zbrinjavati kao kućni otpad.

Pravilnim zbrinjavanjem starih baterija čuvate okoliš i brinete za zdravlje svojih bližnjih. Nepravilnim odlaganjem proizvoda ugrožava se okoliš i zdravlje ljudi. Reciklažom materijala pomažete u očuvanju prirodnih izvora.

U slučaju proizvoda koji zbog sigurnosnih razloga, performansi ili zadržavanja cjelovitosti podataka trebaju stalan izvor napajanja, takvu bateriju trebaju mijenjati samo kvalificirani serviseri. Kako biste osigurali pravilno zbrinjavanje baterije, dotrajali proizvod predajte na predviñeno mjesto za reciklažu električne ili elektroničke opreme.

Za sve ostale baterije, molimo pogledajte odjeljak o sigurnom uklanjanju baterija iz proizvoda. Bateriju predajte na predviđeno mjesto za reciklažu otpadnih baterija.

Za detaljne informacije o reciklaži ovog proizvoda ili baterija, molimo kontaktirajte vašu lokalnu upravu, odlagalište otpada ili trgovinu gdje ste kupili proizvod.

Proizvođač ovog uređaja je Sony Corporation, 1-7-1 Konan, Minato-ku, Tokyo, 108-0075 Japan. Ovlašteni predstavnik za EMC i sigurnost proizvoda je Sony Deutschland GmbH, Hedelfinger Strasse 61, 70327 Stuttgart, Germany. U vezi servisa i jamstva obratite se na adrese navedene u posebnom popisu servisa ili jamstvenom listu.

## Mjere opreza

Ovaj uređaj je ispitan i utvrđeno je da odgovara EMC smjernicama uz uporabu kabela duljine do 3 metra.

### O sigurnosti

Ako bilo kakav strani predmet ili tekućina upadnu u unutrašnjost kućišta, izvucite mrežni utikač iz zidne utičnice i prije sljedeće uporabe odnesite ureñaj stručnoj osobi na provjeru.

### Tvrdi disk

Tvrdi disk je uređaj visokog kapaciteta pohrane koja omogućuje duže vrijeme snimanja i brz pristup snimljenim podacima. No, može se lako oštetiti udarcem, vibracijama i prašinom te ga je potrebno čuvati od magneta. Kako biste spriječili gubitak važnih podataka, poštujte sljedeće mjere opreza.

- Uređaj nemojte izlagati snažnim udarcima.
- Nemojte postavljati uređaj na mjesto izloženo vibracijama ili na nestabilno mjesto.
- Ne stavljajte rekorder na tople površine, primjerice na videorekorder ili pojačalo (prijemnik).
- Nemojte koristiti uređaj na mjestima izloženim velikim temperaturnim promjenama (promjena temperature treba biti manja od 10 °C/sat).
- Nemojte pomicati uređaj dok je priključen na napajanje.
- Nemojte odspajati mrežni kabel iz utičnice dok je uređaj uključen.
- Prije odspajanja iz mrežne utičnice isključite rekorder pazeći da ne koristi tvrdi disk (na pokazivaču je barem pola minute prikazano točno vrijeme te je zaustavljeno snimanje ili presnimavanje).
- · Nemojte pomicati uređaj još jednu minutu nakon odspajanja iz mrežne utičnice.

• Nemojte pokušavati zamijeniti ili nadograditi tvrdi disk jer može doći do poremećaja u radu.

Ako se tvrdi disk ošteti, podaci se ne mogu obnoviti. Tvrdi disk je samo privremeni medij za pohranjivanje.

### O popravljanju tvrdog diska

- Sony može pregledati sadržaj tvrdog diska u slučaju provjere ili popravka uslijed kvara ili izmjena. Međutim, Sony neće kopirati ili snimati postojeće sadržaje.
- Ako je potrebno formatirati ili zamijeniti tvrdi disk, Sony će to izvršiti prema vlastitoj procjeni. Svi sadržaji s tvrdog diska će biti izbrisani, uključujući i sadržaje kojima se krše zakoni o zaštiti autorskih prava.

### O izvorima napajanja

- Uređaj nije odspojen od napajanja (mreže) sve dok jer mrežni utikač spojen na zidnu utičnicu, čak i kad je ureñaj isključen.
- Ako nećete uređaj koristiti dulje vrijeme, obvezno izvucite mrežni utikač iz zidne utičnice. Pri tome prihvatite utikač. Nemojte povlačiti kabel.

### O postavljanju

- · Postavite uređaj na mjesto na kojem je osigurano dovoljno prozračivanje kako u unutrašnjosti ureñaja ne bi došlo do nakupljanja topline.
- Nemojte postavljati uređaj na mekane podloge, primjerice tepihe koji bi mogli blokirati otvore za hlađenje s donje strane.
- Ne postavljajte uređaj u uske prostore, poput police za knjige ili ugradbenih ormarića.
- Nemojte postavljati uređaj na mjesta u blizini izvora topline, ili na mjesta koja se nalaze pod izravnim utjecajem sunčevih zraka, prekomjerne prašine ili mehaničkih udara.
- Ne postavljajte uređaj u nagnuti položaj. On je namijenjen za postavljanje samo u vodoravan položaj.
- Uređaj i diskove držite dalje od opreme sa snažnim magnetima, poput mikrovalnih pećnica ili velikih zvučnika.
- Na uređaj nemojte stavljati teške predmete.

### O snimanju

Prvo napravite probno snimanje prije važnih prigoda.

### Gubitak snimljenog materijala

Sony ne preuzima odgovornost i nije dužan kompenzirati gubitak materijala koji nije snimljen uslijed kvara rekordera ili ako je snimljeni sadržaj izgubljen ili oštećen zbog kvara ili popravka. Sony neće vratiti, obnoviti ili replicirati snimljeni sadržaj ni u kojim uvjetima.

#### Autorska prava

• Televizijski programi, filmovi, videokasete, diskovi i drugi materijali mogu biti zaštićeni. Neovlašteno snimanje takvih materijala može biti u suprotnosti s odredbama zakona o zaštiti autorskih prava. Također, uporaba rekordera s kabelskom televizijom može zahtijevati dozvolu od tvrtke koja emitira program i/ili vlasnika programa.

- Ovaj uređaj sadrži tehnologiju za zaštitu autorskih prava koja zaštićena patentima i drugim sustavima zaštite intelektualnog vlasništva u SAD-u. Uporaba ove zaštite mora biti odobrena od tvrtke Macrovision i namijenjena je za kućnu i druge ograničene oblike primjene, osim ako nije izdano odobrenje od tvrtke Macrovision. Reverzno inženjerstvo i rastavljanje ureñaja su zabranjeni.
- · Ovaj uređaj sadrži FontAvenue® fontove, licenca tvrtke NEC. FontAvenue je zaštićeni naziv tvrtke NEC.
- $\cdot$  " $\mathcal{X}$ " i x-Application su zaštićeni znakovi tvrtke Sony Corporation.

### Zaštita od kopiranja

Rekorder je opremljen sustavom za zaštitu od kopiranja, pa programi koji se primaju preko vanjskog prijemnika (opcija) mogu sadržavati signale za zaštitu od kopiranja (funkcija zaštite od kopiranja). Takve programe možda neće biti moguće snimati (ovisno o vrsti signala).

### VAŽNO UPOZORENJE

Upozorenje: Ovaj rekorder može neodređeno vrijeme reproducirati statičnu sliku ili izbornike na zaslonu. Ako dulje vrijeme ostavite statičnu sliku ili izbornik na zaslonu TV prijemnika, postoji opasnost od trajnog oštećenja zaslona. Naročito su osjetljivi plazma zasloni i projekcijski TV prijemnici.

Ako imate pitanja ili problema vezanih uz vaš rekorder, molimo kontaktirajte najbližeg Sony prodavatelja.

#### O ovom priručniku

Provjerite naziv modela

Upute u ovom priru čniku odnose se na pet modela: RDR-HX680, RDR-HX780, RDR-HX785, RDR-HX980 i RDR-HX1080. Provjerite model svog uređaja na prednjoj strani rekordera.

- U ovom priručniku koristi se oznaka "HDD" za ugrađeni tvrdi disk, a "disk" op ćenito za tvrdi disk, DVD diskove ili CD diskove, osim ako se druga čije ne navodi u tekstu ili na slikama.
- · Na početku svakog odlomka navedeni su simboli, primjerice **DVD**, koji upućuju na koje medije se opisana funkcija odnosi. Za detalje pogledajte "Diskovi za snimanje i reprodukciju" na str. 140.
- · Upute u ovom priručniku opisuju korištenje daljinskog upravljača. Također možete koristiti tipke na uređaju ako je njihov naziv jednak ili sli čan onome na daljinskom upravlja ču.
- C Primjeri izbornika na zaslonu korišteni u ovom priru čniku možda ne će biti jednaki prikazu na zaslonu vašeg TV prijemnika.
- Za ilustracije ovog priručnika koriste se modeli RDR-HX780/ HX785/HX980/HX1080.
- C Objašnjenja o DVD diskovima u ovom priru čniku odnose se na DVD diskove snimljene na ovom rekorderu. Objašnjenja se ne odnose na DVD diskove koji su snimljeni na drugim rekorderima i koji se reproduciraju na ovom rekorderu.

# Sadržaj

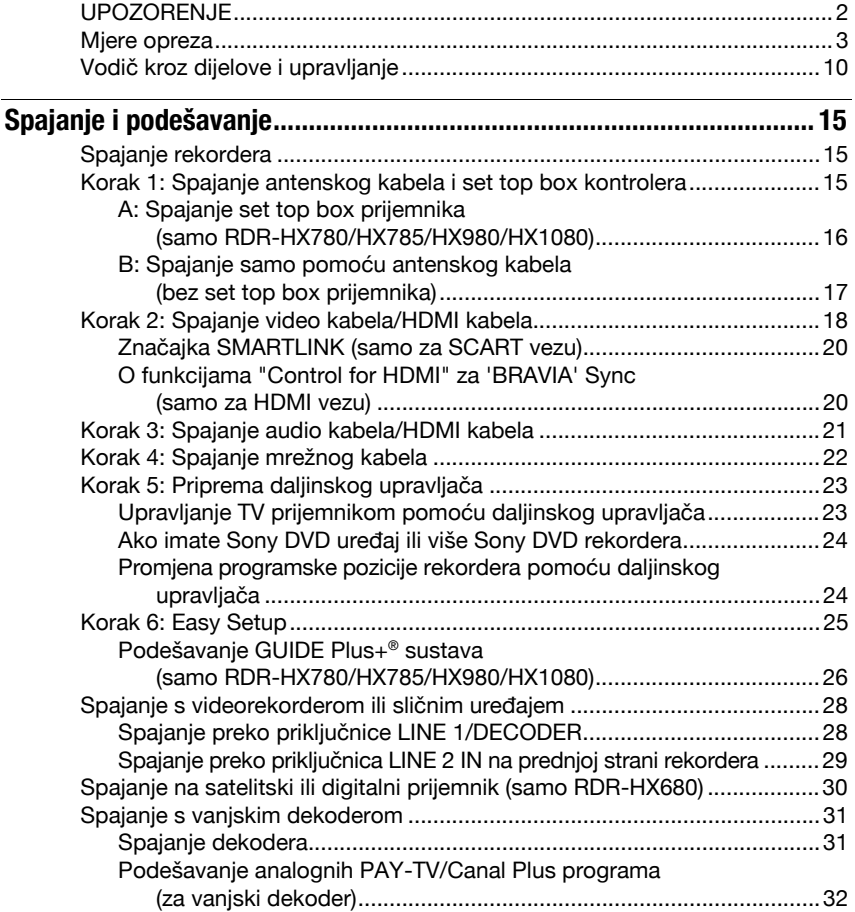

### Sedam osnovnih postupaka — Upoznavanje s DVD rekorderom

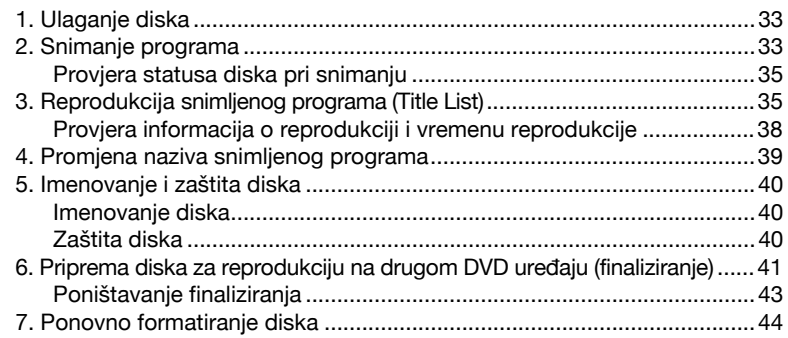

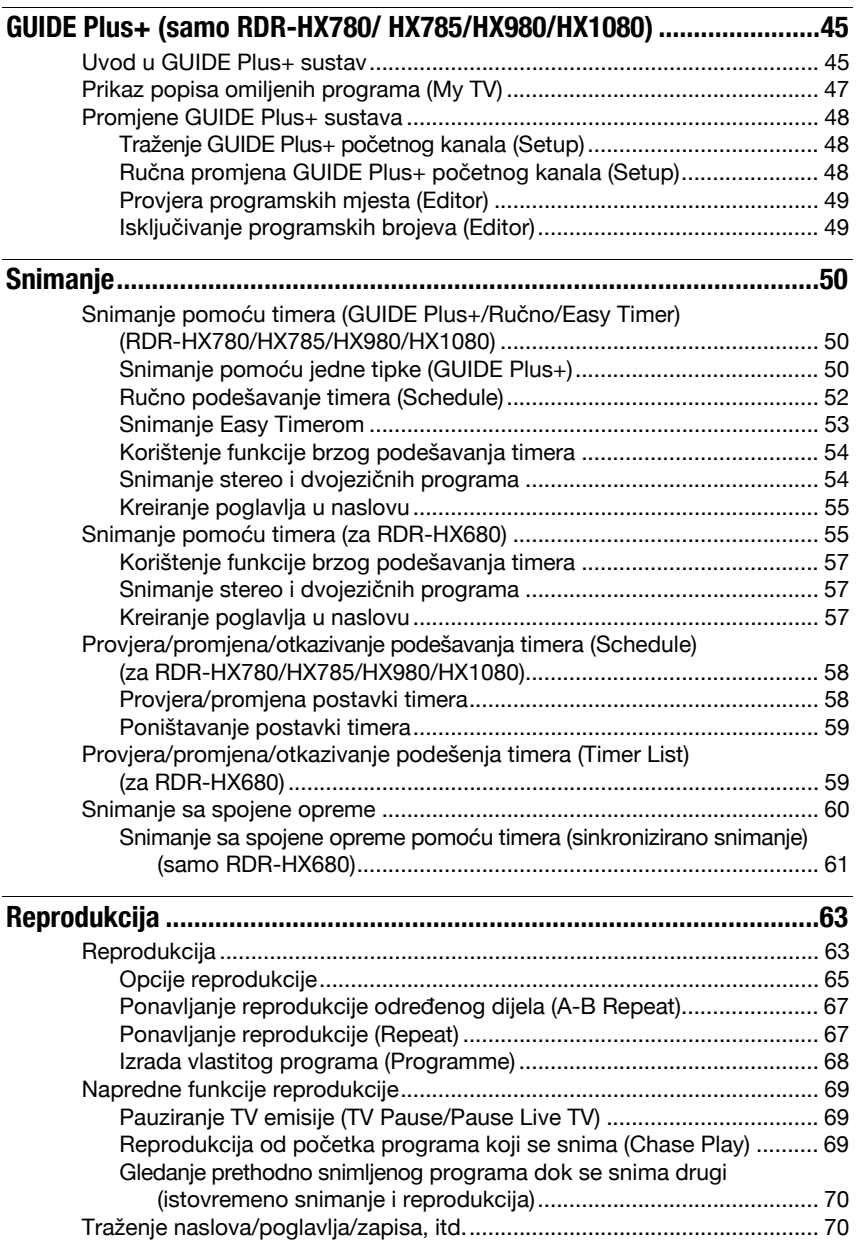

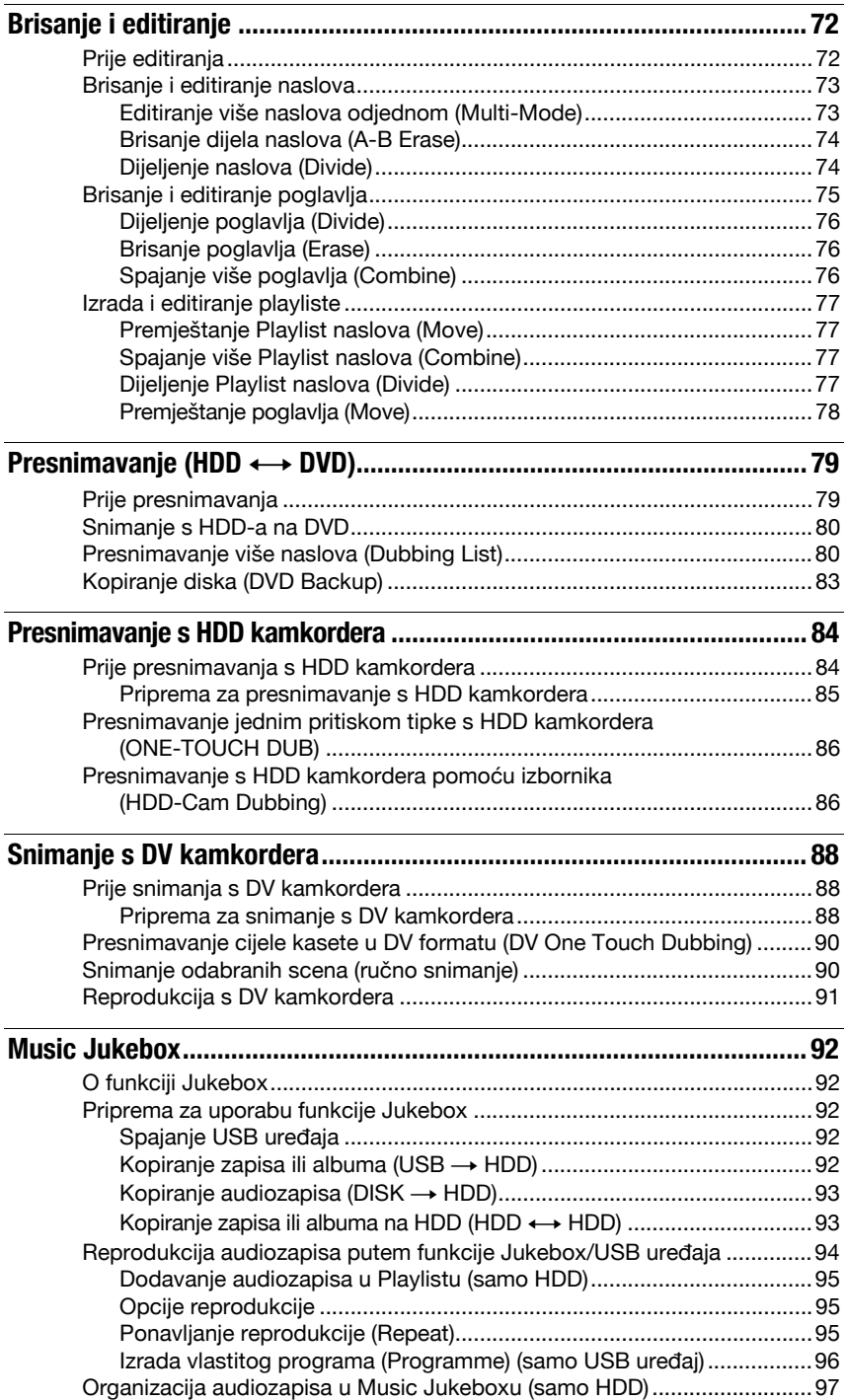

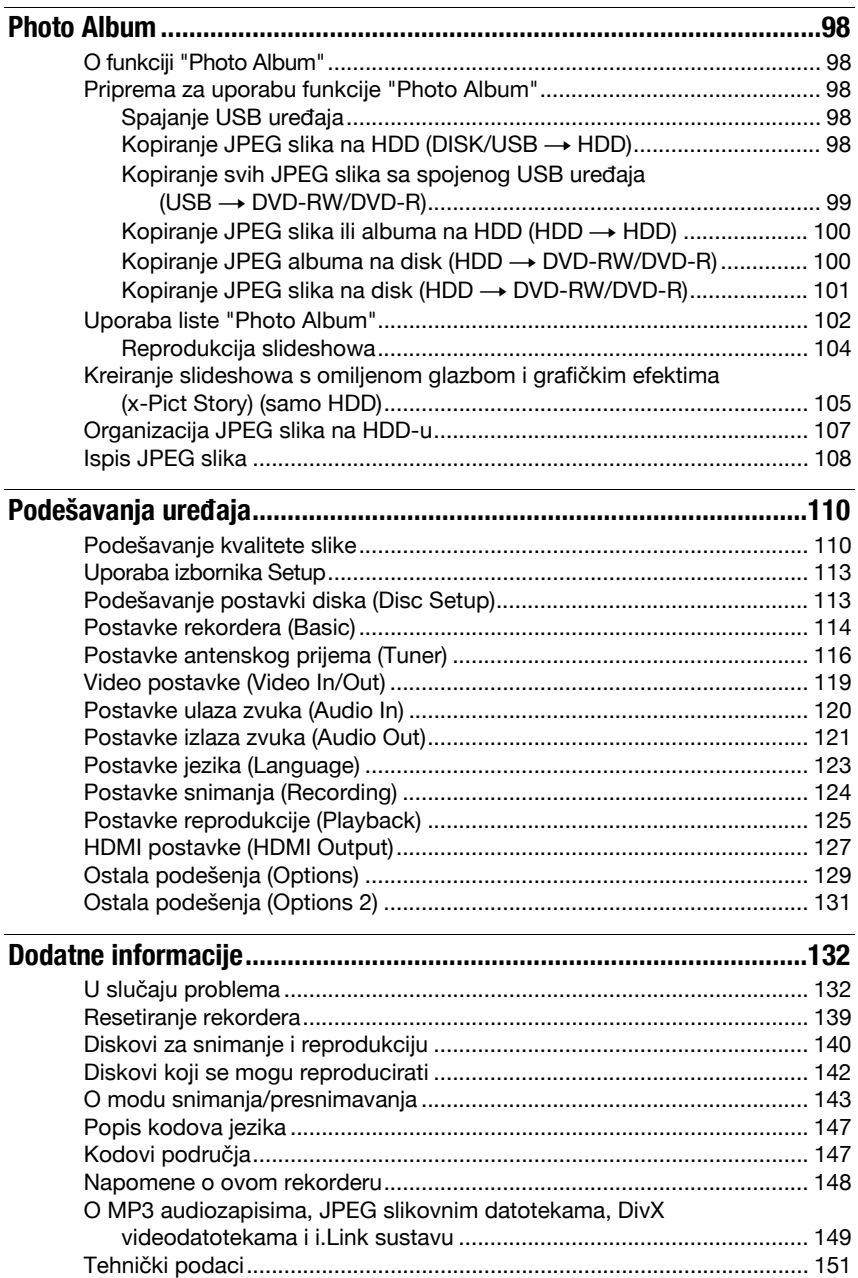

# Vodič kroz dijelove i upravljanje

Za podrobnosti, pogledajte stranice u zagradama.

### Daljinski upravljač

### RDR-HX780/HX785/HX980/HX1080

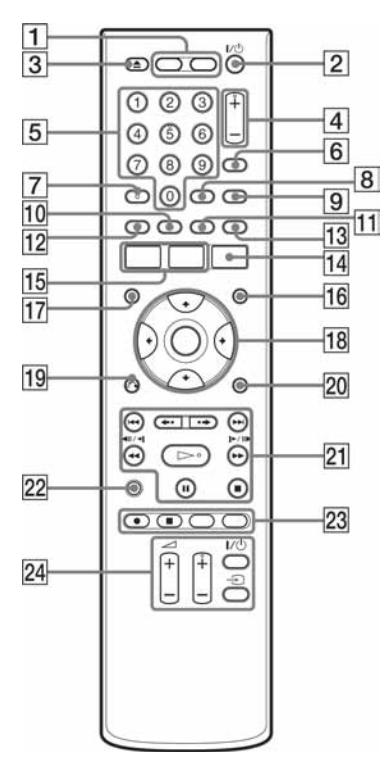

### $\boxed{1}$  HDD (33)

Snima na ili reproducira naslove s tvrdog diska.

### DVD (33)

Snima na ili reproducira naslove s DVD-a.

- $\boxed{2}$  I/ $\circlearrowright$  (uključenje/pripravno stanje) (25) Uključuje ili isključuje rekorder.
- $\boxed{3}$   $\triangle$  (otvaranje/zatvaranje) (33) Otvara ili zatvara uložnicu diska.
- $\boxed{4}$  PROG (program) +/– (33) Tipka + ima ispupčenje\*.
- 10 E Brojčane tipke (70) Brojčana tipka 5 ima ispupčenje\*.

### RDR-HX680

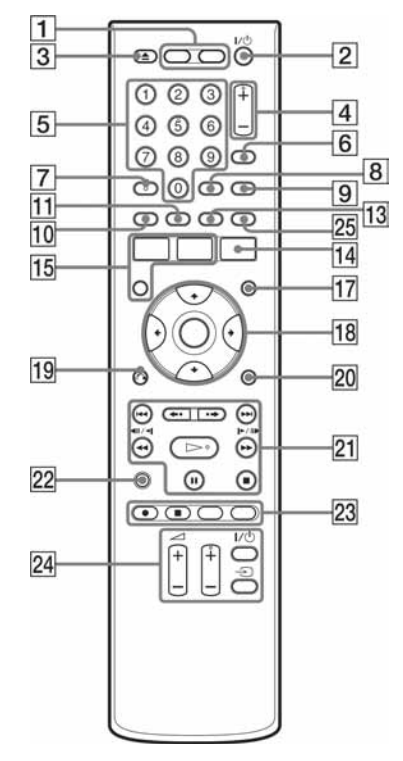

- [6] INPUT (odabir ulaza) (60) Odabire ulaz.
- $\overline{7}$  AUDIO (65) Tipka AUDIO ima ispupčenje\*.
- $\boxed{8}$  CLEAR (39, 67, 68)
- $\boxed{9}$  TV/DVD (23) Za odabir izmeñu TV moda i DVD moda.
- $10$  SUBTITLE (65)

Zelena tipka (samo RDR-HX780/ HX785/HX980/HX1080) (45)

 $\Pi$  ANGLE (65, 104)

Mijenja kut ili rotira sliku tijekom slideshowa.

Žuta tipka (samo RDR-HX780/ HX785/HX980/HX1080) (45)

- 12 Crvena tipka (samo RDR-HX780/ HX785/HX980/HX1080) (45)
- 13 PLAY MODE (67, 70) Plava tipka (samo RDR-HX780/ HX785/HX980/HX1080) (45)
- 14 GUIDE (za RDR-HX780/HX785/ HX980/HX1080) (45) Prikazuje izbornik GUIDE Plus+® sustava.

TIMER (za RDR-HX680) (55)

- 15 SYSTEM MENU (110) TITLE LIST (35, 63, 73) TOP MENU (63)
- 16 INFO (informacije) (samo RDR-HX780/HX785/HX980/HX1080) (46)

Prikazuje informacije o programu.

- 17 **MENU (63)** Prikazuje izbornik diska.
- **R**  $\leftarrow$ / $\uparrow$ / $\downarrow$ / $\rightarrow$ /ENTER (25)
- 19 6 BETURN (25)

20 DISPLAY (38) Prikazuje status reprodukcije ili informacije o disku.

 $\boxed{21}$   $\blacktriangleright\blacktriangleleft$  / $\blacktriangleright\blacktriangleright\blacktriangleright$  (naprijed/natrag) (65, 95)

> PAGE +/– (samo RDR-HX780/ HX785/HX980/HX1080) (46) Mijenja stranice liste programa.

 $\leftrightarrow \leftrightarrow$  (prethodna scena/ sljedeća scena) (65)

444||41/I>||>>> (pretraživanje/usporena reprodukcija/ zaustavljanje slike) (45, 65, 95)

DAY +/– (samo RDR-HX780/ HX785/HX980/HX1080) (46) Mijenja listu programa prema danu.

 $\triangleright$  (reprodukcija) (63, 104)

II (pauza) (34, 65, 95, 104)

 $\blacksquare$  (stop) (63, 94, 104)  $Tipka \rightarrow ima$  ispupčenje\*.

- **22 TV PAUSE (69)**
- $[23]$   $\bullet$  REC (33)
	- $REC$  STOP (33)

### HDD/DVD DUB (80)

Započinje presnimavanje trenutno reproduciranog naslova ili poništava presnimavanje.

REC MODE (33)

Odabire mod snimanja.

 $\sqrt{24}$  TV  $\sqrt{10}$  (uključenje/pripravno stanje) (23)

TV  $\bigcirc$  (odabir ulaza) (23)

TV  $\angle$  (glasnoća) +/- (23)

TV PROG (program) +/– (23) Tipka + ima ispupčenje\*.

- 25 ZOOM (samo RDR-HX680) (104) Zumira sliku tijekom slideshowa.
- \* Ispupčenje služi kao orijentacija pri upravljanju rekorderom.

### Prednja strana uređaja

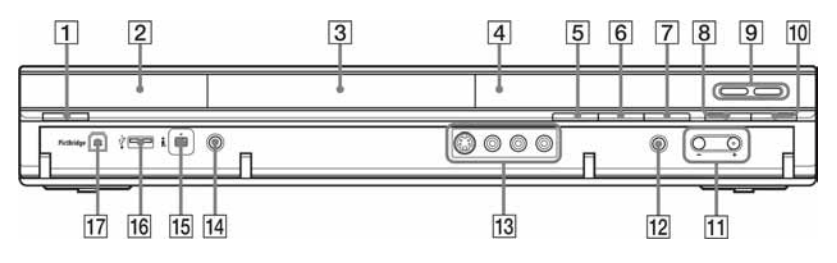

- $\overline{1}$  I/ $\overline{0}$  (uključenje/pripravno stanje) (25)
- $\boxed{2}$   $\boxed{3}$  (senzor daljinskog upravljača) (23)
- 3 Uložnica diska (33)
- **Fandazivač** (13)
- $\boxed{5}$   $\triangle$  (otvaranje/zatvaranje) (33)
- $\boxed{6}$   $\blacktriangleright$  (reprodukcija) (63, 104)  $Tipka \rightarrow \text{ima ispurple}^*.$
- $\boxed{7}$  (stop) (63, 94, 104)
- $\boxed{8}$  **e** REC (33)
- $\boxed{9}$  HDD (33)

Snima na ili reproducira naslove s tvrdog diska. HDD indikator svijetli kad je odabran tvrdi disk.

### DVD (33)

Snima na ili reproducira naslove s DVD-a. DVD indikator svijetli kad je odabran DVD.

- $\overline{10}$  **REC STOP (33)**
- $11$  PROGRAM +/– (33)

Tipka + ima ispupčenje\*.

- 12 INPUT (odabir ulaza) (60) Odbire ulaz.
- 13 Priključnice LINE 2 IN (S VIDEO/ VIDEO/L(MONO) AUDIO R) (29) Na ove priključnice spojite videorekorder ili sličan uređaj.
- **14 ONE-TOUCH DUB (86, 90)** Započinje presnimavanje sa spojene digitalne videokamere.
- 15 Priključnica **j**, DV IN (88) Za spajanje DVD kamkordera.
- $\overline{16}$   $\overline{\psi}$  USB priključnica (tipa A) (92, 98)

Za spajanje USB uređaja.

17 PictBridge USB priključnica (tipa B) (108)

Za spajanje PictBridge-kompatibilnog pisača.

\* Ispupčenje služi kao orijentacija pri upravljanju rekorderom.

### Zaključavanje rekordera (Child Lock)

Možete zaključati rekorder kako biste spriječili slučajnu promjenu podešenja. Dok je rekorder isključen, zadržite pritisnutom tipku  $\blacksquare$  (stop) na rekorderu dok se na pokazivaču ne pojavi "LOCKED". Dok je podešen Child Lock, rekorderom se ne može rukovati te je moguće samo snimanje pomoću timera i Synchro-Recording (samo RDR-HX680). Želite li otključati rekorder, zadržite pritisnutom tipku  $\blacksquare$  (stop) na rekorderu dok se na pokazivaču ne pojavi "UNLOCKED".

### Pokazivač na prednjoj strani uređaja

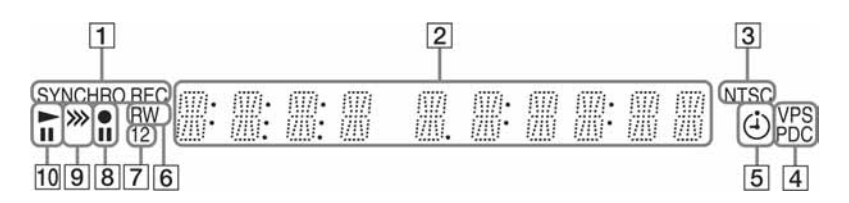

#### 1 SYNCHRO REC indikator (samo RDR-HX680) (61)

Svijetli kad je rekorder podešen u pripravno stanje za Synchro-Recording.

#### 2 Indikatori za:

- vrijeme reprodukcije
- $\bullet$  broj trenutnog naslova/poglavlja/ zapisa/indeksnog broja
- vrijeme snimanja/mod snimanja
- $\bullet$  sat
- broj programa
- EPG oznaka (samo RDR-HX780/ HX785/HX980/HX1080) (45) "EPG" se prikazuje kod prijema GUIDE Plus + podataka.
- izravno snimanje TV programa (33): Natpis "TV" se pojavljuje na zadnja dva mjesta na pokazivaču.

## **[3]** Indikator NTSC (115, 120)

Svijetli kad je odabran NTSC sustav boje.

 $\overline{4}$  Indikator VPS/PDC (53, 57) Svijetli kad je uključena funkcija VPS/ PDC.

- $\boxed{5}$  Indikator timera (50, 55) Svijetli kad je podešen timer za snimanje.
- **6** Vrsta diska Svijetli kad je umetnut DVD-R ili DVD-RW na koji se može snimati.
- G Indikator komandnog moda (129)

Prikazuje komandni mod daljinskog upravljača.

Kad je komandni mod rekordera podešen na "3" (standardno podešenje), neće se pojaviti ili "1" ili "2".

- $\boxed{8}$  Status snimanja
- $\boxed{9}$  Indikator smjera presnimavanja
- 10 Status reprodukcije

### Stražnja strana uređaja

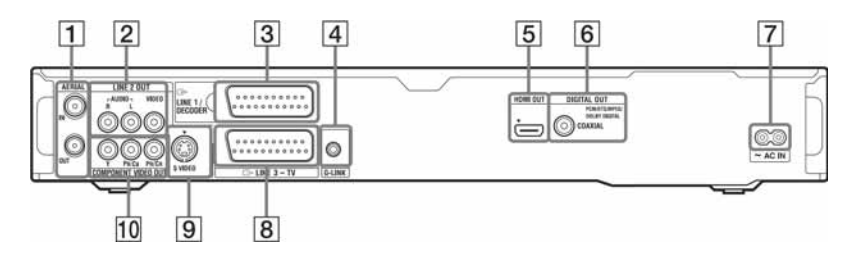

- **1 Priključnice AERIAL IN/OUT (15)**
- 2 Priključnice LINE 2 OUT (R-AUDIO-L/VIDEO) (18, 21)
- **3** Priključnica LINE 1/DECODER (28)
- <sup>[4]</sup> Priključnica G-LINK (samo RDR-HX780/HX785/HX980/ HX1080) (16) Za spajanje set top box kontrolera.
- E Priključnica HDMI OUT (multimedijalni izlaz visoke definicije) (18, 21)
- 6 Priključnice DIGITAL OUT (COAXIAL) (21)
- G Priključnica AC IN (22)
- **B** Priključnica LINE 3 TV (18)
- 9 Priključnica LINE 2 OUT (S VIDEO) (18)
- 10 Prikliučnice COMPONENT VIDEO OUT (Y, PB/CB, PR/CR) (18)

### Spajanje i podešavanje

## Spajanje rekordera

Slijedite korake od 1 do 6 kako biste spojili i podesili rekorder. Mrežni kabel spojite tek u "Koraku 4: Spajanje mrežnog kabela" na str. 22.

#### **(3) Napomene**

- C U poglavlju "Tehnički podaci" (str. 151) pogledajte popis isporučenog pribora.
- C Čvrsto spojite priključke kako biste izbjegli pojavu neželjenih šumova.
- Provjerite upute uz uređaje koje ćete spajati.
- C Ovaj rekorder ne možete spojiti s TV prijemnikom koji nema SCART ili video ulaznu priključnicu.
- C Prije povezivanja provjerite jeste li odspojili iz mrežne utičnice svaki ureñaj kojeg mislite spojiti.

# Korak 1: Spajanje antenskog kabela i set top box kontrolera

Odaberite jedan od sljedećih načina spajanja antene. Koristite li način povezivanja A, NE-MOJTE podesiti "LINE 1 In" na "Decoder" u izborniku "Video In/Out" (str. 120).

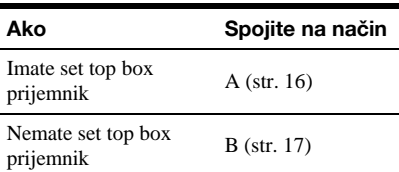

#### **(3) Napomene**

- Ako je vaša antena ravni kabel (300-ohmski dvostruki kabel), koristite vanjski antenski priključak (opcija) za spajanje antene na rekorder.
- $\bullet$  Imate li zasebne kabele za AERIAL antene, koristite mikser AERIAL UHF/VHF valnih područja (opcija) za spajanje antene na rekorder.
- Odspojite li mrežni kabel rekordera, nećete moći gledati signale sa spojenog set top box prijemnika.

### A: Spajanje set top box prijemnika (samo RDR-HX780/HX785/ HX980/HX1080)

Uz ovakav način povezivanja možete snimati bilo koji program sa set top box prijemnika. Za gledanje kabelskih programa, potrebno je uskladiti programsku poziciju na rekorderu s programom na set top box prijemniku.

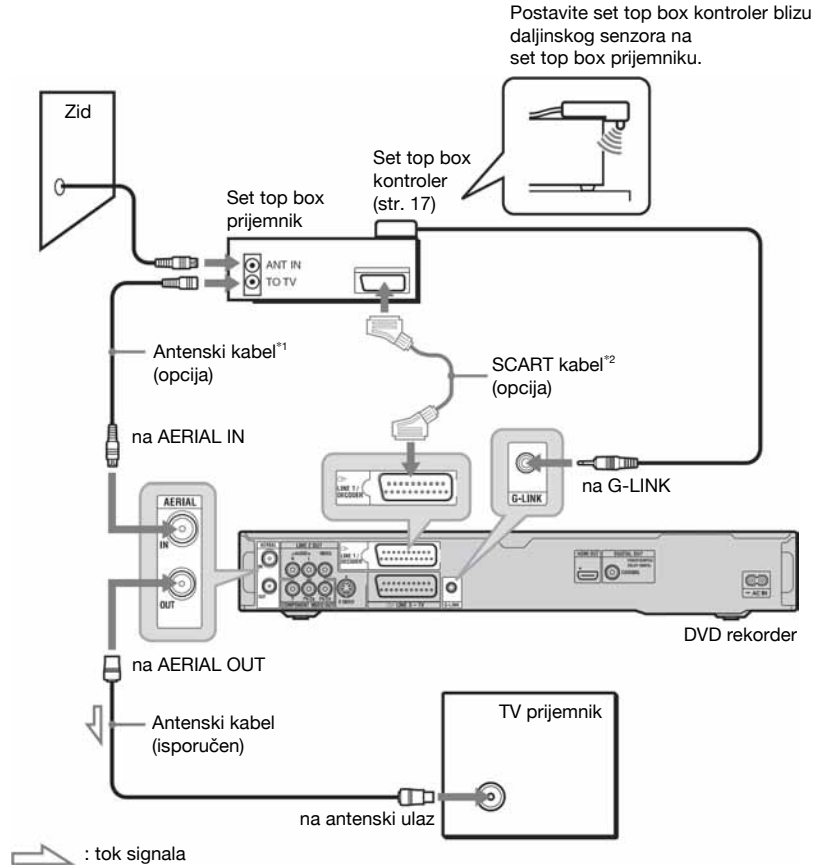

\*1 Ako vaš set top box prijemnik nema antenski izlaz, spojite antenu na AERIAL IN priključnicu rekordera.

\*2 Spojite samo ako vaš set top box prijemnik posjeduje SCART priključnicu.

### Ako set top box može reproducirati RGB signale

Ovaj rekorder prihvaća RGB signale. Ako set top box posjeduje istu mogućnost, povežite priključnicu TV SCART na set top box prijemniku s priključnicom LINE 1/DECODER na rekorderu i podesite "LINE 1 In" na "RGB" u izborniku "Video In/Out" (str. 120). Pogledajte upute za uporabu set top box prijemnika.

### Uporaba kontrolne funkcije set top box prijemnika

Kontrolna funkcija set top box prijemnika se može koristiti uz način povezivanja A. Pri uporabi kontrolne funkcije set top box prijemnika:

- –Rekorderu upravlja set top box prijemnikom putem isporučenog set top box kontrolera.
- –Rekorder upravlja programima na set top box prijemniku za snimanje pomoću timera.
- Možete koristiti daljinski upravljač rekordera za promjenu programa na set top box prijemniku kad god su rekorder i set top box prijemnik uključeni istodobno.

Nakon što izvedete povezivanje A, provjerite da li rekorder pravilno upravlja set top box prijemnikom (str. 26).

### B: Spajanje samo pomoću antenskog kabela (bez set top box prijemnika)

Koristite ovaj način povezivanja za gledanje kabelskih programa bez set top box prijemnika i također ako ste spojili samo antenu.

Tako možete snimati bilo koji program odabirom njegova broja na rekorderu.

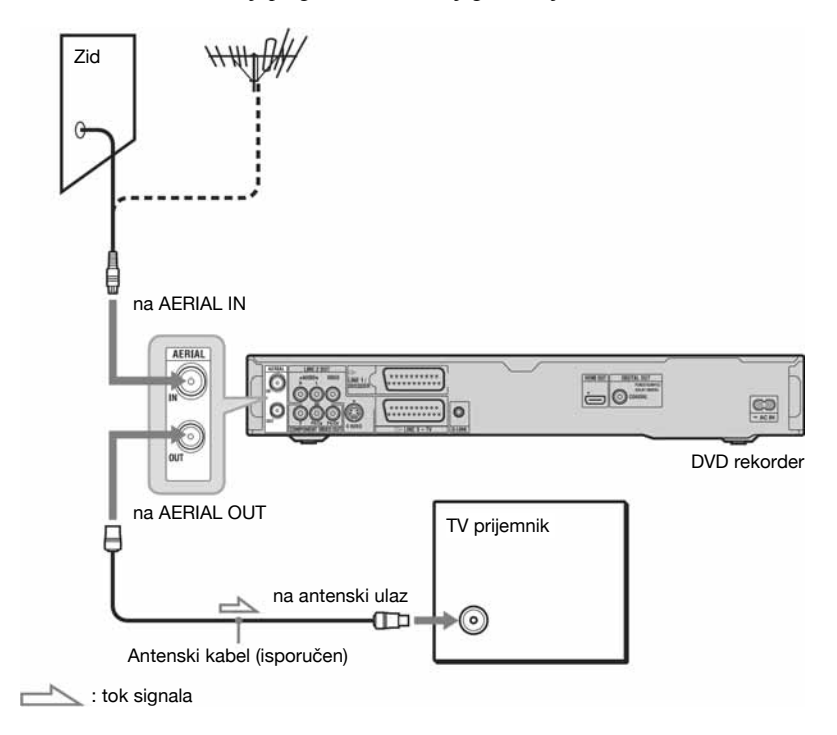

# Korak 2: Spajanje video kabela/HDMI kabela

Odaberite jedan od sljedećih načina spajanja  $\bigcirc$  do  $\bigcirc$ , ovisno o priključnicama na vašem TV prijemniku, projektoru ili audio komponenti poput AV pojačala (prijemnika). Na taj način ćete moći gledati sliku.

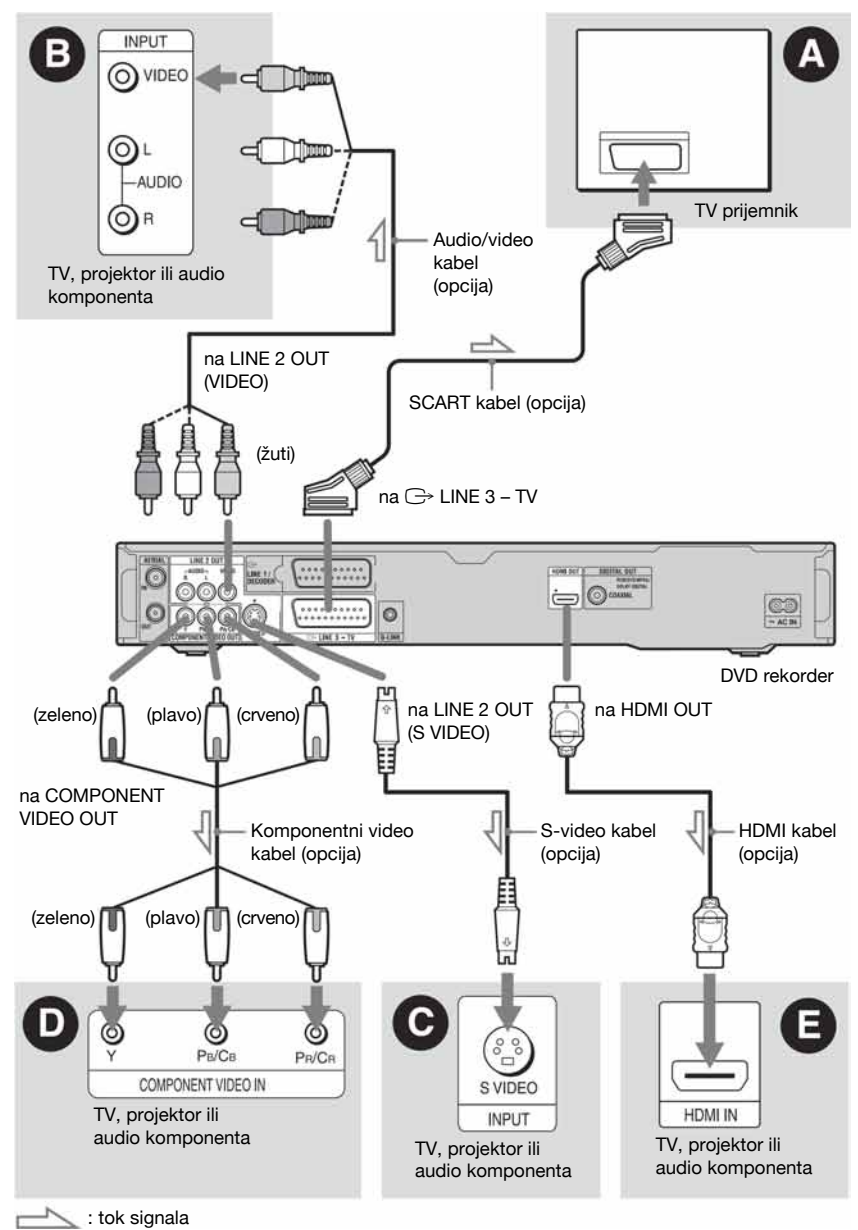

### A Spajanje preko SCART ulazne **prikliučnice**

Kad podešavate "LINE 3 Out" na "S-Video" ili "RGB" u "Video In/Out" (str. 119), upotrijebite SCART kabel koji odgovara odabranom signalu.

### **B** Spajanje preko video ulaza

Moći ćete uživati u standardnoj kvaliteti slika.

#### C Spajanje preko S VIDEO ulazne priključnice

Dobit ćete sliku visoke kvalitete.

### D Spajanje preko komponentnih video ulaza (Y, PB/CB, PR/CR)

Moći ćete uživati u visokoj kvaliteti slike i vjernoj reprodukciji boja. Ako vaš TV prijemnik omogućuje reprodukciju progresivnih signala u formatu 525p/ 625p, trebate koristiti ovaj način spajanja i podesiti "Progressive" na "Compatible" u "Easy Setup" izborniku (str 25). Nakon toga podesite "Component Video Out" na "Progressive" u izborniku "Video In/Out" kako biste uključili progresivni videosignal. Za detalje pogledajte "Component Video Out" na str. 119.

### E Spajanje preko HDMI priključnice

Uz uporabu certificiranog HDMI kabela (opcija) možete uživati u visokoj kvaliteti digitalne slike i zvuka preko HDMI OUT priključnice.

Spajate li Sony TV prijemnik kompatibilan s funkcijom "Control for HDMI" , pogledajte str. 20.

Za gledanje slike sa spojenog set top box prijemnika samo putem SCART kabela, uključite rekorder.

### Kad spajate na HDMI priključnicu

Slijedite donje korake. Nepravilno rukovanje može oštetiti HDMI priključnicu i priključak.

1 Pažljivo poravnajte HDMI priključnicu na stražnjoj strani rekordera i HDMI priključak tako da provjerite njihov oblik. Priključak ne smije biti okrenut naopako ili neravan.

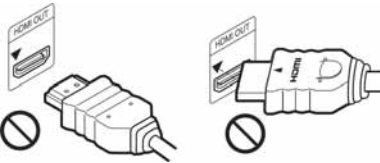

Priključak je okrenut naopako

Nije ravan

2 Umetnite HDMI priključak ravno u HDMI priključnicu. Nemojte ga savijati ili primjenjivati

silu.

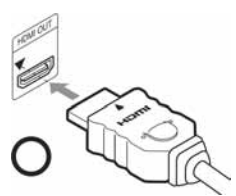

#### **(3) Napomene**

- Prilikom pomicanja rekordera obavezno odspojite HDMI kabel.
- C Budite pažljivi ako stavljate rekorder sa spojenim HDMI kabelom u ormarić jer se HDMI priključnica ili kabel mogu oštetiti.
- Nemojte zakretati HDMI priključak prilikom spajanja ili odspajanja iz HDMI priključnice kako biste izbjegli oštećenja.

### Pri reprodukciji slike širokog formata

Ponekad snimljena slika neće stati na zaslon vašeg TV prijemnika. Za promjenu veličine slike, pogledajte str. 125.

### Ako spojite uređaj na videorekorder

Spojite videorekorder u LINE 1/DECODER priključnicu na rekorderu (str. 28).

#### **(3 Napomene**

- C Ne povezujte rekorder i TV prijemnik s više od jedne vrste video kabela odjednom.
- Nemojte istodobno izvesti povezivanja  $\mathbf{\Theta}$  i  $\mathbf{\Theta}$ .
- C Ako spojite rekorder s TV prijemnikom preko SCART priključnica, TV ulaz automatski se podešava na rekorder pri pokretanju reprodukcije. Ako je potrebno, pritisnite tipku  $\bigcirc$  TV na daljinskom upravljaču želite li vratiti ulaz na TV prijemnik.
- Spajate li rekorder na TV sa SMARTLINK funkcijom, podesite "Line 3 Out" na "Video" u izborniku "Video In/Out".
- · Nije moguće spojiti HDMI OUT priključnicu (način spajanja E) s DVI priključnicama koje ne podržavaju HDCP (primjerice, DVI priključnice na računalnim monitorima).
- Komponentni video i RGB signali se ne reproduciraju kad koristite HDMI vezu.
- \* Ovaj DVD rekorder sadrži High-Definition Multimedia Interface (HDMI™) tehnologiju.

HDMI, HDMI logo i High-Definition Multimedia Interface su zaštitni znakovi ili registrirani zaštitni znakovi tvrtke HDMI Licensing LLC.

### Značajka SMARTLINK (samo za SCART vezu)

Ako priključeni TV prijemnik (ili druga priključena oprema, kao što je set top box) podržava SMARTLINK, NexTView Link\*3, MEGALOGIC\*1, EASYLINK\*2, CINEMALINK\*2, Q-Link\*3, EURO VIEW LINK\*4 ili T-V LINK\*5, ovaj rekorder omogućuje sljedeće SMARTLINK funkcije:

- TV Direct Rec (str. 34)
- One Touch Play (str. 64)
- Preset Download Možete kopirati podatke iz TV prijemnika u rekorder i podesiti rekorder prema tim podacima u "Easy Setup" postupku.
- NexTView Download Možete jednostavno podesiti timer korištenjem NexTView Download funkcije na svom TV prijemniku.

#### Priprema SMARTLINK značajki

Podesite "Line 3 Out" na "Video" u izborniku "Video In/Out" (str. 119) i "SMARTLINK" na "This Recorder Only" u izborniku "Options" (str. 130).

#### **(3 Napomene**

- Za pravilno funkcioniranje značajke SMARTLINK potreban vam je potpuno ožičeni 21-pinski SCART kabel. Za ovo povezivanje pogledajte također upute vašeg TV prijemnika.
- Ne reagiraju svi TV prijemnici na gore opisane funkcije.
- \*1 "MEGALOGIC" je registrirani zaštitni znak tvrtke Grundig.
- \*2 "EASYLINK" i "CINEMALINK" su zaštitni znakovi tvrtke Philips.
- \*3 "Q-Link" i "NexTView Link" su zaštitni znakovi tvrtke Panasonic.
- \*4 "EURO VIEW LINK" je zaštitni znak tvrtke Toshiba.
- \*5 "T-V LINK" je zaštitni znak tvrtke JVC.

### O funkcijama "Control for HDMI" za 'BRAVIA' Sync (samo za HDMI vezu)

Ako HDMI kabelom (opcija) spojite Sony komponente kompatibilne s funkcijom "Control for HDMI", na raspolaganju su vam sljedeće funkcije koje pojednostavljuju rukovanje:

- One-Touch Play (str. 64)
- System Power-Off Kad isključite TV prijemnik njegovim daljinskim upravljačem, automatski se isključuju i komponente kompatibilne s funkcijom "Control for HDMI". Meñutim, rekorder se ne isključuje dok snima ili presnimava, čak i ako isključite TV.
- 'BRAVIA' Sync prikaz Možete upravljati rekorderom pritiskom tipke SYNC MENU na daljinskom upravljaču TV-a.

#### **(3) Napomene**

- Ovisno o spojenoj komponenti, funkcija "Control for HDMI" možda neće raditi. Pogledajte upute za uporabu komponente.
- Funkciju 'BRAVIA' Sync prikaza možete koristiti samo kad spojeni TV ima tipku SYNC MENU. Za detalje o 'BRAVIA' Sync, pogledajte upute za uporabu isporučene s TV-om.
- Za uporabu 'BRAVIA' Sync značajki, podesite "Control for HDMI" na "On" (standardno podešenje) u izborniku "HDMI Output" (str. 129).

# Korak 3: Spajanje audio kabela/HDMI kabela

Odaberite način spajanja  $\Omega$  ili  $\Omega$ , ovisno o priključnicama na vašem TV prijemniku, projektoru ili audio komponenti poput AV pojačala (prijemnika) kako biste omogućili reprodukciju zvuka.

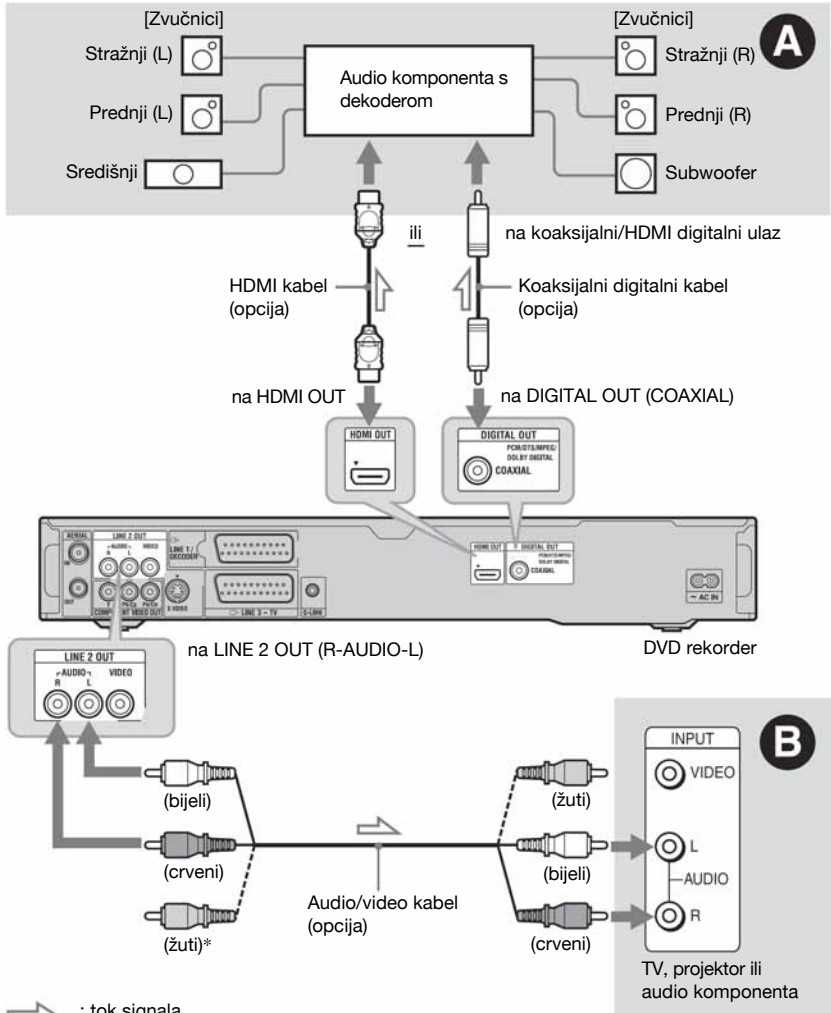

 $\longrightarrow$ : tok signala

\* Žuta priključnica koristi se za videosignale (str. 18).

### A Digitalna ulazna audio priključnica

Ako vaša audio komponenta ima Dolby\*1 Digital, DTS\*2 ili MPEG audio dekoder i digitalnu ulaznu priključnicu, upotrijebite ovaj način spajanja. Možete uživati u Dolby Digital (5.1 kanala), DTS (5.1 kanala) i MPEG audio (5.1 kanala) surround efektima.

Spojite li Sony audio komponentu kompatibilnu s funkcijom "Control for HDMI", pogledajte upute za uporabu te komponente.

### B Ulazne audio priključnice L/R (lijevo/desno)

Kod ovog načina spajanja, zvuk se reproducira preko oba zvučnika na TV prijemniku ili audio komponenti.

### ΰ Savjet

Za upute o pravilnom postavljanju zvučnika, pogledajte upute uz opremu koju priključujete.

### b Napomene

- Nemojte spajati audio izlaze svog TV prijemnika na LINE IN (R-AUDIO-L) priključnice u isto vrijeme. Na taj način pojavit će se neželjeni šumovi u zvučnicima TV prijemnika.
- Kod povezivanja  $\bullet$  ne spajajte priključnice LINE IN (R-AUDIO-L) i LINE 2 OUT (R-AUDIO-L) na audio izlaze TV prijemnika istovremeno. Na taj način pojavit će se neželjeni šumovi u zvučnicima TV prijemnika.
- Nakon što ste izvršili spajanja na način  $\bullet$ , izvedite prikladna podešavanja u izborniku "Audio Out" (str. 121). U protivnom se iz zvučnika neće čuti zvuk ili će se čuti glasan šum.
- Ako spojite rekorder s audio komponentom pomoću HDMI kabela, potrebno je učiniti nešto od sljedećeg:
	- Spojiti audio komponentu s TV prijemnikom pomoću HDMI kabela, ili
	- Spojiti rekorder s TV prijemnikom pomoću video kabela koji nije HDMI (komponentni video kabel, S VIDEO kabel ili audio/video kabel).
- \*1 Proizvedeno pod licencom Dolby Laboratories. "Dolby" i znak dvostrukog D su zaštitni znakovi Dolby Laboratories.
- \*2 Proizvedeno prema licenci pod SAD patentom br.: 5,451,942 i drugim patentima u SAD-u i u svijetu, objavljenim ili u postupku. "DTS" i "DTS Digital Out" su zaštitni znakovi Digital Theater Systems, Inc. © 1996-2007 DTS, Inc. Sva prava pridržana.

# Korak 4: Spajanje mrežnog kabela

Spojite isporučeni mrežni kabel na AC IN priključnicu na rekorderu. Nakon toga priključite kabele napajanja rekordera i TV prijemnika u mrežnu utičnicu. Nakon priključivanja mrežnog kabela morate pričekati nekoliko trenutaka prije rukovanja rekorderom. Rekorderom možete upravljati kad se pojave indikatori na pokazivaču i kad rekorder uñe u pripravno stanje. Ako ste priključili dodatnu opremu na ovaj rekorder (str. 28), svakako priključite mrežni kabel tek nakon što završite sva ostala spajanja.

> na AC IN $\Omega$  $\Omega$

na mrežnu utičnicu

# Korak 5: Priprema daliinskog upravljača

Rekorderom možete upravljati pomoću priloženog daljinskog upravljača. Umetnite dvije R6 (veličine AA) baterije pazeći da oznake  $\oplus$  i  $\ominus$  odgovaraju oznakama + i – u pretincu za baterije. Pri korištenju daljinskog upravljača, usmjerite upravljač prema senzoru  $\blacksquare$ na rekorderu.

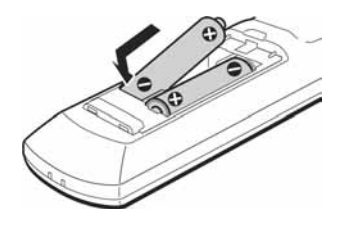

#### **(3 Napomene**

- Ako priloženi daljinski upravljač izaziva smetnie na drugim Sony DVD rekorderima ili ureñajima koje posjedujete, promijenite broj komandnog moda za ovaj rekorder (str. 24).
- Ispravno koristite baterije kako biste izbjegli opasnost curenja ili korozije. Nemojte dodirivati tekućinu golim rukama ako dođe do curenja. Pripazite na sljedeće:
	- Nemojte upotrebljavati nove i stare baterije zajedno ili baterije različitih proizvoñača.
	- Nemojte pokušavati napuniti baterije.
	- Ako ne namjeravate upotrebljavati daljinski upravljač dulje vrijeme, izvadite baterije.
	- Ako je došlo do curenja baterije, obrišite tekućinu iz pretinca za baterije i umetnite nove na baterije.
- Nemojte izlagati senzor daljinskog upravljača (s oznakom **X** na prednjoj strani uređaja) jakom svjetlu, poput izravnog sunčevog svjetla ili svjetiljaka. Rekorder možda neće reagirati na daljinski upravljač.
- Kad mijenjate baterije u daljinskom upravljaču, kodni broj i komandni mod se mogu resetirati na tvorničke postavke. Ponovno podesite odgovarajući kodni broj i komandni mod.

### Upravljanje TV prijemnikom pomoću daljinskog upravljača

Možete podesiti signal daljinskog upravljača tako da se njime može upravljati i TV prijemnikom.

#### **(3 Napomene**

- C Ovisno o priključenom ureñaju, možda nećete moći koristiti neke ili sve tipke za upravljanje TV prijemnikom.
- Ako unesete novi kodni broj, prethodno uneseni kodni broj se briše.

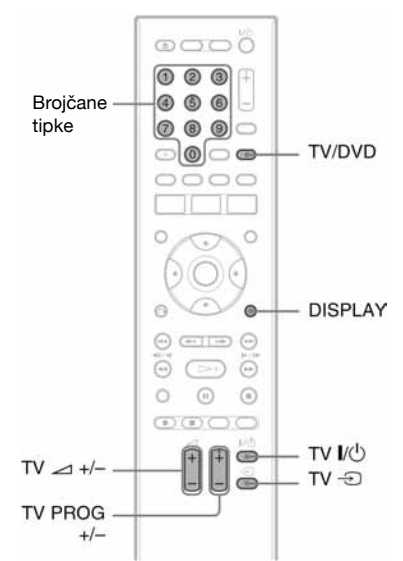

- **1** Držite pritisnutu tipku TV I/ $\circ$  na donjem dijelu daljinskog upravljača. Nemojte pritisnuti tipku  $\mathsf{l}/\mathsf{L}$  na gornjem dijelu daljinskog upravljača.
- 2 Unesite kodni broj proizvođača pomoću brojčanih tipaka dok je pritisnuta tipka TV  $I/C^{\dagger}$ ).

Primjerice, za unos kodnog broja "09", prvo pritisnite "0" i zatim "9". Nakon unosa znamenaka, otpustite tipku TV  $1/(1)$ .

### Kodni brojevi TV prijemnika kojima možete upravljati

Ako je prikazano više brojeva, pokušajte unijeti jedan po jedan broj dok ne pronađete koji radi s vašim TV prijemnikom.

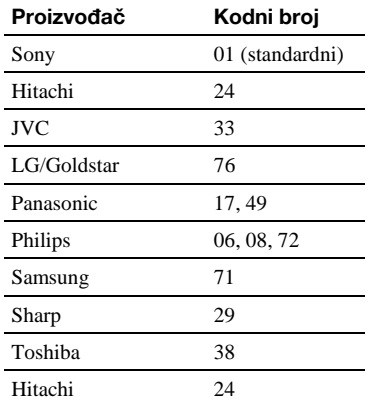

Možete rukovati sljedećim funkcijama:

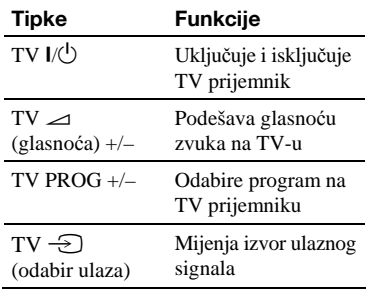

#### Funkcija tipke TV/DVD (samo kod SCART veze)

Pomoću tipke TV/DVD izmjenjuju se TV i DVD mod. Pritisnite tipku TV/DVD kad je ureñaj zaustavljen ili se na TV zaslonu ne pojavi izbornik. Usmjerite daljinski upravljač prema rekorderu kad koristite tu tipku.

TV mod: odaberite kad uglavnom koristite tuner TV-a. Kad pokrenete reprodukciju, ulazni izvor TV-a se automatski podesi na rekorder.

DVD mod: odaberite kad uglavnom koristite tuner DVD-a.

Za provjeru trenutnog moda pritisnite DISPLAY (str. 38).

### Ako imate Sony DVD uređaj ili više Sony DVD rekordera

Ako priloženi daljinski upravljač uzrokuje smetnje u radu drugih Sony DVD rekordera ili uređaja, promijenite broj komandnog moda ovog rekordera i priloženog daljinskog upravljača tako da bude različit od drugog Sony rekordera ili uređaja, nakon provedenog postupka podešavanja "Korak 6: Easy Setup". Standardni broj komandnog moda ovog rekordera i priloženog daljinskog upravljača je "3" (standardno podešenje). Broj komandnog moda možete provjeriti na pokazivaču ureñaja. Detalje potražite na str. 129.

Standardni broj komandnog moda ovog rekordera i priloženog daljinskog upravljača je "3" (standardno podešenje). Ako se komandni modovi daljinskog upravljača i rekordera razlikuju, daljinski upravljač ne radi. Podesite isti komandni mod.

### Promjena programske pozicije rekordera pomoću daljinskog upravljača

Možete promijeniti programsku poziciju rekordera pomoću brojčanih tipaka.

Primjer: za kanal 50 Pritisnite "5", "0" i zatim ENTER.

# Korak 6: Easy Setup

Izvedite osnovna podešavanja slijedeći upute funkcije "Easy Setup" na zaslonu. Pripazite da ne odspojite kabele ili prekinete "Easy Setup" funkciju tijekom postupka.

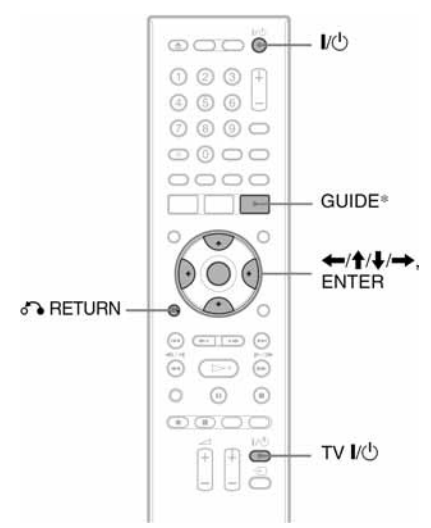

\* Samo RDR-HX780/HX785/HX980/HX1080

1 Uključite rekorder i TV prijemnik te odaberite ulazni signal TV prijemnika tako da se signal iz rekordera pojavi na TV zaslonu.

Pojavi se izbornik "Language".

• Ako se izbornik "Language" ne pojavi, odaberite "Easy Setup" u izborniku "Basic" u "Initial Setup" u sistemskom izborniku (str. 115).

### 2 Odaberite jezik izbornika tipkama  $\leftarrow$ / $\leftarrow$ / $\leftarrow$  i pritisnite ENTER.

Pojavi se uvodna poruka.

 $3$  Tipkama  $\uparrow/\downarrow$  odaberite "Start" i pritisnite ENTER.

> Slijedite poruke na zaslonu za sljedeća podešenja.

- ◆ Auto Channel Setting
- Ako ste spojili TV prijemnik bez funkcije SMARTLINK, odaberite "Auto Scan". Zatim odaberite zemlju/regiju tipkama  $\leftarrow$ / $\rightarrow$  i pritisnite ENTER. Redoslijed programa bit će podešen u skladu s odabranom zemljom/regijom.
- Ako ste spojili TV prijemnik s funkcijom SMARTLINK, odaberite "Download from TV". Zatim odaberite zemlju/regiju tipkama  $\leftarrow$ / $\rightarrow$  i pritisnite ENTER. Podaci s tunera će se kopirati s TV-a na rekorder. (Detalje potražite u uputama za uporabu TV-a.)
- Ako želite preskočiti ovo podešavanje, odaberite "Do not set". Za ručno podešavanje redoslijeda programa pogledajte str. 116.
- ◆ Clock Setting
- C Odaberite "Auto" ako vaš lokalni program emitira vremenski signal. Pojavi se izbornik "Auto Clock Setting". Tipkama  $\leftarrow$ / $\leftarrow$ / $\leftarrow$  odaberite program koji emitira vremenski signal i zatim "Start" te pritisnite ENTER. Ako ne možete pronaći vremenski signal, pritisnite  $\delta$  RETURN i ručno podesite točno vrijeme.
- Odaberite "Manual" za ručno podešavanje točnog vremena. Pojavi se izbornik "Manual Clock Setting".
	- 1 Tipkama  $\leftrightarrow$  odaberite svoju vremensku zonu i pritisnite  $\big\downarrow$ .
	- 2 Tipkama  $\leftrightarrow$  odaberite "On" ako ste na ljetnom vremenu i pritisnite ENTER.
	- 3 Tipkama  $\leftarrow$ / $\leftarrow$ / $\leftarrow$ / $\leftarrow$  odaberite dan, mjesec, godinu, sate i minute i pritisnite ENTER za pokretanje sata.

### TV Type (str. 125)

- $\bullet$  Imate li *wide screen* TV, odaberite "Wide (16:9)".
- Imate li standardni, odaberite "Standard (4:3)". To će odrediti način prikazivanja *wide screen* slika na TV zaslonu.

### ◆ Progressive

Kad putem priključnica COMPONENT VIDEO OUT ovaj rekorder spojite na TV koji podržava progresivni format, odaberite "Compatible".

### HDD Caution messages

Pročitajte poruke upozorenja u vezi s HDD-om i pritisnite ENTER,

### 4 Tipkama  $\uparrow/\downarrow$  odaberite "Finish Setup" i pritisnite ENTER.

"Easy Setup" postupak je dovršen. Prijeđite na "Podešavanje GUIDE Plus+® sustava (samo RDR-HX780/HX785/ HX980/HX1080)" (str. 26) kako bi se mogao koristiti Gemstar GUIDE Plus+ elektronski programski vodič.

### Za povratak na prethodni korak

Pritisnite or RETURN.

### Ö Saviet

Želite li ponovno pokrenuti "Easy Setup", odaberite "Easy Setup" u "Basic" unutar "Initial Setup" u sistemskom izborniku (str. 115).

### Podešavanje GUIDE Plus+® sustava (samo RDR-HX780/ HX785/ HX980/HX1080)

Slijedite dolje opisane korake za podešavanje set top box prijemnika za GUIDE Plus+ sustav.

### 1 Pritisnite GUIDE.

Pojavi se izbornik za osnovno podešavanje GUIDE Plus+ sustava.

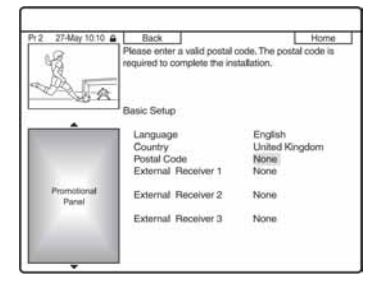

### 2 Odaberite opciju tipkama  $\uparrow/\downarrow$  i pritisnite ENTER. Zatim podesite svaku opciju.

### ◆ Language

Odaberite jezik izbornika tipkama  $\biguparrow \biguplus$ i pritisnite ENTER.

### **← Country**

Odaberite zemlju/područje tipkama  $\mathbf{\hat{+}}$  i pritisnite ENTER.

### ◆ Postal Code

Unesite poštanski broj tipkama  $\leftarrow$ / $\uparrow$ /

 $\rightarrow$  i pritisnite ENTER.

Ako je opcija "Country" podešena na "Others", ne može se unijeti poštanski broj i GUIDE Plus+ sustav neće potražiti početni kanal.

- Ako ne trebate podesiti GUIDE Plus+ sustav, pritisnite SYSTEM MENU za izlazak.
- Čak i ako ne možete koristiti GUIDE Plus+ sustav tamo gdje živite, možete ipak podesiti ručno snimanje. Pogledajte "Ručno podešavanje timera (Schedule)" na str. 52.

### External Receiver 1/External Receiver 2/External Receiver 3 (samo kod spajanja set top box prijemnika)

- 1 Pritisnite ENTER za odabir "Continue".
- 2 Tipkama  $\uparrow/\downarrow$  odaberite vrstu set top box prijemnika i pritisnite ENTER.
- 3 Tipkama  $\uparrow/\downarrow$  odaberite davatelja usluga i pritisnite ENTER.
- 4 Odaberite marku set top box prijemnika tipkama  $\biguparrow/\biguparrow$  i pritisnite ENTER.

Odaberete li "Other providers", možete odabrati marku prijemnika s popisa svih dostupnih marki. Ako marka vašeg prijemnika nije na popisu, odaberite "???". Popis marki prijemnika se stalno ažurira tako da se vaš model može pojaviti kasnije. Odaberite svoj model kad bude dostupan. Dotad

odaberite "???".

**5** Odaberite način spajanja kojeg ste upotrijebili za set top box tipkama  $\biguparrow/\biguparrow$  i pritisnite ENTER. Ako je set top box prijemnik spojen s rekorderom na način A, odnosno i antenskim i SCART kabelom, odaberite "Line1" ili "Antenna". Izbornik zatraži potvrdu postupka.

- **6** Pritisnite ENTER za odabir "Continue". Video izbornik se prebacuje na određeni programski broj.
- 7 Odaberite "YES" tipkama  $\biguparrow \biguparrow$  i pritisnite ENTER. Izbornik zatraži potvrdu. Ako se Video izbornik ne prebaci na željeni programski broj, odaberite "NO" i pritisnite ENTER dok se Video izbornik ne prebaci na željeni programski broj.

### 3 Isključite rekorder za prijem podataka GUIDE Plus+ sustava.

Za prijem podataka iz GUIDE Plus+ sustava, vaš rekorder mora biti isključen dok se ne upotrebljava. Ako je rekorder spojen na set top box prijemnik, obavezno ostavite set top box uključen. Nakon početnog podešavanja, može trebati 24 sata do prijema popisa TV programa.

#### **(3 Napomena**

Nije moguće podesiti sustav tunera ili "OSD Language" na zemlju/regiju ili jezik koji sustav GUIDE Plus+ ne podržava.

#### Ako ne možete postići upravljanje set top box prijemnika pomoću rekordera

Provjerite spajanje i položaj set top box kontrolera (str. 16).

Ako set top box prijemnik i dalje ne reagira na naredbe rekordera, pogledajte upute za uporabu set top box prijemnika i obratite se kabelskoj ili satelitskoj tvrtki kako biste pokušali nabaviti kompatibilan set top box prijemnik.

#### **(3 Napomene)**

- C Popis vanjskih prijemnika kojima se može upravliati pomoću GUIDE Plus+ sustava se stalno ažurira i odašilje pomoću signala GUIDE Plus+ sustava. Od trenutka proizvodnje vašeg prijemnika do trenutka njegove prve ugradnje, možda se na popis dodaju kodovi novih vanjskih prijemnika.
- C Ako vanjski prijemnik još nije na popisu ili njime rekorder ne upravlja pravilno, obratite se službi za korisnike i navedite marku i model svog vanjskog prijemnika.

#### Pričvršćivanje set top box kontrolera na set top box prijemnik

Nakon što potvrdite da se pomoću set top box kontrolera može upravljati set top box prijemnikom, učvrstite kontroler na mjesto.

1 Skinite zaštitu s dvostrane samoljepljive vrpce.

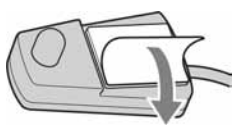

2 Učvrstite kontroler tako da se nalazi odmah iznad senzora daljinskog upravljača na set top box prijemniku.

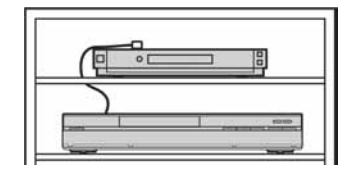

#### Promjena osnovnih GUIDE Plus+ postavki

- 1 Pritisnite GUIDE
- 2 Odaberite "Setup" u izborniku tipkama  $\uparrow$  i pritisnite ENTER.
- **3** Tipkama  $\uparrow/\downarrow$  odaberite "Basic Setup" i pritisnite ENTER.
- 4 Ponovite postupak od koraka 2 iz poglavlja "Podešavanje GUIDE Plus+® sustava (samo RDR-HX780/HX785/ HX980/HX1080)" na str. 26.

# Spajanje s videorekorderom ili sličnim uređajem

Nakon što izvadite mrežni kabel rekordera iz utičnice, spojite videorekorder ili sličan uređai na LINE IN priključnice rekordera.

Upotrijebite DV IN priključnicu na prednjoj strani rekordera ako ureñaj ima DV izlaznu priključnicu (i.LINK priključnica) (str. 88).

Također pogledajte upute uz uređaj kojeg priključujete.

Želite li snimati na ovom rekorderu, pogledajte "Snimanje sa spojenih ureñaja" na str. 60.

### Spajanje preko priključnice LINE 1/DECODER

Spojite videorekorder ili sličan ureñaj za snimanje na priključnicu LINE 1/DECODER na ovom rekorderu.

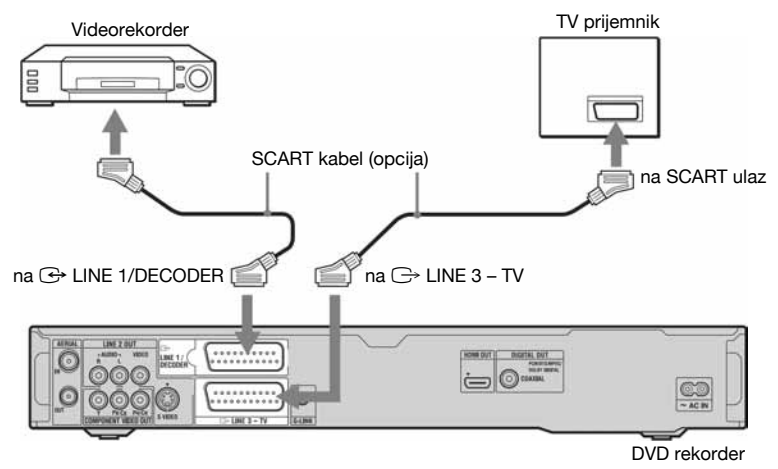

#### **(3) Napomene**

- C Slikovni materijali koji sadrže signal za zaštitu od kopiranja ne mogu se snimati.
- C Ako signal iz rekordera prolazi preko videorekordera do TV prijemnika, možda nećete imati čistu sliku.

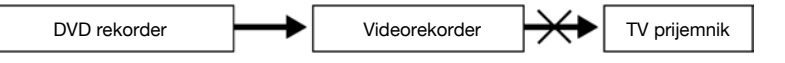

Provjerite jeste li svoj videorekorder spojili s DVD rekorderom i TV prijemnikom na dolje prikazan način. Želite li gledati videokasete, koristite drugi linijski ulaz na svom TV prijemniku.

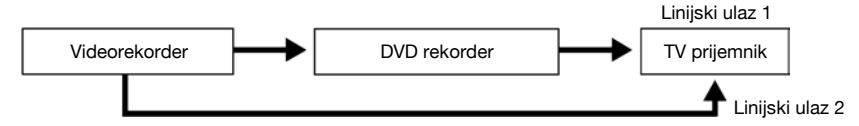

- SMARTLINK opcija nije dostupna ako uređaje povezujete preko priključnice LINE 1/DECODER na DVD rekorderu.
- C Za gledanje slike s videorekordera ili sličnog ureñaja putem rekordera dok je on u pripravnom stanju, podesite "Power Save" na "Off" (standardna postavka) u izborniku "Basic" (str. 115).
- C Ako snimate na videorekorder s ovog DVD rekordera, nemojte prebacivati izvor signala na TV prijemnik pritiskom na tipku TV/DVD na daljinskom upravljaču.
- C Ako odspojite mrežni kabel rekordera iz utičnice, nećete moći gledati sliku s priključenog videorekordera.

### Spajanje preko priključnica LINE 2 IN na prednjoj strani rekordera

Spojite videorekorder ili sličan uređaj za snimanje na LINE 2 IN priključnicu rekordera. Ako ureñaj kojeg priključujete ima S-video priključnicu, možete upotrijebiti S-video kabel umjesto audio/video kabela.

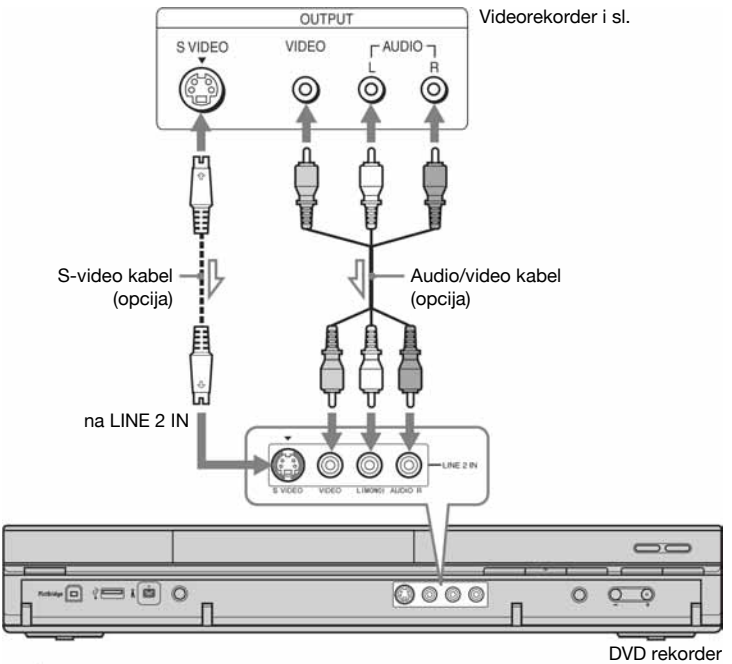

 $\sim$ : tok signala Ë

#### z Savjet

Ako priključeni ureñaj emitira samo mono zvuk, spojite samo ulazne priključnice L(MONO) i VIDEO na prednjoj strani rekordera. Nemojte spajati priključnicu R.

#### **(3 Napomene**

- Nemojte spajati žuti LINE IN (VIDEO) priključak ako koristite S-video kabel.
- Nemojte spajati izlaznu priključnicu ovog rekordera s ulaznom priključnicom drugog uređaja koji je svojom izlaznom priključnicom spojen na ulaznu priključnicu rekordera. Može se pojaviti šum (povratna veza).
- C Nemojte u isto vrijeme koristiti više od jedne vrste video kabela za spajanje rekordera i TV prijemnika.

# Spajanje na satelitski ili digitalni prijemnik (samo RDR-HX680)

Satelitski ili digitalni prijemnik spojite na rekorder preko LINE 1/DECODER priključnice. Prilikom spajanja prijemnika, mrežni kabel prijemnika izvucite iz utičnice.

Želite li koristiti funkciju sinkroniziranog snimanja, pogledajte upute u nastavku. Ako želite upotrebljavati ovaj način spajanja, NEMOJTE podesiti opciju "LINE 1 In" na "Decoder" u izborniku "Video In/Out" (str. 120).

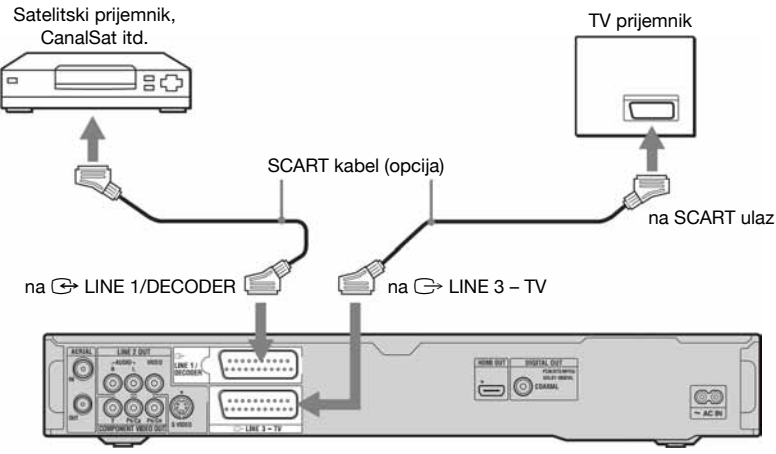

DVD rekorder

### Ako satelitski prijemnik emitira RGB signale

Ovaj rekorder prima RGB signale. Ako satelitski prijemnik može emitirati RGB signale, spojite TV SCART priključnicu na satelitskom prijemniku s LINE 1/DECODER priključnicom na rekorderu te podesite "LINE 1 In" na "RGB" u izborniku "Video In/Out" (str. 120). Pogledajte upute uz set top box prijemnik.

### Želite li koristiti funkciju sinkroniziranog snimanja (Synchro Rec)

Ovaj način spajanja je obavezan želite li koristiti funkciju sinkroniziranog snimanja. Pogledajte "Snimanje s priključene opreme pomoću timera (Synchro Rec) (samo RDR-HX680)" na str. 61.

Podesite "LINE 1 In" u izborniku "Video In/ Out" (str. 120) u skladu sa značajkama vašeg satelitskog prijemnika. Pogledajte upute uz satelitski prijemnik za više informacija.

#### **(3 Napomene**

- $\bullet$  Sinkronizirano snimanje ne funkcionira s nekim prijemnicima. Pogledajte upute uz prijemnik.
- · Ako odspojite mrežni kabel rekordera iz utičnice, nećete moći gledati sliku s priključenog prijemnika.

# Spajanje s vanjskim dekoderom

Možete gledati i snimati programe s vanjskog dekodera (PAY-TV/Canal Plus analogni dekoder) ako na rekorder spojite dekoder (opcija). Odspojite mrežni kabel rekordera iz utičnice dok spajate dekoder. Pri tome treba imati na umu da u slučaju ako je postavka "LINE 1 In" u koraku 7 pod "Podešavanje vanjskog dekodera (PAY-TV/Canal Plus analogni dekoder)" (str. 32) podešena na "Decoder", nećete moći odabrati opciju "L1" jer je Line 1 priključnica rezervirana za dekoder.

### Spajanje dekodera

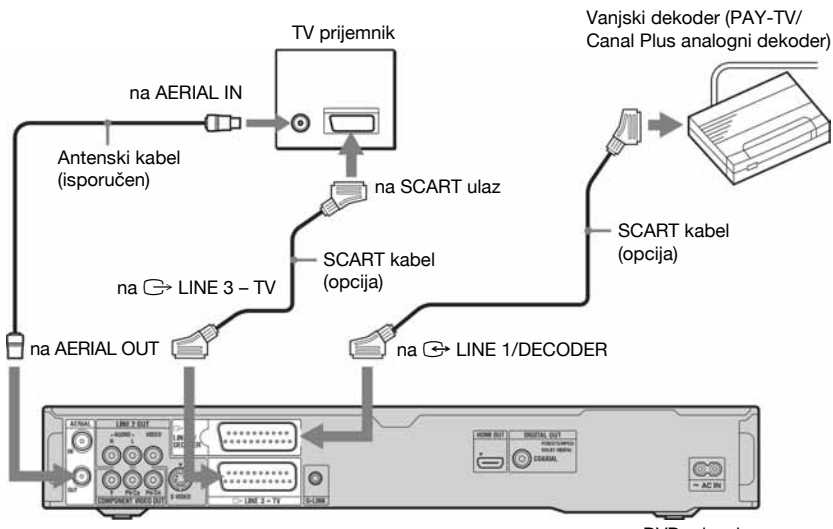

DVD rekorder

### Podešavanje analognih PAY-TV/Canal Plus programa (za vanjski dekoder)

Želite li gledati ili snimati PAY-TV/Canal Plus analogne programe, podesite svoj rekorder za primanje programa pomoću izbornika na zaslonu.

Kako biste ispravno podesili programe, pažljivo slijedite sve navedene korake.

### 1 Pritisnite SYSTEM MENU.

Pojavljuje se sistemski izbornik.

- 2 Odaberite "Initial Setup" i pritisnite ENTER.
- 3 Odaberite "Video In/Out" i pritisnite ENTER.
- 4 Odaberite "Line 3 Out" i pritisnite ENTER.

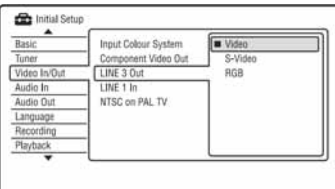

- 5 Pritisnite  $\triangle$ / $\blacktriangleright$  za odabir "Video" ili "RGB" te pritisnite ENTER.
- 6 Odaberite "Line 1 In" i pritisnite ENTER.
- 7 Pritisnite  $\triangle$ / $\blacktriangleright$  za odabir "Decoder" te pritisnite ENTER.
- **8** Pritisnite  $\delta$  **RETURN** za vraćanje kursora u lijevi stupac.
- 9 Odaberite "Tuner" i pritisnite ENTER.
- 10 Odaberite "Manual CH Setting" i pritisnite ENTER.
- 11 Odaberite "Next Screen" i pritisnite ENTER.

### 12 Odaberite svoju zemlju/regiju i pritisnite ENTER.

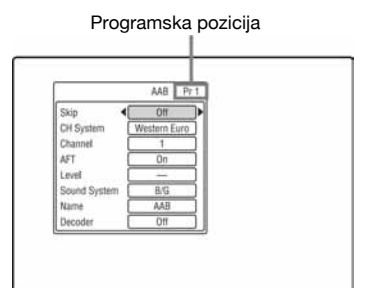

- 13Tipkama PROG +/– ili brojčanim tipkama odaberite željenu programsku poziciju.
- 14 Odaberite "Channel" tipkama  $\uparrow/\downarrow$  i odaberite programsku poziciju vanjskog dekodera tipkama  $\leftarrow \rightarrow$ .
- 15 Odaberite "Sound System" tipkama  $\uparrow/\downarrow$  i pritisnite  $\leftarrow/\rightarrow$  za odabir raspoloživog TV sustava: BG, DK, I ili L. Za prijem francuskih TV programa, odaberite "L".
- 16 Odaberite "Decoder" tipkama  $\uparrow/\downarrow$  i odaberite "On" tipkama  $\leftarrow$ / $\rightarrow$  i.
- 17 Pritisnite SYSTEM MENU za izlazak iz izbornika.

### Za povratak na prethodni korak

Pritisnite **P** RETURN.

### **(3 Napomene**

- · Ako odspojite mrežni kabel rekordera iz utičnice, nećete moći gledati sliku s priključenog dekodera.
- Za gledanje programa sa spojenog vanjskog dekodera (PAY-TV/Canal Plus analognog dekodera) tijekom snimanja, pritisnite tipku PROGRAM + na rekorderu (na pokazivaču se pojavi "SCART THRU"). Za povratak na prethodni izbornik, pritisnite tipku PROGRAM – na rekorderu (na pokazivaču se pojavi "SCART NORM"). Po završetku snimanja se rekorder automatski prebacuje na program ugođen pomoću njegova tunera. Za gledanje programa sa spojenog vanjskog dekodera (PAY-TV/Canal Plus analognog dekodera) dok je rekorder u pripravnom stanju, podesite opciju "Power Save" na "Off" (standardna postavka) u izborniku "Basic" (str. 115).

Osam osnovnih postupaka — Upoznavanje s DVD rekorderom

# 1. Ulaganje diska

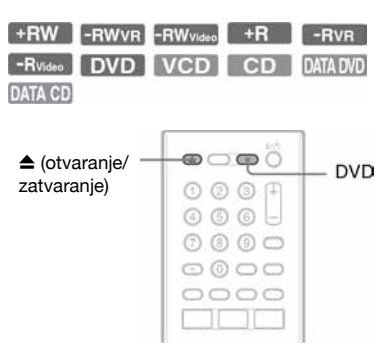

- 1 Pritisnite DVD.
- 2 Pritisnite  $\triangle$  (otvaranje/zatvaranje) i stavite disk u uložnicu.

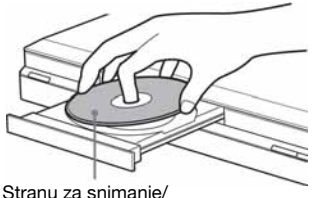

reprodukciju okrenite prema dolje

### **3** Ponovno pritisnite tipku  $\triangle$  (otvaranje/ zatvaranje) za zatvaranje uložnice.

Pričekajte dok s pokazivača nestane natpis "LOAD". Nekorišteni DVD diskovi se automatski formatiraju.

- Kod DVD-RW diskova DVD-RW diskovi se formatiraju pomoću "Format DVD-RW" u "Basic" izbornika "Disc Setup" na podešeni format (VR ili Video mod) (str. 113).
- Kod DVD-R diskova DVD-R se automatski formatiraju u Video modu. Ako želite formatirati novi DVD-R u VR modu, formatirajte ga u izborniku "Format" (str. 44) prije početka snimanja.

Kod reprodukcije diska na ovom rekorderu, disk možete ručno formatirati kako biste ga obrisali (str. 44).

# 2. Snimanje programa

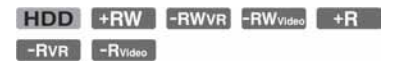

Ovo poglavlje opisuje osnovne postupke snimanja televizijskog programa na tvrdi disk (HDD) ili disk (DVD). Za upute o snimanju pomoću timera pogledajte str. 50 (za RDR-HX780/HX785/HX980/HX1080) ili str. 55 (za RDR-HX680).

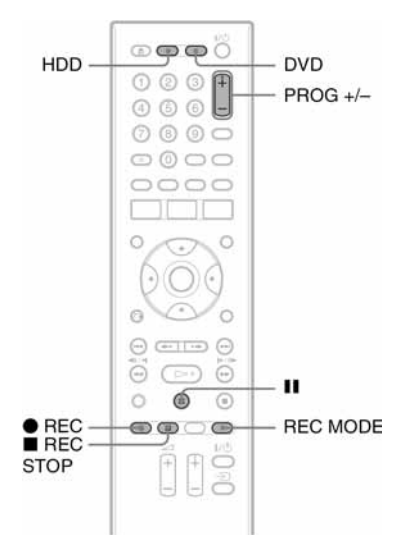

### 1 Pritisnite HDD ili DVD.

Ako želite snimati na DVD disk, uložite DVD disk za snimanje.

2 Pritisnite PROG +/– za odabir programa ili ulaza izvora koji želite snimati.

### 3 Pritisnite REC MODE više puta za odabir moda snimanja.

Svakim pritiskom tipke izmjenjuju se sljedeći indikatori na TV zaslonu:

$$
+ \text{HQ} \rightarrow \text{HSP} \rightarrow \text{SP} \rightarrow \text{LSP} \rightarrow \text{ESP} \rightarrow
$$
  
 
$$
\text{MN}^* \leftarrow \text{SEP} \leftarrow \text{SIP} \leftarrow \text{EP} \leftarrow \text{LP} \leftarrow
$$

\* Dostupno kad je "Manual Rec. Mode" podešen na "On (go to setup)" u izborniku "Recording" (str. 124).

Za više detalja o načinima snimanja pogledajte str. 143.

### 4 Pritisnite  $\bullet$  REC.

Započinje snimanje.

### Zaustavljanje snimanja

Pritisnite tipku  $\blacksquare$  REC STOP.

#### Pauza snimanja

Pritisnite II.

Za nastavak snimanja, opet pritisnite  $II$ .

### Gledanje drugog TV programa za vrijeme snimanja

Ako je vaš TV prijemnik spojen preko priključnice  $\Rightarrow$  LINE 3 – TV, podesite ga na TV ulaz pomoću tipke TV/DVD i odaberite program kojeg želite gledati. Ako je TV prijemnik spojen na priključnice LINE 2 OUT ili COMPONENT VIDEO OUT, podesite ga na TV ulaz pomoću tipke TV  $\overline{\bigoplus}$  (str. 23).

### Izravno snimanje TV programa (samo za SMARTLINK vezu)

Dok je TV prijemnik uključen, a rekorder isključen, pritisnite TV PAUSE. Rekorder se automatski uključuje i počinje snimati program kojeg upravo gledate na TV prijemniku na HDD.

Podesite "TV Pause" na "TV's Tuner" u izborniku "Options 2" (str. 131).

#### **(3 Napomene**

- Za isključenje funkcije TV Direct Rec., podesite opciju "SMARTLINK" na "Pass Through" u izborniku "Options" (str. 130).
- Neke tipke, poput TITLE LIST ili  $\triangleright$ , ne rade kad je na pokazivaču ureñaja prikazan indikator "TV".
- Pritisnete li tipku  $\mathsf{l}\langle \bigcup$  tijekom snimanja, rekorder prekida snimanje i isključuje se.
- $\bullet$  Nakon pritiska na tipku  $\bullet$  REC, možda će proći kraće vrijeme prije početka snimanja.
- C Rekorderu može trebati neko vrijeme za zaustavljanje ili pauzu snimanja.
- Ne možete promijeniti način snimanja tijekom snimanja.
- Programi se snimaju sa sljedećim formatom slike.
	- U originalnom formatu slike, kod snimanja na tvrdi disk (kad je opcija "HDD Recording Format" podešena na "Video Mode Off" u izborniku "Recording" (str. 125))/DVD-RW/ DVD-R (VR mod).
	- U 4:3 formatu kod snimanja na DVD+RW/ DVD+R.
- Kod snimanja na DVD-R DL (Video mod), naslov se podijeli kod promjene sloja.
- Ako dođe do prekida napajanja, program kojeg ste snimali možda će se izbrisati.
- Nije moguće gledati jedan PAY-TV/Canal Plus program dok snimate drugi PAY-TV/Canal Plus program.
- Želite li koristiti funkciju izravnog snimanja TV programa, prvo morate točno podesiti sat rekordera.

### Provjera statusa diska pri snimanju

Možete provjeriti informacije o snimanju, poput vremena snimanja ili vrste diska.

### Pritisnite DISPLAY tijekom snimanja

Pojavljuju se informacije o snimanju.

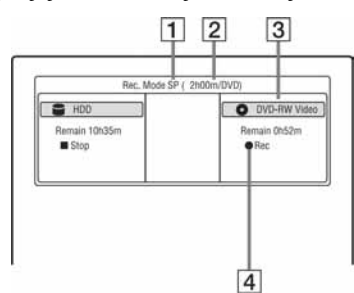

- $\P$  Mod snimanja
- **2** Vrijeme snimanja
- **3** Vrsta/format diska
- $\overline{4}$  Status snimanja

### Isključenje izbornika

Pritisnite DISPLAY više puta.

# 3. Reprodukcija snimljenog programa (Title List)

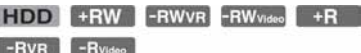

Za reprodukciju snimljenog naslova, odaberite ga u izborniku naslova.

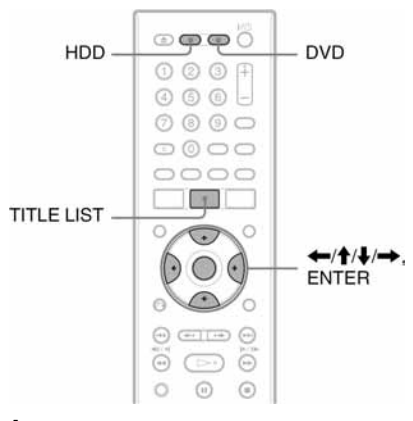

### 1 Pritisnite HDD ili DVD.

Ako ste odabrali DVD, uložite DVD disk (pogledajte "1. Ulaganje diska" na str. 33).

Ovisno o disku, reprodukcija će početi automatski.

### 2 Pritisnite TITLE LIST.

Primjer: Lista 4 naslova za HDD

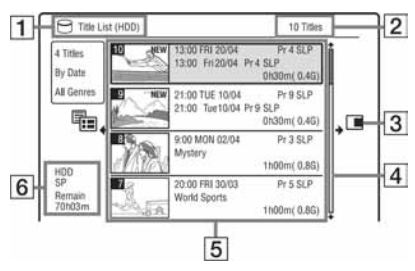

- **1** Vrsta diska: Prikazuje se vrsta diska (HDD ili DVD).
- **2** Ukupan broj naslova
- **3** Podizbornik:

Pritisnite  $\rightarrow$  za prikaz podizbornika. Podizbornik prikazuje opcije primjenjive samo na odabranu stavku. Prikazane opcije se razlikuju, ovisno o modelu, situaciji i vrsti diska.

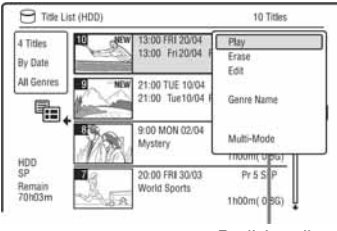

Podizbornik

 $\overline{4}$  Skala:

Pojavljuje se kad svi naslovi ne stanu na popis. Za prikaz preostalih naslova pritisnite  $\bigoplus$ .

- **5** Informacije o naslovu: "Recording": Označava naslov koji se upravo snima.  $\bigcap_{i=1}^{\infty}$ : Označava zaštićeni naslov. "NEW": Označava novi snimljeni naslov (još nije reproduciran) (samo HDD). : Pritisnite DISPLAY za prikaz " COPY". "COPY" označava naslove koji sadrže "Copy-Once" signale za zaštitu od umnožavanja (samo HDD) (str. 146). 1: Označava da se naslov snima uz uporabu funkcije Update. Ikone žanra: Označavaju žanr naslova (samo HDD).
- **6** Preostalo vrijeme snimanja na trenutni disk u trenutnom modu snimanja (primjer: SP mod)

### 3 Odaberite naslov tipkama  $\uparrow/\downarrow$  i pritisnite ENTER.

Reprodukcija počne od odabranog naslova.

### Zaustavljanje reprodukcije

Pritisnite tipku  $\blacksquare$  (stop).

### Listanje popisa po stranicama (Page mod)

Pritisnite ./>dok je uključen izbornik naslova. Svakim pritiskom tipke  $\blacktriangleleft \blacktriangleleft \blacktriangleright \blacktriangleright \blacktriangleright$ prelazi se na prethodnu/sljedeću stranicu popisa naslova.

### O izborniku naslova za DVD-RW/DVD-R diskove (VR mod)

Izbornik naslova možete podesiti tako da prikazuje Original ili Playlist naslove.

- 1 Dok je prikazana lista naslova, pritisnite  $\leftarrow$ .
- 2 Tipkama  $\biguparrow/\bigupdownarrow$  odaberite "Play List" i pritisnite ENTER.
- **3** Tipkama  $\uparrow/\downarrow$  odaberite "Original" ili "Play List" i pritisnite ENTER.

### Promjena redoslijeda naslova na HDD-u (sortiranje)

- 1 Dok je prikazana lista naslova, pritisnite  $\leftarrow$ .
- 2 Tipkama  $\mathbf{\hat{f}}/\mathbf{\hat{f}}$  odaberite "Sort Titles" i pritisnite ENTER.
- **3** Tipkama  $\uparrow/\downarrow$  odaberite postavku i pritisnite ENTER.

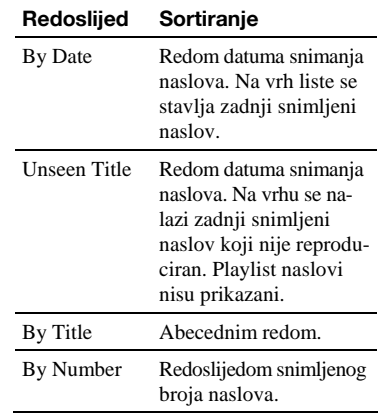
#### Traženje naslova prema žanru (samo HDD)

- 1 Dok je prikazana lista naslova, pritisnite  $\leftarrow$ .
- 2 Tipkama  $\uparrow/\downarrow$  odaberite "Genre" i pritisnite ENTER.
- **3** Tipkama  $\uparrow/\downarrow$  odaberite žanr i pritisnite ENTER.

#### Promjena umanjene slike naslova (thumbnail)

Nakon snimanja se prva scena snimke (naslova) automatski podešava kao umanjena slika. Možete odabrati omiljenu scenu za umanjenu sliku naslova koja se prikazuje u izborniku naslova.

- 1 Pritisnite TITLE LIST. Za DVD-RW/DVD-R diskove (u VR modu) promijenite listu naslova ako je potrebno.
- 2 Odaberite naslov i pritisnite  $\rightarrow$ . Pojavi se podizbornik.
- 3 Tipkama  $\uparrow/\downarrow$  odaberite "Edit" i pritisnite ENTER.
- 4 Tipkama  $\biguparrow/\bigdownarrow$  odaberite "Set Thumbnail" i pritisnite ENTER. Prikazuje se slika odabrana za naslov i odabrani naslov reproducira se u pozadini.
- **5** Pratite reprodukciju i tipkama  $\triangleright$ , II ili **4II-144/DD ili PLAY** MODE odaberite scenu koju želite postaviti za umanjenu sliku i pritisnite  $II$ . Reprodukcija ulazi u pauzu.
- **6** Tipkama  $\uparrow/\downarrow$  odaberite "OK" i pritisnite ENTER.

Odabrana scena postane umanjena slika naslova.

Za povratak na listu naslova pritisnite O RETURN.

#### Za promjenu načina pregleda umanjenih slika (Set Preview) (samo HDD)

Možete podesiti "Quick Preview" ili "Normal" za prikaz umanjenih slika na listi naslova. Podesite "Set Preview" u izborniku "Options" (str. 130).

#### Za prelazak na listu s 8 naslova

- 1 Dok je prikazana lista naslova, pritisnite  $\leftarrow$ .
- 2 Tipkama  $\uparrow/\downarrow$  odaberite "Title View" i pritisnite ENTER.
- 3 Tipkama  $\uparrow/\downarrow$  odaberite "8 Titles" i pritisnite ENTER. Detaljne informacije, uključujući vrijeme ponovnog početka, za odabrani naslov su prikazane ispod liste.

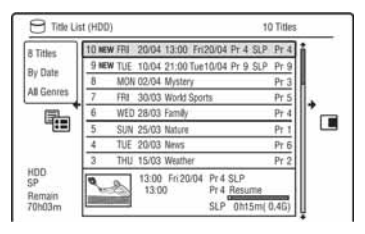

#### Isključivanje izbornika Title List

Pritisnite TITLE LIST.

#### **(3 Napomene**

- Kod DVD diskova snimljenih na drugim uređajima, možda se neće prikazati nazivi naslova.
- Za prikaz umanjene slike naslova može trebati nekoliko sekundi.
- Nakon editiranja, umanjena slika naslova može se promijeniti na prvu scenu snimke (naslova).
- Nakon presnimavanja, kao umanjena slika naslova, slika odabrana na ureñaju za reprodukciju više neće biti slika naslova.
- (Samo RDR-HX680) Kad se Title List ne prikazuje kod pritiska tipke TITLE LIST, DVD ne sadrži listu naslova. U tom slučaju, pokušajte pritisnuti tipku TOP MENU za prikaz izbornika DVD-a.

# Provjera informacija o reprodukciji i vremenu reprodukcije

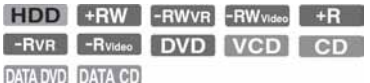

Možete provjeriti vrijeme reprodukcije i preostalo vrijeme trenutnog naslova, poglavlja ili zapisa. Također možete provjeriti ime diska zabilježeno na DVD/CD disk.

#### Više puta pritisnite tipku DISPLAY.

Sadržaj ovisi o vrsti diska i statusu reprodukcije.

### Kad je uređaj zaustavljen

Primjer: DVD-RW u VR modu

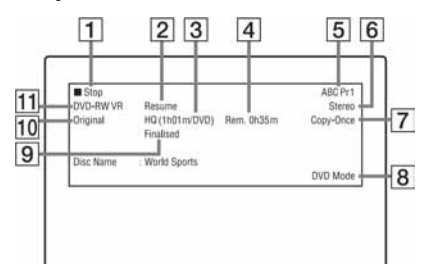

### Tijekom reprodukcije

Primjer: DVD-RW u Video modu

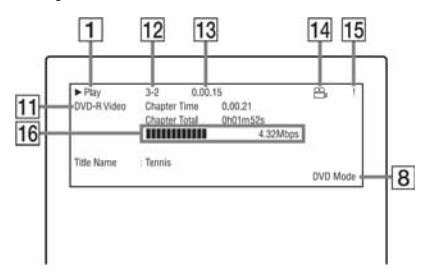

- 1 Status reprodukcije
- **2** Pokazuje je li dostupna funkcija Resume Play (str. 64)
- 3 Trenutno odabrani mod snimanja (preostalo vrijeme snimanja na DVD/ vrsta diska) (str. 143)
- **4** Preostalo vrijeme
- E Naziv i programski broj postaje
- **6** Podešenje zvuka za trenutni program
- G Ograničenja snimanja za trenutni program
- $\boxed{8}$  TV ili DVD mod (str. 24)
- **9** Informacije o disku
- **10** Vrsta naslova (Original ili Playlist) za DVD-RW/DVD-R u VR modu
- $\Pi$  Vrsta/format diska (str. 140) Prikazuje finalizirani disk u Video modu kao "DVD-VIDEO".
- 12 Broj naslova-Broj poglavlja (str. 70)
- **13** Vrijeme reprodukcije
- 14 Indikator kuta kamere (str. 65)
- **15** Indikator zaštite od umnožavanja (str. 146)
- **16** Skala prijenosa podataka i brzine prijenosa

## Isključenje prikaza informacija

Pritisnite DISPLAY više puta.

### ้⊻ู้' Savjeti

- Ako je "On Screen Display" podešen na "On" (standardno) u izborniku "Options" (str. 129), informacije o reprodukciji automatski će se pojaviti čim uključite rekorder.
- Za povećavanje prostora na disku, pogledajte "Povećavanje prostora na disku" (str. 72).

#### $\boldsymbol{\omega}$  **Napomena**

Vrijeme reprodukcije MP3 audiozapisa možda neće biti ispravno prikazano.

# 4. Promjena naziva snimljenog programa

**FIDD +RW -RWVR** -RW<sub>Video</sub> +R -RVR -Rvideo

Možete dati ime DVD disku, naslovu ili programu unošenjem znakova. Ime naslova može biti duljine do 64 znaka za HDD/DVD-RW/ DVD-R (VR mod), 40 znakova za naslov na DVD+RW/DVD-RW (Video mod)/DVD+R/ DVD-R (Video mod) disk, iako će broj prikazanih znakova u izbornicima, poput izbornika naslova, biti različit. Nakon što se pojavi izbornik za unos znakova, slijedite dolje prikazane korake.

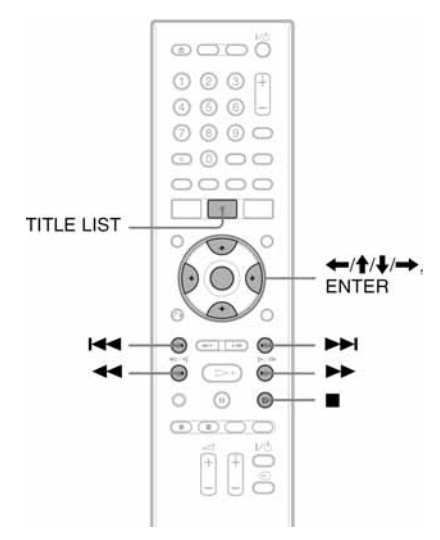

- 1 Pritisnite TITLE LIST.
- 2 Odaberite naslov tipkama  $\uparrow/\downarrow$  i pritisnite  $\rightarrow$ .

Pojavi se podizbornik.

3 Odaberite "Edit" tipkama  $\uparrow/\downarrow$  i pritisnite ENTER.

4 Odaberite "Title Name" tipkama  $\uparrow/\downarrow$ i pritisnite ENTER.

Pojavi se polje za unos znakova. Trenutni naziv je prikazan u polju za unos.

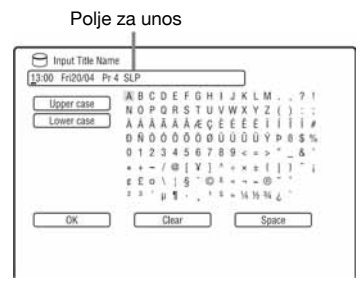

## 5 Tipkama  $\blacktriangleleft$ / $\blacktriangleright$  pomaknite kursor na mjesto unosa znaka.

Za brisanje svih znakova pritisnite i zadržite tipku CLEAR na 2 sekunde ili duže.

### **6** Tipkama  $\leftarrow$  />>I odaberite "Upper case" ili "Lower case".

Pojave se znakovi odabranog tipa. Tip znakova se mijenja u skladu s jezikom odabranim u "Easy Setup".

# 7 Pritisnite  $\leftarrow$ / $\uparrow$ / $\downarrow$ / $\rightarrow$  za odabir znaka kojeg želite unijeti i pritisnite ENTER.

Odabrani znak se pojavljuje u polju unosa.

Za unos razmaka pritisnite II (ili odaberite "Space") i pritisnite ENTER.

## 8 Ponovite korake 6 i 7 za unos ostalih znakova.

Za brisanje znaka, pomaknite kursor na znak u polju za unos i pritisnite CLEAR (ili odaberite "Clear" te pritisnite ENTER).

Za umetanje znaka, pomaknite kursor desno od mjesta gdje želite umetnuti znak. Odaberite znak i pritisnite ENTER. Za brisanje svih znakova, pritisnite i zadržite tipku CLEAR na 2 sekunde ili duže.

# 9 Pritisnite  $\blacksquare$  (ili odaberite "OK" i pritisnite ENTER).

Za poništavanje unosa, pritisnite  $\delta$ RETURN.

# 5. Imenovanje i zaštita diska

Korištenjem izbornika "Disc Setup", možete birati opcije koje se odnose na cijeli disk.

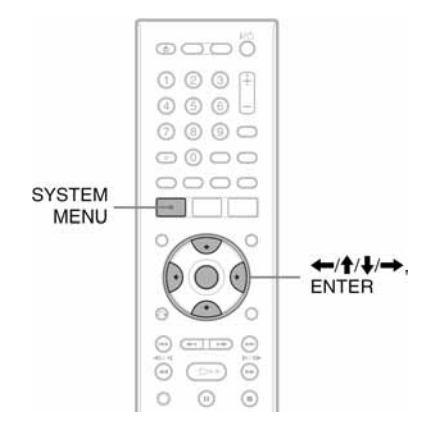

# Imenovanje diska

FRW -RWVR -RWVideo +R -RVR -Rvideo

# 1 Uložite disk.

Pogledajte "1. Ulaganje diska" na str. 33.

# 2 Pritisnite SYSTEM MENU.

Pojavi se sistemski izbornik.

3 Odaberite "Disc Setup" i pritisnite ENTER.

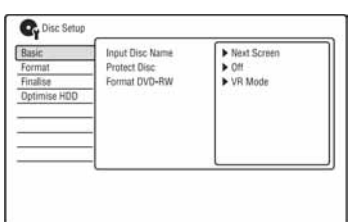

4 Odaberite "Basic" i pritisnite ENTER.

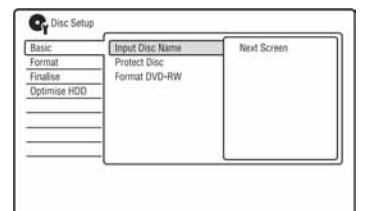

- 5 Odaberite "Input Disc Name" i pritisnite ENTER.
- 6 Odaberite "Next Screen" i pritisnite ENTER.

Unesite ime diska (str. 39). Ime diska može biti duljine do 64 znaka za DVD-RW/DVD-R (VR mod), 40 znakova za naslov na DVD+RW/DVD-RW (Video mod)/DVD+R/ DVD-R (Video mod) disk.

## **(3 Napomena)**

Naziv diska se možda neće vidjeti kad ga reproducirate na drugom uređaju.

# Zaštita diska

### -RWVR -RVR

1 Uložite disk. Pogledajte "1. Ulaganje diska" na str. 33.

# 2 Pritisnite SYSTEM MENU.

Pojavi se sistemski izbornik.

3 Odaberite "Disc Setup" i pritisnite ENTER.

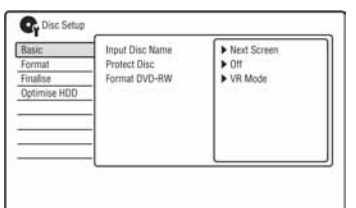

# 4 Odaberite "Basic" i pritisnite ENTER.

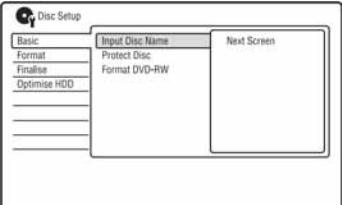

## 5 Odaberite "Protect Disc" i pritisnite **FNTFR**

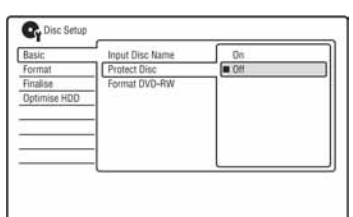

6 Odaberite "On" i pritisnite ENTER.

7 Pritisnite SYSTEM MENU za izlaz.

### Isključenje zaštite

Odaberite "Off" u koraku 6.

### Ö Savjeti

Zaštitu možete postaviti i za pojedinačne naslove (str. 73).

# 6. Priprema diska za reprodukciju na drugom DVD uređaju (finaliziranje)

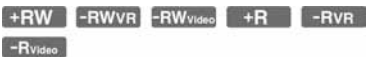

Finaliziranje je nužno ako diskove snimljene na ovom rekorderu želite reproducirati na drugom DVD uređaju.

Nakon finaliziranja DVD+RW, DVD-RW (Video mod), DVD+R ili DVD-R (Video mod), automatski se kreira DVD izbornik koji će biti vidljiv na drugom DVD uređaju. Prije finaliziranja, provjerite razlike između različitih tipova diskova u donjoj tablici.

#### Razlike između tipova diskova

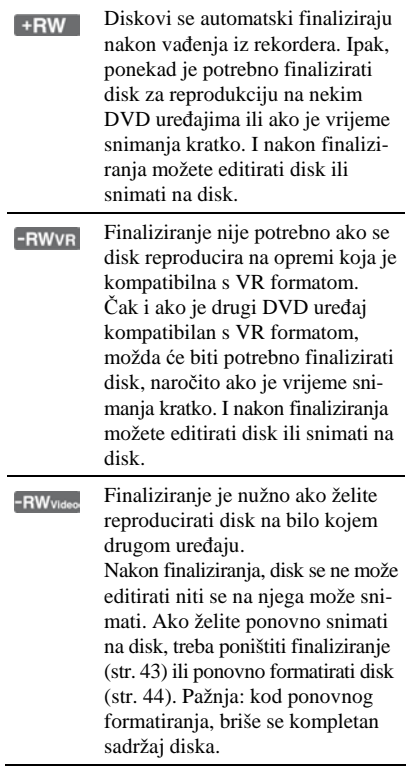

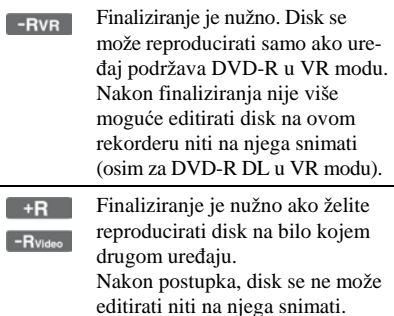

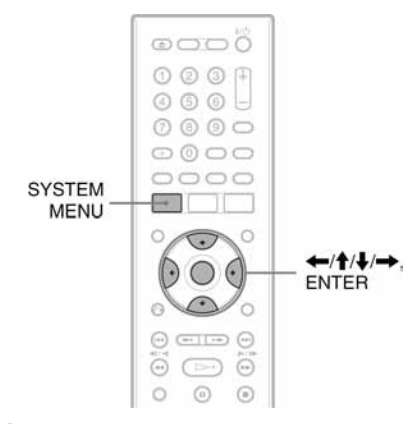

# 1 Uložite disk.

Pogledajte "1. Ulaganje diska" na str. 33.

# 2 Pritisnite SYSTEM MENU.

Pojavi se sistemski izbornik.

3 Odaberite "Disc Setup" i pritisnite ENTER.

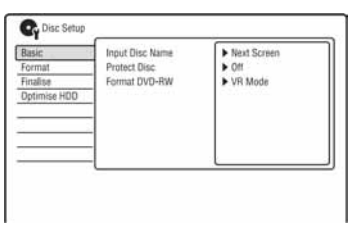

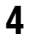

4 Odaberite "Finalise" i pritisnite ENTER.

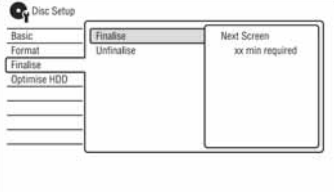

5 Odaberite "Finalise" i pritisnite ENTER.

## 6 Odaberite "Next Screen" i pritisnite **FNTFR**

Za DVD-RW/DVD-R (VR mod), rekorder počinje s finaliziranjem diska, Prijeđite na korak 9.

### 7 (Samo DVD+RW/DVD-RW (Video mod)/ DVD+R/DVD-R (Video mod)) Odaberite način prikaza izbornika naslova i pritisnite ENTER.

Kad je na DVD uređaju odabran "top menu" (ili "menu" za DVD+RW/ DVD+R), pojavi se izbornik u odabranom načinu.

### 8 (Samo DVD+RW/DVD-RW (Video mod)/ DVD+R/DVD-R (Video mod)) Odaberite "Yes" i pritisnite ENTER.

Rekorder započinje finaliziranje diska.

9 Pritisnite SYSTEM MENU za izlaz.

# ΰ Savjet

Možete provjeriti je li disk finaliziran ili nije. Pritisnite DISPLAY nakon koraka 1 (str. 38).

## b Napomene

- · Ovisno o stanju diska, snimci ili DVD uređaju, diskove možda neće biti moguće reproducirati čak i ako su finalizirani.
- C Rekorder možda neće moći finalizirati disk koji je snimljen na drugom rekorderu.
- · Uložite li nefinalizirani disk u drugi DVD uređaj, može se oštetiti snimljeni sadržaj.
- Kad koristite DVD+RW, možete editirati disk ili na njega snimati čak i nakon finaliziranja. Međutim, izbornik naslova se neće prikazati. Finalizirajte disk ponovo kako biste prikazali izbornik naslova.

# Poništavanje finaliziranja

#### -RWVR -RWvideo

#### DVD-RW (Video mod)

Za DVD-RW (Video mod) diskove, koji su bili finalizirani kako bi se spriječilo dodatno snimanje ili editiranje, može se poništiti finaliziranje radi omogućavanja daljnjeg snimanja ili editiranja.

#### DVD-RW (VR mod)

Ako ne možete snimati na ili editirati DVD-RW (VR mod) disk koji je finaliziran na nekom drugom DVD ureñaju, možete poništiti finaliziranje.

#### **(3 Napomena**

Rekorder ne može poništiti finaliziranje DVD-RW (Video mod) diska finaliziranog na drugom rekorderu.

# 1 Uložite disk.

Pogledajte "1. Ulaganje diska" na str. 33.

# 2 Pritisnite SYSTEM MENU.

Pojavi se sistemski izbornik.

# 3 Odaberite "Disc Setup" i pritisnite ENTER.

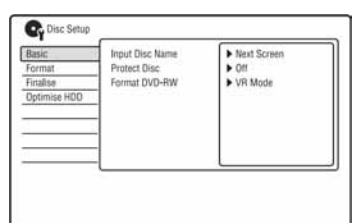

4 Odaberite "Finalise" i pritisnite ENTER.

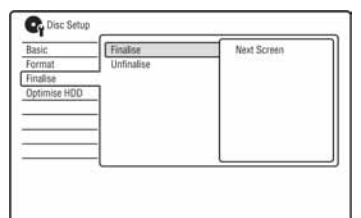

# 5 Odaberite "Unfinalise" i pritisnite ENTER.

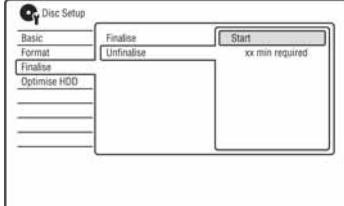

# 6 Odaberite "Start" i pritisnite ENTER.

Rekorder počinje s poništavanjem finaliziranja. Postupak može potrajati nekoliko minuta.

# 7. Ponovno formatiranje diska

**+RW** -RWVR -RW<sub>Video</sub> -RVR -R<sub>Video</sub>

Novi diskovi se formatiraju automatski nakon ulaganja. Po potrebi možete ručno ponoviti formatiranje DVD+RW, DVD-RW ili DVD-R diskova kako biste obrisali disk. Za DVD-RW ili DVD-R disk možete po potrebi odabrati format snimanja (VR mod ili Video mod) prema potrebi.

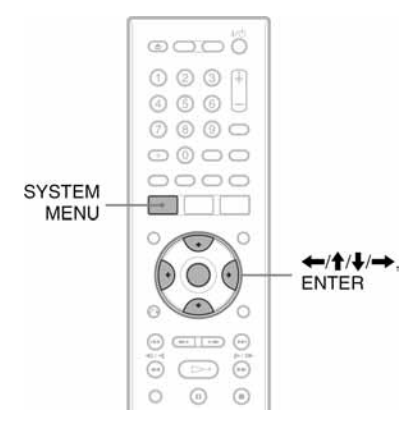

# 1 Uložite disk.

Pogledajte "1. Ulaganje diska" na str. 33.

# 2 Pritisnite SYSTEM MENU.

Pojavi se sistemski izbornik.

3 Odaberite "Disc Setup" i pritisnite ENTER.

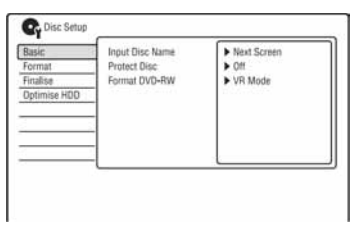

4 Odaberite "Format" i pritisnite ENTER.

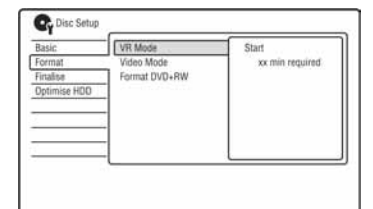

# 5 Odaberite opciju i pritisnite ENTER.

"VR Mode": formatira DVD-RW/ DVD-R diskove (VR mod ili nesnimljene diskove) u VR modu. "Video Mode": formatira DVD-RW/ DVD-R diskove u Video modu. "Format DVD+RW": formatira DVD+RW diskove.

# 6 Odaberite "Start" i pritisnite ENTER.

Briše se cjelokupan sadržaj diska.

### Ö Saviet

Ponovnim formatiranjem možete promijeniti format snimanja za DVD-RW ili ponovno snimati na DVD-RW ako je disk već bio finaliziran.

#### $\boldsymbol{\omega}$  **Napomena**

Ne možete ponovno formatirati snimljene DVD-R diskove.

GUIDE Plus+ (samo RDR-HX780/ HX785/HX980/HX1080)

# Uvod u GUIDE Plus+ sustav

GUIDE Plus+® je besplatan interaktivni programski vodič. Prikazuje do sedam dana programa s naslovima, promidžbom i podacima o emitiranju. GUIDE Plus+ podaci za popise TV programa se emitiraju uz signale lokalnih postaja i prima ih antena, set top box prijemnik ili kabelski sustav. Posjetite www.europe.guideplus.com za po-

pis europskih kanala koji nude ovu uslugu.

Navodimo samo nekoliko načina uporabe GUIDE Plus+ sustava.

- Traženje programa prema kategoriji (primjerice, Movie ili Sport) ili uporabom funkcije Keyword Search (str. 51).
- Nakon što pronañete željeni program, pomoću GUIDE Plus+ sustava podesite timer za snimanje (str. 50).
- Možete podesiti sustav za prikaz omiljenih programa prema kriterijima koje podesite, kao što su kategorija ili ključna riječ (str. 47).

#### b Napomene

GUIDE Plus+ sustav ne može se koristiti kad je "Input Line System" podešen na "NTSC" u izborniku "Basic" (str. 115).

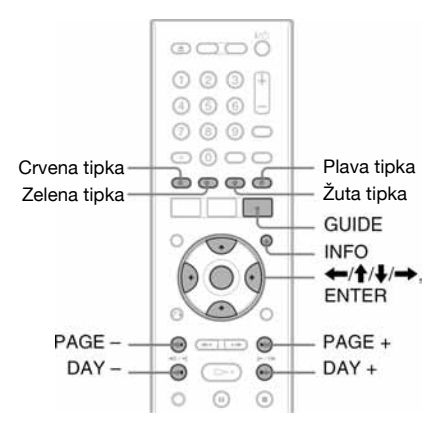

#### Pritisnite GUIDE

Prikazuje se početni izbornik GUIDE Plus+ sustava.

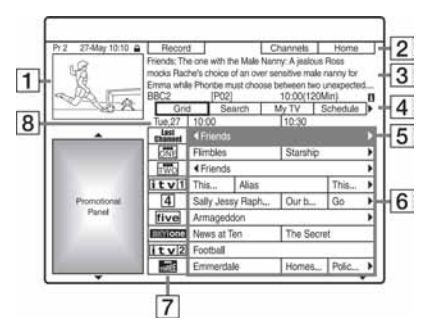

- A Video prozor: Prikazuje program kojeg gledate kad ste pritisnuli tipku GUIDE.
- **2** Alatna traka: Alatna traka funkcionira kad se pritisne tipka jednake boje na daljinskom upravljaču. Alatna traka se razlikuje, ovisno o izborniku.
- **3** Informativni okvir: Prikazuje informacije o odabranom programu kod prikaza početnog zaslona ("Home Screen"). Sadržaj ovisi o prikazanom izborniku.

 $\overline{4}$  Traka s izbornicima: Pritisnite plavu tipku ("Home") i pritisnite  $\triangle$  za pomicanje kursora na traku s izbornicima. Zatim odaberite jednu od značajki tipkama  $\leftarrow$ / $\rightarrow$  te pritisnite ENTER. "Grid": Prikaz programa u odabranom vremenu za sljedećih 7 dana. "Search": Omogućuje pretraživanje po naslovima, kategoriji ili ključnoj riječi (str. 51). Prikazana kategorija ovisi o podacima koje primi rekorder. Primjeri kategorija: Movies, Sports i Children. "My TV": Podešavanje profila za omiljene programe ((str. 47) "Schedule": Prikaz podešenih timera (str. 58). "Info": Prikaz informacija ako su dostupne.

"Editor": Omogućuje uređivanje redoslijeda kanala i prikaza kanala (str. 49). "Setup": Omogućuje promjenu jezika, države/regije, poštanskog broja, ulaznog izvora i početnog kanala.

- E Početni prikaz (Home): Kad pritisnete plavu tipku ("Home"), kursor se vraća na zadnji program u tablici "Grid".
- **6** Naslovi: Prikaz naslova programa i kategorija: zeleno (sport), ljubičasto (filmovi), plavo (dječji), plavozeleno (ostali).

Odaberite program tipkama  $\leftarrow/\uparrow/\downarrow$  $\rightarrow$  te pritisnite ENTER za gledanje programa.

- G Logo TV postaje: Prikaz loga TV postaje.
- **B** Vrijeme: Prikaz odabranog vremena. Tipkama  $\leftrightarrow$  odaberite drugi interval.

#### Raspoložive tipke u početnom izborniku GUIDE Plus+ sustava

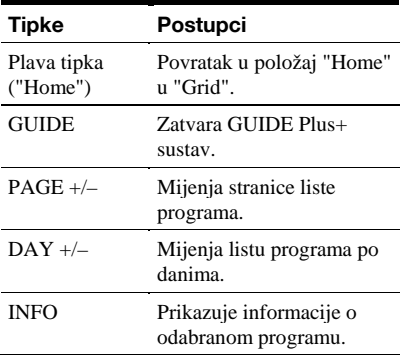

#### Otključavanje Video Window

Video Window je zaključan kako ne bi promijenio program kod pomicanja kursora preko drugih naslova.

Iz polja "Grid" odaberite logo programa koji je zaključan i pritisnite crvenu tipku ("Unlock"). " $\mathbf{a}$ " se mijenja u " $\mathbf{a}$ " i otključava se Video Window. Za zaključavanje Video Window, odaberite logo programa kojeg želite zaključati i pritisnite crvenu tipku ("Lock").

#### b Napomene

- C Video Window je zaključan tijekom snimanja i na njemu se prikazuje indikator brave. Video Window se ne može otključati tijekom snimanja.
- Ako gledate programe preko set top box prijemnika, Video Window se možda neće mijenjati brzinom kojom pomičete kursor. U tom slučaju zaključajte Video Window (str. 46).

# Prikaz popisa omiljenih programa (My TV)

Možete odrediti profil i prikazati informacije samo o omiljenim programima.

- 1 Pritisnite GUIDE.
- 2 Pritisnite  $\bigstar$  za pomak kursora na trak izbornika.
- 3 Odaberite "My TV" tipkama  $\leftarrow$ / $\rightarrow$ .

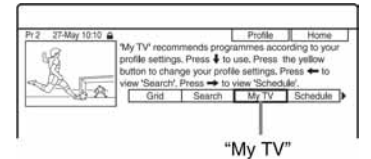

4 Pritisnite žutu tipku ("Profile").

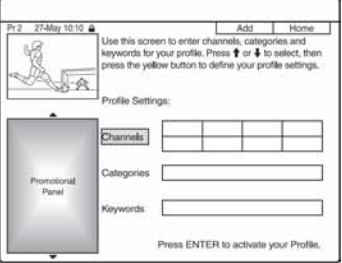

5 Odaberite "Channels", "Categories" ili "Keywords" te pritisnite žutu tipku ("Add").

"Channels": Odaberite program tipkama  $\leftarrow/\uparrow/\downarrow$  i pritisnite ENTER. Za dodavanje programa, pritisnite žutu tipku ("Add"). Možete registrirati do 16 programa.

Za odustajanje od registracije, odaberite program i pritisnite crvenu tipku ("Delete").

"Categories": Odaberite kategoriju tipkama  $\leftarrow/\uparrow/\downarrow \rightarrow$  i pritisnite ENTER. Za dodavanje kategorije, pritisnite žutu tipku ("Add"). Možete registrirati do 4 kategorije.

Za odustajanje od registracije, odaberite kategoriju i pritisnite crvenu tipku ("Delete").

"Keywords": Unesite ključnu riječ. Pogledajte "Unos nove ključne riječi" na str. 51. Za dodavanje novih ključnih riječi, pritisnite žutu tipku ("Add"). Možete registrirati do 16 ključnih riječi. Za odustajanje od registracije, odaberite ključnu riječ i pritisnite crvenu tipku ("Delete").

# **6** Pritisnite ENTER.

## Promjena postavki profila

Ponovite gore opisani postupak od koraka 3.

# Odabir i gledanje programa iz My TV

- 1 Nakon koraka 3, pritisnite ENTER. Prikazuju se programi koji odgovaraju uvjetima profila.
- 2 Odaberite program tipkama  $\leftarrow$ / $\leftarrow$ / $\leftarrow$ i pritisnite ENTER.

# Promjene GUIDE Plus+ sustava

Možete prilagoditi postavke GUIDE Plus+ sustava. Ako se početni kanal promijenio ili premjestio te nije moguć prijem programskog vodiča, možete problem riješiti na sljedeći način.

# Traženje GUIDE Plus+ početnog kanala (Setup)

Standardni početni kanal je podešen na

"Automatic", tako da ga ne trebate mijenjati. Ipak, ako je promijenjen ili premješten, podaci se moraju ažurirati.

Ako je set top box prijemnik spojen na rekorder samo pomoću SCART kabela (str. 16), pogledajte "Ručna promjena GUIDE Plus+ početnog kanala" na str. 48.

- 1 Pritisnite GUIDE.
- 2 Pritisnite  $\triangle$  za pomak kursora na trak izbornika.
- 3 Odaberite "Setup" tipkama  $\leftarrow \rightarrow$ .

Prikazuje se izbornik za podešavanje GUIDE Plus+ sustava.

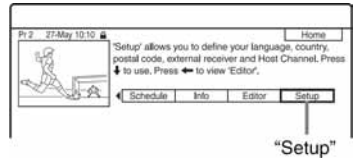

- 4 Odaberite "Host Channel Setup" tipkama  $\biguparrow/\biguparrow$  i pritisnite ENTER.
- $5$  Pritisnite žutu tipku ("Reset").
- **6** Pritisnite I/ $\cup$  za isključenje rekordera.

# 7 Pričekajte jedan dan dok se ne prime podaci o programu.

Ako se podaci ne prime nakon jednog dana, potražite početni kanal na sljedećoj internetskoj stranici i odaberite početni kanal ručno ("Ručna promjena GUIDE Plus+ početnog kanala" u nastavku). www.europe.guideplus.com

# Ručna promjena GUIDE Plus+ početnog kanala (Setup)

Ako je set top box prijemnik spojen na rekorder samo putem SCART kabela i želite primati podatke o programima iz set top box prijemnika, potražite početni kanal na sljedećoj internetskoj stranici i odaberite ga za svoje područje slijedeći dolje opisane korake:

www.europe.guideplus.com

1 Nakon koraka 4 iz "Traženje GUIDE Plus+ početnog kanala (Setup)", dvaput pritisnite žutu tipku ("Change"). Prikazuje se "Manual".

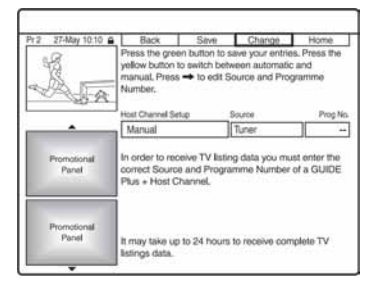

- 2 Odaberite "Source" tipkom  $\rightarrow$ .
- 3 Pritisnite žutu tipku ("Source") više puta za odabir ulaznog izvora.
- 4 Odaberite "Prog. No." tipkom  $\rightarrow$ .
- 5 Unesite programski broj brojčanim tipkama.
- 6 Pritisnite zelenu tipku ("Save"). Izbornik traži potvrdu.

# 7 Odaberite "Confirm" tipkama  $\leftarrow$ / $\rightarrow$ i pritisnite ENTER.

Prikaz se vraća na GUIDE Plus+ izbornik za podešavanje.

# 8 Pričekajte jedan dan dok se ne prime podaci za programski vodič.

### Odustajanje od podešavanja

Pritisnite crvenu tipku ("Back").

### Provjera informacija GUIDE Plus+ sustava

- 1 Odaberite "Setup" u traci s izbornicima i pritisnite ENTER.
- 2 Odaberite "GUIDE Plus+ system information" tipkama  $\mathbf{\hat{f}}/\mathbf{\hat{f}}$  i pritisnite ENTER.

#### **(3 Napomene**

GUIDE Plus+ sustav se resetira kad promijenite podešenja početnog kanala.

# Provjera programskih mjesta (Editor)

Provjerite jesu li brojevi programskih mjesta jednaki programskim brojevima podešenim u "Tuner". Ako želite podesiti postavke kanala ili promijeniti nazive kanala, pogledajte opciju "Aerial Reception Settings (Tuner)" (str. 116).

- 1 Pritisnite GUIDE.
- 2 Pritisnite  $\triangle$  za pomak kursora na trak izbornika.
- 3 Odaberite "Editor" tipkama  $\leftarrow \rightarrow$ .

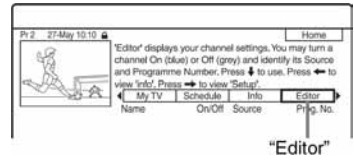

- 4 Pritisnite ENTER.
- 5 Pritisnite  $\rightarrow$  za pomicanje kursora u desni stupac.

# 6 Odaberite programski broj kojeg želite provieriti tipkama  $\bigstar/\bigstar$ .

Za promjenu programskog broja pritisnite zelenu tipku ("Prog. No"), brojčanim tipkama unesite broj programske pozicije i pritisnite ENTER.

#### **(3 Napomena)**

Za prijem programa iz rekordera koji se može primati preko set top box prijemnika ili rekordera, promijenite ulazni izvor u koraku 6.

# Isključivanje programskih brojeva

Ako se na nekim programskim mjestima nalaze programi koje ne trebate ili neželjeni kanali, možete ih sakriti.

- 1 Nakon koraka 4 iz "Provjera programskih mjesta (Editor)" u lijevom stupcu, odaberite programski broj kojeg želite sakriti ili prikazati tipkama  $\biguparrow/\bigdownarrow$ .
- 2 Pritisnite crvenu tipku ("On/Off"). Isključeni program se prikazuje sivo. Za prikaz sakrivenog programa, ponovno pritisnite crvenu tipku ("On/Off").

#### **(3 Napomene**

- Nije moguće snimati program koji nije podešen u "Aerial Reception Settings (Tuner)" (str. 116), čak i ako je postavka podešena na "On" u izborniku "Editor" iz trake s izbornicima.
- Ako upotrebljavate set top box prijemnik za prijem programa (kad je set top box prijemnik spojen na rekorder samo pomoću SCART kabela, str. 16) i možete primati isti program preko set top box prijemnika i rekordera, promijenite "Source" za prijem programa preko tunera rekordera.

# **Snimanie**

# Snimanje pomoću timera (GUIDE Plus+/ Ručno/Easy Timer) (RDR-HX780/HX785/ HX980/HX1080)

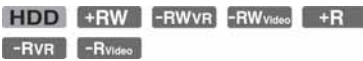

Timer možete podesiti za ukupno 32 programa (8 programa kad koristite funkciju VPS/PDC), do 30 dana unaprijed. Postoje sljedeći načini podešavanja timera: pomoću GUIDE Plus+ sustava:

- Snimanje pritiskom na jednu tipku (GUIDE Plus+ sustav)
- Ručno podešavanje timera (GUIDE Plus+ sustav)
- Easy Timer

#### Prije početka snimanja...

- C Provjerite ima li na disku dovoljno prostora za snimanje (str. 38). Na HDD disku, kao i na DVD+RW i DVD-RW disku možete osloboditi prostor brisanjem naslova (str. 72).
- C Podesite kvalitetu snimane slike i veličinu slike ako je potrebno (str. 110).
- Kad je rekorder spojen sa set top box prijemnikom i želite snimati pomoću GUIDE Plus+ sustava, uključite set top box i spojite set top box kontroler.

#### **(3 Napomena**

• Nemojte rukovati set top box prijemnikom kratko prije ili tijekom snimanja pomoću timera jer bi moglo doći do nepravilnosti u snimanju programa.

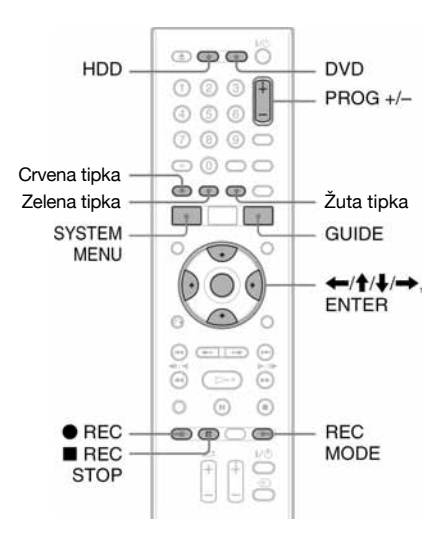

# Snimanje pomoću jedne tipke (GUIDE Plus+)

Možete upotrijebiti GUIDE Plus+ sustav za podešavanje timera za snimanje programa do sedam dana unaprijed.

# 1 Pritisnite GUIDE.

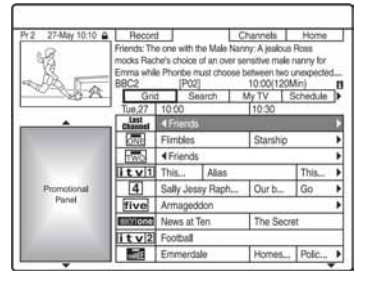

2 Odaberite program tipkama  $\leftarrow$ / $\leftarrow$ / $\leftarrow$ /  $\rightarrow$ .

# 3 Pritisnite crvenu tipku ("Record") ili  $\bullet$  RFC.

Podešeni program i vrijeme mijenjaju boju i rekorder je spreman za pokretanje snimanja. Kod snimanja sa set top box prijemnika, ne zaboravite ga uključiti. Za razliku od videorekordera, nema potrebe za isključivanjem rekordera prije početka snimanja.

### Traženje programa prema kategoriji

- **1** Pritisnite  $\triangle$  za pomak kursora na trak izbornika dok je prikazan početni izbornik GUIDE Plus+ sustava.
- 2 Odaberite "Search" tipkama  $\leftrightarrow$  i pritisnite ENTER.

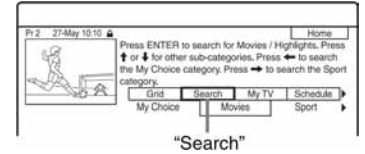

- 1 Odaberite kategoriju tipkama  $\leftrightarrow$ .
- 2 Odaberite podkategoriju tipkama  $\uparrow/\downarrow$ te pritisnite ENTER. Izlistani su programi koji odgovaraju odabranim uvjetima.

Podkategorije se razlikuju prema zemlji/ regiji.

**3** Odaberite programe tipkama  $\mathbf{\hat{+}}/\mathbf{\hat{+}}$  i pritisnite ENTER.

## Traženje programa po ključnoj riječi

- **1** Pritisnite  $\triangle$  za pomak kursora na trak izbornika dok je prikazan početni izbornik GUIDE Plus+ sustava.
- 2 Odaberite "Search" tipkama  $\leftrightarrow$  i pritisnite ENTER.
- 3 Odaberite "My Choice" tipkama  $\leftarrow$ / $\rightarrow$ . Kad unesete ključne riječi, prijeñite na korak 8. Za unos nove zaporke, prijeñite na korak 4.

4 Pritisnite žutu tipku ("Add"). Prikaže se izbornik za unos znakova.

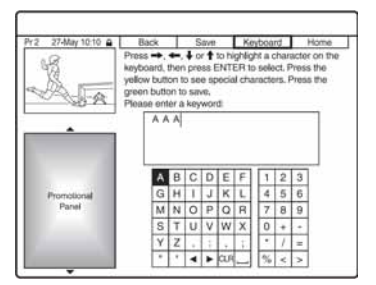

- 5 Odaberite znak na tipkovnici tipkama  $\leftarrow/\uparrow/\downarrow/\rightarrow$  i pritisnite ENTER. Za prelazak izmeñu malih/velikih slova ili znakova s naglascima, pritisnite žutu tipku ("Keyboard") više puta. Za poništenje unosa nove ključne riječi, pritisnite crvenu tipku ("Back").
- **6** Ponovite korak 5 za unos ključne riječi.
- 7 Pritisnite zelenu tipku ("Save"). Unesena ključna riječ je registrirana. Za brisanje ključne riječi, odaberite ključnu riječ koju želite izbrisati i pritisnite crvenu tipku ("Delete"). Za promjenu ključne riječi, odaberite ključnu riječ koju želite promijeniti i pritisnite zelenu tipku ("Edit").
- 8 Odaberite ključnu riječ tipkama  $\uparrow/\downarrow$  i pritisnite ENTER. Izlistaju se programi koji sadrže ključnu riječ u svome naslovu i u prozoru s informacijama o programu.
- **9** Odaberite program tipkama  $\uparrow/\downarrow$  i pritisnite ENTER.

### z Savjet

Kad su za "My Choice" podešene dvije ili više ključnih riječi, možete odabrati "All" za podkategoriju.

#### Brzi odabir programskog broja pomoću logotipa TV postaje

1 Pritisnite žutu tipku ("Channels") dok je prikazan početni izbornik GUIDE Plus+ sustava.

- 2 Odaberite logo TV postaje tipkama  $\leftarrow$ /  $\bigwedge^{\bullet}$  i pritisnite ENTER. Prikaz se vrati na "Grid" te je odabran program koji trenutno emitira odabrana TV postaja.
- **3** Odaberite program tipkama  $\leftrightarrow$  i pritisnite ENTER.

#### Potvrđivanje, promjena ili poništavanje snimanja pomoću timera

Pogledajte "Provjera/promjena/poništavanje postavki timera (Schedule) (za RDR-HX780/ HX785/HX980/HX1080)" na str. 58.

#### Zaustavlianie snimania koje je u tijeku

Pritisnite  $\blacksquare$  REC STOP na daljinskom upravljaču ispod pokrova. Imajte na umu da je potrebno nekoliko sekundi za zaustavljanje snimanja. Nakon pritiska na ■ REC STOP mogu se pojaviti upute na zaslonu. Slijedite ih.

#### Podešavanje moda snimanja

Ako na disku nema dovoljno prostora za snimanje, rekorder automatski podešava mod snimanja tako da se može snimiti cjelokupan program. Podesite "Rec Mode Adjust" na "On" u postavkama "Recording" (str. 124).

### Ö Saviet

Kad odaberete "AUTO" mod snimanja, rekorder automatski poboljšava do maksimuma kvalitetu snimanja za raspoloživi prostor na DVD-u ili tvrdom disku.

#### $\boldsymbol{\Theta}$  **Napomene**

- C Pojavi li se poruka da je HDD popunjen, promijenite odredište snimanja na "DVD" ili oslobodite prostor za snimanje (str. 73).
- Zadnji odabrani mod snimanja kojeg ste ručno odabrali, postaje standardni mod snimanja pomoću timera uz sustav GUIDE Plus+.
- Nije moguće promijeniti kvalitetu snimanja (HDD ili DVD) nakon početka snimanja.
- Možda se neće snimiti početak programa kod uporabe funkcije VPS/PDC.
- Nije moguće produljiti vrijeme snimanja dok je odabrana funkcija "VPS/PDC" (str. 53).
- Funkcija "Rec. Mode Adjust" radi samo ako je isključeno snimanje pomoću timera i VPS/PDC funkcija je isključena.
- C Mod snimanja se ne može podesiti na "AUTO" kad je "VPS/PDC" podešen na "On".

# Ručno podešavanje timera (Schedule)

- 1 Pritisnite SYSTEM MENU. Pojavljuje se sistemski izbornik.
- 2 Odaberite "Timer Recording" te pritisnite ENTER.
- 3 Odaberite "Timer Recording" te pritisnite ENTER.

Pojavi se lista Schedule.

## 4 Pritisnite zelenu tipku ("Manual").

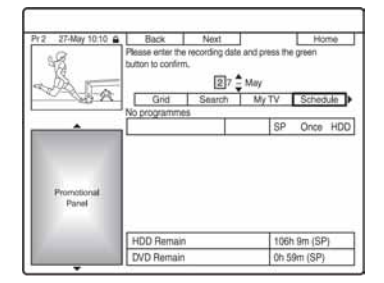

5 Podesite datum brojčanim tipkama i tipkama  $\leftarrow$ / $\leftarrow$ / $\leftarrow$ / $\leftarrow$ . Zatim pritisnite zelenu tipku ("Next").

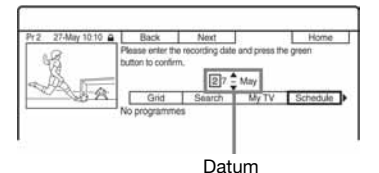

- 6 Podesite vrijeme početka brojčanim tipkama i tipkama  $\leftarrow/\uparrow/\downarrow/\rightarrow$ . Zatim pritisnite zelenu tipku ("Next").
- 7 Podesite vrijeme završetka brojčanim tipkama i tipkama  $\leftarrow/\uparrow/\downarrow/\rightarrow$ . Zatim pritisnite zelenu tipku ("Next").
- **8** Odaberite ulazni izvor tipkama  $\uparrow/\downarrow$  i odaberite broj programa brojčanim tipkama ili tipkama  $\biguparrow/\bigupdownarrow$ .

#### 9 Pritisnite zelenu tipku ("Next"). Prikazuje se izbornik za unos znakova. Možete promijeniti naziva naslova, ako je potrebno.

# 10 Pritisnite zelenu tipku ("Save").

Prikazuju se datum, vrijeme početka i završetka snimanja, program itd.

# 11 Pritisnite odgovarajuću tipku u boji više puta za podešavanje kvalitete snimanja, frekvencije ili odredišta.

- Žuta tipka ("Destination": Podešavanje odredišta snimanja. Ako na DVD-u nema dovoljno mjesta za snimanje. rekorder automatski snima na HDD iako ste odabrali "DVD" (Recovery Recording). Kad podesite dnevno ili tjedno snimanje, "HDDr" omogućuje automatsku zamjenu prethodnog snimanja pomoću timera novim (samo HDD).
- Zelena tipka ("Frequency"): Odabir učestalosti snimanja.
- Crvena tipka ("Quality"): Odabir moda snimanja (str. 143).

### 12 Pritisnite  $\rightarrow$  za prikaz "Timing", zatim pritisnite odgovarajuću tipku u boji više puta za podešavanje trajanja ili žanra.

- Zelena tipka ("Timing"): Za odabir trajanja ili za podešavanje funkcije VPS/PDC. Pogledajte "O funkciji VPS/PDC" u nastavku.
- Žuta tipka ("Genre"): Za odabir odgovarajućeg žanra na tvrdom disku, ako je potrebno.

# 13 Pritisnite GUIDE za izlazak iz GUIDE Plus+ sustava.

Rekorder je spreman za početak snimanja.

• Za promjenu podešenja timera poput VPS/PDC funkcije, pogledajte str. 58.

### Zaustavljanje snimanja u toku

Pritisnite ■ REC STOP. Imajte na umu da je potrebno nekoliko sekundi za zaustavljanje snimanja. Nakon pritiska na ■ REC STOP mogu se pojaviti upute na zaslonu. Slijedite ih.

### ΰ Savjet

Možete koristiti funkciju "Rec. Mode Adjust" (str. 52).

#### **(3 Napomene)**

- C Pojavi li se poruka da je HDD popunjen, promijenite odredište snimanja na "DVD" ili oslobodite prostor za snimanje (str. 73).
- Kad podesite odredište snimanja na "HDDr", prethodna snimka načinjena pomoću timera će se zamijeniti novom čak ni ako je niste pogledali.

### O VPS/PDC funkciji (samo za analogne prijenose)

VPS/PDC signali se odašilju zajedno s TV programima u nekim sustavima emitiranja. Ovi signali omogućuju sigurno snimanje pomoću timera, bez obzira na kašnjenje, raniji početak ili prekid emisije.

#### Korištenje VPS/PDC funkcije

Podesite "VPS/PDC" na "On" u koraku 12 gore.

Kad uključite ovu funkciju, rekorder počinje pretraživati programe prije pokretanja snimanja pomoću timera.

# Snimanje Easy Timerom

Snimanje timerom možete jednostavno podesiti za do jedan mjesec unaprijed.

1 Pritisnite SYSTEM MENU.

Pojavljuje se sistemski izbornik.

- 2 Odaberite "Timer Recording" te pritisnite ENTER.
- 3 Odaberite "Easy Timer" te pritisnite ENTER.

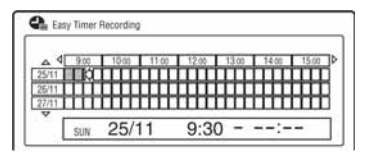

- 4 Odaberite programski broj i izvor pomoću PROG +/–.
- 5 Podesite mod snimanja pomoću REC MODE (str. 143).
- 6 Pritisnite HDD ili DVD za odabir odredišta snimanja.

Ako nema dovoljno raspoloživog prostora na DVD disku, rekorder automatski snima program na tvrdi disk čak i ako ste odabrali "DVD" (Recovery Recording).

# 7 Pomaknite kursor na datum i vrijeme početka u Grid prozoru tipkama  $\leftarrow$ /  $\uparrow/\downarrow/\rightarrow$  i pritisnite ENTER.

Vrijeme početka može se podesiti u 15-minutnim koracima. Možete provjeriti datum i vrijeme početka u sredini izbornika.

- Za pomak kursora za jedan sat, pritisnite  $\blacktriangleleft \blacktriangleleft \blacktriangleleft \blacktriangleright \blacktriangleright$ .
- Za promjenu vremena početka nakon pritiska tipke ENTER, pritisnite  $\delta$ RETURN.

## 8 Pomaknite kursor na vrijeme završetka snimanja u Grid prozoru tipkama </a>  $\rightarrow$  i pritisnite ENTER.

Maksimalno vrijeme snimanja iznosi šest sati.

9 Odaberite "Yes" za podešavanje snimanja timerom i izlazak.

> Podešenje timera se dodaje u Schedule listu GUIDE Plus+ sustava i rekorder je spreman za početak snimanja.

> • Za izmjenu podešenja timera, primjerice VPS/PDC funkcije, pogledajte str. 58.

#### Zaustavljanje snimanja u toku

Pritisnite ■ REC STOP. Imajte na umu da je potrebno nekoliko sekundi za zaustavljanje snimanja. Nakon pritiska na ■ REC STOP mogu se pojaviti upute na zaslonu. Slijedite ih.

## ້ Saviet

Možete koristiti funkciju "Rec. Mode Adjust" (str. 52).

#### b Napomene

Pojavi li se poruka da je HDD popunjen, promijenite odredište snimanja na "DVD" ili oslobodite prostor za snimanje (str. 73).

# Korištenje funkcije brzog podešavanja timera

Rekorder možete podesiti za snimanje u intervalima od po 30 minuta.

#### Pritisnite ● REC više puta za podešavanje trajanja.

Svakim pritiskom vrijeme se produljuje za 30 minuta. Najdulje trajanje je šest sati.

- (normalno snimanje)  $\leftarrow 6:00$ 

 $\div$  0:30  $\rightarrow$  1:00 -- $\rightarrow$  5:30 -

Brojač timera odbrojava minutu po minutu do 0:00 i nakon toga rekorder prestaje sa snimanjem (isključuje se).

### Isključivanje funkcije brzo podešenog timera

Pritisnite ● REC više puta dok se ne pojavi brojač na pokazivaču na prednjoj strani ureñaja. Rekorder se vraća u normalan mod snimanja. Za zaustavljanje snimanja pritisnite REC STOP.

#### **(3 Napomena**

Isključite li rekorder tijekom snimanja, ono se zaustavlja.

# Snimanje stereo i dvojezičnih programa

Rekorder automatski prima i snima stereo i dvojezične programe koji se temelje na ZWEITON ili NICAM sustavu. Na HDD (kad je "HDD Recording Format" podešen na "Video Mode Off" u izborniku "Recording" (str. 125)), kao i na DVD-RW (VR mod) ili DVD-R (VR mod) može se snimati glavni i pomoćni zvuk. Tijekom reprodukcije možete prebacivati izmeñu glavnog i pomoćnog zvuka. Na HDD (kad je "HDD Recording Format" podešen na "Video Mode On" u izborniku "Recording" (str. 125)), kao i na DVD+RW, DVD+R, DVD-RW (Video mod) ili DVD-R (Video mod) može se snimati samo jedan zvučni zapis (glavni ili pomoćni) istovremeno.

Prije početka snimanja odaberite zvučni zapis u izborniku "Audio In". Podesite "Bilingual Recording" na "A/L" (standardna postavka) ili "B/R" u izborniku "Audio In" (str. 121).

Detalje o opciji HDD Recording format potražite na str. 125.

#### ZWEITON (njemački stereo) sustav

Ako je u tijeku prijem stereo programa, pojavi se "Stereo".

Ako je u tijeku prijem dvojezičnog programa temeljenog na ZWEITON sustavu, na pokazivaču uređaja pojavljuje oznaka "L", "R" ili "L+R".

#### NICAM sustav

Želite li snimati NICAM program, svakako podesite "NICAM Select" na "NICAM" (standardna postavka) u izborniku "Audio In". Ako zvuk nije jasan kod NICAM prijenosa, podesite "NICAM Select" na "Standard" (str. 120).

# Kreiranje poglavlja u naslovu

Rekorder može automatski podijeliti snimku (naslov) na poglavlja tako da umetne oznake poglavlja. Za odabir intervala umetanja oznaka ili isključenje ove funkcije, pogledajte "Auto Chapter (HDD/VR)", "Auto Chapter (Video)", ili "Auto Chapter (DVD+R/+RW)" u izborniku "Recording" (str. 124). Kod snimanja na HDD, DVD-R (VR mod) ili DVD-RW (VR mod), možete editirati oznake poglavlja (str. 75).

# Snimanje pomoću timera (za RDR-HX680)

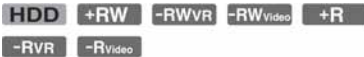

Timer možete podesiti za ukupno 32 programa (8 programa kad koristite funkciju VPS/PDC), do 30 dana unaprijed. Podesite datum, vrijeme i programski broj programa ručno.

#### Prije početka snimanja...

- C Provjerite ima li na disku dovoljno prostora za snimanje (str. 38). Na HDD disku, kao i na DVD+RW i DVD-RW disku možete osloboditi prostor brisanjem naslova (str. 72).
- C Podesite kvalitetu snimane slike i veličinu slike ako je potrebno (str. 110).

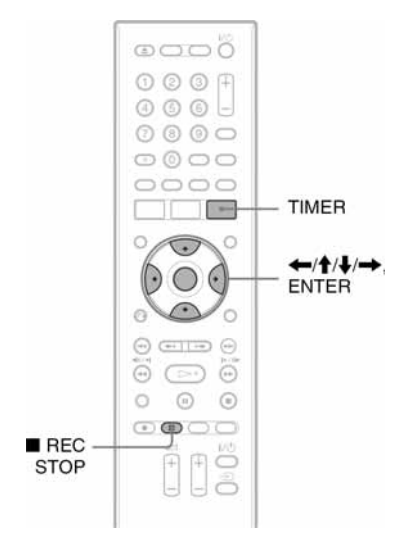

# 1 Pritisnite TIMER.

Pojavi se "Timer List".

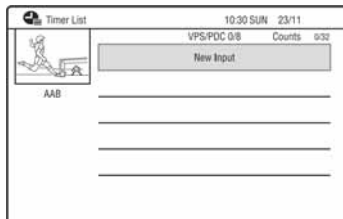

### 2 Odaberite redak "New Input" i pritisnite ENTER.

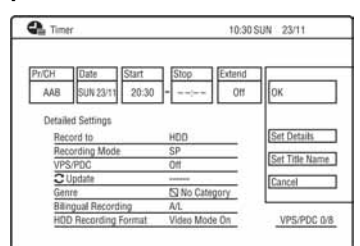

# 3 Odaberite opciju tipkama  $\leftarrow \rightarrow$ i izvršite podešavanja tipkama  $\mathbf{\hat{f}}/\mathbf{\downarrow}$ . Nakon toga pritisnite ENTER.

Postavke su navedene u nastavku.

"Pr/CH": Podešavanje broja programa. "Date": Podešavanje datuma (do 30 dana unaprijed). Odaberite učestalost snimanja višekratnim pritiscima tipke  $\uparrow$  za podešavanje timera za snimanje istih programa svakog dana ili svakog tjedna.

"Start": Vrijeme početka.

"Stop": Vrijeme završetka.

"Extend": Podešavanje trajanja kad je snimanje pomoću timera u tijeku. Ako se program podešen za snimanje svakog dana ili tjedna produži, ovdje produženo vrijeme snimanja se dodaje sljedećim vremenima snimanja pomoću timera. Kad je "VPS/PDC" podešen na "On", ne možete podešavati opciju "Extend".

• Načinite li pogrešku, odaberite opciju i promijenite podešenje.

# 4 Odaberite "OK" i pritisnite ENTER.

Pojavljuje se izbornik "Timer List" (str. 59). Uključuje se indikator timera na pokazivaču rekordera i on je spreman za snimanje. Za razliku od videorekordera, nije potrebno isključiti rekorder da bi se aktiviralo snimanje pomoću timera.

• Želite li snimati satelitski program, uključite satelitski prijemnik i odaberite satelitski program koji želite snimati. Ostavite satelitski prijemnik uključen dok ne završi snimanje. Ako spojite opremu s funkcijom timera, možete koristiti funkciju Synchro Rec (str. 61).

#### Zaustavljanje snimanja koje je u tijeku

Pritisnite ■ REC STOP na daljinskom upravljaču ispod pokrova. Imajte na umu da je potrebno nekoliko sekundi za zaustavljanje snimanja. Nakon pritiska na ■ REC STOP mogu se pojaviti upute na zaslonu. Slijedite ih.

#### Za detaljna podešavanja

- 1 Odaberite "Set Details" i pritisnite ENTER.
- 2 Odaberite postavku tipkama  $\uparrow/\downarrow$  i podesite je tipkama  $\leftarrow$ / $\rightarrow$ . "Record to": Podešavanje odredišta snimanja. Ako na DVD-u nema dovoljno mjesta za snimanje, program se automatski snima na HDD čak i ako odaberete "DVD" (Recovery Recording).

"Recording Mode": Podešavanje moda snimanja (str. 143).

"VPS/PDC": Podešavanje funkcije VPS/ PDC. Pogledajte "O VPS/PDC funkciji" (samo za analogne prijenose) na dnu stranice.

"Update": Rekorder automatski zamjenjuje prethodno snimanje pomoću timera novim.

"Genre": Podešava žanr.

"Bilingual Recording": Podešava zvuk koji će se snimati (str. 121).

"HDD Recording Format": Podešava format snimanja za HDD (str. 125).

#### Za unos naziva naslova,

Odaberite "Set Title Name" u gornjem koraku 3 i pritisnite ENTER (str. 39).

#### O VPS/PDC funkciji (samo za analogne prijenose)

VPS/PDC signali se odašilju zajedno s TV programima u nekim sustavima emitiranja. Ovi signali omogućuju sigurno snimanje pomoću timera, bez obzira na kašnjenje, raniji početak ili prekid emisije.

#### Korištenje VPS/PDC funkcije

Podesite "VPS/PDC" na "On" (pogledajte "Za detaljna podešavanja" na str. 56). Kad uključite ovu funkciju, rekorder počinje pretraživati programe prije pokretanja snimanja pomoću timera.

#### Podešavanje moda snimanja

Ako na disku nema dovoljno prostora za snimanje, rekorder automatski podešava mod snimanja tako da se može snimiti cjelokupan program. Podesite "Rec Mode Adjust" na "On" u postavkama "Recording" (str. 124).

#### ั∪ั\* Saviet

Kad odaberete "AUTO" mod snimanja, rekorder automatski poboljšava do maksimuma kvalitetu snimanja za raspoloživi prostor na DVD-u ili tvrdom disku.

#### b Napomene

- C Pojavi li se poruka da je HDD popunjen, promijenite odredište snimanja na "DVD" ili oslobodite prostor za snimanje (str. 73).
- C Provjerite je li sat točno podešen prije podešavanja snimanja pomoću timera. Ako nije, snimanje nije moguće.
- Čak i kad je timer podešen na isti dnevni ili tjedni program, snimanje neće biti moguće ako se program preklapa s programom koji ima prioritet. Poruka "Overlap" se pojavljuje uz podešenje programa koji se preklapa u izborniku Timer List. Provjerite redoslijed prioriteta (str. 59).
- Čak i ako je timer podešen, snimanje pomoću timera nije moguće dok se snima program koji ima prioritet.
- C Funkcija "Rec. Mode Adjust" radi samo ako je isključeno snimanje pomoću timera i VPS/PDC funkcija. Ne radi s funkcijama brzog podešavanja timera ili sinkroniziranog snimanja.
- Korištenjem funkcije VPS/PDC nije moguće započeti snimanje nekih programa.
- C Mod snimanja se ne može podesiti na "AUTO" kad je "VPS/PDC" podešen na "On".

# Korištenje funkcije brzog podešavanja timera

Rekorder možete podesiti za snimanje u intervalima od po 30 minuta. Za detalje pogledajte str. 54.

# Snimanje stereo i dvojezičnih programa

Rekorder automatski prima i snima stereo i dvojezične programe. Za detalje pogledajte str. 54.

# Kreiranje poglavlja u naslovu

Rekorder može automatski podijeliti snimku (naslov) na poglavlja tako da umetne oznake poglavlja. Za odabir intervala umetanja oznaka ili isključenje ove funkcije, pogledajte "Auto Chapter (HDD/VR)", "Auto Chapter (Video)", ili "Auto Chapter (DVD+R/+RW)" u izborniku "Recording" (str. 124). Kod snimanja na HDD, DVD-R (VR mod) ili DVD-RW (VR mod), možete editirati oznake poglavlja (str. 75).

# Provjera/promjena/ otkazivanje podešavanja timera (Schedule) (za RDR-HX780/HX785/ HX980/HX1080)

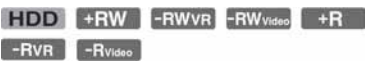

Podešavanje timera možete promijeniti ili poništiti pomoću izbornika SCHEDULE.

# Provjera/promjena postavki timera

- 1 Pritisnite SYSTEM MENU. Pojavljuje se sistemski izbornik.
- 2 Odaberite "Timer Recording" te pritisnite ENTER.
- 3 Odaberite "Timer Recording" te pritisnite ENTER.

Pojavi se lista SCHEDULE.

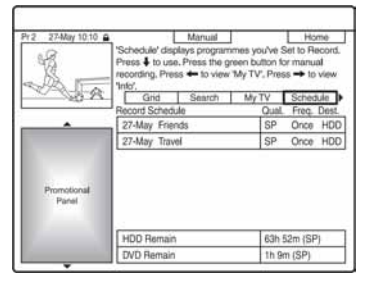

4 Odaberite podešenje timera koje želite promijeniti tipkom  $\clubsuit$ .

Možete provjeriti odabrano podešenje timera označeno ružičastom bojom. Za promjenu podešenja, prijeñite na korak 5.

Ako ne mijenjate podešenje, prijeñite na korak 8.

5 Pritisnite zelenu tipku ("Edit").

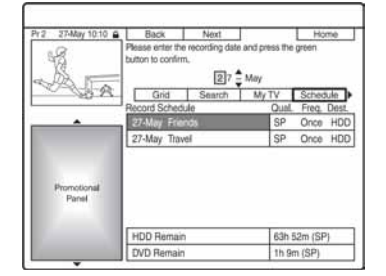

- 6 U lijevom stupcu odaberite opciju pomoću crvene tipke ("Back") ili zelene tipke ("Next") te je podesite pomoću broičanih tipaka ili  $\leftarrow$ / $\leftarrow$ / $\leftarrow$ / $\leftarrow$ .
- 7 Pritisnite odgovarajuću tipku u boji više puta za promjenu postavke.
	- Žuta tipka ("Destination": Podešavanje odredišta snimanja. Ako na DVD-u nema dovoljno mjesta za snimanje, rekorder automatski snima na HDD iako ste odabrali "DVD" (Recovery Recording). Kad podesite dnevno ili tjedno snimanje, "HDDr" omogućuje automatsku zamjenu prethodnog snimanja pomoću timera novim (samo HDD).
	- Zelena tipka ("Frequency"): Odabir učestalosti snimanja.
	- Crvena tipka ("Quality"): Odabir medija za snimanje (HDD ili DVD) (str. 143).
- 8 Pritisnite  $\rightarrow$  za prikaz "Timing".

## 9 Pritisnite žutu tipku ("Timing") više puta za odabir trajanja ili podešavanje VPS/PDC funkcije.

Pogledajte "O funkciji VPS/PDC" na str. 53.

• Želite li snimku svrstati u određeni HDD žanr, više puta pritisnite žutu tipku ("Genre").

# 10 Pritisnite GUIDE za izlazak iz GUIDE Plus+ sustava.

Novo podešenje se aktivira.

# Poništavanje postavki timera

U koraku 4 iz "Provjera/promjena postavki timera" odaberite podešenje timera koje želite promijeniti tipkama **↑/↓** i pritisnite crvenu tipku ("Delete").

### Zatvaranje izbornika SCHEDULE

Pritisnite GUIDE.

#### Ako se podešenja timera preklapaju

- Program koji se prvi pokrene ima prioritet, a drugi program kreće tek nakon što prvi program završi snimanje.
- Po završetku prethodnog snimanja, drugo počinje s nekoliko desetaka sekundi odgode (kad je vrijeme završetka snimanja jednog istovjetno vremenu početka snimanja drugog programa).
- C Kad snimanja počnu istodobno, snimit će se samo jedan program. Poništite podešenje neželjenog snimanja.

#### **(3 Napomena**

Ako je "VPS/PDC podešen za jedno ili više snimanja pomoću timera, vrijeme snimanja može se promijeniti u slučaju zakašnjenja ili ranijeg početka emisije.

# Provjera/promjena/ otkazivanje podešenja timera (Timer List) (za RDR-HX680)

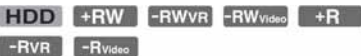

Podešenja timera možete provjeriti, promijeniti ili otkazati pomoću izbornika Timer List.

# 1 Pritisnite TIMER.

Pojavljuje se izbornik "Timer List". Kad na zaslonu nisu vidljiva sva podešenja timera, pritisnite  $\biguparrow/\biguparrow$  za prikaz skrivenih podešenja timera .

### 2 Odaberite podešenje timera koje želite provjeriti/promijeniti/otkazati i pritisnite  $\rightarrow$ .

Pojavljuje se podizbornik.

# 3 Odaberite jednu od ponuđenih opcija i pritisnite ENTER.

"Modify":

Služi za promjenu podešenja timera. Odaberite opciju tipkama  $\leftarrow$ / $\rightarrow$  i promijenite podešenje tipkama  $\mathbf{\hat{}}/\mathbf{\rightarrow}$ . Odaberite "OK" i pritisnite ENTER.

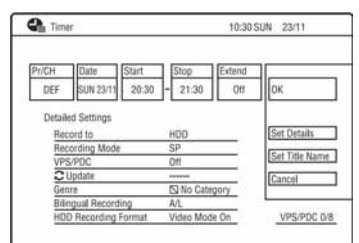

"Erase":

Služi za brisanje podešenja timera. Odaberite "Yes" i pritisnite ENTER. "Skip Once":

Poništava dnevna ili tjedna snimanja samo jednom. Nakon poništenja postavke timera, pokraj podešenja timera na listi (Timer List) se pojavi poruka "Skip Once".

Za promjenu ili poništenje podešenja, ponovite korake 2 i 3 gore.

#### Ako se podešenja timera preklapaju

- Program koji se prvi pokrene ima prioritet i snima se u cijelosti.
- Nakon završetka prvog snimanja, drugo snimanje može započeti s nekoliko desetaka sekundi zakašnjenja (ako su vremena završetka snimanja jednog programa i početka snimanja drugog ista).
- Ako ste podesili snimanje dva programa istodobno, snima se samo jedan od njih. Poništite timer za program koji nećete snimati.

#### ΰ Savjet

Možete se pomicati na prvi/posljednji redak izbornika Timer List pomoću tipaka ./>.

#### **(3 Napomene**

- C Ako je "VPS/PDC podešen na "On" za jedno ili više snimanja pomoću timera, vrijeme snimanja može se promijeniti u slučaju kašnjenja ili ranijeg početka emisije.
- C Čak i kad je podešen timer, snimanje pomoću timera neće biti moguće ako je u tijeku snimanje programa s prioritetom.

# Snimanje sa spojene opreme

# Snimanje sa spojene opreme bez timera

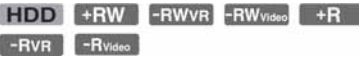

Možete snimati s priključenog videorekordera ili sličnog ureñaja. Za spajanje videorekordera ili slične opreme, pogledajte "Spajanje s videorekorderom ili sličnim ureñajem" (str. 28).

# 1 Pritisnite HDD ili DVD.

Ako odaberete DVD, uložite DVD za snimanje (Pogledajte "1. Ulaganje diska" na str. 33).

### 2 Pritisnite INPUT za odabir ulaznog izvora u skladu s vrstom povezivanja.

Na pokazivaču se izmjenjuju sljedeći indikatori:

broj programa  $\rightarrow$   $\pm$  1  $\rightarrow$   $\pm$  2

### 3 Odaberite željeni audiosignal ako snimate dvojezični program na HDD ili DVD-RW/DVD-R disk (Video mod).

Podesite "External Audio" na "Bilingual" i "Bilingual Recording" na "A/L" ili "B/R" u izborniku "Audio In" (str. 120).

### 4 Pritisnite REC MODE više puta za odabir moda snimanja.

Za podrobnosti o modu snimanja, pogledajte str. 143.

5 Umetnite videokasetu s koje snimate u priključeni uređaj i podesite uređaj u pauzu reprodukcije.

#### $6$  Pritisnite  $\bullet$  REC.

Rekorder započinje sa snimanjem.

### 7 U isto vrijeme pritisnite tipku pauze (ili reprodukcije) na priključenom uređaju kako biste prekinuli pauzu reprodukcije.

Spojeni ureñaj započinje s reprodukcijom. Reproduciranu sliku snima ovaj rekorder.

Za prekid snimanja, pritisnite  $\blacksquare$  REC STOP na ovom rekorderu.

#### Ako spojite digitalni kamkorder s DV IN priključnicom

Pogledajte "Snimanje s DV kamkordera" na str. 88.

#### Ako spojite HDD kamkorder s USB priključnicom

Pogledajte "Snimanje s HDD kamkordera" na str. 84.

#### **(3 Napomene)**

- C Ako snimate sliku video igre, slika možda neće biti jasna.
- Nijedan program koji sadrži Copy-Never Copy signal ne može se snimiti.
- Kad je opcija "Bilingual Recording" podešena na "A/L" ili "B/R" u koraku 3, nije moguće odabrati zvuk tijekom reprodukcije u sljedećim slučajevima:
	- Kod snimanja u PCM modu.
	- Kod snimanja na HDD ("HDD Recording Format" je podešen na "Video Mode On" u izborniku "Recording" (str. 125)/DVD+RW/ DVD+R/DVD-RW/DVD-R (Video mod).
- C Ne možete odabrati "L1" u koraku 2 ako je "Line 1 In" podešen na "Decoder" u izborniku "Video In/Out" (str. 120).

# Snimanje sa spojene opreme pomoću timera (sinkronizirano snimanje) (samo RDR-HX680)

### **HDD**

Rekorder možete podesiti tako da automatski snima programe s priključene opreme koja ima timer (npr. satelitski prijemnik). Spojite opremu na LINE 1/DECODER priključnicu rekordera (str. 30).

Kad se uključi spojena oprema, rekorder započinje snimati program s LINE 1/ DECODER priključnice.

Snimati se može samo na HDD.

## 1 Pritisnite REC MODE više puta za odabir moda snimanja.

Za podrobnosti o modu snimanja, pogledajte str. 143.

### 2 Odaberite ulazni audiosignal ako snimate dvojezični program.

Podesite "External Audio" na "Bilingual", a "Bilingual Recording" na "A/L" ili "B/R" u izborniku "Audio In" (str. 120). Za podrobnosti o snimanju dvojezičnog programa, pogledajte str. 54.

3 Podesite timer na priključenoj opremi na vrijeme programa koji želite snimiti i zatim je isključite.

### 4 Pritisnite REC STOP na rekorderu na duže od 3 sekunde.

Zasvijetli SYNCHRO REC indikator na prednjoj ploči ureñaja. Rekorder je spreman za sinkronizirano snimanje. Možete podesiti rekorder u pripravno stanje za sinkronizirano snimanje tako da podesite "Synchro Rec." unutar "Timer Recording" na "Yes" u sistemskom izborniku.

### Otkazivanje sinkroniziranog snimanja prije početka

Pritisnite  $I/(1)$ . Isključuje se SYNCHRO REC indikator na pokazivaču uređaja.

#### Otkazivanje sinkroniziranog snimanja nakon početka

Pritisnite ● REC na duže od 3 sekunde. Sinkronizirano snimanje se poništi, a snimanje se nastavlja.

#### Zaustavljanje snimanja

Pritisnite ■ REC STOP. Zatim odaberite "Yes" u potvrdnom izborniku i pritisnite ENTER.

#### **(3) Napomene**

- C Rekorder počinje snimati tek nakon prijema videosignala iz priključene opreme. Početak programa neće se možda snimiti, bez obzira je li ureñaj uključen ili ne.
- Sinkronizirano snimanje ne radi ako ste podesili "LINE 1 In" na "Decoder" u izborniku "Video In/out" (str. 120).
- C Sinkronizirano snimanje ne funkcionira s nekim prijemnicima. Za podrobnosti pogledajte upute uz prijemnik.
- C Sinkronizirano snimanje ne funkcionira kad je timer podešen za program s priključnice LINE 1/DECODER i uključena je funkcija VPS/PDC.
- · Dok rekorder čeka na sinkronizirano snimanje, funkcija automatskog podešavanja sata nije dostupna (str. 114).
- C Želite li koristiti sinkronizirano snimanje, prvo morate točno podesiti sat.
- Kod dvojezičnih programa može se reproducirati samo audiosignal odabran u koraku 2.

#### Ako se podešavanje timera funkcije sinkroniziranog snimanja i ostala podešavanja timera preklapaju

Prednost uvijek ima snimanje pomoću timera. Sinkronizirano snimanje počinje samo kad je snimanje pomoću timera završilo.

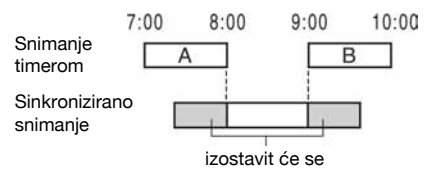

## **Reprodukcija**

# **Reprodukcija**

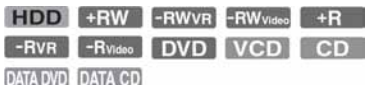

#### RDR-HX780/HX785/HX980/HX1080

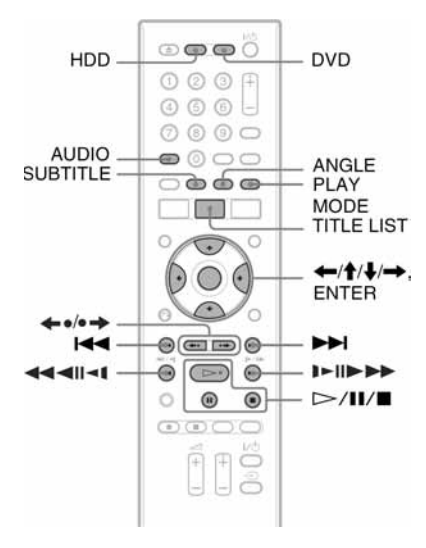

RDR-HX680

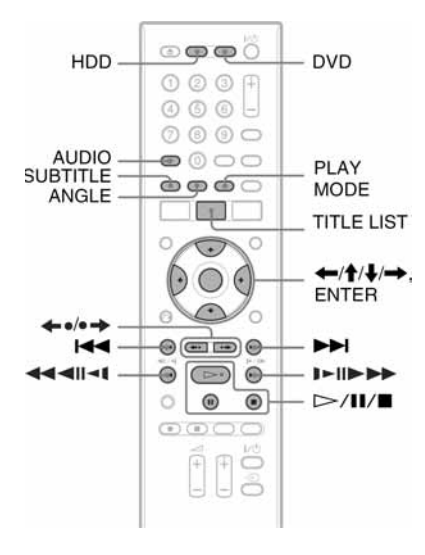

# 1 Pritisnite HDD ili DVD.

- Ako odaberete DVD, uložite disk za snimanje (Pogledajte "1. Ulaganje diska" na str. 33).
- Ako umetnete DVD VIDEO, VIDEO CD, DATA DVD ili DATA CD, pritisnite  $\triangleright$ . Reprodukcija započinje.

# 2 Pritisnite TITLE LIST.

Ako je Title List već prikazan, preskočite ovaj korak.

Primjer: HDD

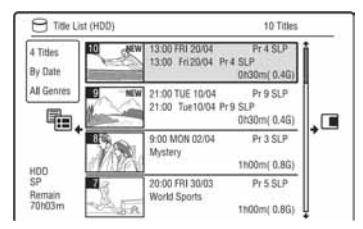

# 3 Odaberite naslov tipkama  $\triangle$ / $\downarrow$  i pritisnite ENTER.

Reprodukcija kreće od odabranog naslova.

#### z Savjet

Možete također koristiti tipku  $\triangleright$ u koraku 3 za početak reprodukcije.

#### b Napomena

Kad se bilo koji videonaslovi snime na DATA DVD, MP3 audiozapisi na tom DATA DVD-u se ne mogu reproducirati.

#### Uporaba DVD izbornika

Pri reprodukciji DVD VIDEO ili finaliziranog DVD+RW, DVD-RW (Video mod), DVD+R ili DVD-R (Video mod) diska, možete prikazati izbornik diska pritiskom na tipku TOP MENU ili MENU.

#### **(3 Napomena**

 $Tipka \rightarrow$ se ne može koristiti u izborniku diska.

### Reprodukcija VIDEO CD/Super VIDEO CD diskova s PBC funkcijama

PBC (Playback Control) omogućuje reprodukciju VIDEO CD/Super VIDEO CD diskova interaktivno preko izbornika na TV zaslonu.

Izbornik se pojavljuje nakon pokretanja reprodukcije VIDEO CD/Super VIDEO CD diska s funkcijom PBC.

Odaberite opciju pomoću brojčanih tipaka i pritisnite ENTER. Nakon toga, slijedite upute iz izbornika (pritisnite  $\triangleright$  kad se pojavi "Press SELECT").

#### **(3 Napomena**

Neke funkcije reprodukcije poput pretraživanja, ponavljanja ili programirane reprodukcije ne mogu se koristiti s funkcijom PBC. Za korištenje tih funkcija pokrenite reprodukciju bez funkcija PBC, koristeći izbornik Title List.

#### Reprodukcija DivX videodatoteka ili audiozapisa s diska koji sadrži obje vrste datoteka

- 1 Pritisnite  $\leftarrow$  dok je prikazan Title List (DVD/CD).
- 2 Odaberite "Data Format" tipkama  $\uparrow/\downarrow$ i pritisnite ENTER.
- 3 Odaberite "CD", "MP3" ili "DivX" tipkama  $\biguparrow/\biguparrow$  i pritisnite ENTER.
- 4 Vratite se na Title List, zatim odaberite album, naslov ili zapis i pritisnite  $ENTER$  ili  $\triangleright$

#### Zaustavljanje reprodukcije

Pritisnite  $\blacksquare$ 

#### Nastavak reprodukcije od mjesta prekida reprodukcije (Resume Play)

Ako ponovno pritisnete tipku  $\triangleright$  nakon prekidanja reprodukcije, rekorder nastavlja reprodukciju od mjesta gdje ste pritisnuli  $\blacksquare$ .

Želite li pokrenuti reprodukciju od početka, ponovo pritisnite  $\blacksquare$  i pritisnite  $\triangleright$ . Reprodukcija kreće od početka naslova/zapisa/ scene.

#### **(3 Napomene**

- Kod pauziranja TV reprodukcije, nije moguće nastaviti reprodukciju.
- Nastavak reprodukcije od mjesta prekida nije moguć kod Super VIDEO CD-a.
- Mjesto na kojem ste prekinuli reprodukciju briše se ako:
	- otvorite uložnicu diska (osim kod HDD).
	- reproducirate drugi naslov (osim kod HDD).
	- počnete reprodukciju pomoću izbornika Title List (osim kod HDD).
	- editirate naslov nakon prekida reprodukcije.
	- promijenite podešenja rekordera.
	- pokrenete snimanje (osim HDD).
	- odspojite mrežni kabel.

### Reprodukcija diskova s ograničenjem (Parental Lock)

Ako reproducirate DVD s ograničenjem reprodukcije, na TV zaslonu se pojavljuje izbornik za unos zaporke.

Unesite svoju četveroznamenkastu zaporku pomoću brojčanih tipaka i pritisnite ENTER. Rekorder započinje reprodukciju.

Za postavljanje ili promjenu zaporke, pogledajte "Ograničenje reprodukcije (samo DVD VIDEO)" na str. 126.

### Pokretanje reprodukcije pritiskom na jednu tipku (samo za SCART/HDMI vezu)

Pritisnite  $\triangleright$ . Jednim pritiskom te tipke rekorder i TV se automatski uključuju i TV ulaz se automatski prebacuje na rekorder. Reprodukcija započinje automatski.

#### **(3 Napomena**

- C Kad koristite HDMI povezivanje, slika za reprodukciju se može pojaviti na TV zaslonu uz kašnjenje, a uvodni dio se možda neće prikazati.
- Za primjenu funkcije reprodukcije jednim pritiskom tipke, podesite "Control for HDMI" na "On" (standardno) u "HDMI Output" (str. 129).

# Opcije reprodukcije

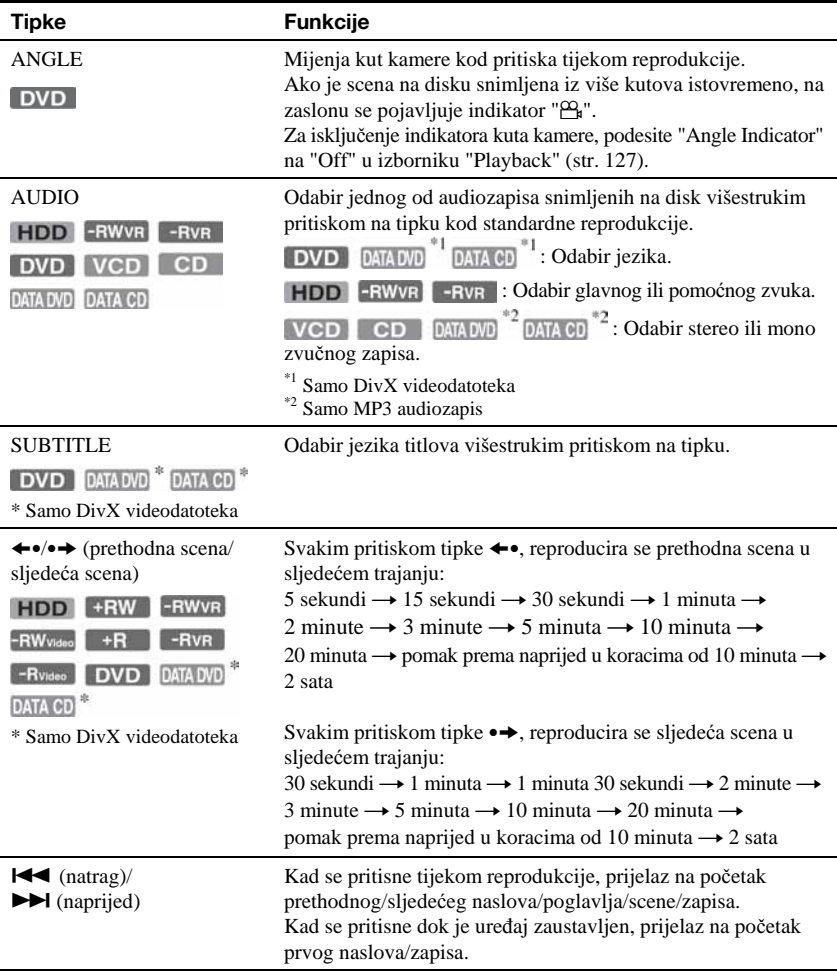

Za provjeru položaja sljedećih tipaka pogledajte sliku na str. 63.

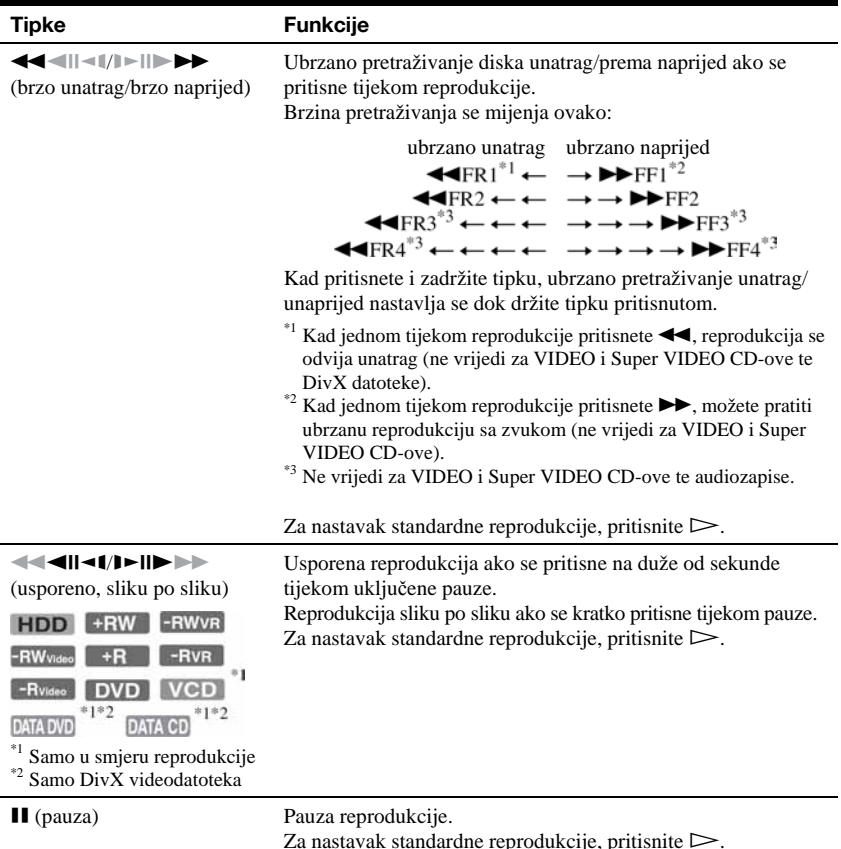

#### $\boldsymbol{\Theta}$  **Napomene**

- C Kutove kamere i titlove ne možete mijenjati u naslovima snimljenim na ovom rekorderu.
- JPEG slike načinjene DVD kamkorderom se mogu reproducirati samo kao slideshow. Što se tiče videodatoteka s JPEG slikama i filmova, rekorder može reproducirati samo filmske dijelove.

#### O reprodukciji DVD diskova s DTS zvučnim zapisima

DTS audiosignali izlaze samo preko DIGITAL OUT (COAXIAL) priključnice.

Tijekom reprodukcije DVD diska s DTS zvučnim zapisima, podesite "DTS" na "On" u izborniku "Audio Out" (str. 121).

#### Napomene o reprodukciji DTS audiozapisa s CD-a

- Prilikom reprodukcije DTS-kodiranih CD diskova, može se čuti prekomjerna buka iz LINE 3-TV/ LINE 1/DECODER/LINE 2 OUT (R-AUDIO-L) priključnica. Kako biste izbjegli moguća oštećenja audio sustava, budite posebno oprezni kad su LINE 3-TV/LINE 1/DECODER/LINE 2 OUT (R-AUDIO-L) priključnice povezane s pojačalo. Za slušanje DTS Digital Surround™ zvuka, na DIGITAL OUT priključnicu rekordera je potrebno spojiti vanjski DTS dekoder.
- Kad slušate DTS audiozapise s CD-a, tipkom AUDIO podesite zvuk na "Stereo" (str. 65).

# Ponavljanje reprodukcije određenog dijela (A-B Repeat)

### 1 Pritisnite PLAY MODE tijekom reprodukcije.

Za audiozapise na CD-u, pritisnite  $\rightarrow$ dok je prikazan Title List i odaberite "Play Mode". Pojavi se izbornik "Play Mode".

## 2 Odaberite "A-B Repeat" i pritisnite ENTER.

Bira se "Set point A".

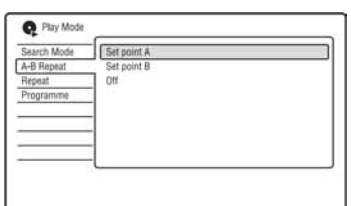

3 Dok nadzirete zvuk, pritisnite ENTER na početku (točka A) dijela kojeg želite ponavljano reproducirati. Bira se "Set point B".

4 Nastavite reprodukciju do završne točke (točka B) i pritisnite ENTER.

Počinje A-B Repeat reprodukcija.

## Za poništenje A-B Repeat reprodukcije

Pritisnite CLEAR ili podesite "A-B Repeat" na "Off" u izborniku "Play Mode".

### **(3 Napomena**

- Kad reproducirate HDD/DVD VIDEO/DVD-RW (Video mod)/DVD-R (Video mod), podesite točke početka i završetka unutar istog naslova.
- C "A-B Repeat" nije raspoloživo za MP3 audiozapise.

# Ponavljanje reprodukcije (Repeat)

Možete ponavljati reprodukciju svih naslova/ zapisa/datoteka ili jednog naslova/poglavlja/ zapisa na HDD-u ili disku.

# 1 Pritisnite PLAY MODE tijekom reprodukcije.

Za audiozapise na DATA DVD/DATA  $CD/CD$ , pritisnite  $\rightarrow$  dok je prikazan Title List i odaberite "Play Mode". Pojavi se izbornik "Play Mode".

# 2 Odaberite "Repeat" i pritisnite ENTER.

# 3 Tipkama  $\uparrow/\downarrow$  odaberite parametar za ponavljanje.

"Repeat Title" (za HDD/DVD/DATA DVD\*1/DATA CD\*1): ponavljanje tekućeg naslova. "Repeat Chapter" (za HDD/DVD): ponavljanje tekućeg poglavlja. "Repeat Track" (za VIDEO CD<sup>\*2</sup>/CD/ DATA DVD/DATA CD): ponavljanje tekućeg zapisa. "Repeat Programme": ponavljanje tekućeg programa (str. 68). "Repeat Disc" (za VIDEO CD<sup>\*2</sup>/ DVD-RW/DVD-R (VR mod)/CD/ DATA DVD/DATA CD): ponavljanje svih zapisa na disku. "Repeat Album" (za DATA DVD\*<sup>3</sup>/

DATA CD\*<sup>3</sup> ): ponavljanje tekućeg albuma.

- \*1 Samo DivX videodatoteka
- \*2 Dostupno samo kod reprodukcije bez funkcije PBC
- \*3 Samo audiozapisi

# 4 Pritisnite ENTER.

Počinje ponavljanje reprodukcije.

## Za poništenje ponavljanja reprodukcije

Pritisnite CLEAR ili podesite "Repeat" na "Repeat Off" u izborniku "Play Mode".

### **(3 Napomena)**

"Repeat Programme" možete odabrati samo tijekom reprodukcije programa.

# $\rightarrow$  nastavlja se 67

# Izrada vlastitog programa (Programme)

**HDD** FRWyises FRyises FLACD CD  $m$ varia  $^*$ <sup>2</sup>  $m$ varian  $^*$ <sup>2</sup>

 $\hspace{0.1mm}^{\ast_{1}}$ samo finalizirani disk \*2 samo MP3 audiozapisi

Sadržaje na HDD-u ili disku možete reproducirati željenim slijedom tako da načinite program od naslova/poglavlja albuma/zapisa. Program se može sastojati od najviše 24 koraka.

# 1 Pritisnite PLAY MODE tijekom reprodukcije.

Za audiozapise na DATA DVD/DATA  $CD/CD$ , pritisnite  $\rightarrow$  dok je prikazan Title List i odaberite "Play Mode". Pojavi se izbornik "Play Mode".

- 2 Odaberite "Programme" i pritisnite ENTER.
- 3 Odaberite "Input/Edit Programme" i pritisnite ENTER.

Izbornik "Input/Edit Programme" se razlikuje, ovisno o vrsti diska. Primjer: DVD

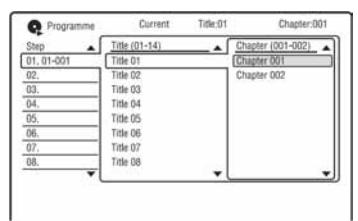

- 4 Tipkama  $\uparrow/\downarrow$  odaberite naslov ili album (primier: Title 01) i pritisnite  $\rightarrow$ .
- 5 Tipkama  $\uparrow/\downarrow$  odaberite poglavlje ili zapis (primjer: Chapter 001) i pritisnite ENTER.

Poglavlje ili zapis su programirani. Pogriješite li, tipkama  $\leftarrow$ / $\uparrow$ / $\downarrow$ odaberite korak (npr. 01) i pritisnite CLEAR.

- $6\,$  Za programiranje drugih poglavlja ili zapisa, pritisnite  $\leftarrow/\uparrow/\downarrow/\rightarrow$  za odabir koraka i ponovite korake 4 i 5.
- **7** Pritisnite  $\triangleright$ . Počinje programirana reprodukcija.

# Zaustavljanje reprodukcije

Pritisnite  $\blacksquare$ .

### Za poništenje programirane reprodukcije

Pritisnite CLEAR tijekom reprodukcije. Ili podesite "Programme" na "Cancel Programme Play" u izborniku "Play Mode".

### Brisanje programa

Pritisnite CLEAR kad je uređaj zaustavljen. Ili podesite "Programme" na "Erase Programme List" u izborniku "Play Mode".

## ີ່ຕໍ່ Savjeti

- C Načinjeni program ostaje pohranjen u memoriji nakon završetka programirane reprodukcije. Za ponovnu reprodukciju istog programa, podesite "Programme" na "Start Programme Play" u izborniku "Play Mode". Ipak, program se briše nakon vađenja diska ili pritiska tipke  $\mathsf{I}/\mathsf{L}$ .
- C Program se može ponavljati. Podesite "Repeat" na "Repeat Programme" u izborniku "Play Mode" (str. 67).

# Napredne funkcije reprodukcije

# Pauziranje TV emisije (TV Pause/Pause Live TV)

#### **HDD**

Možete pauzirati TV emisiju i snimiti ju na disk, kako biste kasnije nastavili gledanje programa. To je korisno kad primite neočekivani telefonski poziv ili vam doñe gost dok gledate TV program.

Ako ste spojili rekorder na TV prijemnik putem SCART priključnice, učinite sljedeće:

- podesite "SMARTLINK" na "This Recorder Only" u izborniku "Options" (str. 130).
- podesite "TV Pause" na "TV's Tuner" u izborniku "Options 2" (str. 131).
- kopirajte programske pozicije s TV-a pomoću opcije "Download from TV" opcije "Auto Channel Setting" u izborniku "Tuner" (str. 116).

Ako ne izvedete povezivanje putem SCART priključnice, podesite "TV Pause" na "Recorder's Tuner" u izborniku "Options 2" (str. 131).

## 1 Dok gledate TV program, pritisnite TV PAUSE.

Slika se zaustavi i rekorder počinje snimati trenutni TV program na HDD: Za početak snimanja će možda trebati do 10 sekundi.

# **2** Pritisnite  $\triangleright$  za nastavak gledanja programa.

Program možete pretraživati prema naprijed/natrag, pauzirati ili zaustaviti tipkama  $\blacktriangleleft$ / $\blacktriangleright$ , II i  $\blacksquare$ , bez utjecaja na snimanje.

### **3** Pritisnite **REC STOP** za zaustavljanje snimania.

#### **(3 Napomene**

- C Slika se ne pauzira i počinje samo snimanje u sliedećim slučajevima.
	- ako se programske pozicije izmeñu rekordera i TV-a razlikuju.
	- kad gledate sliku s vanjske opreme spojene na TV.
- Slika ugođena na rekorderu ulazi u pauzu kad je opcija "TV Pause" podešena na "Recorder's Tuner" u izborniku "Options 2" (str. 131).
- C Ovisno o TV prijemniku, možda nećete moći koristiti funkciju "TV Pause". Detalje potražite u uputama za uporabu TV-a.
- Funkcija "TV Pause" neće raditi pravilno kad gledate TV prijemnik putem spojene komponente kao što je videorekorder ili digitalni tuner. Funkcija "TV pause" radi samo s kanalima odabranima na TV-u.
- Ne možete koristiti funkciju "TV Pause" za snimanje s komponente (videorekorder itd.) spojene na priključnicu LINE 1/DECODER.
- C Funkcija "TV Pause" neće raditi ako spojeni TV prijemnik nema SMARTLINK. Provjerite kompatibilnost TV-a u njegovim uputama za uporabu.

# Reprodukcija od početka programa koji se snima (Chase Play)

## **HDD**

Funkcija "Chase Play" omogućuje gledanje snimljenog dijela programa koji upravo snimate na HDD. Nije potrebno čekati da snimanje završi.

### Pritisnite  $\triangleright$  tijekom snimanja.

Reprodukcija kreće od početka programa kojeg snimate.

Ako ubrzate reprodukciju do mjesta koje se snima, funkcija se vraća na normalnu reprodukciju.

 $\rightarrow$  nastavlja se 69

# Gledanje prethodno snimljenog programa dok se snima drugi (istovremeno snimanje i reprodukcija)

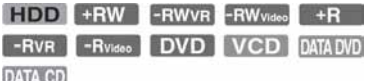

"Istovremeno snimanje i reprodukcija" omogućuje gledanje prethodno snimljenog programa za vrijeme snimanja drugog programa. Reprodukcija se nastavlja čak i ako je podešeno snimanje pomoću timera. Funkcija se koristi na sljedeći način:

• Tijekom snimanja na HDD:

Pokrenite reprodukciju drugog naslova na HDD-u.

Pokrenite reprodukciju prethodno snimljenog programa na DVD disku pritiskom na tipku DVD.

• Tijekom snimanja na DVD disk: Pokrenite reprodukciju prethodno snimljenog programa na HDD pritiskom na HDD.

Tijekom snimanja na HDD, možete reproducirati DVD VIDEO, VIDEO CD, Super VIDEO CD, DATA DVD ili DATA CD.

#### Primjer: Reprodukcija drugog naslova s HDD-a tijekom snimanja na HDD.

- 1 Tijekom snimanja pritisnite TITLE LIST za prikaz HDD Title List izbornika.
- 2 Odaberite naslov koji želite reproducirati i pritisnite ENTER. Reprodukcija kreće od odabranog naslova

### Primjer: Reprodukcija DVD diska tijekom snimanja na HDD.

- 1 Tijekom snimanja pritisnite tipku DVD i umetnite DVD u rekorder.
- 2 Pritisnite TITLE LIST za prikaz DVD Title List izbornika.
- 3 Odaberite naslov koji želite reproducirati i pritisnite ENTER. Reprodukcija kreće od odabranog naslova

#### **(3 Napomena**

Nije moguća reprodukcija DVD diskova, DivX videozapisa ili VIDEO-CD diskova snimljenih u NTSC sustavu tijekom snimanja na HDD u PAL/ SECAM sustavu boja.

# Traženje naslova/ poglavlja/zapisa, itd.

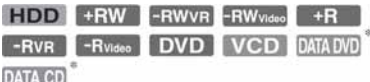

\* Samo DivX videodatoteka

Diskove možete pretraživati prema naslovu, poglavlju, sceni ili zapisu. S obzirom da su naslovima i zapisima dodijeljeni pojedinačni brojevi, odaberite naslov ili zapis unosom broja. Scene možete tražiti i po vremenskom kodu.

# 1 Pritisnite PLAY MODE tijekom reprodukcije.

Pojavi se izbornik "Play Mode".

### 2 Odaberite "Search Mode" i pritisnite ENTER.

# 3 Odaberite način pretraživanja i pritisnite ENTER.

"Time Search" (za HDD/DVD/DATA DVD\*1/DATA CD\*1/VIDEO CD\*2): Traženje mjesta unosom vremenskog koda. "Title Search" (za HDD/DVD/DATA  $DVD^{\ast 1}/DATACD^{\ast 1}$ 

- "Chapter Search" (za HDD/DVD)
- "Track Search" (za VIDEO CD<sup>\*3</sup>)
- \*1 Samo DivX videodatoteka
- \*2 Osim Super VIDEO CD-a

\*3 Dostupno samo tijekom reprodukcije bez funkcije PBC

Pojavljuje se izbornik za unos broja.

# 4 Brojčanim tipkama odaberite željeni broj naslova, poglavlja, vrijeme ili sl.

Primjer: Time Search

Za pronalaženje scene na 2 sata, 10 minuta i 20 sekundi, unesite "21020". Ako pogriješite, odaberite drugi broj.

# 5 Pritisnite ENTER.

Rekorder započinje reprodukciju od odabranog broja.

J.

### ζ<sup>:</sup> Savjet

Tijekom reprodukcije možete tražiti naslov/zapis/ poglavlje unosom broja naslova/zapisa/poglavlja pomoću brojčanim tipkama.

### Brisanje i editiranje

# Prije editiranja

Ovaj rekorder nudi razne mogućnosti editiranja različitih vrsta diskova.

#### **(3 Napomene**

- C Editirani sadržaj može nestati ako izvadite disk ili se za vrijeme editiranja pokrene snimanje pomoću timera .
- DVD diskovi snimljeni DVD kamkorderima ne mogu se editirati ovim rekorderom.
- C Ako se pojavi poruka i označi da su popunjene kontrolne informacije, obrišite ili editirajte nepotrebne naslove.
- C Preostali kapacitet diska prikazan na zaslonu može se razlikovati od stvarnog.
- Kod editiranja DVD+R ili DVD-R diska, dovršite sve editiranje prije finaliziranja diska. Nije moguće editirati finaliziran disk.

#### Oslobađanje prostora na disku

Kako biste oslobodili prostor na DVD+RW ili DVD-RW (Video mod) disku, obrišite naslov s najvećim brojem u Title List izborniku.

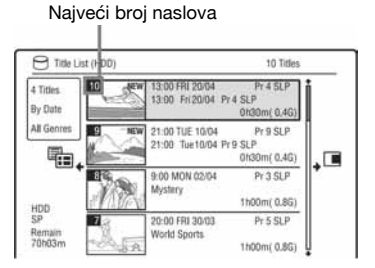

Na HDD-u i DVD-RW-u (VR mod) možete izbrisati bilo koji naslov kako biste oslobodili prostor.

Pogledajte "Brisanje i editiranje naslova" na str. 73.

Brisanjem naslova s DVD-R i DVD+R diskova ne oslobaña se dodatni prostor.

### Prebacivanje između Playlist i Original liste naslova (samo DVD-RW/DVD-R u VR modu)

Možete prikazati naslov za reprodukciju u listi naslova (Playlist) ili originalan naslov u listi naslova (Original).

- 1 Pritisnite  $\leftarrow$  dok je prikazan izbornik Title List.
- 2 Tipkama  $\uparrow/\downarrow$  odaberite "Original" i pritisnite ENTER.
- **3** Tipkama  $\mathbf{\hat{f}}/\mathbf{\hat{f}}$  odaberite "Original" ili "Play List" i pritisnite ENTER.

#### O preciznosti editiranja

Kad editirate naslove snimljene na HDD, možete odabrati vrstu editiranja.

"Video Mode Compatible Editing": Preporuča se ako naknadno želite brzo kopirati naslove na DVD-RW/DVD-R (Video mod) ili DVD+RW/DVD+R. Točke editiranja i oznake poglavlja mogu se neznatno razlikovati od odabranih.

"Frame Accurate Editing":

Preporuča se kad želite precizno editirati naslove, no ipak se točke editiranja mogu neznatno razlikovati od odabranih kad brzo kopirate naslove.
## Brisanje i editiranje naslova

**FDD** +RW -RWVR -RW<sub>Video</sub> +R -RVR -Rvideo

U ovom poglavlju objašnjavaju se osnovne funkcije editiranja. Imajte na umu da se editiranje ne može poništiti. Želite li editirati sadržaj s DVD-RW/DVD-R-a (VR mod) bez mijenjanja originalne snimke, kreirajte Playlist naslov (str. 77).

### 1 Pritisnite TITLE LIST.

Kad editirate DVD-RW/ DVD-R disk u VR modu, promijenite Title List (Original ili Playlist) ako je potrebno.

2 Odaberite naslov i pritisnite  $\rightarrow$ .

Pojavljuje se podizbornik.

3 Odaberite opciju i pritisnite ENTER.

Postoje sljedeće mogućnosti editiranja naslova.

"Erase": Brisanje odabranog naslova. Odaberite "Yes" nakon upita.

"Edit": Omogućuje sljedeće postupke editiranja.

- "Title Name": Omogućuje imenovanje ili promjenu imena naslova (str. 39).
- "Set Thumbnail": Promjena umanjene slike naslova koja se pojavljuje u Title List izborniku (str. 37).
- C "A-B Erase": Brisanje dijela naslova (str. 74).
- "Divide": Dijeljenje naslova na dva dijela (str. 74).
- C "Chapter Edit": Editiranje poglavlja u naslovu (str. 75).
- "Set Genre": Pridjeljivanje žanra naslovu.
- "Protect": Zaštita naslova. " $\hat{H}$ " se pojavljuje uz zaštićeni naslov.
- "Move": Promjena slijeda reprodukcije naslova (str. 77).
- "Combine": Spajanje dvaju poglavlja u jedno (str. 77).

"Genre Name": Omogućuje unos naziva žanra (do 12 znakova) (str. 39).

"Multi-Mode": Omogućuje odabir i editiranje više naslova istodobno (str. 73).

"Create": Izrada playliste (str. 77). "Undo": Poništavanje zadnjeg editiranja.

#### Ö Savjet

Možete imenovati DVD disk ili mu promijeniti ime (str. 40).

## Editiranje više naslova odjednom (Multi-Mode)

#### **HDD**

Možete odabrati i istodobno editirati do 24 naslova.

## 1 Pritisnite TITLE LIST.

### Pritisnite  $\rightarrow$ .

Pojavi se podizbornik.

#### 3 Odaberite "Multi-Mode" i pritisnite ENTER.

Prikazuje se izbornik za odabir naslova za editiranje.

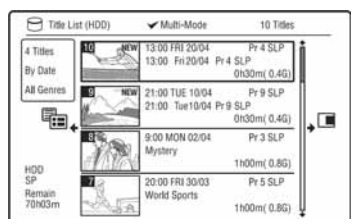

#### 4 Odaberite željeni naslov i pritisnite ENTER.

U kvadratiću uz odabrani naslov se pojavljuje oznaka. Za poništenje odabira, ponovno pritisnite ENTER.

- 5 Ponovite korak 4 za odabir svih naslova za editiranje.
- **6** Nakon što odaberete sve naslove, pritisnite  $\rightarrow$ .

Pojavi se podizbornik.

## 7 Odaberite opciju i pritisnite ENTER.

"Erase": Brisanje odabranih naslova. "Protect": Zaštita naslova. " $\theta$ " se pojavljuje uz zaštićeni naslov. "Unprotected": Isključivanje zaštite. "Change Genre": Promjena žanra naslova.

#### Ö' Saviet

Možete isključiti "Multi-Mode" pritiskom tipke  $\rightarrow$ i odabrati "Single-Mode" za odabir pojedinačnih naslova.

## Brisanje dijela naslova (A-B Erase)

#### HDD -RWVR -RVR

Možete odabrati dio naslova (scenu) i obrisati ga. Obratite pažnju da se brisanje scene u naslovu ne može poništiti.

1 Nakon koraka 2 "Brisanje i editiranje naslova", odaberite "Edit" i pritisnite ENTER.

### 2 Odaberite "A-B Erase" i pritisnite ENTER.

Za HDD odaberite vrstu editiranja i pritisnite ENTER. Potražite detalje na str. 72. Prikazuje se izbornik za odabir točke A. Započinje reprodukcija naslova.

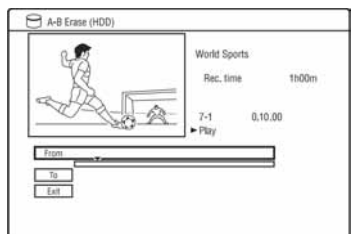

- 3 Odaberite točku A tipkama  $\blacktriangleleft$ ili  $\triangleright$  i pritisnite **II.** 
	- Za povratak na početak naslova pritisnite  $\blacksquare$  i zatim pritisnite  $\blacktriangleleft$ .
- 4 Odaberite "From" i pritisnite ENTER. Prikaže se položaj točke A i ponovo počinje reprodukcija naslova.
- 5 Pritisnite  $\triangleright$ .
- 6 Odaberite točku B tipkama  $\blacktriangleleft$ ili  $\triangleright$  i pritisnite  $II$ . Reprodukcija se prekida.
- 7 Odaberite "To" i pritisnite ENTER. Prikaže se položaj točke B.
- 8 Odaberite "Yes" i pritisnite ENTER. Scena je obrisana.

#### Za odustajanje od brisanja

Pritisnite <sup>5</sup> RETURN. Pojavi se Title List.

#### ີປີ Saviet

Oznaka poglavlja ubacuje se nakon brisanja scene. Oznaka poglavlja dijeli naslov na dva poglavlja: ispred i iza oznake.

#### **(3 Napomene**

- C Slika i zvuk mogu se na trenutak prekinuti na mjestu gdje je obrisan dio naslova.
- Odlomke kraće od pet sekundi nije moguće brisati.

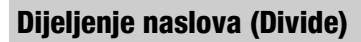

#### **HDD** -RWVR<sup>\*</sup> -RVR<sup>\*</sup>

Ako želite presnimiti dugačak naslov na disk, no ne želite smanjiti kvalitetu slike, podijelite naslov na dva kraća naslova. Imajte na umu da dijeljenje naslova nije moguće poništiti. \* Playlist naslove je moguće dijeliti samo za

DVD-RW/DVD-R (VR mod).

1 Nakon koraka 2 "Brisanje i editiranje naslova", odaberite "Edit" i pritisnite ENTER.

#### 2 Odaberite "Divide" i pritisnite ENTER. Za HDD odaberite vrstu editiranja i

pritisnite ENTER. Potražite detalje na str. 72.

Prikazuje se izbornik za podešavanje mjesta dijeljenja i naslov se reproducira.

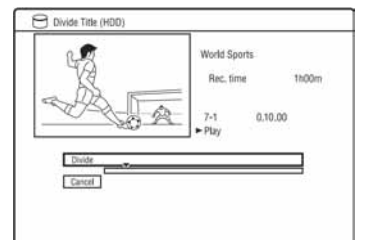

3 Odaberite mjesto dijeljenja pomoću  $\blacktriangleleft$  / $\blacktriangleright$  ili  $\triangleright$  i pritisnite II.

• Za povratak na početak naslova, pritisnite  $\blacksquare$  i zatim pritisnite  $\blacksquare$ .

## 4 Pritisnite ENTER.

Za HDD, pojavi se poruka s pitanjem za potvrdu.

### 5 Odaberite "Yes" i pritisnite ENTER (samo HDD).

Naslov se dijeli na dva dijela.

# Brisanje i editiranje poglavlja

#### HDD -RWVR -RVR

Možete editirati pojedina poglavlja unutar naslova. Za editiranje DVD-RW/DVD-R diskova (VR mod) bez promjene izvornih snimaka, načinite playlistu (str. 77).

### 1 Pritisnite TITLE LIST.

Kad editirate DVD-RW/DVD-R disk u VR modu, promijenite Title List (Original ili Playlist) ako je potrebno.

## 2 Odaberite naslov koji sadrži poglavlje koje želite editirati i pritisnite  $\rightarrow$ .

Pojavi se podizbornik.

3 Odaberite "Edit" i pritisnite ENTER.

#### 4 Odaberite "Chapter Edit" i pritisnite ENTER.

Za HDD odaberite vrstu editiranja i pritisnite ENTER. Potražite detalje na str. 72.

## 5 Odaberite opciju i pritisnite ENTER.

Poglavlje se može editirati na sljedeće načine.

"Divide": Podjela na dva dijela (str. 76). "Erase/Move"

- "Erase": Brisanje odabranog poglavlja (str. 76).
- "Move" (za Playlist naslove na DVD-RW/DVD-R disku u VR modu): Mijenja slijed reprodukcije poglavlja (str. 78).

"Combine": Spajanje dvaju poglavlja u jedno (str. 76).

## Dijeljenje poglavlja (Divide)

1 Nakon koraka 4 "Brisanje i editiranje poglavlja", odaberite "Divide".

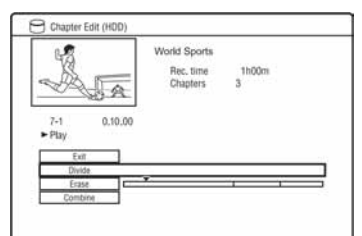

- 2 Tipkama  $\leftarrow$ / $\rightarrow$  odaberite poglavlje.
- 3 Odaberite mjesto dijeljenja pomoću  $\blacktriangleleft$  / $\blacktriangleright$  ili  $\blacktriangleright$  i pritisnite II.
	- Za povratak na početak poglavlja, pritisnite  $\blacksquare$  i zatim pritisnite  $\blacktriangleleft$ .

#### 4 Pritisnite ENTER.

Poglavlje je podijeljeno na dva dijela.

## Brisanje poglavlja (Erase)

1 Nakon koraka 4 "Brisanje i editiranje poglavlja", odaberite "Erase".

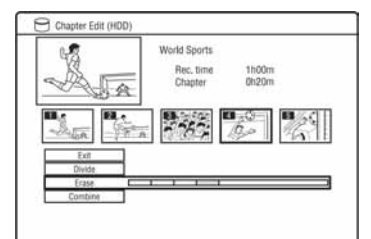

- 2 Tipkama  $\leftarrow$ / $\rightarrow$  odaberite poglavlje i pritisnite ENTER.
- 3 (Samo za poglavlje u Playlisti) Odaberite "Erase" i pritisnite ENTER. Pojavi se pitanje o potvrdi.
- 4 Odaberite "Yes" i pritisnite ENTER Poglavlje je obrisano.

## Spajanje više poglavlja (Combine)

1 Nakon koraka 4 "Brisanje i editiranje poglavlja", odaberite "Combine".

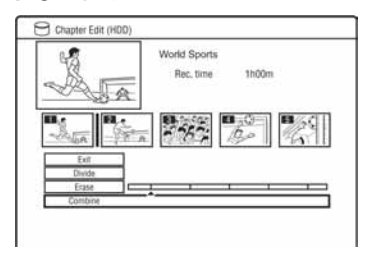

2 Tipkama  $\leftarrow$ / $\rightarrow$  pomaknite skalu za spajanje i pritisnite ENTER.

Dva susjedna poglavlja su spojena.

#### **(3 Napomene**

Poglavlja se ne mogu spajati ako su kreirana automatski kod presnimavanja s HDD kamkordera.

# Izrada i editiranje playliste

#### -RWVR -RVR

Playlist editiranje omogućuje editiranje ili ponovno editiranje bez mijenjanja snimke. Možete načiniti do 99 Playlist naslova.

#### **(3 Napomena**

Playlist naslovi koji su snimljeni sa signalom zaštite od kopiranja "Copy-Once", ne mogu se presnimiti niti premjestiti (str. 146).

## 1 Pritisnite TITLE LIST.

Za detalje o prelasku na Playlist, pogledajte str. 72.

2 Pritisnite  $\rightarrow$ .

Pojavi se podizbornik.

#### 3 Odaberite "Create" i pritisnite ENTER. Pojave se originalni naslovi u izborniku Title List.

4 Odaberite naslov kojeg želite dodati u Playlist i pritisnite ENTER.

Odabrani naslov se dodaje u Playlist.

5 Ponovite korake 3 i 4 za odabir svih naslova koje želite dodati u Playlist.

## Premještanje Playlist naslova (Move)

- 1 Pritisnite TITLE LIST. Odaberite Playlist (str. 72).
- 2 Odaberite Playlist naslov i pritisnite  $\rightarrow$ . Pojavi se podizbornik.
- 3 Odaberite "Edit" i pritisnite ENTER.

4 Odaberite "Move" i pritisnite ENTER.

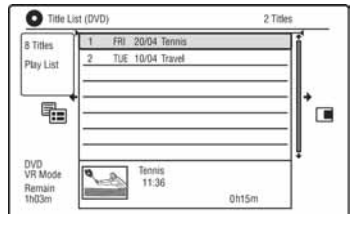

 $5$  Odaberite novo miesto za naslov tipkama  $\bigoplus$  i pritisnite ENTER.

Naslov se pomiče na novo mjesto.

• Za premještanje ostalih naslova, ponovite postupak od koraka 2.

## Spajanje više Playlist naslova (Combine)

Pritisnite TITLE LIST. Za detalje o prelasku na Playlist, pogledajte str. 72.

- 2 Odaberite Playlist naslov i pritisnite  $\rightarrow$ . Pojavi se podizbornik.
- 3 Odaberite "Edit" i pritisnite ENTER.
- 4 Odaberite "Combine" i pritisnite ENTER.

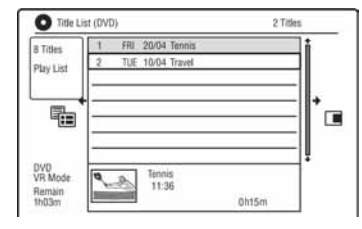

- $5$  Odaberite naslov za spajanje i pritisnite ENTER.
- 6 Odaberite "Yes" i pritisnite ENTER. Naslovi se spajaju.

## Dijeljenje Playlist naslova (Divide)

Playlist naslov se može podijeliti. Postupak je opisan na str. 74.

## Premještanje poglavlja (Move)

- 1 Pritisnite TITLE LIST i prijeđite na Playlist. Za detalje o prelasku na Playlist, pogledajte str. 72.
- 2 Odaberite Playlist naslov s poglavljem koje želite editirati i pritisnite  $\rightarrow$ . Pojavi se podizbornik.
- 3 Odaberite "Edit" i pritisnite ENTER.
- 4 Odaberite "Chapter Edit" i pritisnite ENTER.
- 5 Odaberite "Erase/Move"

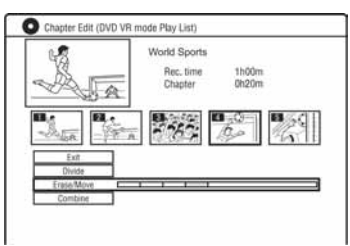

- 
- 6 Tipkama  $\leftarrow$ / $\rightarrow$  odaberite poglavlje i pritisnite ENTER.
- 7 Odaberite "Move" i pritisnite ENTER.
- 8 Odaberite novo mjesto za poglavlje tipkama  $\leftarrow$ / $\rightarrow$  i pritisnite ENTER.

Poglavlje se pomiče na novo mjesto.

Presnimavanie (HDD ← DVD)

## Prije presnimavanja

U ovom poglavlju izraz "presnimavanje" se odnosi na presnimavanje snimljenih naslova s ugrađenog tvrdog diska (HDD) na drugi disk ili obrnuto. Možete presnimiti naslov pomoću tipke HDD/DVD DUB (pogledajte "Snimanje s HDD-a na DVD" na str. 80) ili više naslova (pogledajte "Presnimavanje više naslova (Dubbing List)" na str. 80). Osim toga moguće je presnimiti i čitav DVD disk, odnosno načiniti njegovu kopiju (pogledajte "Kopiranje diska (DVD Backup)" na str. 83). Prije početka, pročitajte ova upozorenja koja se odnose na sve načine presnimavanja.

#### Prije početka...

- Nije moguće istovremeno snimati glavni i pomoćni zvuk na HDD (kad je "HDD Recording Format" podešen na "Video Mode On" u izborniku "Recording", DVD+RW, DVD-RW (Video mod), DVD+R ili DVD-R (Video mod). Kod dvojezičnih programa, podesite opciju "Bilingual Recording" na "A/L" (standardna postavka) ili "B/R" u izborniku "Audio In" (str. 121). Detalje o opciji HDD Recording format potražite na str. 125.
- Naziv naslova s izvora se također presnimava. Ipak, kod snimanja s HDD-a na DVD+RW/DVD-RW (Video mod)/ DVD+R/DVD-R (Video mod), može se kopirati do 40 znakova naziva naslova.
- Oznake poglavlja iz izvornog materijala se također presnimavaju. Položaj oznaka poglavlja se može neznatno razlikovati od originala. Ipak, oznake poglavlja izvornika ne kopiraju se kad snimate na DVD-RW/ DVD-R(Video mod), DVD+RW, DVD+RW ili DVD+R uz normalnu brzinu. Oznake poglavlja se automatski umeću u skladu s "Auto Chapter (Video)" i "Auto Chapter (DVD+R/+RW)" postavkama u izborniku "Recording" (str. 124).

• Postavka "Set Thumbnail" kod izvora se snima kao oznaka umanjene slike (osim kad snimate s DVD+RW/DVD-RW (Video mod)/DVD+R/DVD-R (Video mod). Položaj oznaka umanjene slike može se neznatno razlikovati od izvornika.

#### Ö Saviet

Kad presnimavate Playlist naslov, on se snima kao originalan naslov.

#### **(3 Napomene**

- Tijekom presnimavanja nije moguće standardno snimanje rekorderom.
- Za reprodukciju presnimljenog diska na drugoj DVD opremi, finalizirajte disk (str. 41, 81).
- · Nije moguće snimati s DVD VIDEO diskova na HDD.
- Naslovi koji sadrže slike više formata ne mogu se snimati na DVD+RW/DVD+R/DVD-RW/ DVD-R (Video mod) pomoću tipke HDD/DVD DUB.
- C Naslovi duži od 8 sati ne mogu se snimati na jednoslojne DVD+RW/DVD+R diskove.
- · Naslovi sa slikama niske razlučivosti (SEP do LP modovi) formata 16:9 se ne mogu snimati na DVD+RW/DVD+R/DVD-RW/DVD-R (Video mod).
- Naslovi snimljeni u Dolby Digital 5.1 ch formatu se konvertiraju u 2-kanalni zvuk kod presnimavanja normalnom brzinom ("Real time" presnimavanje).
- Detalje o funkciji "Move" pogledajte na str. 146.

## Snimanje s HDD-a na DVD

-RVR -Rvideo

Pritiskom tipke HDD/DVD DUB možete presnimiti jedan naslov tijekom reprodukcije. Možete takoñer presnimavati s finaliziranog DVD-RW/DVD-R (Video mod) diska na HDD.

1 Pokrenite reprodukciju naslova. Detalje o reprodukciji naslova potražite u poglavlju "Reprodukcija" na str. 63.

## 2 Pritisnite HDD/DVD DUB.

Rekorder počinje sa snimanjem tekućeg naslova koji se reproducira, od početka. Ako ne pokrenete nijednu funkciju duže od 20 minuta nakon završetka snimanja, rekorder se automatski isključuje.

#### Prekid presnimavanja

Pritisnite i zadržite tipku HDD/DVD DUB duže od jedne sekunde.

Kad se snimanje (Move) zaustavi dok je u tijeku, nijedan dio naslova se neće premjestiti na odredište, no to će ipak smanjiti slobodan prostor na DVD+R/DVD-R disku.

#### O modu presnimavanja

Naslovi s HDD-a se ubrzano presnimavaju na disk (High-speed dubbing). Naslovi s diska se snimaju na HDD uz normalnu brzinu (u realnom vremenu).

Za minimalno vrijeme potrebno za "High-Speed" presnimavanje, pogledajte str. 146.

#### Promjena načina snimanja (samo kod kopiranja s diska na HDD

Nakon koraka 1 pritisnite REC MODE za odabir načina snimanja.

#### **(3 Napomena**

Nije moguće koristiti tipku HDD/DVD DUB u sljedećim slučajevima. Presnimite naslov pomoću izbornika Dubbing List (str. 80).

- − Kad presnimavate naslov snimljen u MN6 modu ili duljem na DVD+RW/DVD+R.
- − Kad snimate naslov snimljen u HQ+ modu na DVD.

## Presnimavanje više naslova (Dubbing List)

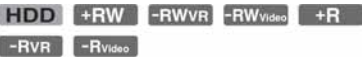

Možete odabrati naslove za kopiranje u izborniku Dubbing List. Također možete editirati naslove prije presnimavanja bez promjene izvornih naslova.

### 1 Pritisnite SYSTEM MENU.

Pojavi se sistemski izbornik.

- 2 Odaberite "Dubbing" i pritisnite ENTER.
- 3 Odaberite smjer kopiranja i pritisnite ENTER.

Za snimanje naslova s HDD-a na disk, odaberite "HDD -> DVD". Za snimanje naslova s diska na HDD, odaberite "DVD/CD -> HDD".

4 Odaberite "Create New Dubbing List" i pritisnite ENTER.

Pojavi se izbornik Dubbing List.

• Ako ste prethodno pohranili Dubbing List i želite ga nastaviti editirati, odaberite "Use Previous Dubbing list" i prijeñite na korak 7.

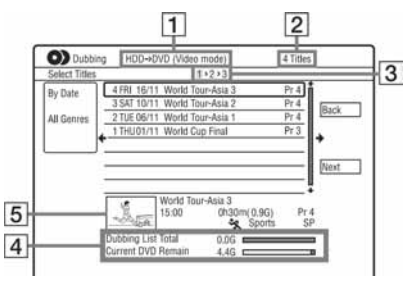

1 Smjer presnimavanja

2 Ukupan broj naslova za presnimavanje

#### 3 Broj koraka

Display 1: Odaberite naslov koji želite presnimiti (izbornik "Select Titles").

Display 2: Editirajte naslov (izbornik "Title Edit").

Display 3: Potvrdite podešenja i pokrenite presnimavanje (izbornik "Start Dubbing").

- 4 Ukupna veličina odabranih naslova i slobodan prostor na disku (otprilike)
- 5 Umanjena slika odabranog naslova.

## 5 Odaberite naslov i pritisnite ENTER.

Odabrani naslov mijenja boju. Kad odaberete "HDD -> DVD" u koraku 3, možete promijeniti slijed naslova ili tražiti naslov prema žanru (pogledajte "3. Reprodukcija snimljenog programa (Title List)" na str. 35.

#### **6** Ponovite korak 5 za odabir svih naslova u redoslijedu kojim ih želite snimati.

### $7$  Tipkom  $\rightarrow$  odaberite "Next" i pritisnite **ENTER**

Pojavi se izbornik "Title Edit". Detalje o editiranju potražite u poglavlju "Editiranje naslova u izborniku Dubbing List" na str. 82.

#### 8 Tipkom  $\rightarrow$  odaberite "Next" i pritisnite ENTER.

Pojavi se izbornik "Start Dubbing".

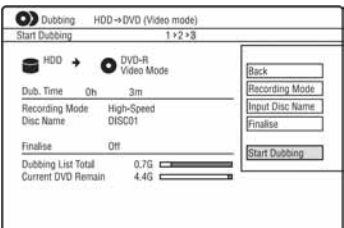

## 9 Odaberite opciju pomoću  $\uparrow/\downarrow$  i pritisnite ENTER.

Opcije se razlikuju, ovisno o smjeru presnimavanja ili vrsti diska.

"Recording Mode": Mijenja način snimanja svih odabranih naslova odjednom pomoću tipaka  $\bigoplus$  (str. 143).

"Input Disc Name": Mijenja naziv diska (str. 39).

"Finalise": Odaberite "Yes" za automatsko finaliziranje diska nakon presnimavanja (DVD-RW/DVD-R (Video mod) ili DVD+R).

### 10 Odaberite "Start Dubbing" i pritisnite ENTER.

Kad u koraku 9 podesite "Finalise" na "Yes", odaberite stil izbornika naslova i pritisnite ENTER.

Ako ne pokrenete nijednu funkciju duže od 20 minuta nakon završetka snimanja, rekorder se automatski isključuje.

#### Prekid presnimavanja

Pritisnite i zadržite tipku HDD/DVD DUB duže od jedne sekunde.

Kad se snimanje (Move) zaustavi dok je u tijeku, nijedan dio naslova se neće premjestiti na odredište, no to će ipak smanjiti slobodan prostor na DVD+R/DVD-R disku.

#### O modu presnimavanja

U izborniku "Title Edit", pokraj naslova koji se može ubrzano presnimiti (High-speed dubbing) se pojavi oznaka " $\bullet$ ". Sljedeći naslovi se presnimavaju uz normalnu brzinu (u realnom vremenu).

- Naslovi s glavnim i sporednim zvukom (osim DVD-RW/DVD-R diskova (VR mod)).
- Naslovi s raznim formatima slike (4:3 i 16:9 itd.) (osim DVD-RW/ DVD-R diskova (VR mod)).
- Naslovi snimljeni na DVD+RW/DVD-RW (Video mod)/DVD+R/DVD-R (Video mod).
- Naslovi veličine 16:9 snimljeni na DVD+RW/DVD+R.

Za minimalno vrijeme potrebno za "High-Speed" presnimavanje, pogledajte str. 146.

#### Editiranje naslova u izborniku Dubbing List

1 Slijedite korake od 1 do 7 opisa "Presnimavanje više naslova (Dubbing List)" na str. 80.

Pojavi se izbornik "Title Edit".

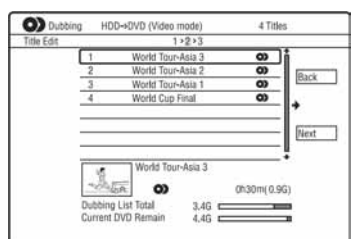

- 2 Odaberite naslov koji želite editirati i pritisnite ENTER. Pojavi se podizbornik.
- 3 Odaberite opciju i pritisnite ENTER. Opcije se razlikuju ovisno o smjeru presnimavanja ili vrsti diska.

"Erase": Brisanje odabranog naslova. "Title Name": Pridjeljivanje ili promjena naziva naslova (str. 39).

A-B Erase": Brisanje dijela naslova (str. 74).

"Move": Promjena slijeda naslova (str. 77).

"Preview": Omogućuje provjeru sadržaja naslova.

"Divide": Dijeljenje naslova na dva dijela (str. 74).

"Combine": Spajanje dvaju naslova u jedan (str. 77).

"Chapter Edit": Editiranje poglavlja (str. 75).

"Set Thumbnail": Promjena umanjene slike naslova koja se pojavljuje u Title List izborniku (str. 37).

"Recording Mode": Podešavanje kvalitete presnimljene slike.

"Bilingual": Podešavanje načina

presnimavanja dvojezičnog programa. "Cancel": Izlaz iz podizbornika.

- 4 Ponovite korake 2 i 3 za editiranje svih naslova.
- **5** Prijeđite na korak 8 opisa "Presnimavanje više naslova (Dubbing List)" na str. 80 za presnimavanje editiranih naslova.

#### **(3 Napomene**

- Načinjena lista za presnimavanje (Dubbing List) ostaje u memoriji i nakon snimanja. Za editiranje postojeće liste, odaberite "Use Previous Dubbing list" u koraku 4. Lista se briše kad:
	- promijenite postavku "Input Line System" u izborniku "Basic" (str. 115).
	- resetirate rekorder (str. 139).
	- otvorite uložnicu diska (osim kad snimate s HDD-a).
	- editirate naslove na disku (osim kad snimate s HDD-a).
	- promijenite Title List iz Original u Playlist (samo kad snimate s DVD-RW/DVD-R diska u VR modu).
	- finalizirate disk.
- C Na disku mogu ostati "šavovi" od editiranja nakon snimanja na DVD+RW/DVD-RW (Video mod)/ DVD+R/DVD-R(Video mod).
- C Finalizacija se poništava ako počne snimanje pomoću timera, čak i ako u koraku 9 podesite "Finalise" na "Yes".

## Kopiranje diska (DVD Backup)

#### $+RW$   $-RW$ <sub>Video</sub>  $+R$   $-R$ <sub>Video</sub>

Možete presnimiti kompletan sadržaj finaliziranog DVD+RW/DVD+R ili finaliziranog DVD-RW/ DVD-R diska (Video mod) na drugi DVD+RW/DVD-RW disk za snimanje ili prazan DVD+R/ DVD-R disk putem HDD-a.

#### **(3 Napomena**

Nije moguće kopirati nefinalizirane diskove.

- 1 Pritisnite SYSTEM MENU. Pojavi se sistemski izbornik.
- 2 Odaberite "Dubbing" i pritisnite ENTER.
- 3 Odaberite "DVD Backup" i pritisnite ENTER.
- 4 Odaberite "Start new DVD Backup" i pritisnite ENTER.
	- Ako ste prethodno kopirali podatke na HDD, odaberite "Resume writing data" i prijeđite na korak 7.
- 5 Umetnite DVD čiju kopiju želite izraditi.

6 Odaberite "Start" i pritisnite ENTER. Rekorder počinje snimati sve sadržaje s DVD-a na HDD:

 $7$  Pritisnite  $\triangle$  (otvaranje/zatvaranje) i zamijenite DVD disk DVD+RW/DVD-RW diskom ili praznim DVD+R/DVD-R diskom.

Za izradu kopije DVD+RW/DVD+R diska, umetnite DVD+RW za snimanje ili prazan DVD+R disk. Za izradu kopije DVD-RW/DVD-R diska, umetnite DVD-RW za snimanje ili prazan DVD-R disk.

### 8 Odaberite "Start" i pritisnite ENTER.

Rekorder počinje brzo snimati sadržaje koje ste kopirali na HDD u koraku 6.

9 Odaberite "Cancel" i pritisnite ENTER

Disk se automatski finalizira.

• Za izradu kopije drugog diska, zamijenite diskove, odaberite "Start" i pritisnite ENTER.

#### 10 Odaberite "Yes" ili "No" i pritisnite ENTER.

Za brisanje kopiranih podataka na HDD, odaberite "Yes".

Želite li kasnije načiniti novu kopiju, odaberite "No".

Rekorder se automatski isključuje ako ne pokrenete nijednu funkciju unutar 20 minuta od završetka snimanja.

#### Za prikaz informacija o kopiranju

Pritisnite DISPLAY tijekom snimanja,

#### Za odustajanje od kopiranja tijekom postupka

Pritisnite i zadržite tipku HDD/DVD DUB duže od jedne sekunde.

#### Za brisanje kopiranih podataka s HDD-a

- 1 Odaberite "Erase back-up data" u koraku 4 i pritisnite ENTER. Pojavi se poruka s pitanjem o potvrdi.
- 2 Odaberite "Yes" i pritisnite ENTER.

#### **(3) Napomene**

- Kad se snimanje na DVD+R/DVD-R zaustavi napola u koraku 8, ne možete reproducirati disk ili na njega snimati. Meñutim, DVD+RW/DVD-RW se može koristiti ponovno ako se opet formatira.
- Nije moguće načiniti kopije DVD+R DL/ DVD-R DL diskova.
- C Funkciju "DVD Backup" možda nećete moći koristiti, ovisno o kvaliteti snimanja ili fizičkom stanju diska te karakteristikama uređaja ili softvera za snimanje.

Presnimavanje s HDD kamkordera

## Prije presnimavanja s HDD kamkordera

Možete presnimavati sadržaje sa Sony HDD kamkordera na tvrdi disk rekordera putem USB priključnice na prednjoj ploči. Raspoložive su sljedeće funkcije presnimavanja s HDD kamkordera:

- Presnimavanje jednim pritiskom tipke (Incremental Dubbing)
- Presnimavanje pomoću izbornika (Incremental Dubbing/Full Dubbing)

Slijedite upute iz "Priprema za presnimavanje s HDD kamkordera" te zatim prijeñite na odjeljak o presnimavanju.

#### ี ซี Savieti

- Ako želite putem priključnica LINE IN, pogledajte "Snimanje sa spojene opreme" na str. 60.
- Ako želite snimati sadržaje s HDD kamkordera na DVD, najprije ih presnimite na HDD rekordera i zatim editirajte naslov na HDD-u te ga presnimite na DVD.
- · Dijelovi koji su već presnimljeni ostaju na rekorderu kad se kapacitet tvrdog diska rekordera napuni ili ako zaustavite presnimavanje prije završetka.
- Dolby Digital 5.1 ch zvuk snimljen na HDD kamkorderu može se presnimiti na rekorder u istom formatu, bez konverzije.

#### **(3 Napomene**

- Kod presnimavanja s HDD kamkordera nisu raspoloživa snimanja pomoću timera ili druge funkcije.
- Rekorder podržava Sony HDD SD (standard definition) kamkordere puštene u prodaju u travnju 2008 ili prije toga.
- Rekorder ne podržava AVCHD format (HD (high definition) kvalitetu slike). Možete presnimavati samo slike MPEG-2 formata (SD (standard definition) slike).
- Kad HDD kamkorder sadrži fotografije i videozapise, na rekorder se mogu presnimiti samo videozapisi.
- C Playlist načinjena HDD kamkorderom ne može se presnimiti na rekorder.
- Ne možete podesiti mod snimanja za presnimavanje s HDD kamkordera.
- Kod presnimavanja s HDD kamkordera, rekorder prepoznaje i koristi informacije o datumu i vremenu snimanja s HDD kamkordera. Ako sat HDD kamkordera nije točno podešen, rekorder možda neće sadržaje presnimiti pravilno. Podesite sat HDD kamkordera točno prije snimanja.
- Snimke s HDD kamkordera nisu prikazane tijekom presnimavanja.
- Ne možete snimati datum, vrijeme ili sadržaje memorije HDD kamkordera na rekorder.
- Ako presnimite sadržaje snimljene u modu visoke kvalitete s HDD kamkordera na rekorder, presnimavanje može trajati duže od samog snimanja.
- Podesite rekorder i HDD kamkorder na isti sustav boja.

#### Kako se kreiraju naslovi i poglavlja

Kod svakog presnimavanja, sadržaji presnimljeni na rekorder se dijele u naslove prema datumu snimanja. Ako se tijekom nekog snimanja datum promijenio na sljedeći dan, snimka je uključena u naslov od datuma početka snimanja. Naslov je podijeljen u poglavlja. Svako pojedinačno snimanje na HDD kamkorder postaje poglavlje.

#### ζ<sup>:</sup> Savjet

Nazivi naslova se automatski označuju kao "USB \*\*\* (vrijeme početka prvog snimanja)".

#### **(3 Napomena**

Presnimljeni sadržaji se dijele u naslove u sljedećim slučajevima, čak i kad su svi snimljeni istog dana:

- − Kad ukupno vrijeme snimanja prelazi 12 sati.
- − Kad ukupni broj scena prelazi 99.

## Priprema za presnimavanje s HDD kamkordera

Spojite HDD kamkorder na USB priključnicu rekordera.

Prije spajanja pogledajte također upute za uporabu isporučene s HDD kamkorderom.

### 1 Uključite HDD kamkorder i rekorder.

### 2 Spojite HDD kamkorder na USB priključnicu na prednjoj ploči.

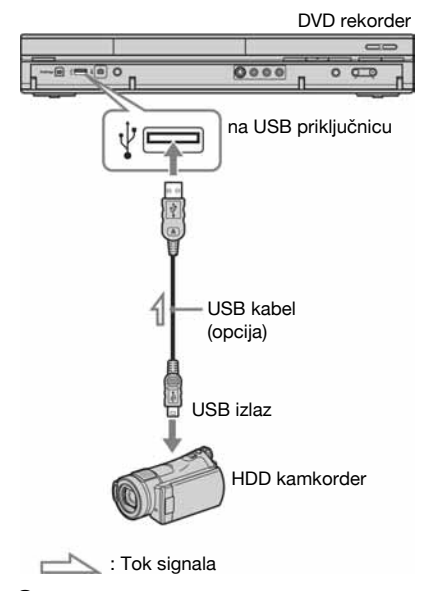

#### 3 Podesite svoj HDD kamkorder na mod USB povezivanja (primjerice:  $\Box$ ) COMPUTER" ili " $\ominus$  USB CONNECT").

Za detalje pogledajte upute za uporabu isporučene s HDD kamkorderom.

#### Restartanje spojenog USB uređaja

Odaberite "Restart USB Device" iz "USB" u izborniku "Options 2" (str. 131).

#### **(3 Napomene)**

- Spojite HDD kamkorder izravno na rekorder.
- Nemojte odspajati USB kabel tijekom presnimavanja.
- Kad pri uporabi HDD kamkordera nije moguć pravilan ulaz signala u USB priključnicu (tip A) na prednjoj ploči ili rekorder ne može raditi pravilno, spojite HDD kamkorder na LINE IN priključnicu te slijedite upute iz "Snimanje sa spojene opreme" na str. 60.
- Rekorder može prepoznati i pohraniti informacije o datumu i vremenu snimanja za do 10 HDD kamkordera. Ako spojite 11 ili više HDD kamkordera, presnimavanje jednim pritiskom tipke te "Incremental Dubbing" se ne mogu izvoditi pravilno.

## Presnimavanje jednim pritiskom tipke s HDD kamkordera (ONE-TOUCH DUB)

#### **HDD**

Možete presnimiti sadržaje s HDD kamkordera na HDD rekorder jednim pritiskom ONE-TOUCH DUB tipke na rekorderu. Kod prvog presnimavanja s HDD kamkordera, svi sadržaji se presnimavaju na rekorder. Sljedeći puta se presnimavaju na rekorder samo novonačinjene snimke koje još nisu presnimljene.

#### Slijedite korake od 1 do 3 iz "Priprema za presnimavanje s HDD kamkordera" na str. 85 i pritisnite ONE-TOUCH DUB na rekorderu.

Započinje presnimavanje sadržaja s HDD kamkordera u HDD Title List rekordera. Rekorder se isključi automatski ako ga ne koristite više od 20 minuta nakon dovršetka presnimavanja.

#### Zaustavljanje tijekom presnimavanja

Pritisnite ■ REC STOP na duže od 3 sekunde. Rekorderu može trebati nekoliko sekundi za zaustavljanje presnimavanja.

#### **(3 Napomene**

- C Presnimavanje jednim pritiskom tipke na HDD kamkorderu ne funkcionira s rekorderom.
- Kod presnimavanja jednim pritiskom tipke, sadržaje koji su već presnimljeni na rekorder nije moguće ponovno presnimiti, čak ni kad ih izbrišete s rekordera. Za ponovno presnimavanje istih sadržaja na rekorder, presnimite sve sadržaje s HDD kamkordera (pogledajte "Presnimavanje s HDD kamkordera pomoću izbornika (HDD-Cam Dubbing)" na str. 86).
- Svi podaci o presnimljenim sadržajima se brišu kad resetirate rekorder (str. 139).
- C Ako su i USB priključnica i DV priključnica na rekorderu spojene na kompatibilnu digitalnu videokameru, presnimavanje jednim pritiskom tipke se izvodi putem USB priključnice.

# Presnimavanje s HDD kamkordera pomoću izbornika (HDD-Cam Dubbing)

#### **HDD**

Možete presnimavati sadržaje s HDD kamkordera na HDD rekorder pomoću izbornika. Raspoloživi su sljedeći načini presnimavanja

s HDD kamkordera:

• Incremental Dubbing Rekorder automatski prepoznaje sadržaje snimljene na spojeni HDD kamkorder i započinje presnimavanje od sadržaja koji slijede iza zadnjih presnimljenih sadržaja ako ste već ranije presnimavali.

- Full Dubbing Rekorder presnimava sve sadržaje s HDD kamkordera, uključujući sadržaje koji su već presnimljeni na rekorder.
- 1 Slijedite korake od 1 do 3 iz "Priprema za presnimavanje s HDD kamkordera" na str. 85
- 2 Pritisnite SYSTEM MENU.

Pojavljuje se sistemski izbornik.

3 Odaberite "HDD-Cam/DV" te pritisnite ENTER.

- 4 Odaberite "HDD-Cam Dubbing" te pritisnite ENTER.
- 5 Odaberite "Incremental Dubbing" ili "Full Dubbing" te pritisnite ENTER.

Za presnimavanje samo novosnimljenih sadržaja, odaberite "Incremental Dubbing". Za presnimavanje svih sadržaja s HDD kamkordera, odaberite "Full Dubbing". Pojavi se potvrdni izbornik.

## 6 Odaberite "Yes" te pritisnite ENTER.

Rekorder započinje presnimavanje sadržaja s HDD kamkordera u HDD Title List rekordera.

Rekorder se isključi automatski ako ga ne koristite duže od 20 minuta nakon završetka presnimavanja.

#### Zaustavljanje presnimavanja

Pritisnite i zadržite ■ REC STOP duže od tri sekunde. Ili odaberite "Exit" u koraku 6 te pritisnite ENTER.

#### $\boldsymbol{\Theta}$  **Napomene**

Pri uporabi funkcije "Incremental Dubbing", sadržaji koji su se već presnimili na rekorder se više ne presnimavaju, čak i nakon što ih izbrišete s rekordera. Možete presnimavati samo novosnimljene sadržaje.

#### Snimanje s DV kamkordera

## Prije snimanja s DV kamkordera

U ovom poglavlju objašnjava se presnimavanje s DV kamkordera preko DV IN priključnice na prednjoj strani ureñaja. Želite li presnimavati preko LINE IN priključnica, pogledajte "Snimanje sa spojene opreme" na str. 60.

Priključnica DV IN na ovom rekorderu odgovara i.LINK standardu.

Slijedite upute iz "Priprema za snimanje s DV kamkordera" i onda pogledajte odjeljak o presnimavanju. Za više informacija o i.LINK-u pogledajte "i.LINK" na str. 150.

#### Kako se izrađuju poglavlja

Sadržaji snimljeni na HDD ili DVD postaju jedan naslov. Taj se naslov dijeli na poglavlja. Kad snimate na HDD ili DVD-RW/DVD-R (VR mod) i kad je opcija "Auto Chapter (HDD/VR)" podešena na "On" u izborniku "Recording" (str. 124), svaka snimka na kaseti postaje poglavlje na disku. Za druge diskove, rekorder dijeli naslove na poglavlja u skladu s podešenjima "Auto Chapter (Video)" ili "Auto Chapter (DVD+R/+RW)" u izborniku "Recording" (str. 124).

## Priprema za snimanje s DV kamkordera

Možete spojiti digitalnu video kameru preko DV IN priključnice rekordera ili editirati kasetu u DV/Digital8 formatu. Postupak je jednostavan zato jer rekorder premotava vrpcu unaprijed i unatrag umjesto vas i tako ne trebate upravljati digitalnom video kamerom. Učinite sljedeće kako biste započeli s korištenjem "Manual Dubbing" funkcija na ovom rekorderu.

Pogledajte upute za uporabu isporučene s digitalnom video kamerom prije povezivanja.

#### Ö Saviet

Želite li editirati sadržaj diska nakon presnimavanja, upotrijebite DV IN priključnicu i DVD-RW/ DVD-R disk (VR mod) ili HDD.

#### **(3 Napomene)**

- Tijekom DV presnimavanja nije moguće snimanie.
- C DV IN priključnica služi samo kao ulaz. Preko nje se ne može dobiti izlazni signal.
- · Priključnicu DV IN nije moguće koristiti:
- ako upotrebljavate digitalni kamkorder koji ne podržava signal iz DV IN priključnice na prednjoj strani ureñaja (pogledajte "O i.LINK sustavu" na str. 150). Spojite kamkorder na priključnicu LINE IN i postupite prema "Snimanje sa spojene opreme" na str. 60.
- ako ulazni signal nije u DVC-SD formatu. Nemojte spajati digitalnu video kameru koja koristi MICRO MV format, čak i ako ima i.LINK priključnicu.
- ako slika na kaseti sadrži zaštitu od kopiranja koja ograničava kopiranje.
- Želite li reproducirati disk na nekom drugom uređaju, morate ga finalizirati (str. 41).
- Podesite rekorder i DV kamkorder na isti sustav boja (str. 115).

#### Spajanje

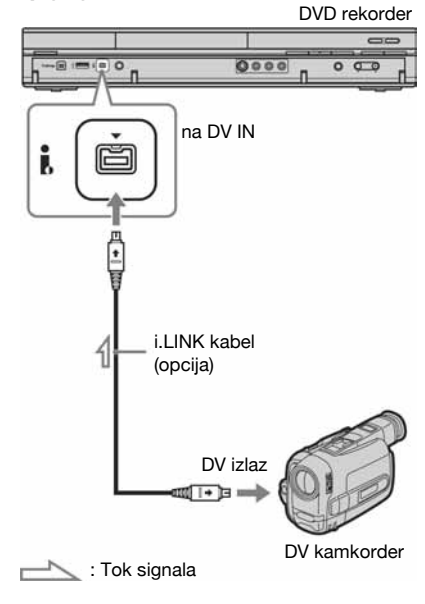

### 1 Pritisnite HDD ili DVD za odabir odredišta snimanja.

Ako ste odabrali DVD, umetnite disk (Pogledajte "1. Ulaganje diska" na str. 33).

#### 2 Umetnite kasetu u DV/Digital8 formatu s koje ćete presnimavati na digitalnu video kameru.

Želite li da rekorder snima ili editira, digitalna video kamera mora biti u modu video reprodukcije.

#### 3 Pritisnite REC MODE na daljinskom upravljaču više puta za odabir načina snimanja.

Načini snimanja se izmjenjuju na sljedeći način:

→HQ → HSP → SP → LSP → ESP-

 $-MN \leftarrow$ SEP $\leftarrow$ SIP $\leftarrow$ EP $\leftarrow$ IP $\leftarrow$ 

Detalje o modovima snimanja potražite na str. 143. Obratite pozornost da nije moguće odabrati ručni mod snimanja.

- 4 Podesite postavku "External Audio" u izborniku "Audio In" (str. 120).
- 5 Podesite postavku "DV Input" u izborniku "Audio In" (str. 121).

Snimanje može početi. Odaberite jedan od načina opisanih na sljedećim stranicama.

#### Reprodukcija kasete DV/Digital 8 formata

Možete provjeriti sadržaj kasete DV/Digital8 formata prije snimanja. Detalje potražite u opisu "Reprodukcija s DV kamkordera" na str. 91.

#### **(3 Napomene**

- Nije moguće spojiti više od jednog digitalnog video ureñaja na rekorder odjednom.
- Nije moguće upravljati rekorderom preko drugog ureñaja ili preko drugog rekordera istog modela.
- C Nije moguće presnimiti datum, vrijeme ni sadržaj memorije kasete na disk.
- Ako presnimavate s kasete u DV/Digital8 formatu na koju je zvuk snimljen u više frekvencija uzorkovanja (48 kHz, 44,1 kHz ili 32 kHz), na mjestima prijelaza između frekvencija neće se čuti zvuk ili će on biti neprirodan.
- Želite li koristiti funkciju "Auto Chapter" ovog rekordera (str. 88), provjerite jeste li točno podesili sat na digitalnoj video kameri prije snimanja.
- C Slika se kod presnimavanja može na trenutak poremetiti ili vrijeme početka ili završetka neće odgovarati podešenjima ako je vrpca u DV/ Digital8 formatu i pojave se sljedeći uvjeti. Pogledajte poglavlje "Snimanje sa spojene opreme" (str. 60).
	- Izmeñu snimaka na kaseti ima praznina.
	- Vremenski kôd na kaseti nije linearan.
	- Ako se tijekom presnimavanja promijeni veličina slike ili mod snimanja.
- Ako se sustav boja rekordera razlikuje od sustava boja sadržaja DV kasete, snimit će se prazna ili obojena slika. Podesite "Input Line System" u izborniku "Basic" na isti sustav boja kao i kod sadržaja DV kasete (str. 115).

## Presnimavanje cijele kasete u DV formatu (DV One Touch Dubbing)

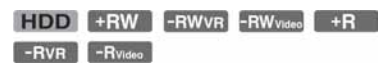

Možete presnimiti cjelokupan sadržaj kasete u DV/Digital 8 formatu jednim pritiskom na tipku ONE-TOUCH DUB na rekorderu. Rekorder tijekom cijelog postupka upravlja digitalnom video kamerom i dovršava snimanje.

#### Slijedite korake od 1 do 5 "Priprema za snimanje s DV kamkordera" (str. 88) i pritisnite ONE-TOUCH DUB na rekorderu.

Rekorder premotava kasetu i započinje presnimavanje njezina sadržaja. Nakon završetka snimanja, rekorder premotava kasetu u digitalnoj video kameri i automatski finalizira snimljeni disk (osim DVD-RW/ DVD-R (VR mod)).

#### Zaustavljanje presnimavanja

Pritisnite i zadržite ■ REC STOP na duže od 3 sekunde.

Obratite pažnju da je potrebno nekoliko sekundi za zaustavljanje snimanja.

#### **(3 Napomene)**

- Ako je praznina između dviju snimki na kaseti dulja od 2 minute, DV One Touch Dubbing se automatski prekida.
- C Rekorder će pauzirati snimanje ako na kaseti ima praznina ili slika sa signalima za zaštitu od kopiranja. Snimanje se automatski nastavlja kad rekorder prepozna signal koji se može snimiti.
- C Finaliziranje se prekida ako počne snimanje pomoću timera (osim DVD-RW/DVD-R (VR mod)).
- DV One Touch Dubbing se automatski prekida ako na početku kasete ima slika sa signalima za zaštitu od kopiranja.
- Kod spajanja digitalnih videokamera i na DV IN priključnicu i na USB priključnicu, pritiskom tipke ONE-TOUCH DUB započinje presnimavanje s HDD kamkorder. Za presnimavanje s DV kamkordera odspojite HDD kamkorder s USB priključnice.

## Snimanje odabranih scena (ručno snimanje)

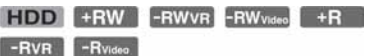

Tijekom reprodukcije DV/Digital8 kasete možete odabrati i snimati pojedine scene.

- 1 Slijedite korake od 1 do 5 "Priprema za snimanje s DV kamkordera" (str. 88).
- 2 Pritisnite SYSTEM MENU. Pojavi se sistemski izbornik.

- 3 Odaberite "HDD-Cam/DV" i pritisnite ENTER.
- 4 Odaberite "DV Manual Dubbing" i pritisnite ENTER.
- 5 Odaberite odredište za snimanje, "Record to Hard Disk Drive" ili "Record to DVD" i pritisnite ENTER.
- **6** Pritisnite  $\triangleright$ .

Pokreće se reprodukcija scene.

- 7 Tipkama c/C ili m/M pronađite točku na DV/Digital8 kaseti od koje želite započeti snimanje i pritisnite **II.**
- 8 Odaberite "Start Rec." i pritisnite ENTER.

Rekorder počinje snimati.

9 Odaberite "Pause Rec." i pritisnite ENTER.

Rekorder pauzira snimanje.

- 10 Ponovite korake od 6 do 9 za snimanje još scena.
- 11 Odaberite "Stop Rec." i pritisnite ENTER.

Odabrane scene snimljene su kao jedan naslov.

Za prekid funkcije "DV Manual Dubbing" Pritisnite SYSTEM MENU.

#### Ö' Saviet

Možete isključiti izbornik presnimavanja pritiskom tipke DISPLAY tijekom snimanja. Ponovnim pritiskom iste tipke izbornik se uključuje.

#### **(3 Napomena**

Scena ne može biti kraća od jedne sekunde.

## Reprodukcija s DV kamkordera

- 1 Spojite DV kamkorder na DV in priključnicu na prednjoj strani kamkordera.
- 2 Pritisnite SYSTEM MENU. Pojavi se sistemski izbornik.
- 3 Odaberite "HDD-Cam/DV" i pritisnite ENTER.
- 4 Odaberite "DV Playback" i pritisnite ENTER.
- 5 Pokrenite reprodukciju na DV kamkorderu.

Slika s DV kamkordera se pojavi na TV zaslonu.

#### Za prekid reprodukcije

Pritisnite SYSTEM MENU.

#### z Savjet

Možete presnimiti sadržaje s kasete koja se reproducira. Tijekom reprodukcije pritisnite HDD ili DVD za odabir odredišta snimanja i pritisnite  $\bullet$  $Rec.$  Za zaustavljanje snimanja pritisnite  $\blacksquare$  REC STOP.

### Music Jukebox

## O funkciji Jukebox

Postoje dva načina uporabe funkcije Jukebox: spajanje USB uređaja ili kopiranje audiozapisa na HDD.

Kad koristite Jukebox, dostupne su sljedeće mogućnosti:

- C Pohranjivanje audiozapisa na HDD.
- Razni načini reprodukcije audiozapisa.
- C Pridjeljivanje naziva zapisima, albumima ili izvoñačima.
- Promjena slijeda zapisa.

#### Napomene o kopiranju

- C Audiozapise s HDD-a ne možete kopirati na diskove ili USB uređaje.
- C Ovisno o veličini datoteka, neki audiozapisi se neće moći kopirati.
- · Kopira se naziv izvođača, albuma i MP3 audiozapisa te se albumi i MP3 zapisi spremaju u mape prema izvođačima. Međutim, albumi i MP3 audiozapisi se spremaju u mapu "Unknown" kad se ne mogu kopirati njihovi nazivi izvođača.
- · Audiozapisi s CD-a se spremaju u mapu izvođača nazvanu "Unknown". Nazivi se dodjeljuju automatski; "A\_\*\*\*\*\*\_F\_\*\*\*\*\*" za album, "A\_\*\*\*\*\*  $F_{-}$ \*\*\*\*\*\*  $T_{-}$ \*\*\*\*\*" za audiozapise.
- Kad se kopiranje zaustavi dok je u tijeku, zapisi koje ste kopirali prije toga ostaju pohranjeni na HDD kao album. Pogledajte Music Jukebox listu za provjeru koji su se albumi kopirali (str. 94).
- Tijekom kopiranja se ne mogu izvoditi druge funkcije.
- Tijekom kopiranja nije moguće snimanje pomoću timera. Ako podesite timer tijekom kopiranja, rekorder počinje snimanje s timerom po završetku kopiranja.
- CD-ovi sa zaštitom od kopiranja ne mogu se kopirati na HDD.

## Priprema za uporabu funkcije Jukebox

Spojite USB ureñaj na USB priključnicu rekordera ili kopirajte audiozapise s CD/ DATA CD/DATA DVD diska ili spojenog USB uređaja na HDD.

## Spajanje USB uređaja

Možete spojiti USB ureñaj na USB priključnicu rekordera i slušati MP3 audiozapise ili ih kopirati na HDD. Prije spajanja pogledajte upute za uporabu USB ureñaja.

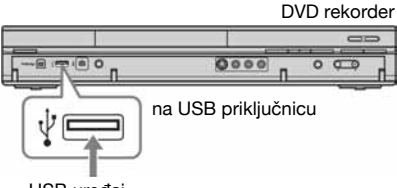

USB uređaj

#### b Napomena

Neki USB ureñaji možda neće raditi s ovim rekorderom.

## Kopiranje zapisa ili albuma (USB  $\rightarrow$  HDD)

Na HDD možete kopirati do 99 albuma ili 999 zapisa.

- 1 Spojite USB uređaj na USB priključnicu rekordera (str. 92).
- 2 Pritisnite SYSTEM MENU. Pojavi se sistemski izbornik.
- 3 Odaberite "Music Jukebox" i pritisnite ENTER.
- 4 Odaberite "Listen to Music from USB Device" i pritisnite ENTER. Pojavi se "Music Jukebox (USB)".
- **5** Tipkama  $\uparrow/\downarrow$  odaberite album za kopiranje i pritisnite  $\rightarrow$ . Pojavi se podizbornik.

### $6$  Tipkama  $\frac{4}{4}$  odaberite "Edit" i pritisnite ENTER.

### $7$  Tipkama  $\biguparrow/\bigdownarrow$  odaberite željenu opciju i pritisnite ENTER.

Za kopiranje svih albuma, odaberite "Copy all to HDD". Za kopiranje odabranih albuma, odaberite "Copy to HDD". Pojavi se potvrdni izbornik.

#### 8 Odaberite "Yes" tipkama  $\leftarrow$ / $\rightarrow$  i pritisnite ENTER.

Albumi se kopiraju na HDD.

• Za kopiranje više albuma, ponovite postupak od koraka 5.

### Za odustajanje od kopiranja

Pritisnite ENTER.

## Kopiranje audiozapisa (DISK  $\rightarrow$  HDD)

- 1 Umetnite disk koji želite kopirati na HDD.
- 2 Pritisnite SYSTEM MENU. Pojavljuje se sistemski izbornik.
- 3 Odaberite "Dubbing" te pritisnite ENTER.
- 4 Odaberite "DVD/CD -> HDD" tipkama  $\uparrow/\downarrow$  i pritisnite ENTER.

Počinje kopiranje.

#### Za odustajanje od kopiranja

Pritisnite ENTER.

#### **(3 Napomena)**

Prije kopiranja odaberite "CD" ili "MP3" pod "Data Format" u Title List (DVD/CD) (str. 64).

## Kopiranje zapisa ili albuma na  $HDD$  (HDD  $\longleftrightarrow HDD$ )

- 1 Pritisnite SYSTEM MENU. Pojavljuje se sistemski izbornik.
- 2 Odaberite "Music Jukebox" te pritisnite ENTER.
- 3 Odaberite "Listen to Music / Edit" te pritisnite ENTER. Pojavi se "Music Jukebox (HDD)".
- 4 Odaberite izvođača tipkama  $\triangle$ / $\downarrow$  i pritisnite ENTER.
- **5** Odaberite album tipkama  $\uparrow/\downarrow$  i pritisnite ENTER.

Ako želite kopirati album, pritisnite  $\rightarrow$ umjesto ENTER, zatim prijeñite na korak 7.

 $6$  Odaberite zapis koji želite kopirati tipkama  $\biguparrow/\bigupdownarrow$  i pritisnite  $\rightarrow$ .

Prikazuje se podizbornik.

- 7 Odaberite "Edit" tipkama  $\hat{\mathbf{f}}$ / $\hat{\mathbf{f}}$  i pritisnite ENTER.
- 8 Odaberite "Copy Album" ili "Copy Track" tipkama  $\bigstar/\bigstar$  i pritisnite ENTER.
- 9 Odaberite odredište kopiranja (izvođač ili album) tipkama  $\bigoplus$  i pritisnite ENTER.

Pojavi se potvrdni izbornik.

### 10 Odaberite "Yes" tipkama  $\leftarrow$ / $\rightarrow$  i pritisnite ENTER.

- Albumu ili zapisi se kopiraju na HDD.
- Za kopiranje više zapisa ili albuma, ponovite postupak od koraka 4.

Za odustajanje od kopiranja Pritisnite ENTER.

## Reprodukcija audiozapisa putem funkcije Jukebox/USB uređaja

- 1 Pritisnite SYSTEM MENU. Pojavi se sistemski izbornik.
- 2 Odaberite "Music Jukebox" i pritisnite ENTER.
- 3 Odaberite "Listen to Music/Edit" ili "Listen to Music from USB Device" i pritisnite ENTER.

Za slušanje audiozapisa s HDD-a, odaberite "Listen to Music/Edit". Za slušanje MP3 audiozapisa sa spojenog USB ureñaja, odaberite "Listen to Music from USB Device". Pojavi se Album List.

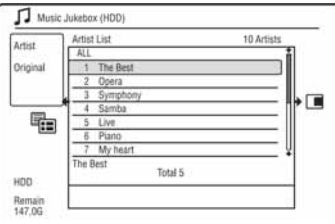

### 4 Odaberite izvođača, album ili zapis i pritisnite ENTER.

(Samo HDD) Za prikaz liste albuma, odaberite izvođača tipkama  $\uparrow/\downarrow$  i pritisnite ENTER. Za prikaz liste zapisa, odaberite album tipkama  $\bigwedge$  i pritisnite ENTER. Počinje reprodukcija.

#### Za zaustavljanje reprodukcije

Pritisnite  $\blacksquare$  (stop).

#### Za povratak na prethodni korak

Pritisnite <sup>2</sup> RETURN. Ako se ne možete vratiti na listu izvoñača ili listu albuma tipkom **O** RETURN, pogledajte "Promjena" načina prikaza (samo lista Original)" na str. 94.

#### Za listanje popisa stranicu po stranicu (Page mod)

Pritisnite SUBTITLE (prethodna)/ANGLE (sljedeća) dok je prikazana lista Music Jukebox. Svakim pritiskom na SUBTITLE (prethodna)/ANGLE (sljedeća), pojavi se prethodna/sljedeća stranica albuma.

#### Promjena informacija o reprodukciji (samo HDD)

Pritisnite DISPLAY više puta. Svakim pritiskom tipke mijenjaju se informacije ispod liste izvoñača/albuma/zapisa.

#### O Playlisti i listi Original (samo HDD)

Za "Music Jukebox (HDD)" možete odabrati prikaz zapisa u listi Original ili Playlisti.

- 1 Pritisnite  $\leftarrow$  dok je prikazan "Music Jukebox (HDD)".
- 2 Tipkama  $\mathbf{\hat{f}}/\mathbf{\hat{f}}$  odaberite "Play List" i pritisnite ENTER.
- **3** Tipkama  $\bigoplus$  odaberite opciju i pritisnite ENTER.

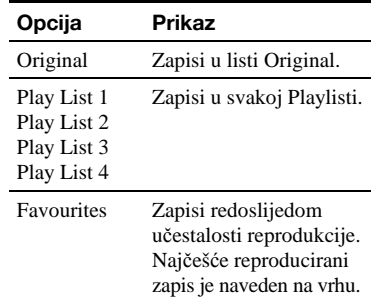

#### Promjena načina prikaza (samo lista Original)

- 1 Pritisnite  $\leftarrow$  dok je prikazan "Music Jukebox (HDD)".
- 2 Tipkama  $\uparrow/\downarrow$  odaberite "Display Mode" i pritisnite ENTER.
- **3** Tipkama  $\uparrow/\downarrow$  odaberite opciju i pritisnite ENTER.

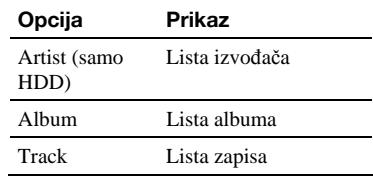

## Dodavanje audiozapisa u Playlistu (samo HDD)

Možete dodati audiozapis na HDD u Playlistu. Možete dodati do 25 audiozapisa u svaku Playlistu.

- 1 Nakon koraka 2 iz "Reprodukcija audiozapisa putem funkcije Jukebox/ USB uređaja", odaberite "Listen to Music / Edit" te pritisnite ENTER. Prebacite prikaz na listu Original (str. 94).
- 2 Odaberite zapis koji želite dodati na Playlist i pritisnite  $\rightarrow$ .

Prikazuje se podizbornik.

- 3 Odaberite "Add to Play List" te pritisnite ENTER.
- 4 Odaberite Playlist i pritisnite ENTER. Zapis je dodan na odabranu Playlistu.
- 5 Ponovite korake od 2 do 4 za odabir svih zapisa koje želite dodati na Playlist.

Za provjeru zapisa Playliste, prebacite na Playlist.

## Opcije reprodukcije

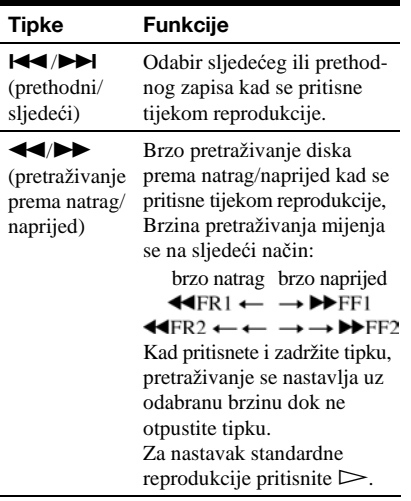

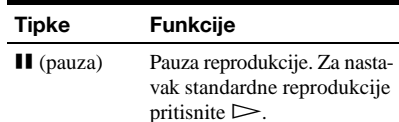

## Ponavljanje reprodukcije (Repeat)

Možete ponavljati reprodukciju svih ili jednog zapisa u albumu ili na disku.

- 1 Pritisnite  $\rightarrow$  tijekom reprodukcije. Ako reproducirate zapise s tvrdog diska, prijeñite na korak 3.
- 2 (Samo USB uređaj) Tipkama  $\uparrow/\downarrow$  odaberite "Play Mode" i pritisnite ENTER. Pojavi se izbornik "Play Mode".
- 3 Tipkama  $\uparrow/\downarrow$  odaberite "Repeat" i pritisnite ENTER.
- 4 Tipkama  $\uparrow/\downarrow$  odaberite parametar za ponavljanje.

"Repeat Artist" (samo HDD): ponavljanje

"Repeat Album": ponavljanje tekućeg albuma.

"Repeat Track": ponavljanje tekućeg zapisa.

"Repeat Play List" (samo HDD):

ponavljanje tekuće Playliste. "Repeat Programme" (samo USB ureñaj): ponavljanje tekućeg programa (str. 96).

### 5 Pritisnite ENTER.

Počinje ponavljanje reprodukcije.

#### Za poništenje ponavljanja reprodukcije

Podesite "Repeat" na "Repeat Off" u koraku 4.

#### **(3 Napomena**

"Repeat Programme" možete odabrati samo tijekom programirane reprodukcije.

zapisa tekućeg izvođača.

 $\rightarrow$  nastavlja se  $95$ 

## Izrada vlastitog programa (Programme) (samo USB uređaj)

Sadržaje sa spojenog USB ureñaja možete reproducirati željenim slijedom tako da načinite program od zapisa spojenog USB ureñaja. Program se može sastojati od najviše 24 koraka.

- 1 Pritisnite  $\rightarrow$  dok je prikazan "Music Jukebox (USB)".
- 2 Tipkama  $\triangle$ / $\blacklozenge$  odaberite "Play Mode" i pritisnite ENTER.

Pojavi se izbornik "Play Mode".

- 3 Odaberite "Programme" i pritisnite **ENTER**
- 4 Odaberite "Input/Edit Programme" i pritisnite ENTER.
- 5 Tipkama  $\bigstar/\bigstar$  odaberite album (primjer: Album 01) i pritisnite  $\rightarrow$ .

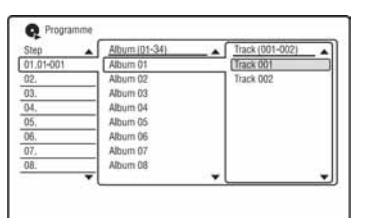

**6** Tipkama  $\uparrow/\downarrow$  odaberite zapis (primjer: Track 001) i pritisnite ENTER.

Zapis je programiran. Pogriješite li, tipkama  $\leftarrow/\uparrow/\downarrow$ odaberite korak (npr. 01) i pritisnite CLEAR.

7 Za programiranje drugih zapisa, pritisnite  $\leftarrow$ / $\uparrow$ / $\downarrow$ / $\rightarrow$  za odabir koraka i ponovite korake 5 i 6.

## **8** Pritisnite  $\triangleright$ .

Počinje programirana reprodukcija.

#### Za zaustavlianie reprodukcije

Pritisnite  $\blacksquare$  (stop).

## Za poništenje programirane reprodukcije

Podesite "Programme" na "Cancel Programme Play" u izborniku "Play Mode".

#### Brisanje programa

Podesite "Programme" na "Erase Programme List" u izborniku "Play Mode".

#### Ö Savieti

- Načinjeni program ostaje pohranjen u memoriji nakon završetka programirane reprodukcije. Za ponovnu reprodukciju istog programa, podesite "Programme" na "Start Programme Play" u izborniku "Play Mode". Ipak, program se briše nakon pritiska tipke  $\mathsf{I}/\mathsf{C}$ .
- Program se može ponavljati. Podesite "Repeat" na "Repeat Programme" u izborniku "Play Mode" (str. 95).

## Organizacija audiozapisa u Music Jukeboxu (samo HDD)

Možete obrisati ili pridijeliti nazive albumima/ zapisima na HDD-u. Album možete svrstati i u odreñeni žanr.

## 1 Pritisnite SYSTEM MENU.

Pojavi se sistemski izbornik.

- 2 Odaberite "Music Jukebox" i pritisnite ENTER.
- 3 Odaberite "Listen to Music/Edit" i pritisnite ENTER.

Pojavi se "Music Jukebox".

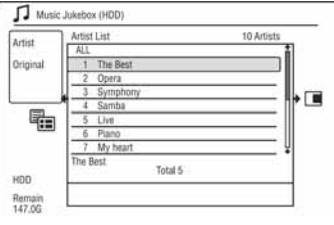

## 4 Odaberite album ili zapis i pritisnite  $\rightarrow$ .

Za prikaz liste albuma, odaberite izvođača tipkama  $\biguparrow/\biguplus$  i pritisnite ENTER. Za prikaz liste zapisa, odaberite album tipkama  $\biguparrow/\biguparrow$  i pritisnite ENTER.

5 Odaberite opciju i pritisnite ENTER. "Erase": Briše odabranog izvoñača/ album/zapis. Kad se pojavi pitanje o potvrdi, odaberite "Yes".

"Edit": Omogućuje sljedeća editiranja.

- "Artist Name": Omogućuje unos ili ponovi unos naziva izvođača (str. 39).
- "Album Name": Omogućuje unos ili ponovi unos naziva albuma (str. 39).
- "Track Name": Omogućuje unos ili ponovi unos naziva zapisa (str. 39).
- C "Copy Album": Omogućuje kopiranje albuma (str. 93).
- C "Copy Track": Omogućuje kopiranje zapisa (str. 93).

"Repeat": Ponavlja reprodukciju izvoñača/albuma/zapisa (str. 95). "Add to Play List": Omogućuje dodavanje zapisa u Playlist (str. 95). "Play List Name": Omogućuje unos ili ponovni unos naziva Playliste (do 12 znakova) (str. 39).

#### b Napomena

Nije moguće editirati audiozapise na spojenom USB uređaju.

### Photo Album

## O funkciji "Photo Album"

Funkcija "Photo Album" omogućuje sliedeće:

- Pohranjivanje JPEG datoteka na HDD.
- C Gledanje JPEG datoteka na HDD-u, DATA DVD (DVD-RW/DVD-R)/DATA CD diskovima ili spojenom USB ureñaju.
- Editiranje JPEG datoteka.
- Ispis JPEG datoteka.
- Kopiranje slideshowa JPEG slika na DVD-RW/DVD-R diskove.
- Kreiranje slideshowa s vašom omiljenom glazbom i grafičkim efektima (x-Pict Story).

## Priprema za uporabu funkcije "Photo Album"

Spojite USB ureñaj na USB priključnicu rekordera ili kopirajte JPEG slike s DATA CD/DATA DVD diska ili spojenog USB uređaja na HDD.

## Spajanje USB uređaja

Možete spojiti USB ureñaj (digitalni fotoaparat, čitač memorijskih kartica i USB memoriju) na USB priključnicu rekordera i gledati JPEG slike ili ih kopirati na HDD. Prije spajanja pogledajte upute za uporabu USB uređaja.

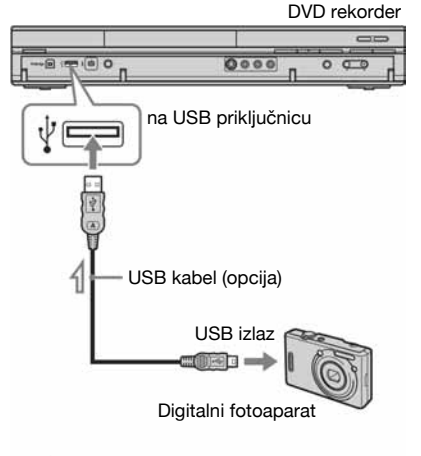

 $\Gamma$ : Tok signala

#### $\boldsymbol{\Theta}$  **Napomene**

Neki USB ureñaji možda neće raditi s ovim rekorderom.

## Kopiranje JPEG slika na HDD  $(DISK/USB \rightarrow HDD)$

- 1 Umetnite disk koji želite kopirati na HDD ili spojite USB uređaj na USB priključnicu rekordera.
- 2 Pritisnite SYSTEM MENU. Pojavi se sistemski izbornik.

3 Odaberite "Photo Album" i pritisnite ENTER.

Pojavi se izbornik "Photo Album":

4 Odaberite opciju i pritisnite ENTER. Za kopiranje s DATA CD/DATA DVD (DVD-RW/DVD-R) diskova, odaberite "View Photos on a CD/DVD". Za kopiranje sa spojenog USB uređaja, odaberite "View Photos on a USB Device". Pojavi se lista "Photo Album".

#### Primjer: CD/DVD

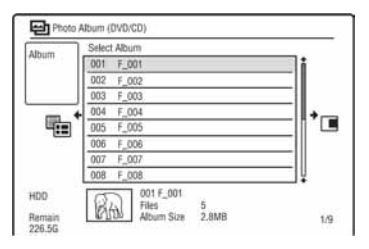

## 5 Tipkama  $\uparrow/\downarrow$  odaberite album ili JPEG sliku i pritisnite  $\rightarrow$ .

Pojavi se podizbornik.

#### **6** Tipkama  $\uparrow/\downarrow$  odaberite "Multi-Mode" i pritisnite ENTER.

- Za kopiranje svih albuma i JPEG slika, odaberite "Copy all to HDD" i prijeñite na korak 11.
- Za kopiranje samo albuma ili datoteke odabrane u koraku 5, odaberite "Copy to HDD" i prijeñite na korak 11.

### 7 Odaberite album ili JPEG sliku i pritisnite ENTER.

U kvadratiću pokraj odabrane opcije se pojavi oznaka.

- Za isključenje oznake ponovo pritisnite ENTER.
- Za isključenje svih oznaka, pritisnite  $\rightarrow$  za odabir "Single-Mode" u podizborniku.

#### 8 Ponovite korak 7 za odabir svih albuma ili JPEG slika koje želite kopirati.

9 Pritisnite  $\rightarrow$ .

#### Pojavi se podizbornik.

#### 10 Odaberite "Copy to HDD" i pritisnite ENTER.

Pojavi se poruka s pitanjem o potvrdi.

## 11 Odaberite "Yes" i pritisnite ENTER.

• Za odustajanje odaberite "No".

## Kopiranje svih JPEG slika sa spojenog USB uređaja  $(USB \rightarrow DVD-RW/DVD-R)$

- 1 Spojite USB uređaj na USB priključnicu rekordera.
- 2 Umetnite prazan DVD-RW/DVD-R (Video mod).
- 3 Pritisnite SYSTEM MENU.

Pojavi se sistemski izbornik.

4 Odaberite "Photo Album" i pritisnite ENTER.

Pojavi se izbornik "Photo Album".

5 Odaberite "Copy Photos from a Digital Camera" i pritisnite ENTER.

Pojavi se poruka s pitanjem o potvrdi.

6 Odaberite "Yes" i pritisnite ENTER. • Za odustajanje odaberite "No".

#### Ö Savjet

Pogledajte "7. Ponovno formatiranje diska" (str. 44) za formatiranje DVD-RW/DVD-R diskova u Video modu.

#### **(3 Napomene**

- Tijekom kopiranja nije moguće koristiti druge funkcije.
- Tijekom kopiranja JPEG datoteka, nije moguće snimanje pomoću timera. Podesite li snimanje timerom tijekom kopiranja, snimanje počinje tek nakon što kopiranje završi.

## Kopiranje JPEG slika ili albuma na HDD (HDD  $\rightarrow$  HDD)

## 1 Pritisnite SYSTEM MENU.

Pojavi se sistemski izbornik.

2 Odaberite "Photo Album" i pritisnite ENTER.

Pojavi se izbornik "Photo Album".

### 3 Odaberite "View/Edit Photos on the HDD" i pritisnite ENTER.

Pojavi se lista "Photo Album".

## 4 Tipkama  $\uparrow/\downarrow$  odaberite album.

Za kopiranje odabranog albuma prijeđite na korak 6.

Za kopiranje JPEG slike prijeñite na korak 5.

5 Pritisnite ENTER i tipkama  $\uparrow/\downarrow$ odaberite JPEG sliku.

## $6$  Pritisnite  $\rightarrow$ .

Pojavi se podizbornik.

- $7$  Tipkama  $\text{\textbf{A}}/\text{\textbf{I}}$  odaberite "Multi-Mode" i pritisnite ENTER.
	- Za kopiranje odabranog albuma odaberite "Copy Album Contents" u "Album Options" i prijeñite na korak 12.
	- Za kopiranje željenih datoteka odaberite "Copy" u "File Options" i prijeñite na korak 12.

## 8 Odaberite album ili JPEG sliku i pritisnite ENTER.

U kvadratiću pokraj odabrane opcije se pojavi oznaka.

- Za isključenje oznake ponovo pritisnite ENTER.
- Za isključenje svih oznaka, pritisnite  $\rightarrow$  za odabir opcije "Single-Mode" u podizborniku.

9 Ponovite korak 8 za odabir svih albuma ili JPEG slika koje želite kopirati.

## 10 Pritisnite  $\rightarrow$ .

Pojavi se podizbornik.

11 Odaberite "Copy" i pritisnite ENTER.

## 12 Tipkama  $\uparrow/\downarrow$  odaberite odredišni album i pritisnite ENTER.

• Za odustajanje odaberite "No".

## 13 Odaberite "Yes" i pritisnite ENTER.

• Za odustajanje odaberite "No".

#### b Napomena

Albumi ili JPEG slike se ne kopiraju na HDD u sljedećim slučajevima.

- − ako na HDD-u nema dovoljno slobodnog mjesta.
- − ako na HDD-u već postoji maksimalni broj datoteka i/ili albuma.

## Kopiranje JPEG albuma na disk (HDD  $\rightarrow$  DVD-RW/DVD-R)

Možete kopirati editirane albume s JPEG slikama na DVD-RW/DV-R (Video mod). Slideshow se također snima na disk kao videodatoteka. Možete reproducirati slideshow na drugim DVD uređajima koji nisu kompatibilni s JPEG datotekama.

- 1 Umetnite DVD-RW/DV-R (Video mod).
- 2 Pritisnite SYSTEM MENU. Pojavi se sistemski izbornik.
- 3 Odaberite "Photo Album" i pritisnite ENTER.

Pojavi se izbornik "Photo Album".

- 4 Odaberite "View/Edit Photos on the HDD" i pritisnite ENTER. Pojavi se lista "Photo Album".
- 5 Tipkama  $\uparrow/\downarrow$  odaberite album i pritisnite  $\rightarrow$ .

Pojavi se podizbornik.

## 6 Odaberite "Multi-Mode" i pritisnite ENTER.

Za kopiranje samo albuma odabranog u koraku 5, prijeñite na korak 10.

## 7 Odaberite album i pritisnite ENTER.

U kvadratiću pokraj odabrane opcije se pojavi oznaka.

- Za isključenje oznake ponovo pritisnite ENTER.
- Za isključenje svih oznaka, pritisnite  $\rightarrow$  za odabir "Single-Mode" u podizborniku.
- 8 Ponovite korak 7 za odabir svih albuma koje želite kopirati.

## 9 Pritisnite  $\rightarrow$ .

Pojavi se podizbornik.

10 Odaberite "Copy to DVD" i pritisnite ENTER.

Pojavi se poruka s pitanjem o potvrdi.

## 11 Odaberite "Yes" i pritisnite ENTER.

Odabrani JPEG albumi se kopiraju u direktorij "PICTURE" na disku. JPEG albumima se automatski pridjeljuju nazivi "\*\*\*ALBUM".

Želite li reproducirati disk na drugom DVD ureñaju, finalizirajte ga (str. 41). • Za odustajanje odaberite "No".

#### ์∨ู้′ Savjeti

- C Pogledajte "7. Ponovno formatiranje diska" (str. 44) za formatiranje DVD-RW/DVD-R diskova u Video modu.
- Pogledajte "Photo Album" listu kako biste provjerili koji su albumi kopirani (str. 102).

#### **(3 Napomene**

- C Ovisno o DVD opremi, slideshow se možda neće moći reproducirati.
- Nije moguće kopirati JPEG slike na DVD diskove snimljene na drugim rekorderima/ureñajima.
- DATA DVD diskovi finalizirani u ovom rekorderu možda se neće moći reproducirati na drugoj opremi.
- Na disk se može snimiti najviše 99 slideshowa.
- Kad na disk kopirate album s više od 99 JPEG slika, slideshow se kreira nakon svakih 99 JPEG slika i snima na disk.
- Kad obrišete slideshow s DVD-R diska, time se neće povećati raspoloživi prostor.

## Kopiranje JPEG slika na disk (HDD  $\rightarrow$  DVD-RW/DVD-R)

Možete kopirati editirane JPEG slike na DVD-RW/DV-R (Video mod). Slideshow se takoñer snima na disk kao videodatoteka. Možete reproducirati slideshow na drugim DVD uređajima koji nisu kompatibilni s JPEG datotekama.

- 1 Slijedite korake od 1 do 4 iz "Kopiranje JPEG albuma na disk (HDD  $\rightarrow$  DVD-RW/DVD-R)" na str. 100. Pojavi se lista "Photo Album".
- 2 Tipkama  $\hat{\mathbf{f}}$  /  $\hat{\mathbf{f}}$  odaberite album i pritisnite ENTER.

Pojavi se lista fotografija.

3 Tipkama  $\uparrow/\downarrow$  odaberite JPEG sliku i pritisnite  $\rightarrow$ .

Pojavi se podizbornik.

4 Odaberite "Multi-Mode" i pritisnite ENTER.

> Za kopiranje samo JPEG slike odabrane u koraku 3, prijeñite na korak 8.

## 5 Odaberite JPEG sliku i pritisnite ENTER.

U kvadratiću pokraj odabrane opcije se pojavi oznaka.

- Za isključenje oznake ponovo pritisnite ENTER.
- Za isključenje svih oznaka, pritisnite  $\rightarrow$  i odaberite "Single-Mode".
- 6 Ponovite korak 5 za odabir svih JPEG slika koje želite kopirati.

## 7 Pritisnite  $\rightarrow$ .

Pojavi se podizbornik.

8 Odaberite "Copy to DVD" i pritisnite ENTER.

Pojavi se poruka s pitanjem o potvrdi.

## 9 Odaberite "Yes" i pritisnite ENTER.

Odabrane JPEG slike se kopiraju u direktorij "PICTURE" na disku. JPEG slikama se automatski pridjeljuju nazivi "PHOT\*\*\*\*". Želite li reproducirati disk na drugom DVD ureñaju, finalizirajte ga (str. 41). • Za odustajanje odaberite "No".

#### Odabir JPEG slike iz drugog albuma

- 1 Odaberite listu albuma u koraku 8. Detalje potražite u opisu "Prebacivanje izmeñu lista albuma i JPEG slika" na str. 104.
- 2 Tipkama  $\uparrow/\downarrow$  odaberite album i pritisnite  $\rightarrow$ .
- 3 Odaberite listu JPEG slika. Detalje potražite u opisu "Prebacivanje između lista albuma i JPEG slika" na str. 104.
- 4 Tipkama  $\biguparrow/\bigupdownarrow$  odaberite JPEG sliku i pritisnite ENTER.

#### ζ<sup>:</sup> Savjeti

- C Pogledajte "7. Ponovno formatiranje diska" (str. 44) za formatiranje DVD-RW/DVD-R diskova u Video modu.
- Pogledajte "Photo Album" listu kako biste provjerili koji su albumi kopirani (str. 102).

#### **(3) Napomene**

- C Ovisno o DVD opremi, slideshow se možda neće moći reproducirati.
- Nije moguće kopirati JPEG slike na DVD diskove snimljene na drugim rekorderima/uređajima.
- DATA DVD diskovi finalizirani u ovom rekorderu možda se neće moći reproducirati na drugoj opremi.
- Na disk se može snimiti najviše 99 slideshowa.
- Kad obrišete slideshow s DVD-R diska, time se neće povećati raspoloživi prostor.

## Uporaba liste "Photo Album"

Možete reproducirati JPEG slikovne datoteke s HDD-a, DATA DVD/DATA CD diskova ili spojenog USB ureñaja pomoću liste "Photo Album".

## 1 Pritisnite SYSTEM MENU.

Pojavi se sistemski izbornik.

2 Odaberite "Photo Album" i pritisnite ENTER.

Pojavi se izbornik "Photo Album".

## 3 Odaberite opciju i pritisnite ENTER.

Za reprodukciju JPEG slika s HDD-a, odaberite "View/Edit Photos on the HDD".

Za reprodukciju JPEG slika s DATA CD/ DATA DVD diska, odaberite "View Photos on a CD/DVD". Za reprodukciju JPEG slika sa spojenog USB ureñaja, odaberite "ViewPhotos on a USB Device".

Pojavi se "Photo Album".

## 4 Tipkama  $\uparrow/\downarrow$  odaberite album i pritisnite ENTER.

Za prikaz liste 4 ili 1 fotografije, pritisnite < za odabir "Title View" i pritisnite ENTER, zatim odaberite "4 Photos" ili "1 Photo" pomoću  $\bigoplus_i$  i pritisnite ENTER.

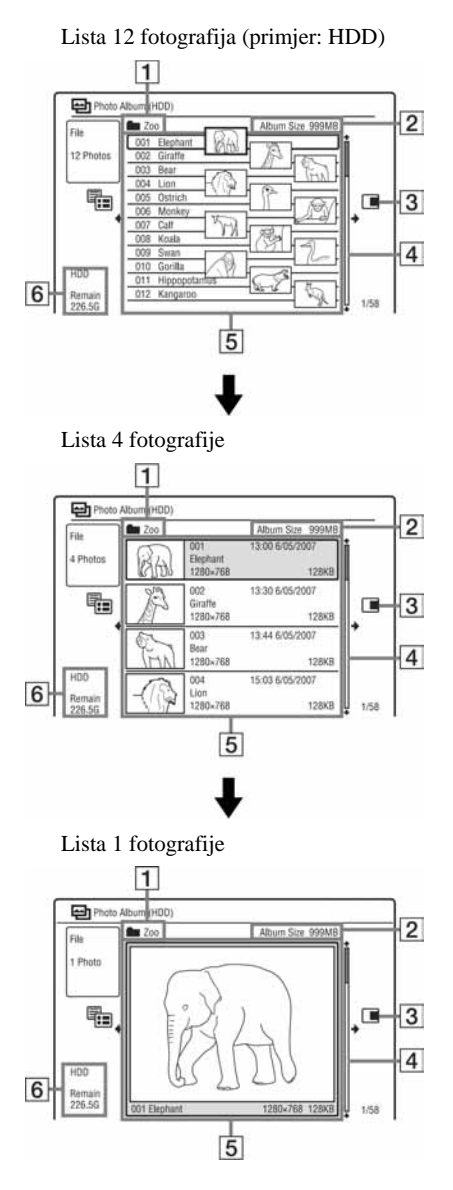

- **1** Naziv albuma
- **2** Veličina albuma
- **3** Podizbornik:

Pritisnite  $\rightarrow$  za prikaz podizbornika. U njemu su prikazane samo opcije dostupne za odabrani parametar. Prikazane opcije se razlikuju, ovisno o modelu, situaciji i vrsti diska.

Za detalje o opcijama podizbornika, pogledajte "Organizacija JPEG slika na HDD-u" na str. 107.

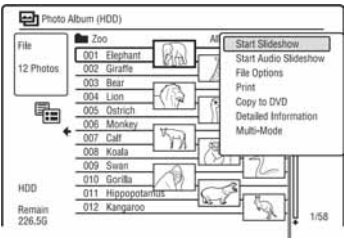

Podizbornik

[4] Skala:

Pojavljuje se kad u listu ne stanu sve JPEG slike. Za prikaz ostalih JPEG slika pritisnite  $\biguparrow \biguparrow$ .

- E Podaci o albumu i JPEG slici: Prikaz slike, broja JPEG slike, datuma i vremena snimanja, naziva i veličine JPEG datoteke. Na zaštićenim JPEG datotekama prikazuje se " $\hat{F}$ ".
- **6** Vrsta diska i preostalo vrijeme snimanja

#### Za listanje popisa stranicu po stranicu (Page mod)

Pritisnite ./>dok je prikazan "Photo Album". Svakim pritiskom na  $\blacktriangleleft$ / $\blacktriangleright$ , pojavi se prethodna/sljedeća stranica albuma/ JPEG slika.

#### Prebacivanje između lista albuma i JPEG slika

- 1 Pritisnite  $\leftarrow$  dok je prikazan "Photo" Album".
- 2 Tipkama  $\bigwedge$  odaberite "Display Mode" i pritisnite ENTER.
- **3** Tipkama  $\uparrow/\downarrow$  odaberite "File" ili "Album" i pritisnite ENTER.

### Ö Savieti

- Umaniene slike u listi albuma možete listati među JPEG slikovnim datotekama u odabranom albumu pritiskom tipaka </a>
- Možete prelaziti na prethodni ili sljedeći album pritiskom tipke  $\blacktriangleleft$   $\blacktriangleleft$  w listi JPEG slikovnih datoteka.

### Za isključenje liste "Photo Album"

Pritisnite SYSTEM MENU.

#### Za prikaz detalinih informacija

- 1 Odaberite JPEG sliku i pritisnite  $\rightarrow$ .
- 2 Odaberite "Detailed Information" i pritisnite ENTER. Pojave se detaljne informacije o odabranoj JPEG slici.

#### Za ponovno učitavanje datoteka ili direktorija

Ako disk ili spojeni USB ureñaj sadrži 1000 ili više datoteka i/ili 100 ili više direktorija, odaberite "Read next" u listi "Photo Album" i pritisnite ENTER za prikaz neučitanih datoteka ili direktorija.

Postupak učitavanja može trajati nekoliko minuta.

#### **(3 Napomena**

Umanjena slika datoteke koja se ne može reproducirati na rekorderu prikazana je kao " $\bigwedge$ ".

## Reprodukcija slideshowa

- 1 Izvedite korake 1 do 4 postupka "Uporaba liste "Photo Album"". Pojavi se lista "Photo Album". Ako je potrebno, prebacite se na listu albuma ili JPEG slika.
- 2 Tipkama  $\uparrow/\downarrow$  odaberite album ili JPEG sliku i pritisnite  $\triangleright$ . Počinje slideshow.

#### Ö' Saviet

Slideshow možete započeti odabirom opcije "Start Slideshow" u podizborniku.

#### **(3 Napomene**

- Ovisno o formatu slike, neke od njih mogu biti prikazane s crnim prugama na vrhu i dnu ili s lijeve/desne strane.
- Velikim slikovnim datotekama bit će potrebno neko vrijeme za prikaz, no to je normalno.

#### Zaustavljanje slideshowa

Pritisnite  $\blacksquare$  (stop) ili o RETURN.

#### Pauza slideshowa

Pritisnite II (pauza).

#### Prijelaz na sljedeću/prethodnu sliku tijekom slideshowa Pritisnite  $\overline{\text{H}}$ .

#### Zumiranje slike

Više puta pritisnite ENTER tijekom slideshowa. Svakim pritiskom tipke ENTER, veličina slike se mijenja na sljedeći način:  $2x \rightarrow 4x \rightarrow$  normalna veličina Uvećano područje slike možete pomicati tipkama  $\leftarrow/\uparrow/\downarrow/\rightarrow$ . (Samo RDR-HX680) Možete takoñer zumirati sliku tipkom ZOOM.

#### Zakretanie slike

Više puta pritisnite ANGLE tijekom slideshowa. Svakim pritiskom tipke ANGLE, slika se zakreće za 90°.

#### Reprodukcija slideshowa sa zvukom (samo HDD)

Možete gledati slideshow dok slušate zvuk s HDD-a. Najprije pripremite Music Playliste dodavanjem audiozapisa pomoću Jukebox (pogledajte "Dodavanje audiozapisa u Playlistu (samo HDD)" na str. 95).

- 1 Odaberite "View/Edit Photos on the HDD" u koraku 3 postupka "Uporaba liste "Photo Album"" na str. 102. Pojavi se lista "Photo Album". Ako je potrebno, prebacite se na listu albuma ili JPEG slika.
- 2 Tipkama  $\biguparrow/\biguparrow$  odaberite album ili JPEG sliku i pritisnite  $\rightarrow$ .
- 3 Odaberite "Start Audio Slideshow" i pritisnite ENTER.
- 4 Odaberite željenu Music Playlistu ili "Favourites" tipkama  $\leftarrow$ / $\rightarrow$ .
- 5 Odaberite "Start" i pritisnite ENTER. Počinje reprodukcija slideshowa s glazbom, od prvog zapisa odabranog žanra.

#### b Napomene

- Pri reprodukciji slideshowa sa zvukom, ne možete sljedeće:
	- zumirati, rotirati, preskakati ili pauzirati sliku.
	- prikazati informacije na zaslonu pritiskom tipke DISPLAY.
- C Ako odabrana Music Playlista ne sadrži audiozapise, slideshow se reproducira bez zvuka.

# Kreiranje slideshowa s omiljenom glazbom i grafičkim efektima (x-Pict Story) (samo HDD)

Možete jednostavno kreirati i reproducirati vlastiti slideshow s omiljenom glazbom iz Music Playlist i grafičkim efektima uporabom JPEG slikovnih datoteka s HDD-a (x-Pict Story). Najprije pripremite Music Playliste dodavanjem audiozapisa pomoću Jukebox (pogledajte "Dodavanje audiozapisa u Playlistu (samo HDD)" na str. 95). Kreirani x-Pict Story se automatski pohranjuje u Title List (HDD) te ga možete kopirati na disk za snimanje.

1 Pritisnite SYSTEM MENU.

Pojavljuje se sistemski izbornik.

2 Odaberite "Photo Album" te pritisnite ENTER.

Pojavi se izbornik "Photo Album".

3 Odaberite "View/Edit Photos na HDD" te pritisnite ENTER.

Pojavi se lista "Photo Album (HDD)".

- 4 Odaberite album i pritisnite  $\rightarrow$ . Prikazuje se podizbornik.
- 5 Odaberite "Create x-Pict Story" tipkama  $\bigoplus$  i pritisnite ENTER.

### 6 Odaberite grafički efekt i Music Playlist tipkama  $\leftarrow/\uparrow/\downarrow/\rightarrow$  te pritisnite ENTER.

• "Theme": Odaberite temu. Rekorder dodaje grafičke efekte prema jednoj od sljedećih odabranih tema:

"Happy moments (1)": s jednostavnim grafičkim efektima

"Happy moments (2)": s jednostavnim grafičkim efektima koji se brzo izmjenjuju

"Nostalgic memories": crno-bijelo "Sweetest recollections": s pokretnim grafičkim efektima

"Blissful life": s pokretnim grafičkim efektima koji se brzo izmjenjuju "Normal": bez grafičkih efekata

• "Play List": Odaberite željenu Music Playlistu ili "Favourites". Objašnjenja o kreiranju Music Playliste, pogledajte "Dodavanje audiozapisa u Playlistu (samo HDD)" na str. 95.

## 7 Odaberite "Next" te pritisnite ENTER.

Prikazuje se poruka o zaštiti autorskih prava.

8 Odaberite "Yes" tipkama  $\leftarrow$ / $\rightarrow$  i pritisnite ENTER.

> x-Pict Story se sprema kao videodatoteka u Title List na HDD-u. Nazivi naslova se automatski označavaju kao "x-Pict\_Story \*\*\*" koristeći naziv odabrane mape albuma.

#### Zaustavljanje kreiranja x-Pict Story naslova

Pritisnite i zadržite ■ REC STOP duže od 3 sekunde.

#### ີ່ຕໍ່ Savieti

- Redoslijed audiozapisa u kreiranom x-Pict Story slijedi redoslijed iz Music Playlist. Ako želite promijeniti taj redoslijed, promijenite redoslijed iz Music Playlist prije kreiranja x-Pict Story.
- C Ako odabrana mapa nema naziv, nazivima naslova se automatski pridjeljuje datum kreiranja x-Pict Storyja.
- x-Pict Story se kreira u HQ mod.
- Za editiranje x-Pict Story naslova, pogledajte "Brisanje i editiranje" na str. 72.

#### **(3 Napomene)**

- Ne možete snimati tijekom kreiranja x-Pict Storyja.
- C Ako nema JPEG datoteka u odabranoj mapi, ne možete kreirati x-Pict Story.
- Ako nema audiozapisa u odabranoj Music Playlisti, x-Pict Story se kreira bez zvuka.
- C Odabrana Music Playlista se možda neće reproducirati dokraja, ovisno o broju JPEG slikovnih datoteka.
- · Ako je HDD pun, prikazuje se poruka upozorenja i ne možete kreirati x-Pict Story.
- · Pri kreiranju x-Pict Storyja, ne možete sljedeće:
	- zumirati, rotirati, preskakati ili pauzirati sliku.
	- prikazati informacije na zaslonu pritiskom tipke DISPLAY.
- Redoslijed grafičkih efekata mijenja se slučajnim redoslijedom svaki puta kad kreirate x-Pict Story u istoj temi.
- · Nemojte odspajati ili spajati USB kabel ili i.LINK kabel tijekom kreiranja x-Pict Storyja. U protivnom kreiranje x-Pict Storyja možda neće uspjeti pravilno.
- C Grafički efekt možda neće prikazivati usporenu reprodukciju ili se neće prikazati pravilno na kreiranom x-Pict Storyju, ovisno o uvjetima poput veličine slikovnih datoteka.

#### Reprodukcija x-Pict Story naslova

Možete reproducirati kreirani x-Pict Story iz izbornika Title List na HDD-u. Za detalje pogledajte "3. Reprodukcija snimljenog programa (Title List)" na str. 35.

#### Presnimavanje x-Pict Story naslova

Možete presnimiti kreirani x-Pict Story na DVD. Za detalje, pogledajte "Presnimavanje (HDD ← DVD)" na str. 79. Ako želite reproducirati disk na drugoj DVD opremi, finalizirajte disk (str. 41).

## Organizacija JPEG slika na HDD-u

- 1 Pritisnite SYSTEM MENU. Pojavi se sistemski izbornik.
- 2 Odaberite "Photo Album" i pritisnite ENTER.

Pojavi se izbornik "Photo Album".

- 3 Odaberite "View/Edit Photos on the HDD" i pritisnite ENTER. Pojavi se lista "Photo Album (HDD)".
- 4 Odaberite album ili JPEG sliku i pritisnite  $\rightarrow$ .

Pojavi se podizbornik.

5 Odaberite opciju i pritisnite ENTER. Album/JPEG sliku možete editirati na sljedeće načine.

"Start Slideshow": Pokreće slideshow (str. 104).

"Start Audio Slideshow" (samo HDD): Pokreće slideshow sa zvukom (str. 105).

"Create x-Pict Story": Kreira novi x-Pict Story naslov (str. 105).

"New Album": Izrada novog albuma.

"Album Options"

- "Erase Album": Briše odabrani album.
- "Copy Album Contents": Kopira sve JPEG slike iz odabranog albuma na HDD (str. 100).
- "Rename Album": Mijenja naziv odabranog albuma (str. 39).
- "Protect Album Contents": Zaštićuje sve JPEG slike u odabranom albumu.
- "Cancel Protection": Poništava zaštitu svih JPEG slika u odabranom albumu.

"Copy to DVD": Kopira odabrani album ili JPEG sliku na DVD (str. 100).

"Multi-Mode": Bira više albuma ili JPEG slika za editiranje.

"Copy all to HDD": Kopira sve albume i JPEG slike na HDD (str. 98).

"Copy to HDD": Kopira odabrane albume ili JPEG slike na HDD (str. 98).

"File Options"

- "Erase": Briše odabranu JPEG sliku.
- C "Copy": Kopira odabranu JPEG sliku (str. 100).
- "Rename File": Mijenja naziv odabrane JPEG datoteke (str. 39).
- "Protect": Zaštićuje odabranu JPEG sliku. Odaberite ponovno za isključenje zaštite.

"Print": Ispis odabrane JPEG slike (str. 108).

"Detailed Information": Prikaz detaljnih podataka o odabranoj JPEG slici (str. 104).

"Single-Mode": Isključuje "Multi-Mode."

# Ispis JPEG slika

Možete ispisati JPEG slike s HDD-a ili DATA DVD/DATA CD diska, ili spojenog USB ureñaja tako da na USB priključnicu rekordera spojite PictBridge kompatibilan pisač.

Pogledajte upute isporučene s pisačem.

#### 1 Spojite PictBridge kompatibilan pisač na USB priključnicu rekordera.

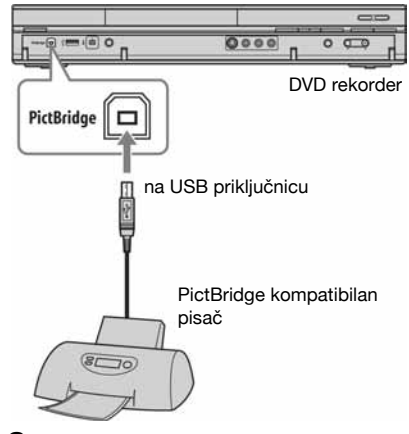

2 Spojite USB uređaj na USB priključnicu rekordera.

Ispisujete li slike s HDD-a ili DATA DVD/DATA CD diska, preskočite ovaj korak.

## 3 Pritisnite SYSTEM MENU.

Pojavi se sistemski izbornik.

4 Odaberite "Photo Album" i pritisnite ENTER.

Pojavi se izbornik "Photo Album".

## 5 Odaberite opciju i pritisnite ENTER.

Za ispis JPEG slika s HDD-a, odaberite "View/Edit Photos on the HDD". Za ispis JPEG slika s DATA DVD/ DATA CD diska, odaberite "ViewPhotos on a DVD/CD".

Za ispis JPEG slika sa spojenog USB ureñaja, odaberite "ViewPhotos on a USB Device".

Pojavi se lista "Photo Album".

### **6** Odaberite album i pritisnite ENTER.

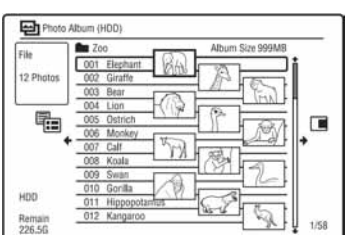

## **7** Tipkama  $\uparrow/\downarrow$  odaberite datoteku i pritisnite  $\rightarrow$ .

Pojavi se podizbornik.

## 8 Odaberite opciju i pritisnite ENTER.

Za ispis dviju ili više datoteka, odaberite "Multi-Mode".

Za ispis samo datoteke odabrane u koraku 7, prijeñite na korak 12.

## **9** Odaberite datoteku i pritisnite ENTER.

U kvadratiću pokraj odabrane opcije se pojavi oznaka.

- Za isključenje oznake ponovo pritisnite ENTER.
- Za isključenje svih oznaka, odaberite "Single-Mode".

#### 10 Ponovite korak 9 za odabir svih datoteka koje želite ispisati.

11 Pritisnite  $\rightarrow$ .

Pojavi se podizbornik.

12 Odaberite "Print" i pritisnite ENTER. Pojavi se poruka s pitanjem o potvrdi.

#### 13 Odaberite "Start" i pritisnite ENTER. Možete odabrati veličinu papira i format ispisa. Pogledajte upute za uporabu pisača.
## Za odustajanje od ispisa

Pritisnite ENTER.

# Za prikaz spojenog pisača

Odaberite "Confirm Printer" unutar "USB" u izborniku "Options 2" (str. 131).

## Ponovno pokretanje spojenog USB uređaja

Odaberite "Restart USB Device" unutar "USB" u izborniku "Options 2" (str. 131).

# z Savjet

Opcije ispisa poput veličine papira ili formata se razlikuju, ovisno o pisaču. Pogledajte upute za uporabu pisača.

# Podešavanja uređaja

# Podešavanje kvalitete slike

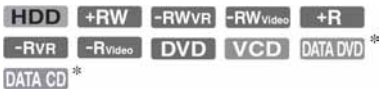

\* Samo DivX videodatoteke

Možete podesiti kvalitetu slike koju snimate sa spojene opreme, poput TV-a i videorekordera tako da odaberete pohranjeno podešenje. Također možete podesiti kvalitetu slike promjenom detaljnih podešenja i memorirati do tri postavke.

# 1 Pritisnite SYSTEM MENU kad je uređaj zaustavljen.

Za podešavanje kvalitete slike pri reprodukciji, pritisnite SYSTEM MENU tijekom reprodukcije. Pojavi se sistemski izbornik.

- 2 Odaberite "Picture Adjustment" i pritisnite ENTER.
- 3 Odaberite postojeće podešenje tipkama  $\leftarrow$ / $\rightarrow$  i pritisnite ENTER.

## Za snimanje

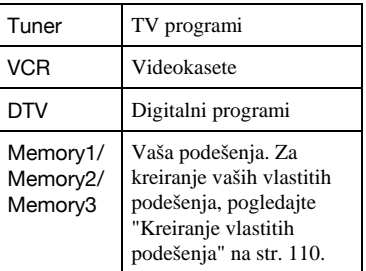

## Za reprodukciju

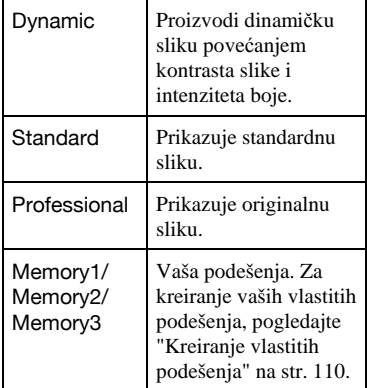

Za provjeru detaljnih podešenja odabrane postavke, pritisnite DISPLAY.

# 4 Pritisnite SYSTEM MENU za izlaz.

## Kreiranje vlastitih podešenja

- 1 U koraku 3 odaberite "Memory 1", "Memory 2" ili "Memory 3".
- 2 Odaberite "Detailed Settings" i pritisnite ENTER. Pojavi se izbornik za detaljno podešavanje.
- **3** Odaberite postavku tipkama  $\mathbf{\hat{+}}$  i podesite je tipkama  $\leftarrow$ / $\rightarrow$ . Detalje o svakoj postavci potražite u nastavku teksta.
- 4 Pritisnite SYSTEM MENU za izlaz. Postavka se automatski memorira pod opciju odabranu u koraku 1.

# Podešavanje opcija kvalitete slike za snimanje

Za detalje svakog podešenja, pogledajte objašnjenja na zaslonu.

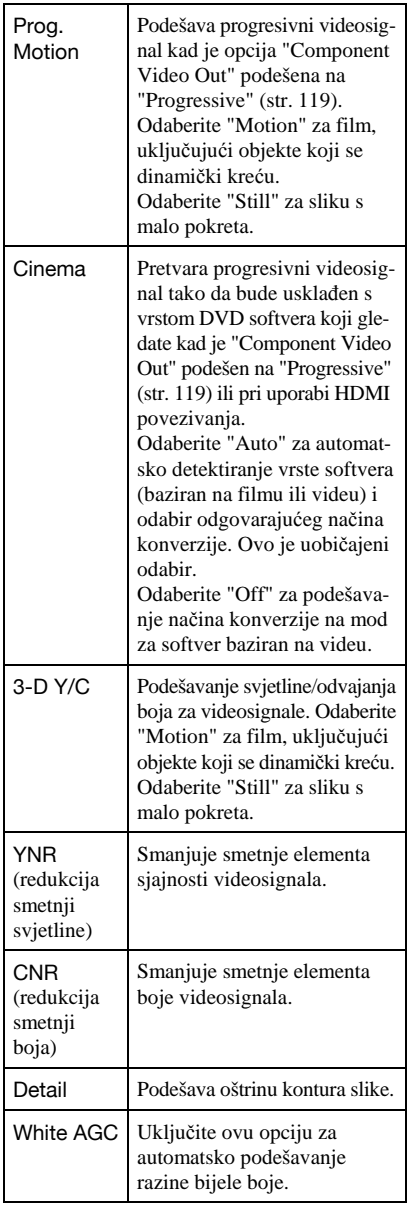

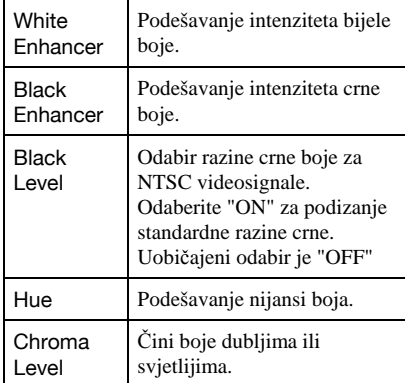

## Podešavanje opcija kvalitete slike za snimanje

Za detalje svakog podešenja, pogledajte objašnjenja na zaslonu.

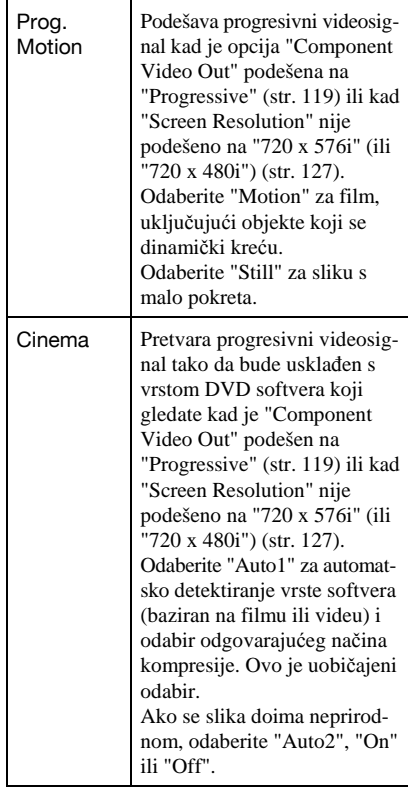

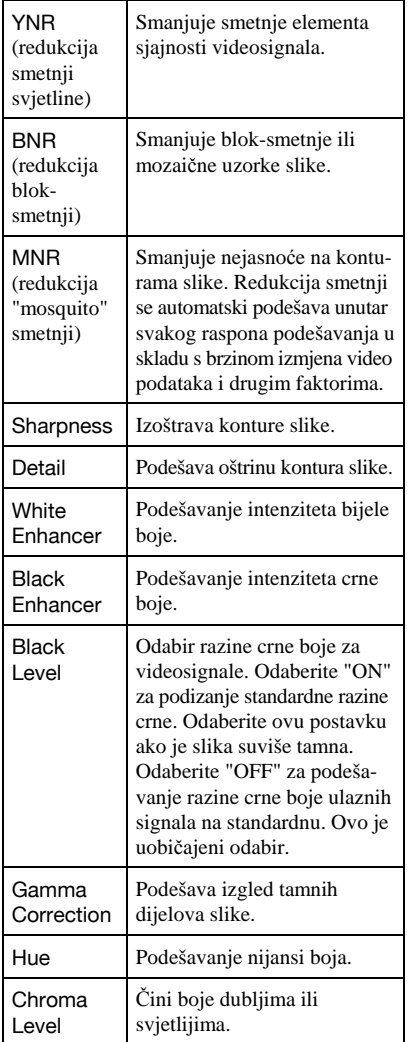

## **(3) Napomene**

- Ako konture slika na zaslonu postanu nejasne, podesite "BNR" i/ili "MNR" na "Off".
- $\bullet$  Ovisno o disku ili sceni koju gledate, gore navedeni BNR ili MNR efekti će se možda teže prepoznati. Takoñer, ove funkcije možda neće raditi sa zaslonima određenih veličina.
- C Sljedeće funkcije nisu dostupne za signale iz HDMI priključnice.
	- "Sharpness"
	- "White Enhancer"
	- "Black Enhancer"
	- "Black Level"
	- "Gamma Correction"
	- "Hue"
	- "Chroma Level"

# Uporaba izbornika Setup

Možete promijeniti podešenja rekordera, primjerice za kvalitetu slike, zvuk, itd.

- 1 Pritisnite SYSTEM MENU dok je rekorder zaustavljen.
- 2 Odaberite "Disc Setup" ili "Initial Setup" tipkama  $\biguparrow/\biguparrow$  i pritisnite ENTER.
- 3 Odaberite željeno podešenje tipkama  $\biguparrow/\biguparrow$ , zatim pritisnite ENTER.

Pogledajte objašnjenja u sljedećim poglavljima.

Tvornička podešenja su podcrtana.

# Podešavanje postavki diska (Disc Setup)

Možete podešavati razne postavke DVD-a.

# **Basic**

# Input Disc Name

Disku možete pridijeliti naziv. Detalje potražite na str. 40.

# Protect Disc

Možete zaštititi disk od brisanja. Detalje potražite na str. 40.

# Format DVD-RW (samo DVD-RW)

Rekorder automatski počinje formatiranje u VR ili Video modu, ovisno o tome koji je odabran, kad uložite novi, neformatirani DVD-RW.

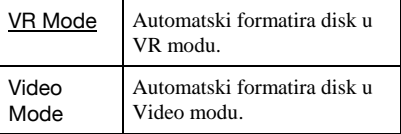

# Format

Možete ručno formatirati DVD+RW, DVD-RW ili DVD-R disk kako bi ponovo bio prazan. Detalje potražite na str. 44.

# Finalise

Finaliziranje diska za reprodukciju na drugoj DVD opremi. Detalje potražite na str. 41.

# Optimise HDD

Dok snimate, brišete i editirate snimke, sustav datoteka na HDD-u se postupno fragmentira. Kako biste "očistili" sve fragmentirane datoteke, povremeno optimizirajte HDD. Kad je HDD-u potrebno optimiziranje, automatski se pojavi poruka koja preporučuje taj postupak.

Za poništavanje optimizacije pritisnite ENTER. HDD će se djelomično optimizirati.

## b Napomene

- C Optimiziranje HDD-a traje oko 8 sati. Tijekom optimiziranja nije moguće izvoditi druge funkcije, poput snimanja ili reprodukcije.
- C Optimiziranje nije moguće ako na HDD-u nema dovoljno prostora. Obrišite naslove kako biste oslobodili prostor (str. 73).

# Format HDD.

Možete formatirati HDD i riješiti problem u slučaju pogreške. Opcija "Format HDD." se može odabrati samo kad je potrebno formatirati HDD. Obratite pozornost da se tim postupkom brišu svi snimljeni sadržaji s HDD-a.

# Postavke rekordera (Basic)

Pomoću izbornika "Basic" možete podesiti točno vrijeme i druge slične postavke rekordera.

## Automatski (Auto Clock Set)

Služi za automatsko podešavanje ako program lokalne postaje odašilje signal točnog vremena.

- **1** Pritisnite  $\leftrightarrow$  više puta dok se ne pojavi broj programa postaje koja odašilje signal točnog vremena.
- 2 Pritisnite  $\blacklozenge$  za odabir "Start" i pritisnite ENTER.
	- Ako rekorder ne primi signal točnog vremena od bilo koje postaje, pritisnite O RETURN i podesite sat ručno.
	- Ako se funkcijom Auto Clock Set sat nije podesio kako treba, pokušajte odabrati drugu postaju ili podesite sat ručno.

## **(3 Napomena**

Funkcija Auto Clock Set ne radi dok je rekorder u pripravnom stanju za sinkronizirano snimanje.

## Ručno (Manual Clock Set)

Ručno podešavanje sata.

- 1 Pritisnite  $\leftarrow$  za odabir vremenske zone za vaše područje i pritisnite  $\big\blacklozenge$ .
- 2 Tipkama  $\leftrightarrow$  daberite "On" ako ste trenutno na ljetnom vremenu i pritisnite ENTER.
- 3 Podesite dan, mjesec, godinu, sat i minute tipkama  $\leftarrow/\uparrow/\downarrow/\rightarrow$  te pritisnite ENTER za pokretanje sata.

Za promjenu brojeva, pritisnite  $\leftarrow$  za povratak na opciju koju želite promijeniti i pritisnite  $\bigoplus$ .

# Input Line System

Odabir sustava boja kad snimate sa spojene opreme.

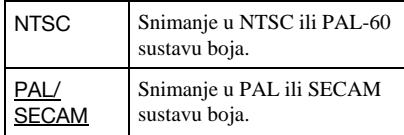

#### **(3) Napomene**

- Ako se nakon promiene postavke "Input Line" System" pojave smetnje u slici, promijenite postavku (str. 119). Ako su smetnje i dalje zamjetne, zadržite pritisnutom tipku  $\blacksquare$  (stop) na uređaju i pritisnite INPUT, također na uređaju.
- Kad promijenite postavku "Input Line System", Dubbing List se briše.

# Power Save

Podešava mod štednje energije kad je rekorder isključen (u pripravnom stanju).

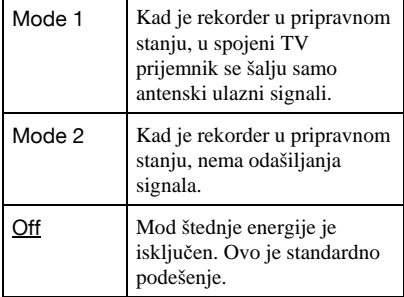

#### $\boldsymbol{\Theta}$  **Napomene**

Power Save mod ne radi u sljedećim slučajevima, čak i ako je podešen na "Mode 1" ili "Mode 2".

- − Kad je podešeno sinkronizirano snimanje.
- − Kad je snimanje timerom s "VPS/PDC" podešeno u listi Schedule.
- − SMARTLINK opcije nisu dostupne kad je "Power Save" podešen na "Mode 1" ili "Mode 2".

# Postavka HELP

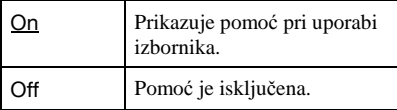

# Easy Setup (resetiranje rekordera)

Odaberite ovu opciju za pokretanje programa "Easy Setup".

Slijedite upute za "Easy Setup" (str. 25) od koraka 2.

# Postavke antenskog prijema (Tuner)

Možete podesiti tuner i programske pozicije rekordera.

# Automatsko podešavanje kanala

# Auto Scan

Ako rekorder spojite na TV koji nema SMARTLINK, možete automatski podesiti programske pozicije pomoću opcije "Auto Scan".

Tipkama  $\leftarrow$ / $\rightarrow$  odaberite svoju zemlju/ regiju i pritisnite ENTER.

Slijed programskih pozicija će se podesiti u skladu s odabranom zemljom/regijom. Ako su neke od programskih pozicija neiskorištene ili sadrže neželjene kanale, možete ih isključiti (str. 116).

# Download from TV

Ako rekorder spojite na TV koji ima SMARTLINK, možete automatski kopirati programske pozicije s TV-a na rekorder. Detalje potražite u uputama za uporabu TV-a. Tipkama  $\leftarrow$ / $\rightarrow$  odaberite svoju zemlju/ regiju i pritisnite ENTER. Podaci se kopiraju iz TV-a u rekorder. Ako su neke od programskih pozicija neiskorištene ili sadrže neželjene kanale,

možete ih isključiti (str. 116).

# Ručno podešavanje kanala

Ručno podešavanje programa.

Ako neke programe ne možete podesiti korištenjem funkcije "Easy Setup", možete ih podesiti ručno.

Ako nema zvuka ili je slika izobličena, možda je odabran pogrešan sustav prijemnika tijekom "Easy Setup" podešavanja. Ručno podesite odgovarajući sustav prijemnika slijedeći dolje navedene korake.

1 Tipkama  $\leftrightarrow$  odaberite svoju zemlju/ regiju i pritisnite ENTER.

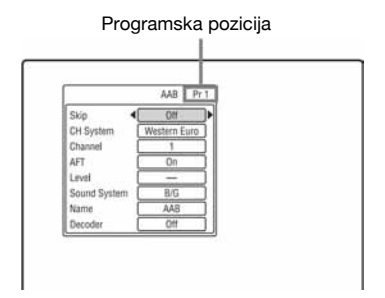

- **2** Pritisnite PROG  $+/-$  za odabir programske pozicije.
- **3** Pritisnite  $\triangle$ / $\downarrow$  za odabir opcije koju želite promijeniti i promijenite je tipkama  $\leftrightarrow$  te pritisnite ENTER.
	- Za podešavanje ostalih programa, ponovite postupak od koraka 2.

# Skip

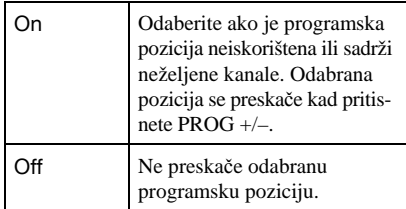

## CH System

Odaberite regiju kako biste postigli najbolji prijem.

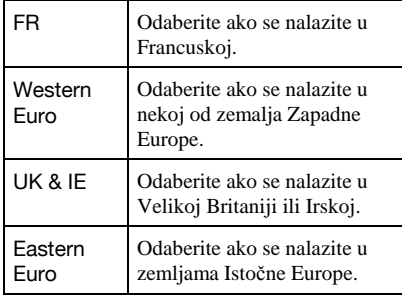

## Channel

Pritisnite  $\leftrightarrow$  više puta dok se ne pojavi željeni broj programa.

• Za odabir kabelskih i satelitskih programa, pritisnite  $\leftrightarrow$  dok se ne prikaže željeni program.

#### Programi koji se mogu primati

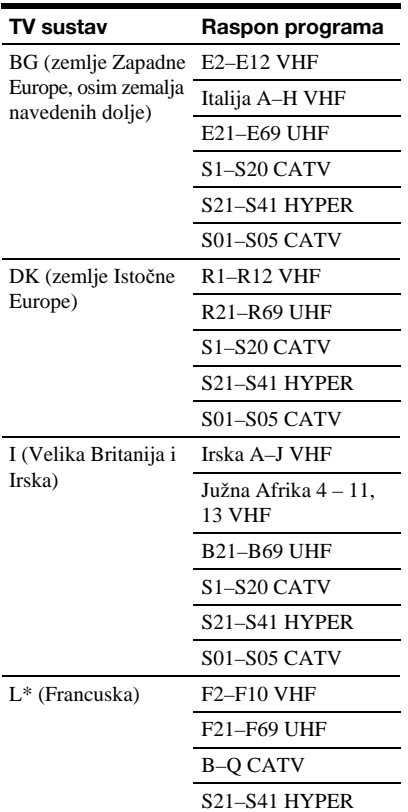

## Primanje CATV kanala u Francuskoj

Ovaj rekorder može pretraživati CATV kanale B do Q i HYPER frekvencije S21 do S41. U izborniku Channel Set kanali su prikazani kao CC1 do CC44. Na primjer, kanal B je prikazan kao CC1, a kanal Q prikazan kao CC23 (pogledajte tablicu u nastavku). Ako je željeni CATV kanal označen frekvencijom (npr. 152,75 MHz), pogledajte u tablicu za odabir pripadajućeg broja kanala.

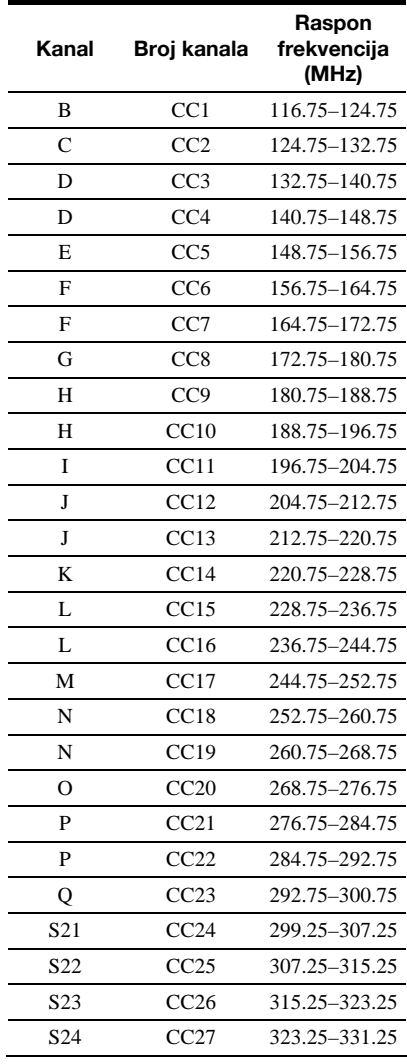

\* Za prijem francuskih programa, odaberite "L".

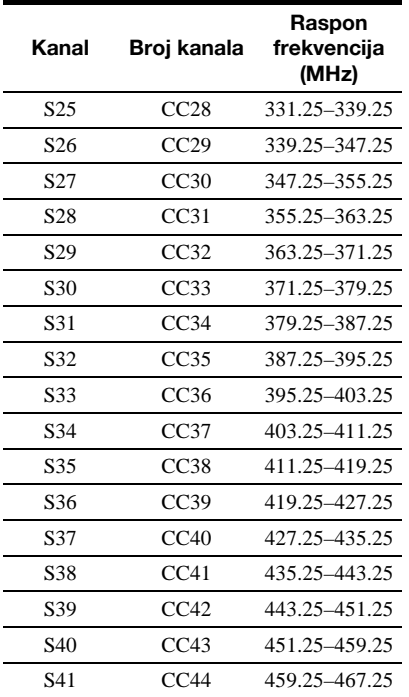

#### AFT

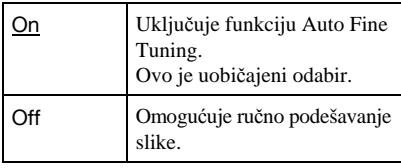

• Ako funkcija Auto Fine Tuning ne radi kako treba, odaberite "Off" i pritisnite  $\bigtriangledown$ . Pritisnite  $\leftrightarrow$  za postizanje jasnije slike i pritisnite ENTER.

## Sound System

Odaberite dostupan TV sustav (str. 117).

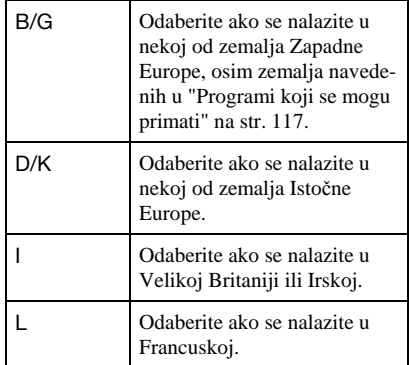

## Name

Promjena ili unos novog naziva postaje (do 5 znakova). Rekorder mora primati informacije o programskoj poziciji (npr. SMARTLINK) kako bi se nazivi postaja promijenili automatski.

Pritisnite  $\rightarrow$  i zatim više puta  $\leftarrow$ / $\rightarrow$  za odabir znaka.

Za promjenu znakova pritisnite  $\biguparrow \biguparrow$  za pomicanje kursora i pritisnite  $\leftarrow$ / $\rightarrow$ .

# Decoder

Podešavanje kanala s vanjskog dekodera (PAY-TV/Canal Plus analognog dekodera). Detalje potražite na str. 32.

# Razvrstavanje programa

Nakon podešavanja programa, možete promijeniti redoslijed pojedinih programa u prikazanoj listi.

- **1** Pritisnite  $\triangle$  **/** $\blacktriangleright$  za odabir retka s programom koji želite premjestiti i pritisnite  $\rightarrow$ .
	- Za prikaz ostalih stranica, više puta pritisnite  $\blacktriangleright\blacktriangleright\blacktriangleright\blacktriangleright\blacktriangleright\blacktriangleright\blacktriangleright$ .
- 2 Pritisnite  $\mathbf{\hat{}}/\mathbf{\downarrow}$  za pomicanje odabranog programa na mjesto onog odabranog u koraku 1 i pritisnite ENTER. Programi su zamijenjeni.
	- Želite li premjestiti ostale programe, ponovite postupak od koraka 1.

# Video postavke (Video In/Out)

Postavke "Video In/Out" tiču se slike, poput veličine i boje, u skladu s vrstom TV prijemnika, prijemnika ili dekodera spojenog na DVD rekorder.

# Input Colour System

Bira sustav boja kad se pojave smetnje slike nakon promjene postavke "Input Line System" (str. 115).

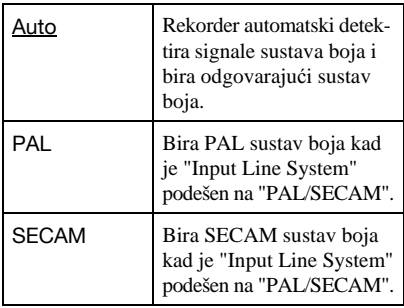

# **Ö** Saviet

Kad je "Input Line System" podešen na "NTSC", možete odabrati "Auto", "3.58NTSC" ili "PAL-60".

# Component Video Out

Bira format izlaznih signala rekordera s priključnica COMPONENT VIDEO OUT: interlace ili progressive.

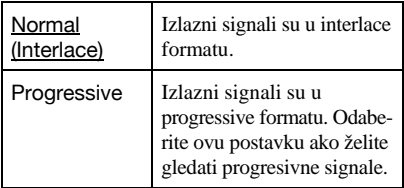

## **(3 Napomene**

- C Kad podesite "LINE 3 Out" na "RGB", ne možete podesiti "Component Video Out".
- Kad spojite rekorder na monitor ili projektor samo putem priključnica COMPONENT VIDEO OUT, nemojte podesiti "LINE 3 Out" na "RGB" jer se u tom slučaju možda neće pojaviti slika.
- Ako se nakon podešavanja signala na progressive pojave smetnje u slici, zadržite pritisnutom tipku  $\blacksquare$  (stop) na uređaju i pritisnite  $\spadesuit$  (otvaranje/ zatvaranje), također na uređaju.
- Kad koristite HDMI vezu, nema izlaznih videosignala.

# Line 3 Out

Odabir vrste izlaznog signala na LINE 3 – TV priključnici.

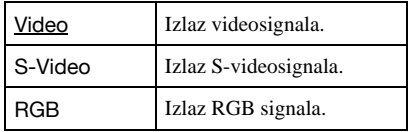

#### **(3) Napomene**

- C Ako vaš TV prijemnik ne prihvaća S-video ili RGB signale, slika se neće pojaviti na zaslonu čak i ako odaberete "S-video" ili "RGB". Pogledajte upute za uporabu TV-a.
- SMARTLINK je dostupan samo kad odaberete "Video".
- RGB signali ne izlaze kad koristite HDMI vezu.

# LINE 1 In

Odabir vrste ulaznog signala na LINE 1/ DECODER priključnici. Slika neće biti čista ako ovo podešenje ne odgovara vrsti ulaznog videosignala.

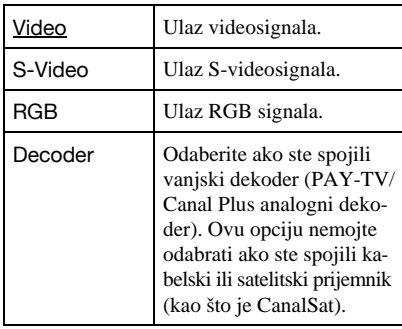

# NTSC on PAL TV

Podešava rekorder na konverziju NTSC signala u PAL signale za reprodukciju NTSC diskova na TV prijemnicima s PAL sustavom. Pogledajte upute za uporabu TV-a.

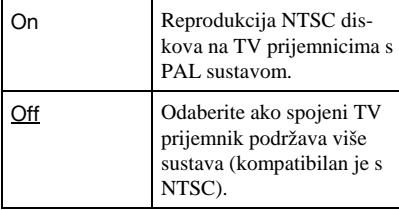

# Postavke ulaza zvuka (Audio In)

Možete podesiti zvuk u skladu s uvjetima reprodukcije i spajanja.

# NICAM Select

Za detalje o NICAM sustavu pogledajte str. 55.

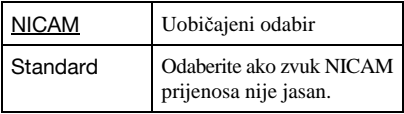

# Tuner Level

Ako je zvuk prilikom reprodukcije izobličen, podesite ovu opciju na "Compression". Rekorder smanjuje razinu izlaznog audiosignala.

Ova funkcija utječe na izlazni signal sljedećih priključnica:

- LINE 2 OUT R-AUDIO-L
- $-LINE 3 TV$
- LINE 1/DECODER

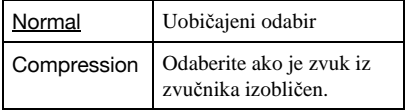

# External Audio

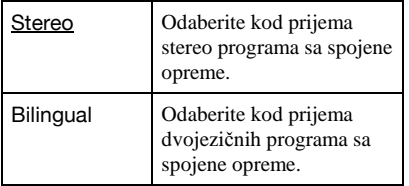

### **(3 Napomena**

Kod prijema ulaznih audiosignala s DV priključnice, rekorder automatski bira "Stereo" ili "Bilingual", bez obzira na postavku "External Audio".

# Bilingual Recording

Bira zvuk za snimanje.

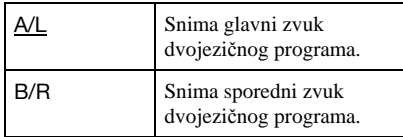

#### **(3 Napomena**

Kad snimate dvojezični audiosignal na HDD (kad je "HDD Recording Format" podešen na "Video Mode Off" (str. 125) (osim u PCM modu)) ili DVD-RW/DVD-R u VR modu (osim u PCM modu), oba audio kanala se snimaju i možete odabrati zvuk tijekom reprodukcije.

# DV Input

Odaberite postavku za ulaz zvuka kod snimanja s DV kamkordera.

Odaberite "Mix (Stereo 1: 75 %)"/"Mix (Stereo 1: 50 %)"/"Mix (Stereo 1: 25 %)" ili "Stereo 2" samo ako ste tijekom snimanja s digitalne video kamere dodali još jedan zvuk.

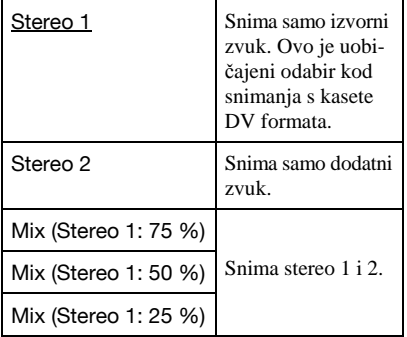

# Postavke izlaza zvuka (Audio Out)

Možete promijeniti način izlaza audiosignala kad spojite komponentu poput pojačala (prijemnika) s digitalnim ulazom.

# **(3 Napomena)**

Spojite li komponentu koja ne prihvaća odabrani audiosignal, iz zvučnika će se čuti glasan zvuk (ili se neće čuti), a to može oštetiti sluh ili zvučnike.

# Dolby Digital Output (samo HDD/DVD)

Bira vrstu Dolby Digital signala.

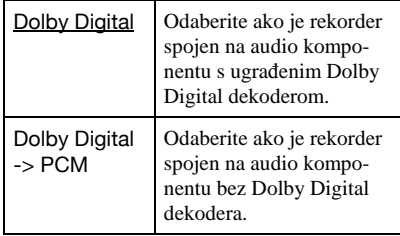

# **(3 Napomena**

Ako je na HDMI OUT priključnicu spojena oprema koja nije kompatibilna s Dolby Digital signalima, kad odaberete "Dolby Digital" automatski se reproduciraju PCM signali.

# DTS Output (samo DVD VIDEO diskovi)

Uključenje/isključenje izlaza DTS signala.

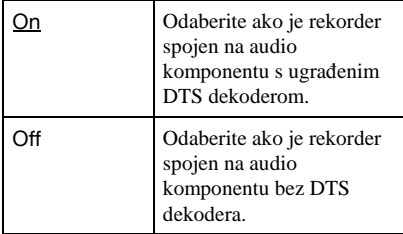

### **(3 Napomena)**

Ako je na HDMI priključnicu spojena oprema koja nije kompatibilna s DTS signalima, oni se ne reproduciraju, bez obzira na postavku "DTS Output".

# 96 kHz PCM Output (samo DVD VIDEO diskovi)

Bira frekvenciju uzorkovanja audiosignala.

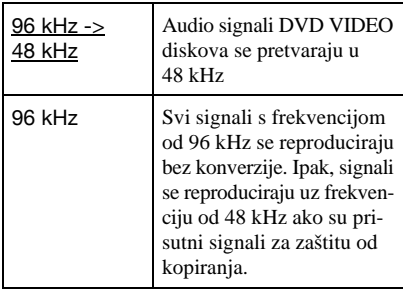

## **(3 Napomene**

- Postavka "96 kHz PCM Output" nema efekta kad audiosignali izlaze s priključnica LINE 2 OUT (R-AUDIO-L) ili LINE 3 – TV/LINE 1/ DECODER. Ako je frekvencija uzorkovanja 96 kHz, signali se jednostavno pretvaraju u analogne i reproduciraju.
- C Ako je na HDMI OUT priključnicu spojena oprema koja nije kompatibilna s 96 kHz signalima, čak i kad odaberete "96 kHz" automatski se reproduciraju 48 kHz PCM signali.

# MPEG Output (samo DVD VIDEO diskovi)

Bira vrstu MPEG signala.

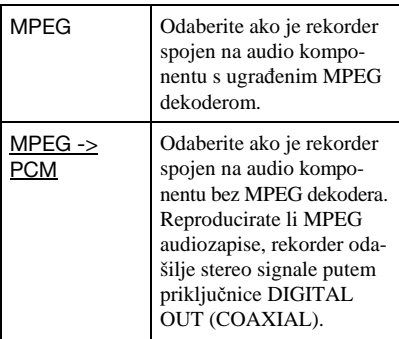

## **(3 Napomena**

Ako je na HDMI OUT priključnicu spojena oprema koja nije kompatibilna s MPEG audiosignalima, kad odaberete "MPEG" automatski se reproduciraju PCM signali.

# Audio DRC (Dynamic Range Control) (samo DVD diskovi)

Bira dinamički raspon (razliku između tiših i glasnih zvukova) prilikom reprodukcije DVD-a koji je kompatibilan s "Audio DRC". To utječe na izlaz signala sa sljedećih priključnica:

- LINE 2 OUT R-AUDIO-L
- $-LINE 3 TV$
- LINE 1/DECODER
- DIGITAL OUT (COAXIAL)/HDMI OUT, samo kad je "Dolby Digital Output" podešen na "Dolby Digital -> PCM" (str. 121).

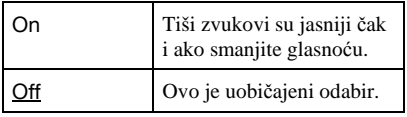

# Postavke jezika (Language)

"Language" postavke omogućuju podešavanje jezika.

# OSD Language

Mijenja prikaz jezika izbornika na zaslonu.

# Audio Language (samo DVD VIDEO)

Mijenja jezik dijaloga.

# Subtitle Language (samo DVD VIDEO)

Mijenja jezik titlova snimljenih na disku.

# Auto Language

Funkcija "Auto Language" je dostupna kad su "Audio Language" i "Subtitle Language" podešeni na isti jezik i "Subtitle Display" je podešen na "On".

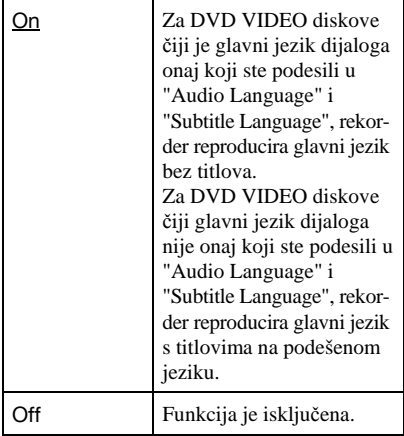

# DVD Menu Language (samo DVD VIDEO)

Mijenja jezik DVD izbornika.

Odaberite "w/Subtitle Language" za podešavanje istog jezika kao i onog koji ste podesili u "Subtitle Language".

# Subtitle Display

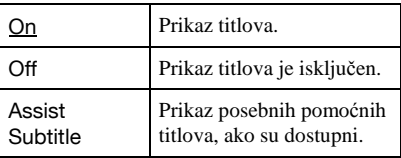

# z Savjet

Odaberete li "Others" u "Audio Language", "Subtitle Language" ili "DVD Menu Language", pritisnite  $\blacklozenge$  i unesite kôd jezika iz popisa na str. 147.

# **(3 Napomena**

Ako u "DVD Menu Language", "Subtitle Language" ili "Audio Language" odaberete jezik koji nije snimljen na DVD VIDEO, automatski se bira neki od snimljenih jezika.

# Postavke snimanja (Recording)

Izbornik "Recording" omogućuje podešavanje snimanja.

# Manual Rec. Mode

Možete odabrati dodatne opcije za mod snimanja (ručni mod snimanja). Standardno podešenje je "Off" (standardni mod snimanja). Možete provjeriti približna vremena snimanja za HDD i različite vrste DVD-a u svakom modu snimanja na str. 144.

- 1 Odaberite "On (go to setup)" tipkama  $\biguparrow/\bigdownarrow$  i pritisnite ENTER.
- 2 Odaberite mod snimanja tipkama </a>  $\rightarrow$  i pritisnite ENTER. Za jednostavni odabir ručnog moda snimanja, pritisnite REC MODE više puta za prikaz "MN" te odaberite ručni mod snimanja tipkama  $\leftarrow$ / $\rightarrow$ .

# Rec. Mode Adjust

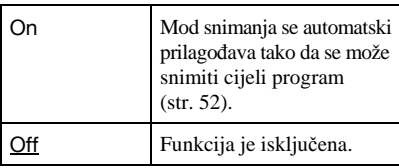

# Set Thumbnail

Bira scenu za umanjenu sliku koja će se prikazati u izborniku Title List.

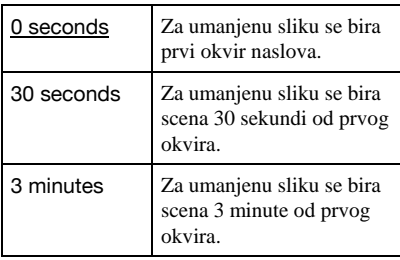

# Auto Chapter (HDD/VR) (samo HDD/DVD-RW/DVD-R u VR modu)

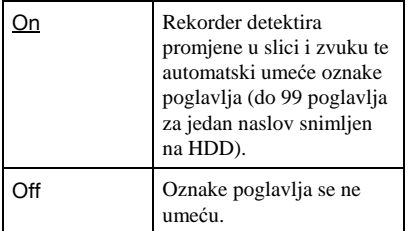

## b Napomene

- C Stvaran vremenski interval izmeñu oznaka poglavlja može se razlikovati, ovisno o količini podataka videa koji se snima.
- Oznake poglavlja se umeću automatski na mjesta na kojima se na kaseti mijenjaju podaci o datumu ili vremenu, kad je "Auto Chapter (HDD/VR)" podešen na "On" tijekom DV presnimavanja na HDD ili DVD-RW/DVD-R (VR mod).

# Auto Chapter (Video) (samo DVD-RW/DVD-R u VR modu)

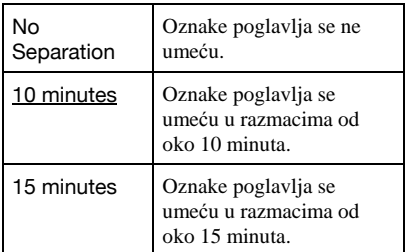

# Auto Chapter (DVD+R/+RW) (samo DVD+R/+RW)

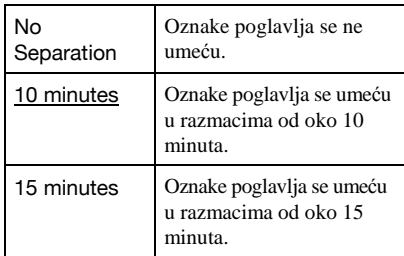

# HDD Recording Format

Bira format snimanja na HDD.

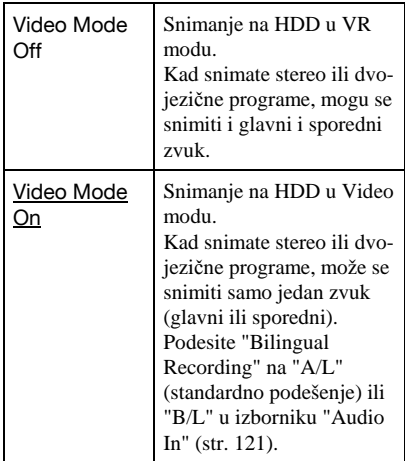

# **Ö** Saviet

Sadržaji s HDD-a u Video modu se mogu ubrzano snimiti na disk (str. 79).

# Postavke reprodukcije (Playback)

Izbornik "Playback" omogućuje podešavanje reprodukcije.

# TV Type

Služi za odabir veličine slike u skladu s tipom priključenog TV prijemnika (*wide screen* ili klasičan TV prijemnik zaslona formata 4:3).

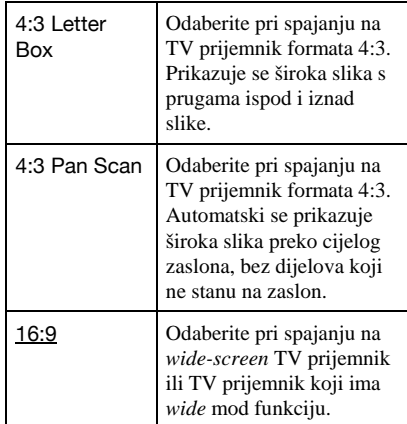

4:3 Letter Box

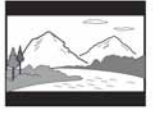

4:3 Pan Scan

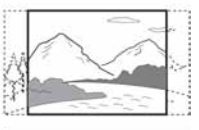

16:9

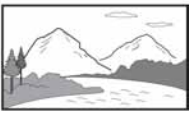

# b Napomena

Ovisno o disku, može se odabrati automatski "4:3 Letter Box" umjesto "4:3 Pan Scan" ili obrnuto.

# Pause Mode

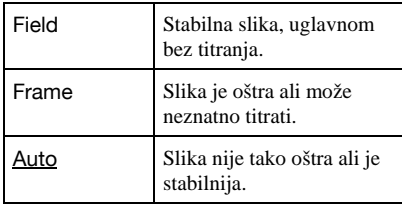

Odabir kvalitete slike u pauzi reprodukcije.

# Seamless Playback (samo HDD/DVD-RW/DVD-R u VR modu)

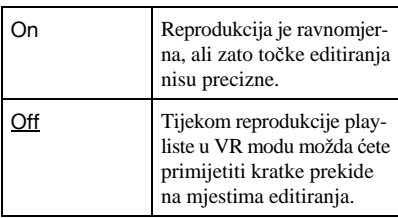

# Parental Control (samo DVD VIDEO)

Reprodukcija nekih DVD VIDEO diskova može se ograničiti prema određenom kriteriju, npr. starosti korisnika. Mogu se blokirati pojedine scene ili se zamijeniti drugima.

- 1 Odaberite "Parental Control" u izborniku "Playback" i pritisnite ENTER. Ako ste već podesili zaporku, prijeñite na korak 4.
- 2 Odaberite "Set Password" i pritisnite ENTER.

Pojavi se polje za unos nove zaporke.

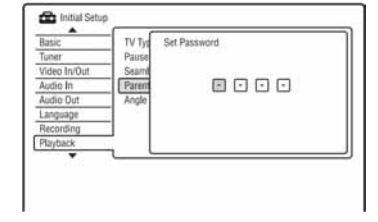

3 Unesite 4-znamenkastu zaporku pomoću brojčanih tipaka i pritisnite ENTER.

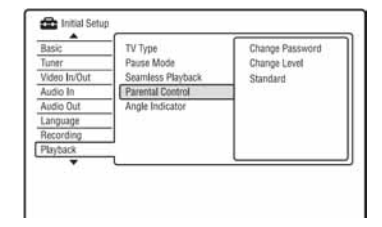

4 Odaberite "Standard" i pritisnite ENTER. Prikazuju se opcije u izborniku "Parental Control: Standard".

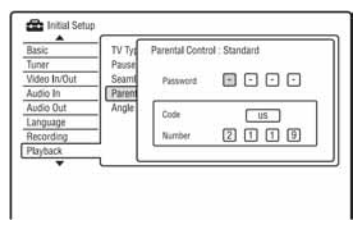

- 5 Unesite četveroznamenkastu zaporku pomoću brojčanih tipaka i pritisnite ENTER.
- 6 Odaberite "Code" (geografsko područje) kao ograničenje reprodukcije i pritisnite ENTER.

Bira se područje.

- Ako odaberete "Number", brojčanim tipkama unesite područni kôd iz tablice (str. 147) i pritisnite ENTER.
- 7 Odaberite "Change Level" i pritisnite ENTER.

Prikazuju se opcije u izborniku "Parental Control: Change Level".

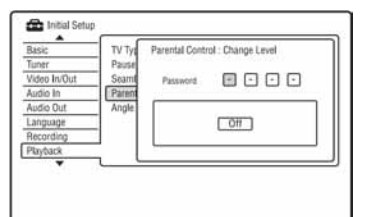

- 8 Unesite četveroznamenkastu zaporku pomoću brojčanih tipaka i pritisnite ENTER.
- **9** Odaberite razinu.

Što je manji broj, ograničenje je veće. Ureñaj neće moći reproducirati diskove s razinom ograničenja većom od odabrane.

## 10 Pritisnite ENTER

Dovršili ste podešavanje ograničenja reprodukcije. Želite li isključiti podešeno ograničenje za disk, odaberite "Off" u koraku 9.

## Promjena zaporke

- 1 Odaberite "Parental Control" u izborniku "Playback" i pritisnite ENTER.
- 2 Odaberite "Change Password" i pritisnite ENTER.
- 3 Brojčanim tipkama unesite četveroznamenkastu zaporku u retku "Current Password" i pritisnite ENTER.
- 4 Brojčanim tipkama unesite novu zaporku u retku "New Password" i pritisnite ENTER

## b Napomene

- Ako ste zaboravili zaporku, resetirajte rekorder (str. 139).
- Pri reprodukciji diskova bez ograničenja reprodukcije, na ovom rekorderu nije moguće ograničiti reprodukciju.
- C Ovisno o disku, možda ćete morati promijeniti razinu ograničenja tijekom reprodukcije. Tada unesite zaporku i promijenite razinu.

# Angle Indicator (samo DVD VIDEO diskovi)

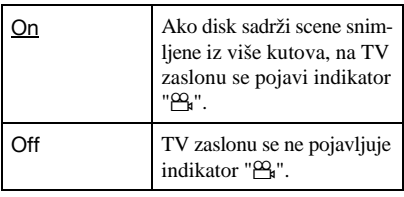

# HDMI postavke (HDMI Output)

Možete podešavati postavke vezane uz HDMI vezu.

## b Napomene

Izbornik "HDMI Output" možete odabrati samo kad je oprema spojena na priključnicu HDMI OUT.

# Screen Resolution

Odabir vrste videosignala koji se emitira preko HDMI OUT priključnice. Ako slika nije bistra, izgleda neprirodno ili vam se ne sviđa, pokušajte drugu opciju koja najbolje odgovara disku, TV prijemniku, projektoru i sl. Podrobnosti potražite u uputama za uporabu TV prijemnika/projektora.

| $1920 \times 1080p$        | Odašilje $1920\times1080p$<br>videosignale. |
|----------------------------|---------------------------------------------|
| 1920 × 1080i               | Odašilje 1920×1080i<br>videosignale.        |
| $1280 \times 720p$         | Odašilje 1280×720p<br>videosignale.         |
| $720 \times 576p^{*1}$     | Odašilje 720×576p<br>videosignale.          |
| $720 \times 480p^{3}$      | Odašilje 720×480p<br>videosignale.          |
| $720 \times 576$ i $^{*1}$ | Odašilje 720×576i<br>videosignale.          |
| 720 × 480i <sup>*2</sup>   | Odašilje 720×480i<br>videosignale.          |

<sup>\*1</sup> Može se odabrati samo kad je "Input Line System" podešen na "PAL/SECAM" u izborniku "Basic" (str. 115).

\*2 Može se odabrati samo kad je "Input Line System" podešen na "NTSC" u izborniku "Basic" (str. 115).

## **(3 Napomene)**

- Ako se nakon promjene postavke "Screen Resolution" pojave smetnje u slici, zadržite pritisnutom tipku (stop) na uređaju i pritisnite  $\triangle$  (otvaranje/zatvaranje), također na uređaju.
- C Kad je opcija "Colour" podešena na "YcbCr 4:2:2" u izborniku "HDMI Output", ne možete odabrati "720 x 576i" (ili "720 x 480i").

# 4:3 Video Output

Ova postavka ima učinka samo ako je "TV Type" podešen na "16:9" u izborniku "Playback".

Odaberite ovo podešenje za gledanje signala u formatu 4:3. Ako možete promijeniti format slike na TV prijemniku, promijenite podešenje na TV prijemniku, a ne rekorderu. Imajte na umu da je ovo podešavanje dostupno samo kod HDMI spajanja.

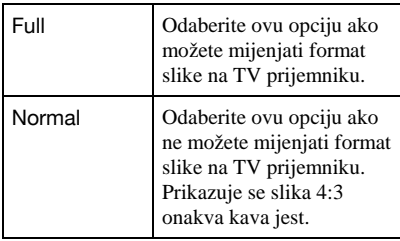

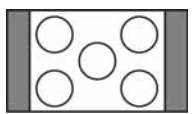

TV prijemnik formata 16:9

# Colour

Bira metodu izlaza videosignala za HDMI priključnicu.

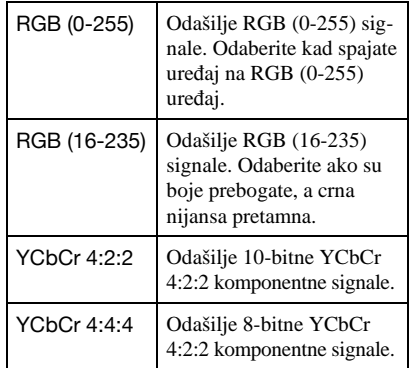

## **(3 Napomene**

- Iste postavke možda neće biti dostupne, ovisno o spojenom ureñaju.
- C Kad je spojen DVI ureñaj, ne možete odabrati "YCbCr 4:2:2" ili "YCbCr 4:4:4".
- Kad je opcija "Screen Resolution" podešena na "720 x 576i" (ili "720 x 480i") u izborniku "HDMI Output", ne možete odabrati "YCbCr 4:2:2".

# Audio Output

Bira vrstu izlaznog audiosignala s priključnice HDMI OUT.

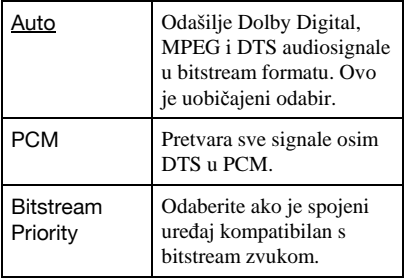

#### **(3 Napomene**

- C PCM signali se možda neće reproducirati čak i ako odaberete "Auto", ovisno o postavkama "Audio Out", broju audio kanala i HDMI spojenom uređaju.
- C Funkcija "Audio Output" nije dostupna kad je spojen DVI uređaj.

# "Control for HDMI"

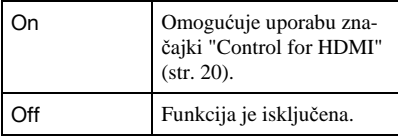

# Ostala podešenja (Options)

Izbornici "Options" omogućuju podešavanje drugih funkcijskih postavki.

# On Screen Display

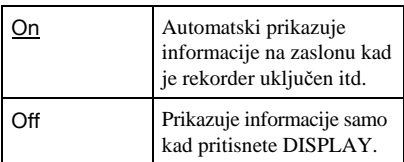

# Front Panel Display

Podešava svjetlinu pokazivača na prednjoj strani uređaja.

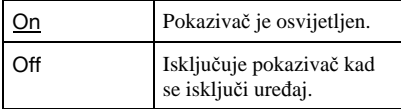

# Command Mode

Promjena komandnog moda rekordera kako bi se izbjegle smetnje uslijed blizine drugog Sony DVD rekordera ili uređaja.

1 Odaberite Command Mode ("1", "2" ili "3" (standardno podešenje)) i pritisnite ENTER.

## **(3 Napomena)**

Standardni komandni mod ovog rekordera i isporučenog daljinskog upravljača je "3" (standardno podešenje). Daljinski upravljač ne radi ako su za ureñaj i

daljinski upravljač podešeni različiti komandni modovi. Podesite isti komandni mod.

2 Podesite komandni mod na daljinskom upravljaču tako da odgovara komandnom modu na rekorderu.

Podesite komandni mod na daljinskom upravljaču na sljedeći način.

- A Držite pritisnutu tipku ENTER.
- B Dok je tipka ENTER pritisnuta, unesite broj komandnog moda.
- C Držite istovremeno pritisnutu brojčanu tipku i ENTER dulje od tri sekunde.

# ΰ Saviet

Komandni mod rekordera možete provjeriti na pokazivaču (str. 13). Kad je komandni mod podešen na "3" (standardno podešenje), "1" ili "2" se ne prikazuju.

# SMARTLINK

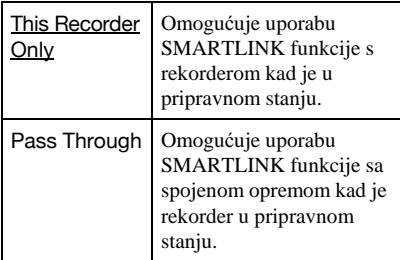

## **(3 Napomena**

Podesite "Power Save" na "Off" u izborniku "Basic" (str. 115) za podešavanje opcije "SMARTLINK" na "Pass Through".

# DivX

# Registration Code

Prikazuje se registracijski kôd ovog rekordera za DivX videodatoteke. Ostale informacije o ovoj temi potražite na http://www.divx.com/vod na Internetu.

# Set Preview (samo HDD)

Bira vrstu umanjene slike prikazane u izborniku Title List.

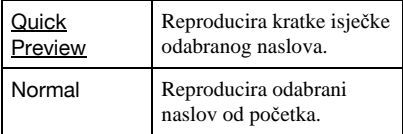

# Ostala podešenja (Options 2)

Izbornici "Options 2" omogućuju podešavanje drugih funkcijskih postavki.

# USB

# Restart USB Device

Restarta spojeni USB ureñaj ako ne reagira na rekorder. Ako i dalje ne radi kako treba, pokušajte sljedeće:

– Isključite i uključite spojeni USB ureñaj.

– Odspojite i ponovo spojite USB ureñaj.

# Confirm Printer

Prikazuje ime proizvoñača i modela pisača spojenog na rekorder. Ova funkcija možda neće raditi, ovisno o pisaču.

# TV Pause

Bira tuner za funkciju TV Pause (str. 69).

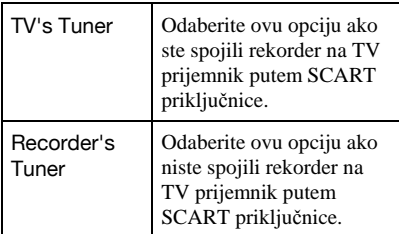

# Dodatne informacije

# U slučaju problema

Ako za vrijeme uporabe ureñaja naiñete na bilo koju od sljedećih poteškoća, koristite ove smjernice koje vam mogu pomoći pri uklanjanju smetnji. Ako problem i dalje postoji, obratite se najbližem Sony servisu.

# Napajanje

#### Uređaj se ne uključuje.

**→** Provierite je li mrežni kabel pravilno priključen.

### Rekorder se isključuje istovremeno s isključenjem TV-a.

 $\rightarrow$  To uzrokuju 'BRAVIA' Sync značajke. Za isključenje ove funkcije, podesite "Control for HDMI" na "Off" u izborniku "HDMI Output" (str. 129).

# Slika

#### Nema slike.

- $\rightarrow$  Ponovo čvrsto spojite kabele.
- → Spojni kabeli su oštećeni.
- **→** Provjerite priključak na TV prijemnik (str. 15).
- $\rightarrow$  Podesite prekidač za odabir ulaznog signala na TV prijemniku (npr. "VCR" i "AV1") tako da se slika s rekordera pojavi na zaslonu.
- $\rightarrow$  Provjerite jesu li opcije izbornika "Video In/ Out podešene u skladu sa sustavom (str. 119).
- $\rightarrow$  Ako ste spojili rekorder na TV samo putem COMPONENT VIDEO OUT priključnica, podesite opciju "Component Video Out" u izborniku "Video In/Out" na "Progressive" (str. 119).
- **→ Kod reprodukcije dvoslojnih DVD diskova,** kod prijelaza izmeñu slojeva može doći do kraćeg prekida slike i zvuka.

## Smetnje u slici.

- $\rightarrow$  Ako izlazni signal slike s rekordera prolazi kroz videorekorder i dolazi do TV prijemnika, ili ako ste spojili rekorder na kombinaciju TV/video ureñaja, zaštita od presnimavanja koja se primjenjuje kod nekih DVD diskova može utjecati na kakvoću slike. Ako nakon izravnog spajanja uređaja na TV prijemnik i dalje postoji problem. molimo pokušajte spojiti uređaj na S VIDEO ulaz TV prijemnika.
- , Rekorder ste podesili na progresivan format iako vaš TV prijemnik ne može primati progresivne signale. zadržite pritisnutom tipku  $\blacksquare$  (stop) na uređaju i pritisnite  $\blacktriangle$ (otvaranje/zatvaranje), također na uređaju.
- , Čak i ako je vaš TV prijemnik kompatibilan s progresivnim formatom (525p/625p), može doći do smetnji slike ako je rekorder u progresivnom formatu. U tom slučaju, zadržite pritisnutom tipku  $\blacksquare$  (stop) na uređaju i pritisnite  $\triangle$  (otvaranie/zatvaranie), također na ureñaju, i rekorder će se vratiti na normalan (interlace) format.
- $\rightarrow$  Reproducira se naslov snimljen u drugom sustavu boja od sustava TV prijemnika.
- $\rightarrow$  Kod slike snimljene na HDD mogu se pojaviti smetnje. Pojava je uobičajena za HDD-ove i ne predstavlja kvar.
- $\rightarrow$  Kod reprodukcije dvoslojnih DVD diskova, kod prijelaza izmeñu slojeva može doći do kraćeg prekida slike i zvuka.

## Nema slike ili slika sadrži šum kod spajanja preko DV IN priključnice.

 $\rightarrow$  Pokušajte sljedeće:  $\left(\overline{1}\right)$  Isključite i ponovno uključite rekorder. (2) Isključite i ponovno uključite priključeni uređaj. 3 Odspojite i ponovno spojite i.LINK kabel.

## Nema slike ili slika sadrži šum kod spajanja preko HDMI OUT priključnice.

 $\rightarrow$  Pokušajte sljedeće:  $\odot$  Isključite i ponovno uključite rekorder. 2 Isključite i ponovno uključite priključeni uređaj. 3 Odspojite i ponovno spojite HDMI kabel.

- $\rightarrow$  Ako se za video izlaz upotrebljava HDMI OUT priključnica, promjena opcije "Screen resolution" u "HDMI Output" može riješiti problem (str. 127). Spojite TV prijemnik i rekorder preko video priključnice koja nije HDMI OUT i prebacite ulaz TV prijemnika na odabrani video ulaz tako da možete vidjeti izbornike na zaslonu. Promijenite postavku "Screen Resolution" u "HDMI Output" i vratite ulaz TV prijemnika natrag na HDMI. Ako se slika i dalje ne pojavljuje, ponovite postupak i iskušajte druge opcije.
- Rekorder je spojen na ulazni uređaj koji ne podržava HDCP (str. 18).
- $\rightarrow$  Ako se smetnje u slici pojave i nakon promjene opcije "Screen Resolution", zadržite pritisnutom tipku  $\blacksquare$  (stop) na uređaju i pritisnite  $\triangle$  (otvaranje/zatvaranje), također na uređaju.

### Slika TV programa ne ispunjava cijeli zaslon.

- **→** Ručno podesite program u opciji "Manual CH Setting" u izborniku "Tuner" (str. 116).
- $\rightarrow$  Odaberite odgovarajući ulaz tipkom INPUT ili odaberite kanal bilo kojeg TV programa tipkama PROG +/–.

#### TV slika je izobličena.

- **→** Preusmjerite TV antenu.
- **→** Podesite sliku (pogledajte uputu uz TV prijemnik).
- **→** Odmaknite TV prijemnik od rekordera.
- **→** Odmaknite TV prijemnik od antenskih kabela.
- $\rightarrow$  Antenski kabel spojen je na AERIAL OUT priključnicu rekordera. Spojite kabel na AERIAL IN priključnicu.
- **→** Sustav boja rekordera se razlikuje od sustava boja TV prijemnika. zadržite pritisnutom tipku (stop) na uređaju i pritisnite INPUT, također na uređaju, za promjenu sustava boja rekordera.

## Nije moguće mijenjati TV programe.

- $\rightarrow$  Program je preskočen (str. 116).
- **→** Počelo je snimanje pomoću timera koje je promijenilo program.

## Slika iz uređaja priključenog na rekorder se ne pojavljuje na zaslonu.

 $\rightarrow$  Ako je oprema spojena na LINE 1/ DECODER priključnicu, odaberite "L1" na pokazivaču ureñaja pritiskom na INPUT. Ako je oprema spojena na LINE 2 IN priključnice, odaberite "L2" na pokazivaču ureñaja pritiskom na INPUT.

## TV slika ili slika pri reprodukciji iz spojene opreme je izobličena.

 $\rightarrow$  Ako signal slike s DVD uređaja, videorekordera ili tunera prolazi kroz rekorder u TV prijemnik, signal za zaštitu autorskih prava kod nekih programa može utjecati na kvalitetu slike. Odspojite uređaj i spojite ga izravno na TV.

#### Slika ne ispunjava zaslon

→ Podesite "TV Type" izborniku "Playback" u skladu s formatom vašeg TV prijemnika (str. 125).

## Slika ne ispunjava zaslon iako je podešena veličina slike u "TV Type" izbornika "Playback".

**→** Veličina slike određena je na disku.

#### Slika je crno-bijela.

- , Provjerite je li "LINE 3 Out" u izborniku "Video In/Out" podešen u skladu sa sustavom (str. 119).
- **→** Ako koristite SCART kabel, koristite potpuno ožičen (21-pinski).

# GUIDE Plus+ sustav (samo RDR-HX780/HX785/HX980/ HX1080)

## GUIDE Plus+ sustav se ne prikazuje.

- $\rightarrow$  (1) Čak i ako izvršite "Easy Setup", popis TV programa se ne prikazuje dok rekorder ne primi GUIDE Plus+ podatke.  $(2)$  Iskliučite rekorder, ali ga nemojte odspajati.  $\ddot{\textbf{3}}$ Pričekajte 24 sata. Može potrajati nekoliko dana za prijem GUIDE Plus+ podataka za sve programske brojeve. Ako rekorder ne primi GUIDE Plus+ podatke nakon 24 sata, ručno odaberite početni kanal (str. 48).
- **→** Početni kanal je isključen. Prikažite i aktivirajte početni kanal (str. 49).
- $\rightarrow$  Podešen je timer. Poništite podešenje timera.
- $\rightarrow$  Sat nije podešen točno. Podesite sat ručno (str. 114).
- $\rightarrow$  Zemlja/regija ili poštanski broj nisu pravilno. Podesite svoj točno zemlju/regiju ili poštanski broj (str. 25).
- $\rightarrow$  Kad je rekorder spojen na set top box prijemnik, set top box mora biti uključen za prijem GUIDE Plus+ podataka.
- $\rightarrow$  Ako je set top box prijemnik spojen na rekorder samo pomoću SCART kabela, pokušajte sljedeće: ① Uključite set top box prijemnik. 2 Spojite set top box kontroler. 3 Slijedite korake iz "Ručna promjena GUIDE Plus+ početnog kanala (Setup)" (str. 48) kako biste podesili početni kanal ručno. Svakako podesite svoj set top box prijemnik (tuner) kao izvor.
- $\rightarrow$  Područni brojevi koji se ne mogu primati pomoću GUIDE Plus+ sustava su podešeni. Odaberite "Easy Setup" iz "SETUP" izbornika System i slijedite upute na zaslonu za ponovno podešavanje (str. 25).
- , Aktivirana je funkcija "Time Lock" na kabelskom prijemniku. Isključite funkciju.

 $\rightarrow$  Ako je početni kanal promijenjen ili premješten, podaci iz programskog vodiča se ne mogu primati. U tom slučaju izvedite postupak iz poglavlja "Traženje GUIDE Plus+ početnog kanala" na str. 48 za ažuriranje podešenja. Ako problem ostaje i nakon jednog dana, potražite početni kanal na sljedećoj internetskoj stranici i podesite ga ručno (str. 48). www.europe.guideplus.com

## Programski broj u popisu programa ne odgovara postaji koja emitira program.

 $\rightarrow$  U vašem području možda postoji više popisa kanala. Za promjenu redoslijeda kanala, odaberite "Editor" u traci s izbornicima GUIDE Plus+ sustava (str. 49).

### Nedostaje popis programa za neke programske brojeve.

- **→** Podaci o programima možda nisu ažurirani. Isključite rekorder i ostavite ga da primi podatke o programima.
- $\rightarrow$  Neke postaje podržavaju samo prikaz podataka za dva dana. Podrobnosti pogledajte na sljedećoj internetskoj stranici: www.europe.guideplus.com
- $\rightarrow$  Ne mogu se primiti svi GUIDE Plus+ podaci zbog lošeg prijema.

#### Popis programa nije ažuriran.

- $\rightarrow$  Rekorder se upotrebljavao za vrijeme emitiranja GUIDE Plus+ podataka.
- $\rightarrow$  Ne mogu se primiti svi GUIDE Plus+ podaci zbog lošeg prijema.

# Zvuk

#### Nema zvuka.

- **→** Provjerite jesu li kabeli ispravno i čvrsto spojeni.
- **→** Spojni kabel je oštećen.
- , Ulaz audio komponente nije pravilno odabran ili nije dobro izvedeno povezivanje s audio komponentom.
- **→** Rekorder je u reprodukciji unatrag, ubrzanoj reprodukciji unaprijed, usporenoj reprodukciji ili pauzi.
- $\rightarrow$  Ako audiosignal ne prolazi kroz DIGITAL OUT (COAXIAL)/HDMI OUT priključke, provjerite podešenja u izborniku "Audio Out" (str. 121).
- Rekorder podržava samo MP3, Dolby Digital i MPEG zvuk za DivX videodatoteke. Pritisnite AUDIO za odabir između MP3 i MPEG zvuka.

#### Ne čuje se zvuk preko HDMI OUT prikliučnice.

- $\rightarrow$  Pokušajte sljedeće:  $\left(\overline{1}\right)$  Isključite i ponovno uključite rekorder. (2) Isključite i ponovno uključite priključeni uređaj. 3 Odspojite i ponovno spojite HDMI kabel.
- → HDMI OUT priključak je spojen na DVI ureñaj (DVI priključnice ne primaju audiosignale).
- → Uređaj spojen na HDMI OUT priključnicu ne odgovara formatu audiosignala. U tom slučaju podesite "Audio Output" na "PCM" u izborniku "HDMI Output" (str. 128).

#### Zvuk je izobličen.

→ Podesite "Tuner Level" u izborniku "Audio In" na "Compression" (str. 120).

## Zvuk sadrži šum.

, Pri reprodukciji DTS zvučnih zapisa s CD diska, zvuk sa smetnjama se pojavljuje na priključnicama LINE 2 OUT R-AUDIO-L, LINE 3 – TV ili LINE 1/DECODER (str. 66).

#### Zvuk je pretih.

- **→** Razina glasnoće je niska na nekim DVD diskovima. Glasnoća se može poboljšati ako "Audio DRC" u izborniku "Audio Out" podesite na "On" (str. 122).
- → Podesite "Tuner Level" u izborniku "Audio In" na "Normal" (str. 120).

### Drugi zvučni zapis ne može se snimiti ili reproducirati

 $\rightarrow$  Dok snimate s priključene opreme, podesite "External Audio" u izborniku "Audio In" na "Bilingual" (str. 120).

- $\rightarrow$  Na HDD (kad je Video mod uključen), DVD+RW, DVD-RW (Video mod), DVD+R ili DVD-R (Video mod) diskove nije moguće snimati višejezične zapise (glavne i pomoćne). Za snimanje jezika, podesite "Bilingual Recording" u "Audio In" na "A/L" ili "B/R" prije snimanja (str. 121). Za snimanje glavnog i sporednog zvuka na disk, snimajte na DVD-RW/DVD-R (VR mod). Za snimanje na HDD, podesite "HDD Recording Format" na "Video Mode Off" u izborniku "Recording" (str. 125).
- $\rightarrow$  Ako ste spojili audio komponentu preko DIGITAL OUT (COAXIAL) priključnice i želite promijeniti zvučni zapis s HDD-a (kad je "HDD Recording Format" podešen na "Video Mode Off" u izborniku "Recording" (str. 125))/DVD-RW/DVD-R (VR mod) diska tijekom reprodukcije, podesite "Dolby Digital Output" u izborniku "Audio Out" na "Dolby Digital -> PCM" (str. 121).

# Snimanje/snimanje pomoću timera/editiranje

## Nije moguće mijenjati broj programa koji se snima.

, Podesite ulaz TV prijemnika na "TV".

## Snimanje ne počinje odmah nakon  $p$ ritiska na tipku  $\bullet$  REC.

 $\rightarrow$  Rekorderom možete rukovati tek nakon što s pokazivača nestanu poruke "LOAD", "FORMAT" ili "INFO WRITE".

#### Ništa nije snimljeno iako je timer bio ispravno podešen.

- $\rightarrow$  Tijekom snimanja je došlo do prekida napajanja.
- $\rightarrow$  Interni sat rekordera je zaustavljen uslijed prekida napajanja dužeg od sat vremena. Podesite sat (str. 114).
- **→** Program je isključen nakon podešavanja timera. Pogledajte "Ručno podešavanje kanala" na str. 116.
- **→** Programski broj je sakriven nakon podešavanja timera. (Pogledajte "Isključivanje programskih brojeva (Editor)" na str. 49.)
- $\rightarrow$  Odspojite mrežni kabel iz utičnice i ponovo ga spojite.
- **→** Program sadrži signale za zaštitu autorskih prava, što sprečava snimanje.
- **→** Drugo podešenje timera preklapa se s ovim podešenjem (str. 59).
- $\rightarrow$  U rekorder nije umetnut DVD disk.
- $\rightarrow$  Nema dovolino prostora za snimanje na disku.
- $\rightarrow$  Set top box prijemnik je bio isključen.
- $\rightarrow$  Set top box kontroler je pogrešno spojen (str. 15).
- **→** Postavke "Setup" u traci s izbornicima su promijenjene (str. 48).
- $\rightarrow$  U tijeku je presnimavanje.

### Snimanje nije stalo odmah nakon pritiska na tipku ■ REC STOP.

 $\rightarrow$  Rekorderu treba nekoliko sekundi za snimanje podataka o disku prije završetka snimanja. Nakon pritiska tipke  $\blacksquare$  REC STOP mogu se pojaviti upute na zaslonu. U tom slučaju slijedite prikazane upute.

#### Snimanje se ne prekida nakon pritiska  $na \blacksquare$ .

 $\rightarrow$  Pritisnite REC STOP.

## Snimanje pomoću timera nije dovršeno ili nije krenulo od početka.

- $\rightarrow$  Tijekom snimanja došlo je do prekida napajanja. Ako se napajanje nastavi tijekom snimanja, rekorder nastavlja sa snimanjem. Ako je prekid napajanja dulji od sat vremena, podesite sat (str. 114).
- , Programi podešeni timerom se preklapaju (str. 59).
- $\rightarrow$  Na disku nema dovoljno prostora.
- **→** Aktivna je funkcija VPS/PDC.

#### Obrisan je prethodno snimljeni sadržaj.

 $\rightarrow$  Podaci snimljeni na DVD pomoću računala neće se reproducirati na ovom rekorderu i brišu se kad uložite disk.

## VPS/PDC funkcija ne radi.

- , Provjerite jesu li vrijeme i datum točno podešeni.
- **→** Provjerite jeste li podesili točno VPS/PDC vrijeme (možda je u pitanju pogreška u TV vodiču). Ako program koji želite snimati ne prenosi točne VPS/PDC informacije, rekorder ne snima.
- Ako je prijem loš, VPS/PDC signal se može promijeniti i rekorder možda neće početi sa snimanjem.
- **→** Funkcija VPS/PDC možda neće raditi ako nije dovršeno podešavanje GUIDE Plus+ početnog kanala.
- **→** Funkcija VPS/PDC ne radi za vrijeme prijema GUIDE Plus+ podataka.

# Reprodukcija

#### Nema reprodukcije diska (osim HDD-a).

- $\rightarrow$  Disk je umetnut naopako. Umetnite disk u uložnicu s naljepnicom okrenutom gore.
- $\rightarrow$  Disk je nepravilno uložen.
- $\rightarrow$  Došlo je do kondenziranja vlage u unutrašniosti uređaja. Izvadite disk i ostavite uređaj uključenim oko sat vremena dok vlaga ne ispari.
- $\rightarrow$  Ako je disk snimljen u drugom rekorderu, reprodukcija nije moguća ako disk nije finaliziran (str. 41).

#### Reprodukcija ne počinje od početka.

- **→** Aktivirana je funkcija nastavka reprodukcije (str. 64).
- $\rightarrow$  Uložili ste disk čiji se Title ili DVD izbornik automatski pojavi odmah nakon umetanja diska. Upotrijebite izbornik za pokretanje reprodukcije.

#### Rekorder automatski pokreće reprodukciju.

**→** DVD VIDEO disk sadrži funkciju automatske reprodukcije.

## Reprodukcija se automatski zaustavlja.

**→** Ako DVD sadrži signal automatske pauze, rekorder se pri reprodukciji takvih diskova automatski zaustavlja kad prepozna taj signal.

## Nije moguće koristiti neke funkcije (npr. stop, pretraživanje, usporena reprodukcija...).

**→** Ovisno o DVD disku, možda nećete moći koristiti neke od navedenih funkcija. Pogledajte upute isporučene uz disk.

## Nije moguće promijeniti jezik zvučnog zapisa.

- $\rightarrow$  Na DVD disku kojeg reproducirate nisu snimljeni višejezični zapisi.
- $\rightarrow$  DVD VIDEO ne omogućuje promjenu jezika zvučnog zapisa.
- **→** Pokušajte promijeniti jezik pomoću izbornika na DVD VIDEO disku.

## Nije moguće promijeniti ili isključiti jezik titlova.

- $\rightarrow$  Na DVD VIDEO disk nisu snimljeni višejezični titlovi.
- **→** DVD VIDEO ne omogućuje promjenu jezika titla.
- Pokušajte promijeniti jezik pomoću izbornika na DVD VIDEO disku.
- $\rightarrow$  Nije moguće promijeniti titlove snimljene na ovom rekorderu.

## Nije moguće mijenjati kut kamere.

- $\rightarrow$  Na DVD VIDEO disku nema prizora snimljenih iz više kutova kamere.
- , Pokušali ste promijeniti kut kamere dok indikator " $\mathfrak{B}_i$ " nije bio prikazan na TV zaslonu (str. 65). Za prikaz indikatora " $\mathfrak{B}$ ", ako disk sadrži prizore snimljene iz više kutova, podesite "Angle Indicator" na "On" u izborniku "Playback" (str. 127).
- **→** DVD VIDEO ne omogućuje promjenu kuta kamere.
- , Pokušajte promijeniti kut kamere pomoću izbornika na DVD VIDEO disku.
- $\rightarrow$  Nije moguće mijenjati kut kamere kod naslova snimljenih na ovom rekorderu.
- **→ Kut kamere ne može se promijeniti kod** usporene reprodukcije ili tijekom pauze reprodukcije.

## DivX videodatoteke se ne mogu reproducirati.

- $\rightarrow$  Datoteka nije snimljena u DivX formatu.
- → Datoteka ima ekstenziju koja nije ".avi" ili ".divx".
- $\rightarrow$  DivX format uloženog DATA CD (DivX video)/DATA DVD (DivX video) diska ne odgovara ISO 9660 Level 1/Level 2, Joliet ili UDF (Universal Disk Format) 1.02, 1.50, 2.00 ili 2.01 standardu.
- $\rightarrow$  DivX videodatoteka je veća od 720 (širina)  $\times$  576 (visina).

## Nije moguće reproducirati MP3 audiozapise.

, MP3 audiozapisi nisu snimljeni u formatu koji rekorder može reproducirati (str. 149).

## Nije moguće reproducirati JPEG slikovne datoteke.

- $\rightarrow$  JPEG slikovne datoteke nisu snimljene u formatu koji rekorder može reproducirati (str. 149).
- $\rightarrow$  Nije moguća reprodukcija progresivnih JPEG slika.

## Pauziranje TV programa ne funkcionira.

, U tijeku je snimanje na HDD ili je HDD popunjen.

# Snimanje sa spojene opreme pomoću timera (samo RDR-HX680)

# Ništa se nije snimilo čak i ako je funkcija Synchro-Recording podešena pravilno.

- $\rightarrow$  Zaboravili ste isključiti spojenu opremu. Isključite spojenu opremu i podesite rekorder na Synchro-Recording pripravno stanje (str. 61).
- Rekorder nije bio podešen u Synchro-Recording pripravno stanje. Podesite rekorder u pripravno stanje za Synchro-Recording. Provjerite da li svijetli indikator SYNCHRO REC na pokazivaču  $(str. 61)$ .
- $\rightarrow$  Oprema nije spojena na LINE 1/DECODER priključnicu rekordera.
- Rekorder je spojen na TV izlaz spojene opreme.
- $\rightarrow$  Synchro-Recording i drugo programirano snimanje se preklapaju (str. 62).

## Synchro-Recording se ne završava.

 $\rightarrow$  Podešenje timera spojene opreme preklapa se s podešenjem timera rekordera (str. 62).

- $\rightarrow$  Tijekom snimanja se prekinulo napajanje.
- $\rightarrow$  Pritisnuli ste tipku  $\mathbb{I}/\mathbb{I}$  prije početka funkcije Synchro-Recording.

## Rekorder automatski započinje snimanje kad je satelitski prijemnik uključen.

**→** Funkcija Synchro Rec se aktivirala. Isključite satelitski prijemnik i isključite funkciju Synchro Rec (str. 61).

# Presnimavanje

## Presnimili ste naslov, ali se njegov naziv ne prikazuje na popisu naslova HDD-a.

 $\rightarrow$  Naslov sadrži signal za zaštitu od kopiranja, pa je stoga premješten (str. 146).

## Nije moguće ubrzano presnimavanje.

 $\rightarrow$  Naslov se ne može presnimiti većom brzinom (str. 81). Čak i nakon brisanja odlomka A-B zbog uklanjanja različitih veličina slike, naslov se još uvijek prepoznaje kao cjelina s različitim veličinama slike.

#### Nije moguće snimanje s HDD-a na DVD.

 $\rightarrow$  Naslov se ne može presnimiti (str. 80).

#### Nije moguće presnimavanje s HDD kamkordera.

- **→** Spojen je HDD kamkorder kojeg ovaj rekorder ne podržava (str. 84).
- $\rightarrow$  HDD kamkorder nije podešen na USB povezivanje (str. 85).
- , HDD kamkorder sadrži samo sadržaje koji su već bili presnimljeni na rekorder ukoliko presnimavate pomoću tipke ONE-TOUCH DUB ili funkcije "Incremental Dubbing".

# Pokazivač

#### Sat je stao.

 $\rightarrow$  Iznova podesite točno vrijeme (str. 114).

## Vrijeme nije podešeno točno.

 $\rightarrow$  Sat se zaustavio uslijed prekida napajanja dužeg od jednog sata. Ponovo podesite sat (str. 114).

### Trepće indikator timera.

- $\rightarrow$  Na disku nema dovoljno slobodnog prostora.
- $\rightarrow$  Uložite disk na koji se može snimati.
- **→** Uloženi DVD disk je zaštićen (str. 40).

## Sat se ne pojavljuje na pokazivaču kad uključite rekorder.

**→** Opcija "Front Panel Display" u izborniku "Options" podešena je na "Off" (str. 129).

# Daljinski upravljač

## Daljinski upravljač ne radi.

- $\rightarrow$  Za rekorder i daljinski upravljač su podešeni različiti komandni načini rada. Podesite ih tako da budu jednaki (str. 129). Standardno podešenje komandnog moda za isporučeni daljinski upravljač je "3" (standardno podešenje). Možete provjeriti trenutni komandni mod na pokazivaču uređaja (str. 129).
- $\rightarrow$  Baterije su slabe.
- $\rightarrow$  Daljinski upravljač je predaleko od rekordera.
- **→ Kôd proizvođača je vraćen na početno po**dešenje nakon zamjene baterija. Podesite kôd (str. 23).
- $\rightarrow$  Daljinski upravljač nije usmjeren prema senzoru na rekorderu.

# Ostalo

## Rekorder ne prepoznaje spojeni USB uređaj.

- → Provjerite je li USB uređaj čvrsto spojen na rekorder (str. 131).
- **→** Provjerite jesu li USB uređaj ili kabel oštećeni.
- **→** Provjerite je li USB uređaj uključen.
- **→ USB uređaj je spojen putem USB huba.** Spojite USB uređaj izravno na rekorder.

## Jezik izbornika na zaslonu se automatski mijenja.

 $\rightarrow$  Kad je opcija "Control for HDMI" podešena na "On" u izborniku "HDMI Output" (str. 129), jezik izbornika na zaslonu se automatski mijenja u skladu s podešenjem jezika spojenog TV prijemnika itd.

## Funkcija 'BRAVIA' Sync ne radi.

- , Vaš TV nije kompatibilan s 'BRAVIA' Sync značajkama.
- → "Control for HDMI" je podešen na "Off" u "HDMI Output" (str. 129).
- Rekorder je spojen na TV putem pojačala. Spojite rekorder izravno na TV.

## Rekorder ne radi kako treba.

- $\rightarrow$  Pritisnite tipku  $\sqrt[n]{\}$  na rekorderu duže od 5 sekundi dok se ne isključi. Zatim istom tipkom ponovo uključite rekorder.
- $\rightarrow$  Statički elektricitet i druge smetnje mogu utjecati na rad ureñaja. Isključite rekorder i pričekajte sa se na pokazivaču pojave znamenke sata ureñaja. Odspojite zatim mrežni kabel iz utičnice i ponovo ga utaknite nakon nekog vremena.

## Uložnica diska se ne otvara nakon pritiska na tipku  $\triangle$  (otvaranje/zatvaranje).

 $\rightarrow$  Nakon snimanja ili editiranja diska će možda biti potrebno nekoliko sekundi za otvaranje uložnice diska. Razlog tome je dodavanje podataka na disk.

## Tipke ne rade i na pokazivaču se pojavljuje poruka "LOCKED".

Rekorder je zaključan (Child Lock). Otključajte ga (str. 12).

## Uložnica diska se ne otvara i na pokazivaču se pojavljuje poruka "TRAYLOCKED".

**→** Obratite se svom Sony prodavatelju ili ovlaštenom Sony servisu.

## Na pokazivaču je vidljiva poruka "REPAIR".

 $\rightarrow$  Aktivirala se funkcija popravka rekordera za obnavljanje HDD-a ili diska kad se rekorder uključi nakon što je došlo do prekida napajanja tijekom uporabe neke funkcije, npr. snimanja, ili neke druge pogreške. Ostavite rekorder uključenim dok poruka "REPAIR" ne nestane s pokazivača.

## Na pokazivaču je vidljiva poruka "E01".

 $\rightarrow$  Došlo je do problema s HDD-om. Obratite se ovlaštenom servisu. Obratite pozornost da se sadržaj HDD-a prilikom servisiranja može obrisati.

## Na pokazivaču je vidljiva poruka "E02".

 $\rightarrow$  Informacije HDD-a su netočne. Nije moguće dodatno snimanje na HDD. Formatirajte HDD prema uputama iz "Format HDD" na str. 114. Obratite pažnju da se time briše cjelokupan sadržaj HDD-a. Ako ni to ne riješi problem, obratite se ovlaštenom Sony servisu.

## Čuje se mehanički zvuk dok je rekorder iskliučen.

 $\rightarrow$  Tijekom automatskog podešavanja sata ili obnavljanja EPG podataka mogu se čuti razni zvukovi čak i dok je uređaj isključen. Ovo ne predstavlja kvar.

# Resetiranje rekordera

Sve postavke rekordera mogu se vratiti na tvorničke vrijednosti.

1 Uključite rekorder i izvadite disk.

# 2 Zadržite pritisnutom tipku  $\blacksquare$  (stop) na rekorderu i pritisnite  $I/\bigcup$ , također na rekorderu.

Sve postavke se resetiraju i rekorder se isključuje.

# Diskovi za snimanje i reprodukciju

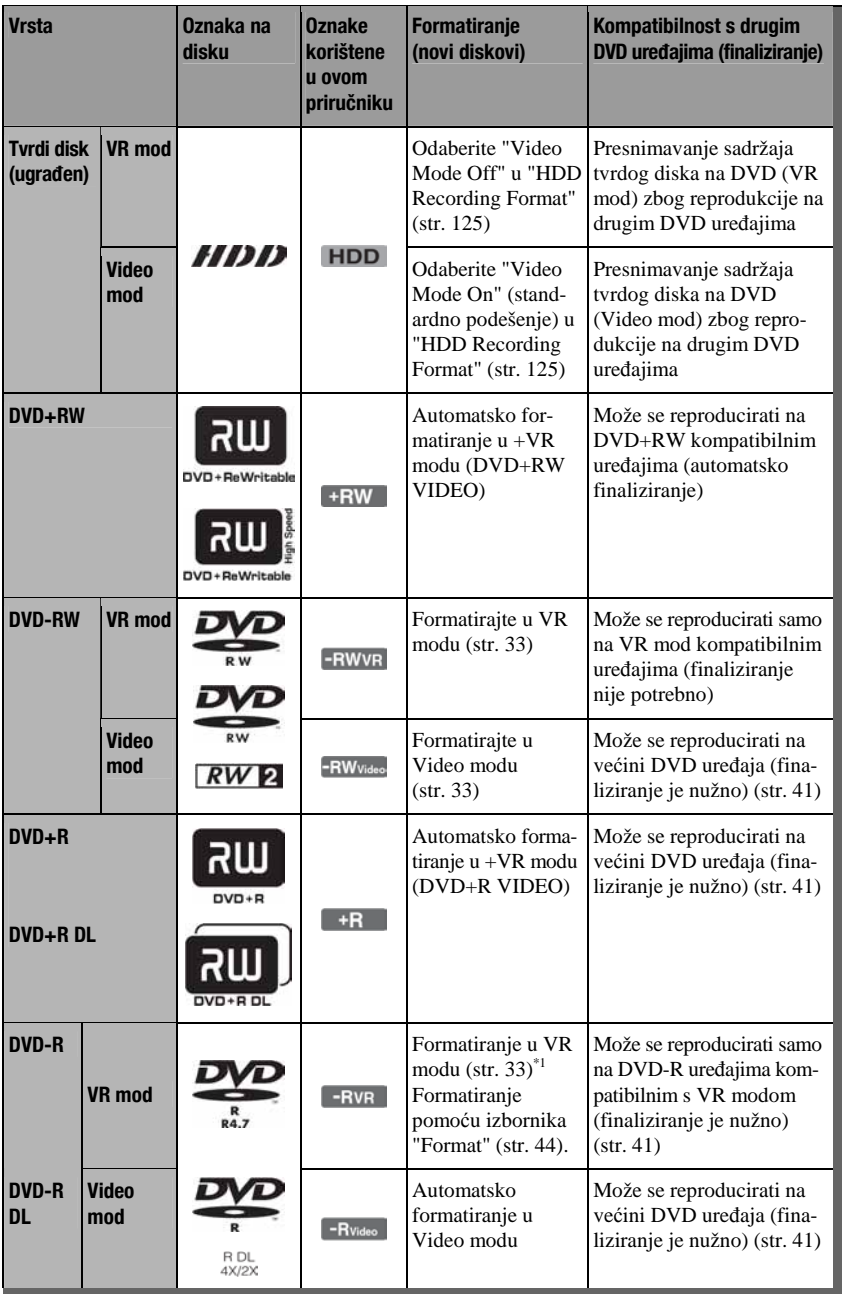

## Upotrebljivi diskovi (od travnja 2008.)

- C DVD+RW diskovi brzine 8x ili sporiji
- DVD-RW diskovi (Ver. 1.1, Ver. 1.2 s CPRM\*2) brzine 6x ili sporiji
- C DVD+R diskovi brzine 16x ili sporiji
- DVD-R diskovi (Ver. 2.0, Ver. 2.1 s) CPRM\*2) brzine 16x ili sporiji
- DVD+R DL (Double Layer) diskovi brzine 8x ili sporiji
- DVD-R DL (Dual Layer) diskovi brzine 8x ili sporiji (Ver. 3.0 s CPRM\*2)

"DVD+RW", "DVD-RW", "DVD+R", "DVD+R DL", "DVD-R" i "DVD-R DL" su zaštitni znakovi.

- \*1 Ako se u ovaj rekorder uloži neformatirani DVD-R disk , formatirat će se automatski u Video mod. Za formatiranje novog DVD-R diska u VR mod, upotrijebite izbornik "Format" (str. 44).
- \*2 CPRM (Content Protection for Recordable Media) je tehnologija kodiranja koja štiti autorska prava snimaka.

### Diskovi na koje se ne može snimati

• DVD-RAM diskovi

## Maksimalan broj naslova koje je moguće snimiti

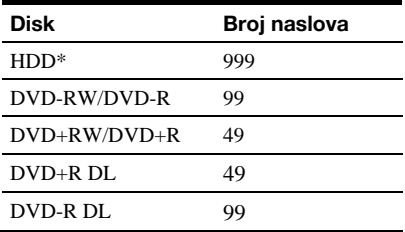

\* Svaki naslov može trajati maksimalno 12 sati.

#### **(3 Napomene)**

- C Nije moguće zajedno koristiti VR i Video mod na istom DVD-RW disku. Želite li promijeniti format diska, ponovno formatirajte disk (str. 44). Imajte na umu da se formatiranjem sadržaj diska briše.
- C Nije moguće skratiti vrijeme snimanja, čak ni kod diskova za velike brzine.
- C Preporučujemo da koristite diskove s oznakom "For Video" na kutiji.
- Nije moguće dodati nove snimke na DVD+R, DVD-R ili DVD-RW (Video mod) diskove koji već sadrže snimke napravljene na nekom drugom DVD ureñaju.
- Ponekad nije moguće dodati nove snimke na DVD+RW diskove snimljene na drugom DVD ureñaju. Ako dodate novu snimku, obratite pažnju da će ovaj rekorder presnimiti DVD izbornik.
- Nije moguće editirati snimke na DVD+RW, DVD-RW (Video mod), DVD+R ili DVD-R diskovima koje su izrađene na drugoj DVD opremi.
- C Ako disk sadrži računalne podatke koje ovaj rekorder ne može prepoznati, ti podaci se mogu obrisati.
- C Ovisno o značajkama diska, možda nećete moći snimati na neke diskove za snimanje.
- Nemojte ulagati diskove za koje nije moguće snimanje ili reprodukcija na ovom rekorderu. U protivnom možete uzrokovati probleme u radu.

# Diskovi koji se mogu reproducirati

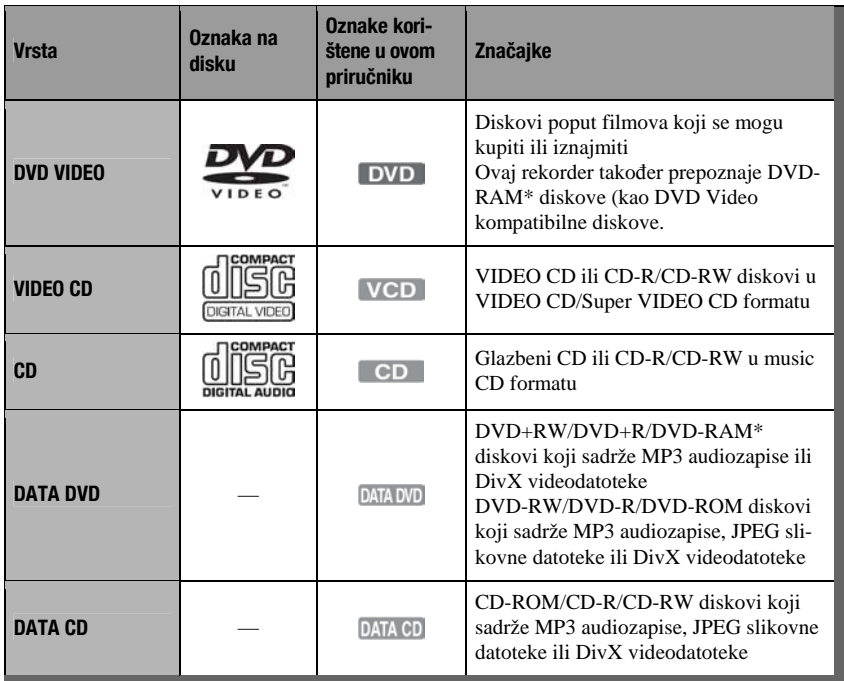

"DVD VIDEO" i "CD" su zaštićeni nazivi.

DivX, DivX Certified i pripadajući znakovi su zaštićeni nazivi tvrtke DivX, Inc. i upotrebljavaju se uz licencu.

 $DivX^{\circledast}$  je postupak kompresije videozapisa kojeg je razvila tvrtka DivX, Inc.

\* Ako DVD-RAM ima cartridge, uklonite ga prije reprodukcije.

## Diskovi koji se ne mogu reproducirati

- PHOTO CD diskovi
- CD-ROM/CD-R/CD-RW diskovi koji nisu snimljeni u nekom od gore navedenih formata.
- C Dijelovi s podacima na CD-Extra diskovima
- BD (Blu-ray diskovi)
- HD DVD diskovi
- Diskovi snimljeni AVCHD-kompatibilnim DVD video kamerama
- DVD-ROM/DVD+RW/DVD-RW/ DVD+R/DVD-R diskovi koji ne sadrže DVD video, DivX video, JPEG slikovne datoteke ili MP3 audiozapise.
- DVD Audio diskovi
- DVD-RAM s cartridgeom
- HD sloj na Super Audio CD diskovima
- DVD VIDEO diskovi s drugim regionalnim kodom (str. 143).
- C DVD diskovi koji nisu finalizirani, a snimljeni su na drugom rekorderu.

## Napomena o reprodukciji DVD VIDEO i VIDEO-CD diskova

Neke mogućnosti reprodukcije DVD VIDEO i VIDEO CD diskova mogu namjerno biti podešene softverskim sustavom. S obzirom da rekorder reproducira DVD VIDEO/ VIDEO CD diskove prema sadržaju diska i softveru, neke mogućnosti reprodukcije možda neće biti na raspolaganju. Provjerite upute uz DVD VIDEO i VIDEO CD disk.

## Regionalni kôd (samo DVD VIDEO)

Vaš rekorder ima regionalni kôd otisnut na stražnjoj strani ureñaja i može reproducirati samo DVD VIDEO diskove (samo reprodukcija) s identičnim regionalnim kodom. Ovaj sustav se koristi za zaštitu autorskih prava.

 $DVD$  VIDEO diskovi s oznakom  $\left[\begin{array}{c} \text{ALL} \end{array}\right]$ mogu se također reproducirati na ovom rekorderu. Ako pokušate reproducirati neki drugi DVD VIDEO disk, na TV zaslonu se pojavi poruka "Playback prohibited by region code". Ovisno o DVD-u, može se dogoditi da nema oznake regionalnog koda iako je reprodukcija DVD VIDEO diska zabranjena regionalnim ograničenjima.

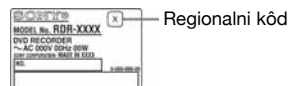

# Glazbeni CD diskovi kodirani tehnologijom za zaštitu autorskih prava

Ovaj proizvod je namijenjen za reprodukciju standardnih CD diskova.

U novije vrijeme mogu se u prodaji naći glazbeni diskovi kodirani radi zaštite od kopiranja. Neke od njih nije moguće reproducirati u ovom ureñaju jer nisu u CD formatu.

## Napomena o DualDisc diskovima

Ovaj ureñaj je namijenjen za reprodukciju diskova usklađenih sa Compact Disc (CD) standardom. DualDisc je dvostrani disk koji sadrži snimljen DVD materijal na jednoj strani i digitalni audio materijal na drugoj. Imajte na umu da ovaj uređaj ne može reproducirati audio stranu DualDisc diska jer ti diskovi nisu usklađeni s Compact Disc (CD) standardom.

#### **(3 Napomene**

- Neke DVD+RW/DVD+R, DVD-RW/DVD-R ili CD-RW/CD-R diskove nije moguće reproducirati na ovom rekorderu zbog kakvoće zapisa, fizičkog stanja diska ili značajka ureñaja za snimanje i softvera za obradu. Disk nije moguće reproducirati ako nije pravilno finaliziran. Dodatne upute možete pronaći u uputama uz uređaj za snimanje.
- C Ako disk sadrži računalne podatke koje ovaj rekorder ne može prepoznati, ti podaci se mogu obrisati.
- Nemojte ulagati diskove za koje nije moguće snimanje ili reprodukcija na ovom rekorderu. U protivnom možete uzrokovati probleme u radu.

# O modu snimanja/ presnimavanja

Pomoću tipke REC MODE možete, kao i kod videokaseta (standardno ×3), odabrati željeni mod snimanja.

Modovi s višom kvalitetom omogućuju bolje snimke, ali zahtijevaju veću količinu podataka, pa je stoga vrijeme snimanja kraće.

Zbog toga postoji mogućnost duljeg vremena snimanja i manje količine podataka, ali uz slabiju kvalitetu slike.

Za odabir dodatnih opcija moda snimanja (ručno snimanje), podesite "Manual Rec. Mode" na "On (go to setup)" u izborniku "Recording" (str. 124). Za snimanje na HDD u kvaliteti većoj od HQ, podesite "Manual Rec. Mode" na "On (go to setup)" i zatim odaberite "HQ+". Tablica na sljedećim stranicama prikazuje približna vremena snimanja za tvrdi disk i različite vrste DVD-a u svakom modu snimanja, kao i ekvivalente standardnom moda snimanja.

## ້ Saviet

Za jednostavan odabir ručnog moda snimanja, više puta pritisnite REC MODE za prikaz "MN" i odaberite ručni mod snimanja tipkama  $\leftarrow$ / $\rightarrow$ .

#### Vrijeme snimanja u svakom modu snimanja

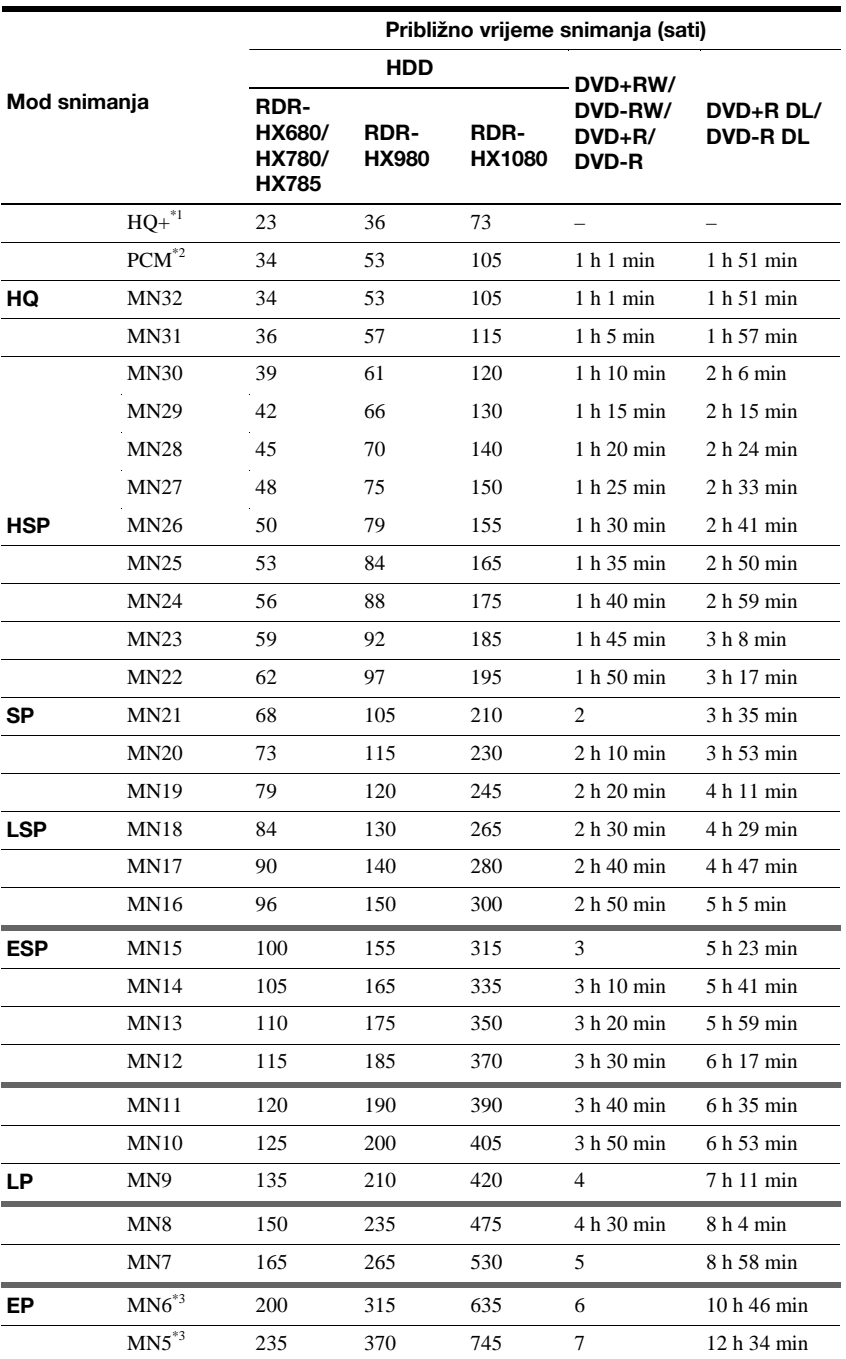

Deblje linije označavaju znatne razine razlike u kvaliteti snimanja slike.
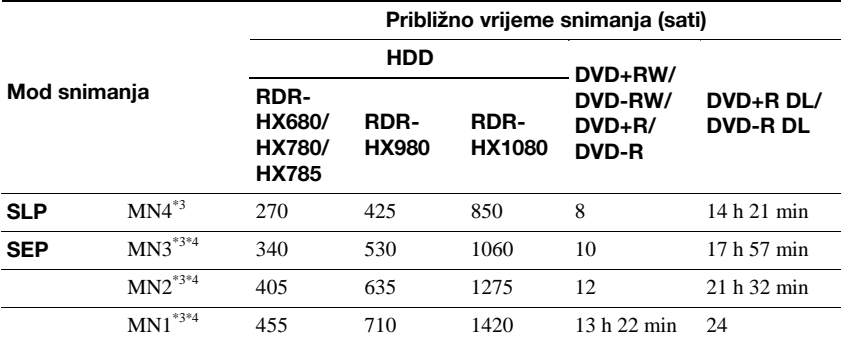

Snima u većoj kvaliteti (15 Mbps).

Kod snimanja na HDD u HQ+ modu, snimanje se izvodi u "Video Mode Off" formatu neovisno o podešenju za "HDD Recording Format" (str. 125).

HQ+ mod nije dostupan za DVD diskove. Kad snimate na DVD diskove, mod snimanja se automatski podesi na HQ, čak i ako ste odabrali HQ+.

\*2 Audio signali se snimaju u 48kHz PCM formatu, a videosignali u HQ modu. Kad snimate dvojezični program, odaberite jezik koji će se snimati (str. 121).

\*3 Naslovi snimljeni u modu MN6 ili slabijem ne mogu se brzo snimati na DVD+RW/DVD+R diskove.

\*4 SEP, MN1, MN2, ili MN3 mod nije dostupan za DVD+RW/DVD+R/DVD+R DL diskove. Kad snimate na DVD+RW/DVD+R diskove, mod snimanja se automatski prebaci na SLP čak i ako ste odabrali SEP, MN1, MN2 ili MN3 mod.

### Razlučivost

Prvi broj se odnosi na postavku kad je "Input Line System" podešen na "NTSC", a drugi na postavku kad je podešen na "PAL/ SECAM" u izborniku "Basic" (str. 115).

#### ◆ Za HDD ("HDD Recording Format" ie podešen na "Video Mode Off")/DVD-RW (VR mod)/DVD-R (VR mod)

HO+, PCM, MN32 do MN16:  $720 \times 480$  /  $720 \times 576$ 

MN15 do MN12:  $544 \times 480 / 544 \times 576$ MN11 do MN9:  $480 \times 480 / 544 \times 576$ MN8 i MN7:  $352 \times 480 / 352 \times 576$ MN6 do MN1:  $352 \times 240 / 352 \times 288$ 

### ◆ Za HDD ("HDD Recording Format" ie podešen na "Video Mode On")/DVD+RW/ DVD-RW (Video mod)/DVD+R/DVD-R (Video mod)

PCM, MN32 do MN9:  $720 \times 480$  /  $720 \times 576$ MN8 i MN7:  $352 \times 480 / 352 \times 576$ MN6 do MN1:  $352 \times 240 / 352 \times 288$ 

## ້ Saviet

Audio signali se snimaju u Dolby Digital 2 ch formatu (osim za PCM mod).

#### **(3 Napomene**

- Maksimalno vrijeme kontinuiranog snimanja na HDD je 12 sati za jedan naslov. Naslov duži od 12 sati se dijeli.
- · Niže navedene okolnosti mogu prouzročiti manje nepravilnosti u vremenu snimanja.
	- Snimanje programa s lošim prijemom ili programa/video izvora sa slikom loše kvalitete.
	- Snimanje na disk koji je već editiran.
	- Snimanje samo statične slike ili samo zvuka.

# O brzom presnimavanju

Približno potrebno vrijeme za brzo presnimavanje s HDD-a na DVD (za 60-minutne  $sin($ which, $\frac{1}{1}$ 

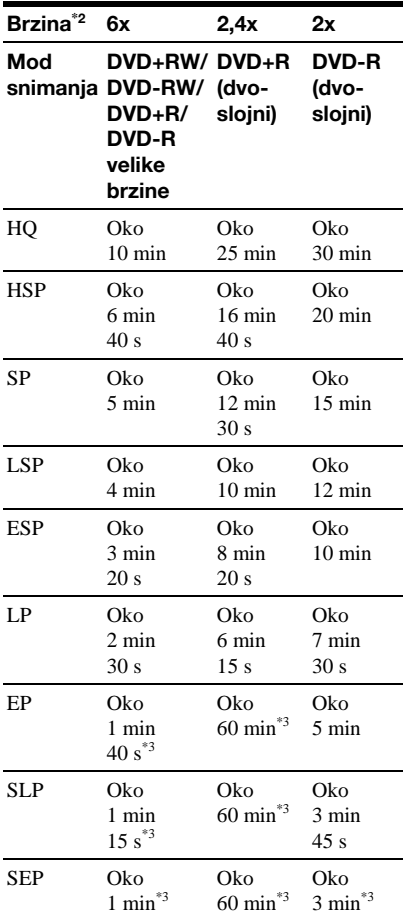

\*1 Vrijednosti u navedenoj tablici su samo okvirne. Točna vremena za presnimavanje također zahtijevaju vrijeme za stvaranje informacija o upravljanju diskom i drugih podataka.

- \*2 To je maksimalna brzina snimanja ovog rekordera. Brzina snimanja ne može prijeći vrijednost naznačenu u tablici čak i kad koristite diskove koji podržavaju veće brzine snimanja. Osim toga, ovisno o stanju diska, rekorder možda neće moći snimati maksimalnom brzinom naznačenom u tablici.
- \*3 Brzo presnimavanje nije raspoloživo kod presnimavanja naslova snimljenih u SEP, SLP ili EP modu na DVD+RW i DVD+R diskove.

# Slike koje se ne mogu snimati

Slike koje sadrže zaštitu protiv kopiranja ne mogu se snimati na ovom rekorderu.

## Ograničenje presnimavanja

Ne možete presnimavati filmove i druge DVD VIDEO diskove na HDD. Također, kod presnimavanja s DVD-a na HDD, scene koje sadrže signal zaštite od kopiranja ne mogu se snimati.

Naslovi koji sadrže "Copy-Once" signale za zaštitu od kopiranja mogu se prebaciti samo s HDD-a na DVD-RW/DVD-R (VR mod)\* (nakon premještanja naslova, originalni naslov na HDD-u se briše). Funkcija "Move" se izvodi preko izbornika Dubbing List. Naslovi koji sadrže "Copy-Once" signale za zaštitu od kopiranja imaju oznaku **COPY**.

## Diskovi koji se mogu koristiti za zaštićene signale

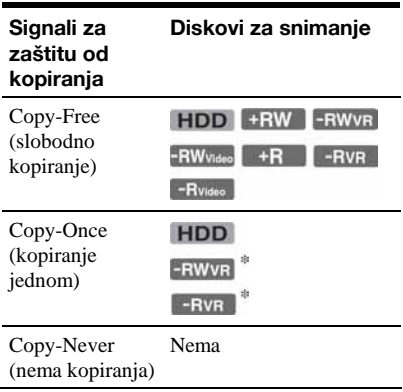

\* Samo CPRM-kompatibilni DVD-RW/DVD-R (VR mod) diskovi. Snimljeni disk može se reproducirati samo na CPRM kompatibilnoj opremi (str. 141). CPRM (Content Protection for Recordable Media) je tehnologija kodiranja koja sprečava kopiranje.

## b Napomene

- C Zaštićeni naslovi na HDD-u se ne mogu premještati.
- Funkcija "Move" nije dostupna kod HDD/DVD DUB presnimavanja.
- Čak i ako obrišete scenu koja sadrži signal zaštite od kopiranja, ograničenja snimanja za taj naslov se i dalje primjenjuju.

# Popis kodova jezika

Podrobnije podatke potražite na str. 123. Nazivi jezika odgovaraju ISO 639: 1988 (E/F) standardu.

#### Broj, Jezik (Kôd)

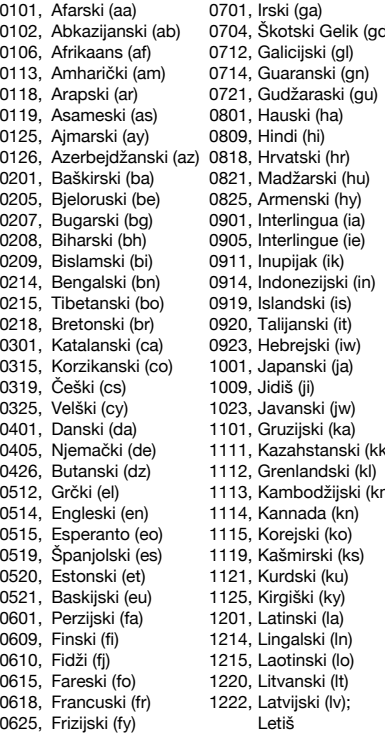

1307, Malaški (mg) 1912, Slovenski (sl) l) 1309, Maorski (mi) 1913, Samoanski (sm)<br>1311, Makedonski (mk) 1914, Šona (sn) 1311, Makedonski (mk) 1914, Šona (sn)<br>1312. Malaialamski (ml) 1915, Somalijski (so) 1312, Malajalamski (ml) 1915, Somalijski (sonalijski (so)<br>1314, Mongolski (mn) 1917, Albanski (so) 1314, Mongolski (mn) 1917, Albanski (gu) 1918, Sanski (sm) 1918, Sanski (sm) 1315, Moldavijski (mo) 1918, Srpski (sr)<br>1318, Maratijski (mr) 1919, Sjsvati (ss) 1318, Maratijski (mr) 1319, Malajski (ms) 1920, Sesoto (st) 1320, Malteški (mt) 1921, Sudanski (su)<br>1325. Burmski (mv) 1922, Švedski (sv) 1325, Burmski (my) 1401, Naurski (na) 1923, Svahili (sw)<br>1405, Nepalski (ne) 2001, Tamilski (ta) 1405, Nepalski (ne) 1412, Nizozemski (nl) 2005, Telugu (te) 1415, Norveški (no) 2007, Tadžik (tg) 1503, Okitanski (oc)  $2008$ , Tai (th) 1513, (Afanski) Oromo (om) 2009, Tigrinjski (ti) 1518, Orijski (or) 2011, Turkmenski (tk) 1601, Pendžapski (pa) 2012, Tagaloški (tl) 1612, Poljski (pl) 2014, Setsvanski (tn) 1619, Paštoski (ps) 2015, Tonga (to) Puštoski (ps) 2018, Turski (tr) (d) 1620, Portugalski (pt) 2019, Tsonga (ts) 1721, Kečuanski (gu) 2020, Tatarski (tt) n) 1813, Retoromanski 2023, Tvi (tw) (rm) 2111, Ukrajinski (uk) 1814, Kirundski (rn) 2118, Urdu (ur) 1815, Rumunjski (ro) 2126, Uzbeški (uz) 1821, Ruski (ru) 2209, Vijetnamski (vi) 1823, Kinjarvandski (rw) 2215, Volapuk (vo) 1901, Sanskrt (sa) 2315, Volof (wo)<br>1904, Sindi (sd) 2408, Ksosa (xh 1907, Sango (sg) 2515, Joruba (yo) 1908, Hrvatsko-srpski (sh) 2608, Kineski (zh) 1909, Singaleški (si) 2621, Zulu (zu) 1911, Slovački (sk)

2408, Ksosa (xh)

# Kodovi područja

Podrobnije podatke potražite na str. 126.

#### Broj, Područje (Kôd)

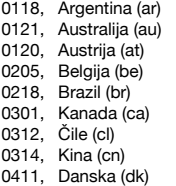

0609, Finska (fi) 1325, Malezija (my) 1907, Singapur (sg) 0914, Indija (in) 1415, Norveška (no)

0618, Francuska (fr) 1324, Meksiko (mx) 0519, Španjolska (es) 0405, Niemačka (de) 1412, Nizozemska (nl) 1905, Švedska (se) 0811, Hong Kong (hk) 1426, Novi Zeland (nz) 0308, Švicarska (ch)<br>0914. Indija (in) 1415. Norveška (no) 2023. Taivan (tw) 0904, Indonezija (id) 1611, Pakistan (pk) 2008, Tajland (th)<br>0920. Italija (it) 1608. Filipini (ph) 0702. Velika Brita 1016, Japan (jp) 1620, Portugal (pt) (gb)<br>1118. Koreja (kr) 1821. Rusija (ru) 2119. SAD (us) 1821, Rusija (ru)

0702, Velika Britanija

# Napomene o ovom rekorderu

# Rad uređaja

- Ako rekorder donesete izravno iz hladnog u topliji prostor ili ako je smješten u jako vlažnom prostoru, može se kondenzirati vlaga na lećama rekordera. Ako se to dogodi, rekorder možda neće radi ispravno. U tom slučaju, ako je rekorder uključen, ostavite ga uključenim (ako je isključen, ostavite ga isključenim) oko sat vremena dok vlaga ne ispari.
- Dok prenosite rekorder, izvadite disk i nemojte izlagati tvrdi disk vibracijama ili udarcima. U suprotnom bi se disk i tvrdi disk mogli oštetiti (str. 3).

# Podešavanje glasnoće

Nemojte previše pojačavati glasnoću tijekom slušanja vrlo tihih dijelova jer prilikom naglog pojačanja glasnoće može doći do oštećenja zvučnika.

# Čišćenje

Kućište, ploču i kontrole čistite mekom krpom lagano navlaženom u otopini blagog deterdženta. Nemojte koristiti abrazivne spužve, zrnata sredstva ili otapala poput alkohola i benzina.

Napomene o čišćenju diskova i proizvodima za čišćenje diskova i leće **Nemojte koristiti komercijalne diskove za**  č**iš**ć**enje niti sredstva za** č**iš**ć**enje diskova i le**ć**e (teku**ć**ine ili raspršiva**č**e) jer oni mogu prouzro**č**iti kvar na rekorderu.**

# Napomene o diskovima

• Kako bi disk ostao čist, uvijek ga pridržavajte za rub. Prašina, otisci prstiju ili ogrebotine na disku mogu prouzročiti nepravilnosti u radu.

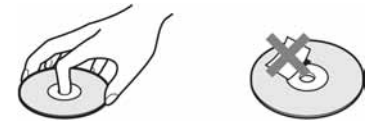

- Ne izlažite diskove izravnom sunčevom svjetlu ili izvorima topline i ne ostavljajte ih u vozilu parkiranom na suncu.
- Nakon uporabe, vratite disk u kutiju.
- C Brišite disk krpom ravnim potezima od središta prema rubu.

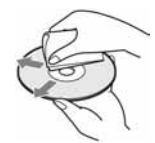

- Nemojte koristiti otapala poput benzina, razrjeñivača ili komercijalna sredstava za čišćenje ili antistatičke raspršivača za vinilne ploče.
- Nemojte koristiti sljedeće diskove:
	- −Nestandardnih oblika (srcolikih, četvrtastih, itd.).
	- −Diskove s etiketama ili naljepnicama.
	- −Diskove s ljepljivim vrpcama.

# O zamjeni dijelova

U slučaju popravka ureñaja, popravljeni dijelovi mogu se sačuvati i ponovno upotrijebiti ili reciklirati.

# O MP3 audiozapisima, JPEG slikovnim datotekama, DivX videodatotekama i i.Link sustavu

# O MP3 audiozapisima, JPEG slikovnim datotekama i DivX videodatotekama

MP3 je tehnologija audio kompresije koja zadovoljava određene ISO/MPEG propise. JPEG je tehnologija kompresije slike. Možete reproducirati audiozapise u MP3 (MPEG1 Audio Layer 3) formatu ili JPEG slikovne datoteke na tvrdom disku rekordera ili DATA CD-u (CD-ROM/CD-R/CD-RW) ili JPEG slikovne datoteke na tvrdom disku ili na DATA-DVD-u (DVD-ROM/DVD+RW/ DVD+R/DVD-RW/DVD-R).

 $\text{DivX}^{\circledast}$  je tehnologija kompresije videodatoteka koju je razvila tvrtka DivX, Inc. Ovaj uređaj ima službenu dozvolu tvrtke Div $X^{\overline{\otimes}}$ . Možete reproducirati DATA CD (CD-ROM/ CD-R/CD-RW) i DATA DVD (DVD-ROM/ DVD+RW/DVD+R/DVD-RW/DVD-R) diskove koji sadrže DivX videodatoteke. DATA DVD diskovi moraju biti snimljeni prema ISO9660 formatima razine 1, razine 2, Romeo, Joliet ili UDF (Universal Disk Format) 1.02, 1.50. 2.00\* ili 2.01 formatu kako bi rekorder mogao prepoznati MP3 zapise, JPEG slikovne datoteke i DivX videodatoteke.

DATA CD diskovi moraju biti snimljeni u skladu s ISO9660 formatima razine 1, razine 2, Romeo ili Joliet kako bi rekorder mogao prepoznati MP3 zapise, JPEG slikovne datoteke i DivX videodatoteke. Također možete reproducirati diskove snimljene kao MultiSession/Border. Pogledajte upute uz uređaj i softver za snimanje (nisu isporučeni) za podrobnosti o formatu snimanja.

## O MultiSession/Border diskovima

Ako su audiozapisi i slike snimljeni u Audio CD ili Video CD formatu u prvoj sesiji/ *borderu*, rekorder će reproducirati samo prvu sesiju/*border*.

# MP3 audiozapisi, JPEG slikovne datoteke i DivX videodatoteke koje rekorder može reproducirati

Rekorder može reproducirati sljedeće zapise i datoteke:

- MP3 audiozapise s ekstenzijom ".mp3".
- JPEG slikovne datoteke s ekstenzijom ".jpeg" ili ".jpg".
- –Baseline JPEG slikovne datoteke usklañene s Exif 2.2\* formatom i Y:CB:CR koji je 4:4:4, 4:2:2 ili 4:2:0.
- DivX videodatoteke s ekstenzijom ".avi" ili ".divx".
- \* "Exchangeable Image File Format": Format datoteka koji koriste digitalni fotoaparati.

### z Savjet

Diskovima sa složenom strukturom treba duže vrijeme da se pokrene reprodukcija i zato se preporučuje snimanje albuma s ne više od dvije razine.

### **(3 Napomene**

- Rekorder će reproducirati sve podatke s ekstenzijom ".mp3", ".jpeg", ".jpg", ".avi" ili ".divx" čak i ako nisu u MP3, JPEG ili DivX formatu. Reprodukcijom tih podataka može se stvoriti jaki šum koji može oštetiti zvučnički sustav.
- C Ovisno o disku, normalna reprodukcija možda neće biti moguća. Primjerice, mogu se pojaviti nejasna slika i slično.
- C Ovisno o disku, početak reprodukcije može nešto kasniti.
- Neke datoteke nije moguće reproducirati.
- Za MP3 audiozapise ili DivX videodatoteke, rekorder može reproducirati do 99 albuma s DATA CD ili DATA DVD diska. Može reproducirati do 99 zapisa i datoteka po albumu.
- Za JPEG slike, rekorder može učitati do 99 albuma i/ili do 999 datoteka po albumu na DATA CD ili DATA DVD disku ili spojenom USB ureñaju odjednom. Za gledanje neučitanih albuma, ponovo ih učitajte.

\* Nije dostupan za MP3 audiozapise.

- C Prijelaz na sljedeći ili povratak na prethodni album može potrajati nekoliko trenutaka.
- · Veličina slike koja se može prikazati je ograničena. Moguće je prikazati sljedeće veličine slika: širina 160 – 5120 piksela, visina 120 – 3840 piksela.
- C Ovaj rekorder podržava MP3 audiozapise snimljene uz frekvenciju uzorkovanja od 32 kHz, 44,1 kHz i 48 kHz.
- Ne mogu se reproducirati MP3 zapisi veći od 1 GB.
- C Rekorder ne podržava audiozapise u mp3PRO formatu.
- C Rekorder ne može reproducirati DivX videodatoteku veću od 720 (širina)  $\times$  576 (visina)/4 GB.
- C Rekorder možda neće moći reproducirati DivX videodatoteku sačinjenu od dvije ili više DivX videodatoteka.

### Napomene o kopiranju JPEG slikovnih datoteka/MP3 audiozapisa

- JPEG slikovne datoteke/MP3 audiozapise ne možete kopirati na HDD ako:
	- Ukupni broj albuma JPEG datoteka na HDDu prelazi 999.
	- Ukupni broj JPEG slikovnih datoteka/MP3 audiozapisa na HDD-u prelazi 999. – MP3 audiozapisi su veličine 1 GB ili veći.
- Veličina JPEG datoteka kopiranih na HDD može
- se automatski smanjiti kako bi slika pristajala TV zaslonu.
- C Ne možete kopirati JPEG slikovne datoteke na DATA DVD finaliziran u drugim rekorderima ili uređajima.
- C Ako se pojavi poruka da je HDD pun, izbrišite nekoliko albuma ili datoteka kako biste napravili mjesta. Za detalje o brisanju datoteka pogledajte str. 97 ili 107.

# O i.LINK sustavu

DV IN priključnica na ovom rekorderu usklađena je s i.LINK priključnicom digitalnih videokamera.

i.LINK je poznatiji naziv za IEEE 1394 sabirnicu podataka koju je predložio SONY i zaštićeni je naziv koje su odobrile mnoge korporacije.

IEEE 1394 je meñunarodni standard kojeg je uveo Institute of Electrical and Electronic Engineers.

Podrobnosti o snimanju kad je ovaj rekorder spojen na drugu opremu s DV priključnicama potražite na str. 88.

DV priključnica na ovom rekorderu može samo ostvariti ulaz DVC-SD signala, dok izlaz signala nije moguć. DV priključak ne prihvaća MICRO MV signale s opreme poput MICRO MV digitalne video kamere s i.LINK priključnicom.

Više informacija potražite u napomenama na str. 88.

Podrobnosti o mjerama opreza pri povezivanju ovog rekordera s drugom opremom potražite u uputama za uporabu komponenata koje spajate.

## **(3 Napomena**

Inače se na ovaj rekorder može spojiti samo jedan ureñaj pomoću i.LINK kabela (DV kabela). Pri spajanju ovog rekordera na i.LINK-kompatibilnu opremu s dva ili više i.LINK priključnica (DV priključnica), pogledajte upute za uporabu ureñaja koje spajate.

i.LINK je zaštićeni naziv, a  $\hat{\mathbf{h}}$  je zaštićena oznaka.

# Tehnički podaci

Sustav

Laser: Poluvodički laser

Pokrivenost programa: PAL (B/G, D/K, I) SECAM (L) VHF: E2 do E12, R1 do R12, F2 do F10, Italija A do H, Irska A do J, Južna Afrika 4 do 11, 13 UHF: E21 do E69, R21 do R69, B21 do B69, F21 do F69 CATV: S01 do S05, S1 do S20, Francuska B do Q HYPER: S21 do S41

Navedena pokrivenost programa samo označava prijem signala unutar navedenih opsega, dok prijem signala u svim uvjetima nije zajamčen. Programi koji se mogu primati ovise o zemlji/regiji.

Video prijem: Sustav frekvencijske sintetizacije

Audio prijem: Split carrier sustav

Antenski izlaz: 75-ohmski asimetrični antenski priključak

Timer: Sat: Kvarcni/Prikaz sata: 24-satni format (digitalni)/Trajanje pomoćne memorije: 1 sat

Format snimanja slike: MPEG-2, MPEG-1

Format snimanja zvuka/brzina bita: Dolby Digital (2 kanala) 256 kbps/ 128 kbps (u modu EP, SLP i SEP), PCM

# Ulazi i izlazi

## LINE 2 OUT

(AUDIO): Phono priključnica/2 Vrms/ 10 kiloohma

(VIDEO): Phono priključnica/1 Vp-p

(S VIDEO): 4-pinski mini DIN/Y: 1 Vp-p, C: 0,3 Vp-p (PAL)

LINE 2 IN

(AUDIO): Phono priključnica/2 Vrms/ više od 22 kiloohma

(VIDEO): Phono priključnica/1 Vp-p

(S VIDEO): 4-pinski mini DIN/Y: 1 Vp-p, C: 0,3 Vp-p (PAL)

LINE 3 – TV: 21-pinski CVBS OUT S-Video/RGB OUT (upstream) LINE 1/DECODER: 21-pinski CVBS IN/OUT S-Video/RGB IN Decoder DV IN: 4-pinski/i.LINK S100 DIGITAL OUT (COAXIAL): Phono priključnica/0,5 Vp-p/75 ohma COMPONENT VIDEO OUT: (Y, PB/CB, PR/CR): Phono priključnica/Y: 1 Vp-p, PB/CB: 0,7 Vp-p, PR/CR: 0,7 V p-p G-LINK\*: minipriključak HDMI OUT: HDMITM priključak USB: USB priključnica tipa A (za spajanje digitalnih fotoaparata, čitača memorijskih kartica, USB memorije i HDD kamkordera) USB priključnica tipa B (za spajanje Pictbridge kompatibilnih pisača) Općenito Napajanje: 220 – 240 V AC, 50/60 Hz Potrošnja: 43 W Dimenzije (približno):  $430 \times 66,5 \times 286,5 \text{ mm}$  (š/v/d), uključujući dijelove koji strše Kapacitet tvrdog diska: RDR-HX680/HX780/HX785: 160 GB RDR-HX980: 250 GB RDR-HX1080: 500 GB Masa (približno): 4,4 kg Radna temperatura: 5°C do 35°C Radna vlažnost zraka: 25% do 80%

Isporučeni pribor: Mrežni kabel (1) Antenski kabel (1) Daljinski upravljač (1) Set top box kontroler (1)\* R6 (veličina AA) baterije (2)

\* Samo RDR-HX780/HX785/HX980/HX1080

Dizajn i tehnički podaci podložni su promjeni bez najave.

Proizvoñač ne preuzima odgovornost za eventualne tiskarske pogreške.